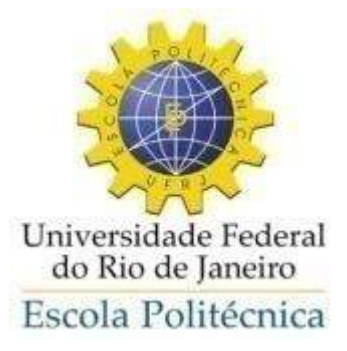

### ANÁLISE TERMOGRÁFICA DE DEFEITOS EM MATERIAL POLIMÉRICO UTILIZADO EM MANUFATURA ADITIVA

Alexandre Vieira Fernandes

Projeto de Graduação apresentado ao Curso de Engenharia Mecânica da Escola Politécnica, Universidade Federal do Rio de Janeiro, como parte dos requisitos necessários à obtenção do título de Engenheiro.

Orientadores: Gabriela Ribeiro Pereira Marcella Grosso Lima

Rio de Janeiro Dezembro de 2019 UNIVERSIDADE FEDERAL DO RIO DE JANEIRO

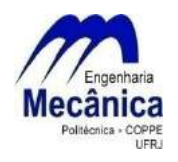

Departamento de Engenharia Mecânica DEM/POLI/UFRJ

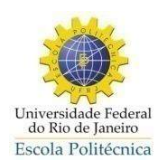

### ANÁLISE TERMOGRÁFICA DE DEFEITOS EM MATERIAL POLIMÉRICO UTILIZADO EM MANUFATURA ADITIVA

Alexandre Vieira Fernandes

PROJETO FINAL SUBMETIDO AO CORPO DOCENTE DO DEPARTAMENTO DE ENGENHARIA MECÂNICA DA ESCOLA POLITÉCNICA DA UNIVERSIDADE FEDERAL DO RIO DE JANEIRO COMO PARTE DOS REQUISITOS NECESSÁRIOS PARA A OBTENÇÃO DO GRAU DE  ${\rm ENGENHEIRO}$  MECÂNICO.

Aprovada por:

Prof<sup>a</sup> . Gabriela Ribeiro Pereira, D.Sc.

Prof<sup>a</sup> . Carolina Palma Naveira Cotta, D.Sc.

Prof. Gabriel Lisbˆoa Verissimo, D.Sc.

RIO DE JANEIRO, RJ – BRASIL DEZEMBRO DE 2019

Vieira Fernandes, Alexandre

Análise Termográfica de Defeitos em Material Polimérico utilizado em Manufatura Aditiva/ Alexandre Vieira Fernandes. – Rio de Janeiro: UFRJ/Escola Politécnica, 2019.

[XXII,](#page-21-0) [144](#page-165-0) p[.: il.;](#page-9-0) 29, 7cm.

Orientadores: Gabriela Ribeiro Pereira

Marcella Grosso Lima

Projeto de Graduação – UFRJ/ Escola Politécnica/ Curso de Engenharia Mecânica, 2019.

Referências Bibliográficas: p.  $123 - 128$ .

1. Ensaios N˜ao-Destrutivos. 2. Manufatura Aditiva. 3. PLA. 4. Simulação Computacional. 5. Termografia Ativa Pulsada. I. Ribeiro Pereira, Gabriela et al.. II. Universidade Federal do Rio de Janeiro, UFRJ, Curso de Engenharia Mecânica. III. Análise Termográfica de Defeitos em Material Polimérico utilizado em Manufatura Aditiva.

"A verdadeira medida de um homem não é como ele se comporta em momentos de conforto e conveniência, mas como ele se mantém em tempos de con $trovérsia e desafo.$ "

Martin Luther King

# Agradecimentos

Primeiramente agradeço a Deus por ter me dado o maior dom de todos, a vida.

Aos meus pais Elson Ricardo e Rosa Maria, que sempre me apoiaram e me aconselharam nas principais escolhas da minha vida, sou muito privilegiado em ter pais que puderam proporcionar uma educação completa e de qualidade. Saibam que vocês são os meus maiores exemplos.

Ao meu irmão Ricardo por ser o meu maior amigo. Você é a minha maior fonte de inspiração, sou muito orgulhoso de tê-lo como irmão.

A minha namorada Karina Celli que é minha maior motivação. Me acompanhou noite e dia durante essa árdua caminhada, sempre disposta a conversar, me incentivar e me apoiar com muito carinho e amor. Tudo se tornou mais aprazível ao seu lado. Você é meu maior modelo de perseverança, dedicação e estudo. Obrigado por sempre depositar confiança em mim.

Aos meus irm˜aos de curso, com os quais dividi muitos momentos de alegria e risadas. Eles, mais do que ninguém, sabem de todas as dificuldades que o curso proporciona. Gra¸cas a vocˆes, consegui me manter focado e com garra para seguir esse caminho penoso junto com o grupo.

Aos meus amigos de Dourados-MS pela amizade verdadeira desde a infância até a data presente.

Um agradecimento em especial à Marcella Grosso, do LNDC, que me acompanhou e guiou de maneira muito atenciosa e dedicada, sempre me passando as melhores sugestões, conselhos e soluções.

Por fim, um imenso obrigado aos docentes da Escola Politécnica UFRJ, por toda experiência e conhecimento transmitidos que foram deveras impactantes na minha formação profissional. Em especial à professora Gabriela Pereira pela orientação e suporte os quais foram decisivos na realização desse trabalho.

Resumo do Projeto de Graduação apresentado à Escola Politécnica/UFRJ como parte dos requisitos necessários para a obtenção do grau de Engenheiro Mecânico

### ANÁLISE TERMOGRÁFICA DE DEFEITOS EM MATERIAL POLIMÉRICO UTILIZADO EM MANUFATURA ADITIVA

Alexandre Vieira Fernandes

Dezembro/2019

Orientadores: Gabriela Ribeiro Pereira Marcella Grosso Lima

Curso: Engenharia Mecânica

Atualmente a Manufatura Aditiva (MA) é uma tecnologia que cresce exponencialmente em inúmeros setores como saúde, aeronáutica, naval, civil, mecânica, entre outros. Assim como qualquer outro tipo de fabricação mecânica, a MA, em especial a Modelagem por Fusão de Fundido (FDM) para este trabalho, pode apresentar alguns defeitos que surgem durante a fabricação. Sabe-se que os Ensaios Não-Destrutivos estão entre as principais ferramentas no que diz respeito a controle de qualidade, monitoramento de materiais e equipamentos e manutenção nos mais diversos setores industriais. Neste trabalho, buscou-se avaliar o emprego da Termografia Ativa Pulsada para inspeção de Ácido Polilático (PLA) com diferentes porcentagens de preenchimento e com a presença de descontinuidades no seu interior. Além dos testes experimentais, também foi empregada a análise por simulação computacional da técnica para a inspeção do PLA utilizando o COMSOL Multiphysics.

Palavras-chave: Ensaios Não-Destrutivos, Manufatura Aditiva, PLA, Simulação Computacional, Termografia Ativa Pulsada.

Abstract of Undergraduate Project presented to POLI/UFRJ as a partial fulfillment of the requirements for the degree of Mechanical Engineer

### THERMOGRAPHIC ANALYSIS OF DEFECTS IN POLYTMERIC MATERIAL USED IN ADDITIVE MANUFACTURING

Alexandre Vieira Fernandes

December/2019

Advisors: Gabriela Ribeiro Pereira Marcella Grosso Lima

Course: Mechanical Engineering

Currently Additive Manufacturing (AM) is a technology that grows exponentially in many sectors such as health, aeronautics, naval, civil, mechanical, among others. Just like any other type of mechanical fabrication, AM, especially Fused Deposition Modeling (FDM) for this work, may have some defects that arise during fabrication. Non-Destructive Testing is known to be among the main tools with regard to quality control, material and equipment monitoring and maintenance in the most diverse industrial sectors. This study aimed to evaluate the use of Pulsed Active Thermography for polylactic acid (PLA) inspection with different filling percentages and the presence of discontinuities inside. In addition to the experimental tests, Computer Simulation analysis of the technique was also employed to inspect PLA using COMSOL Multiphysics.

Keywords: Non-Destructive Testing, Additive Manufacturing, PLA, Computer Simulation, Pulsed Active Thermography.

# Sumário

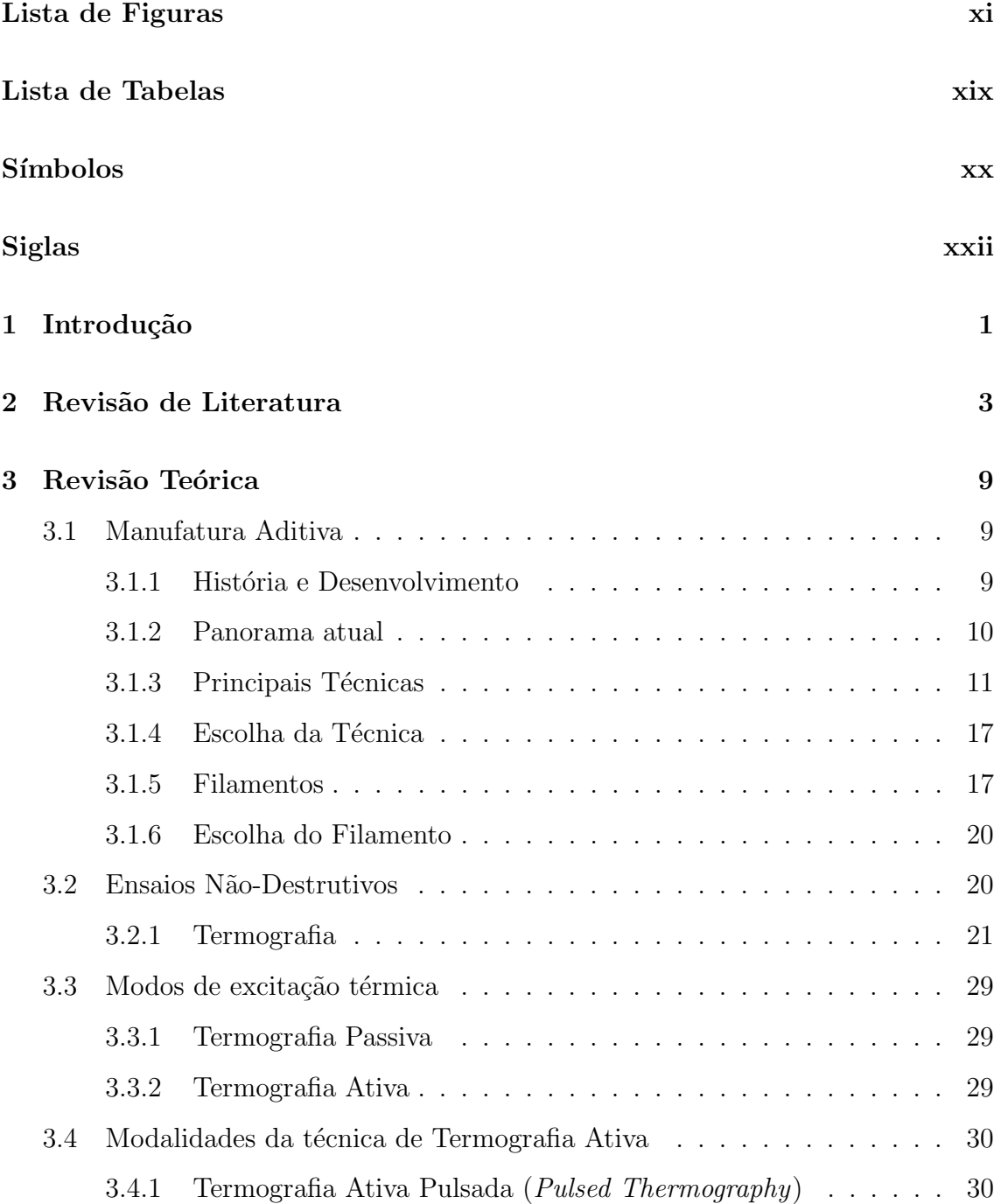

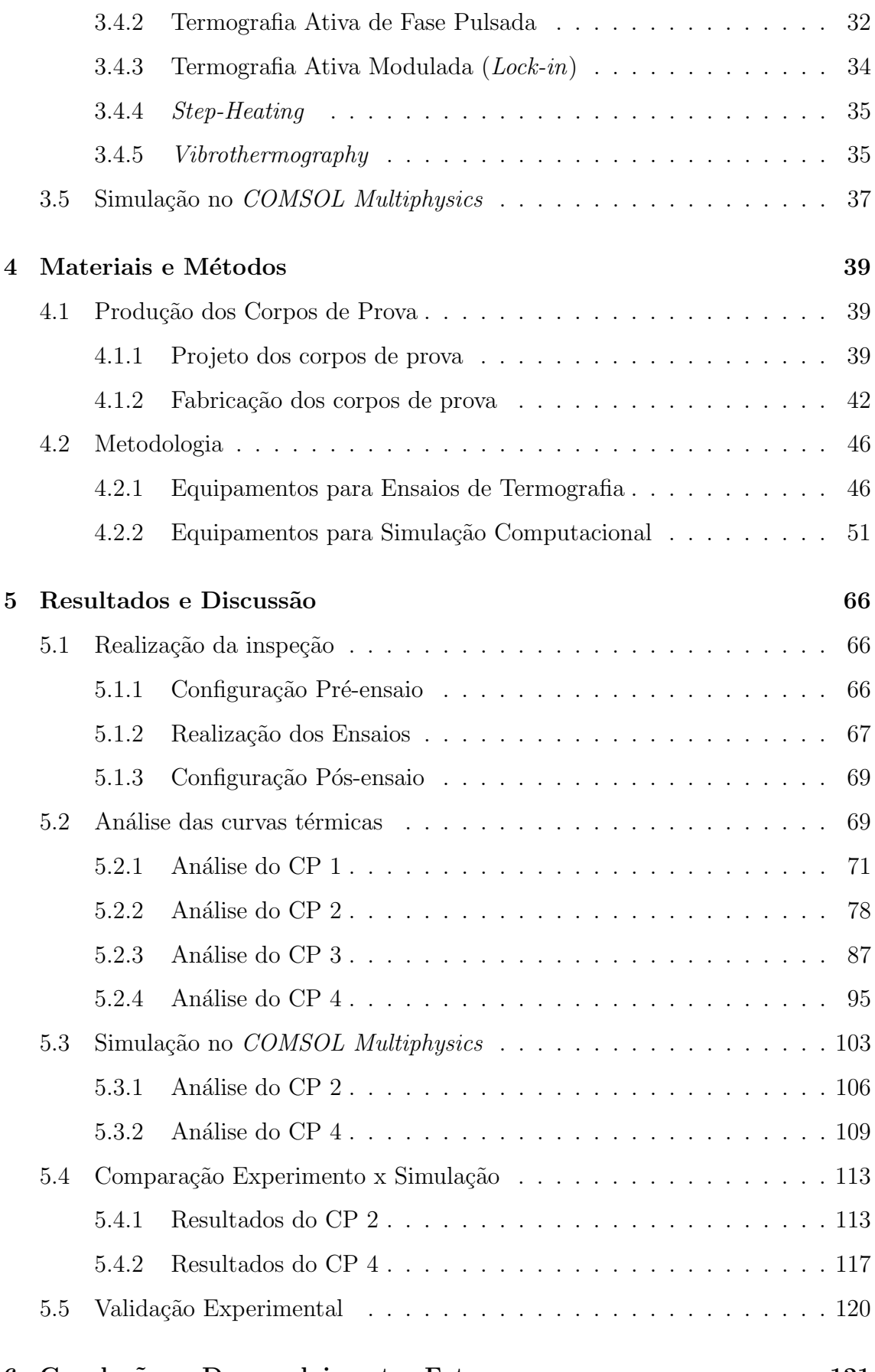

[6 Conclus˜oes e Desenvolvimentos Futuros](#page-142-0) 121

<span id="page-9-0"></span>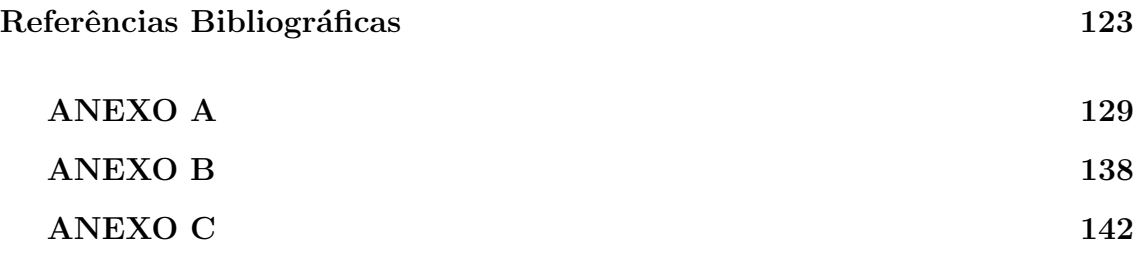

# <span id="page-10-0"></span>Lista de Figuras

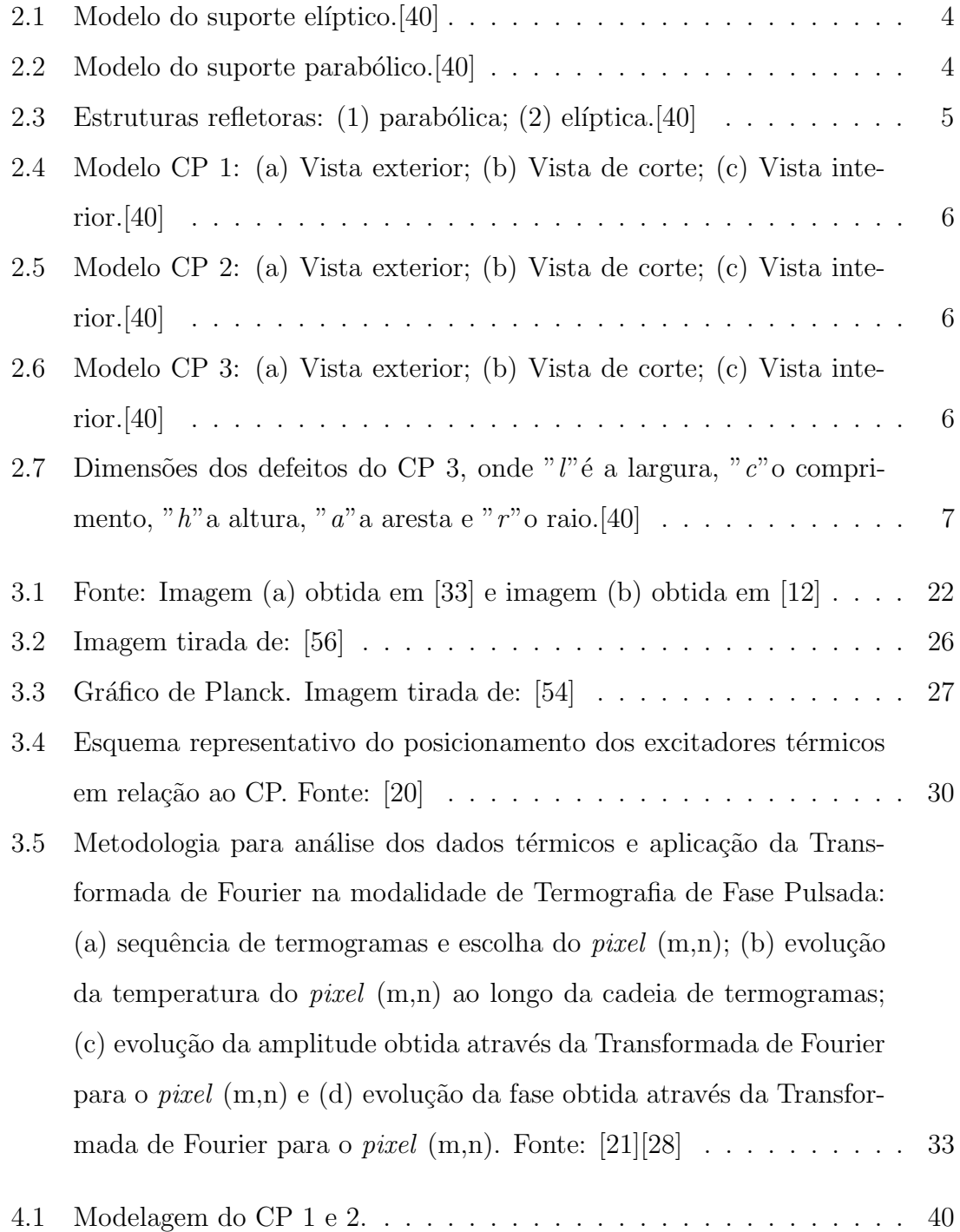

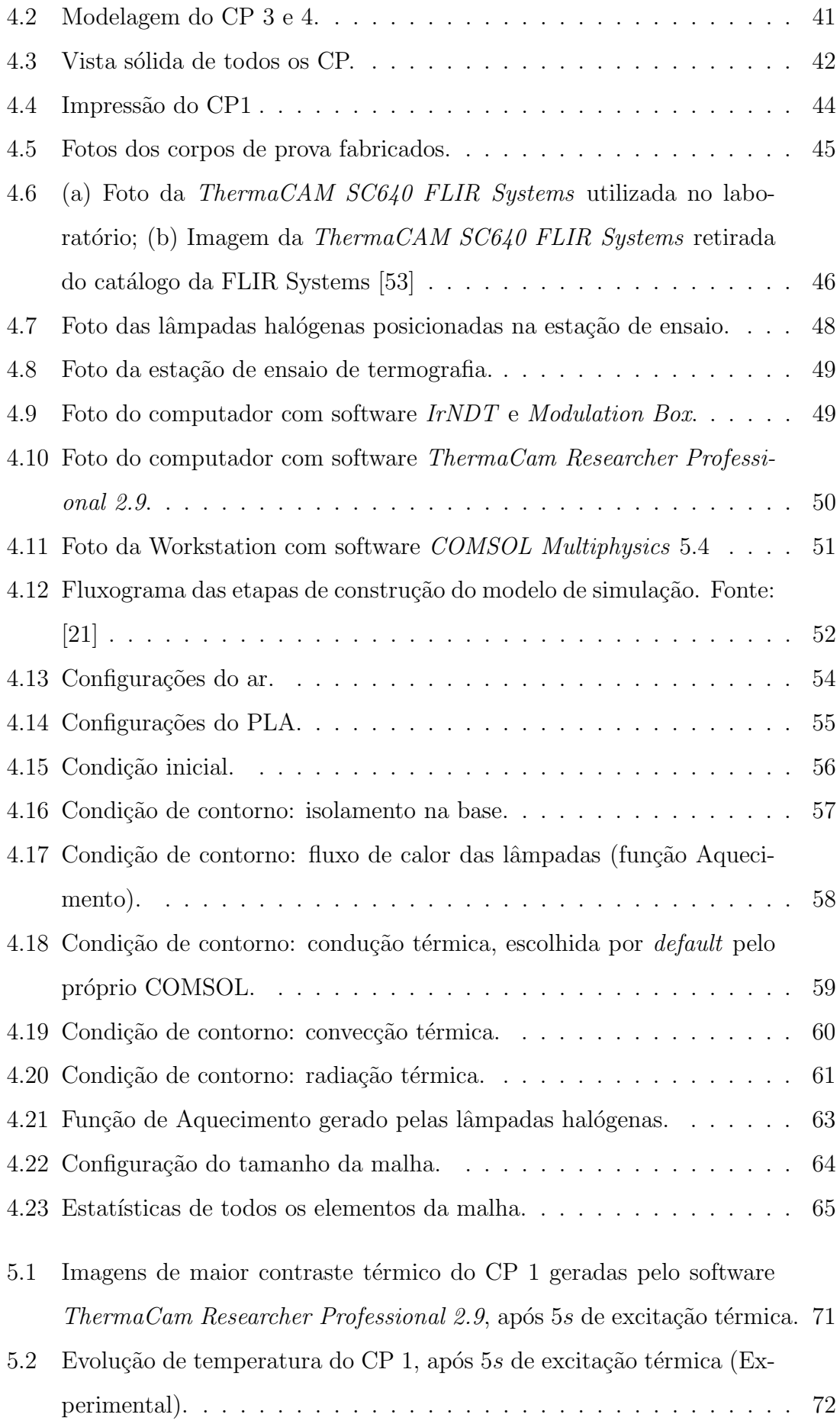

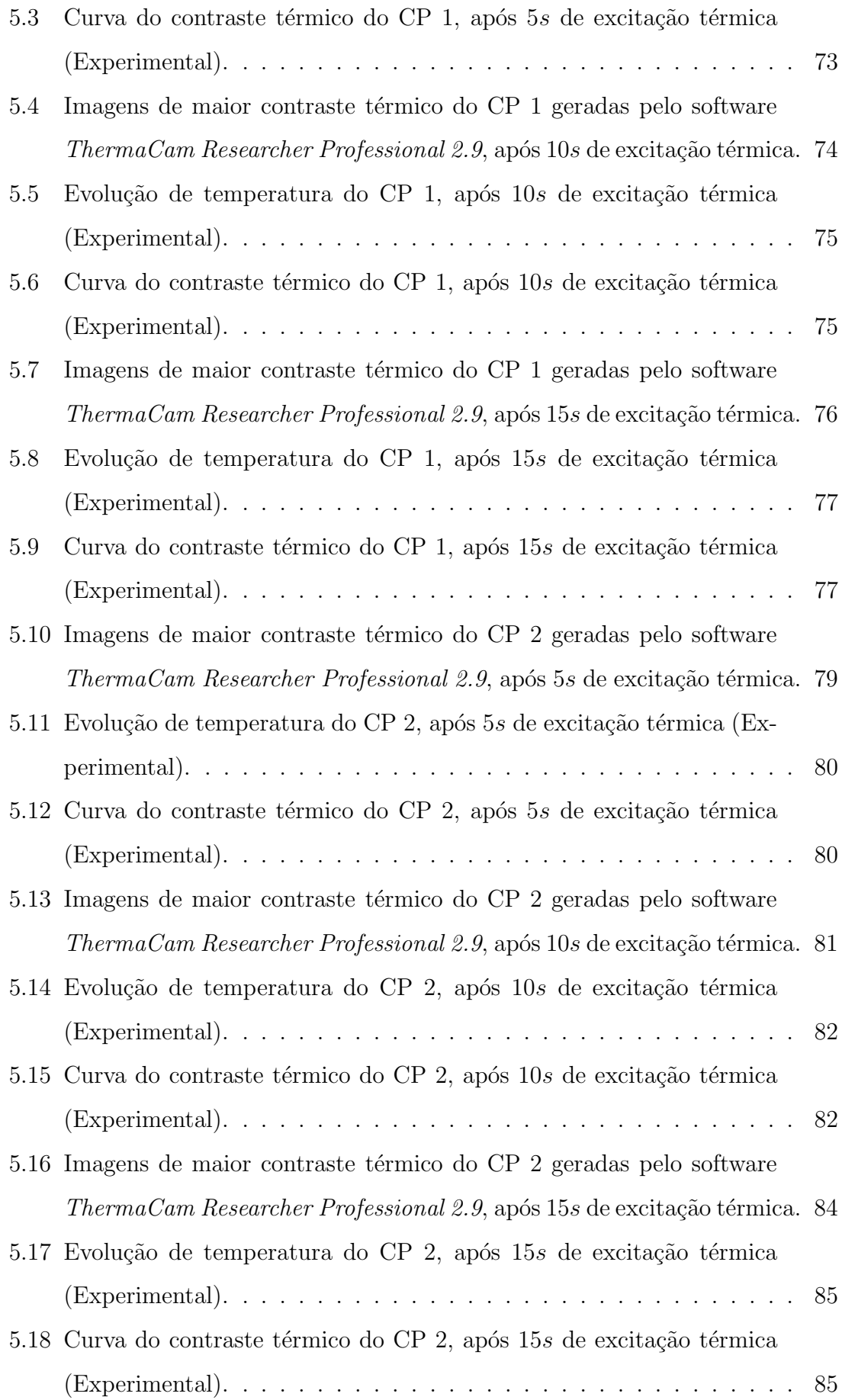

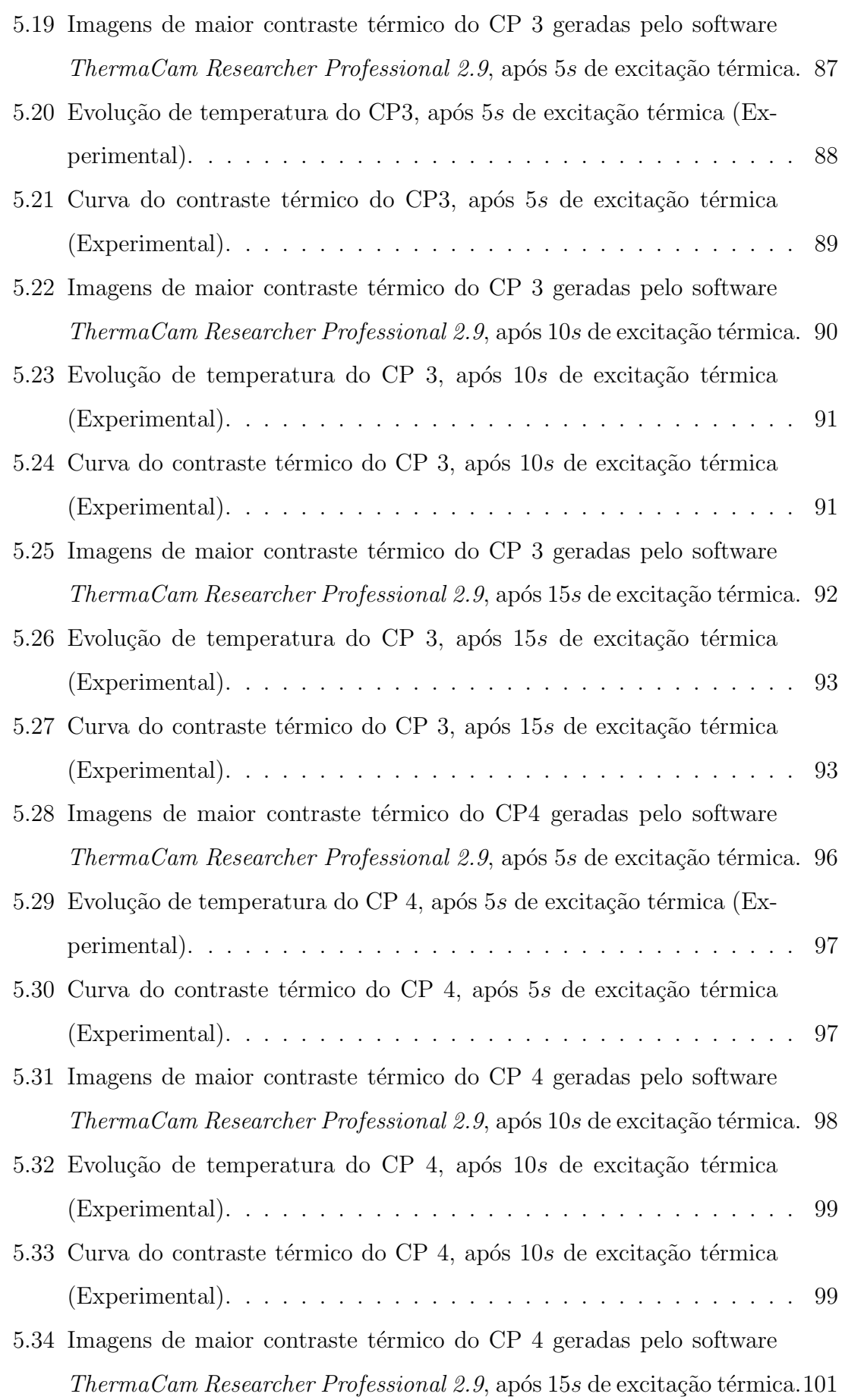

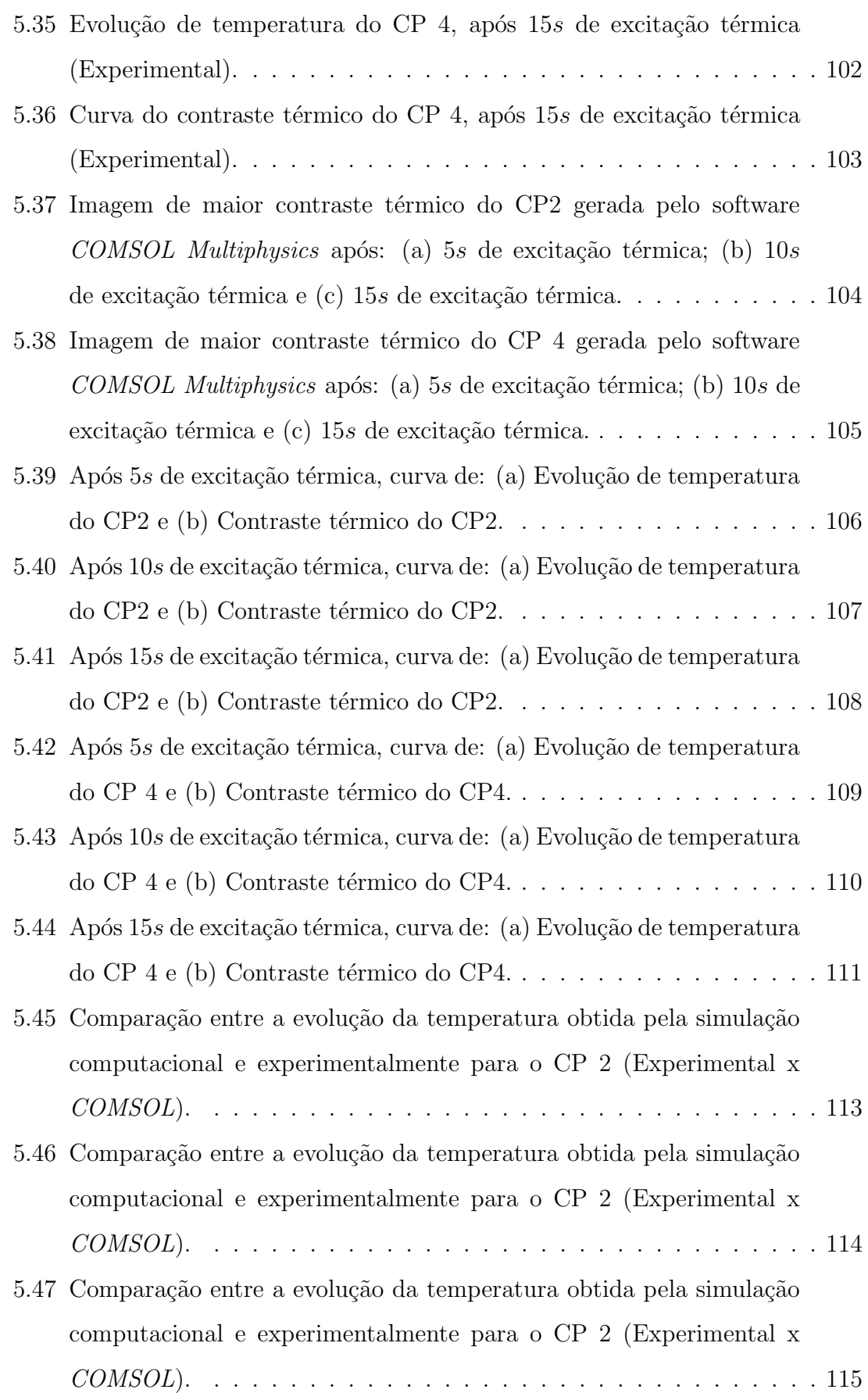

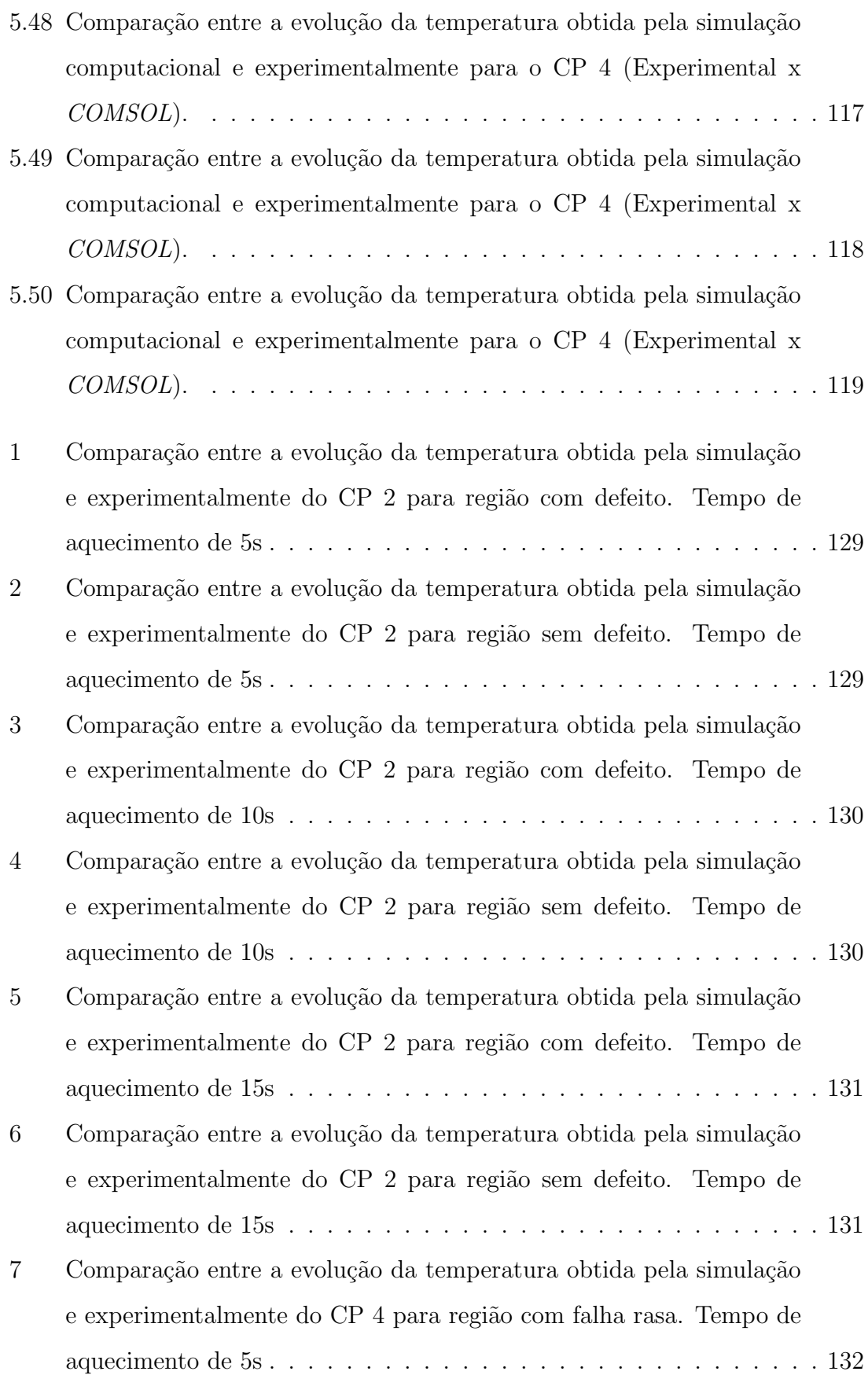

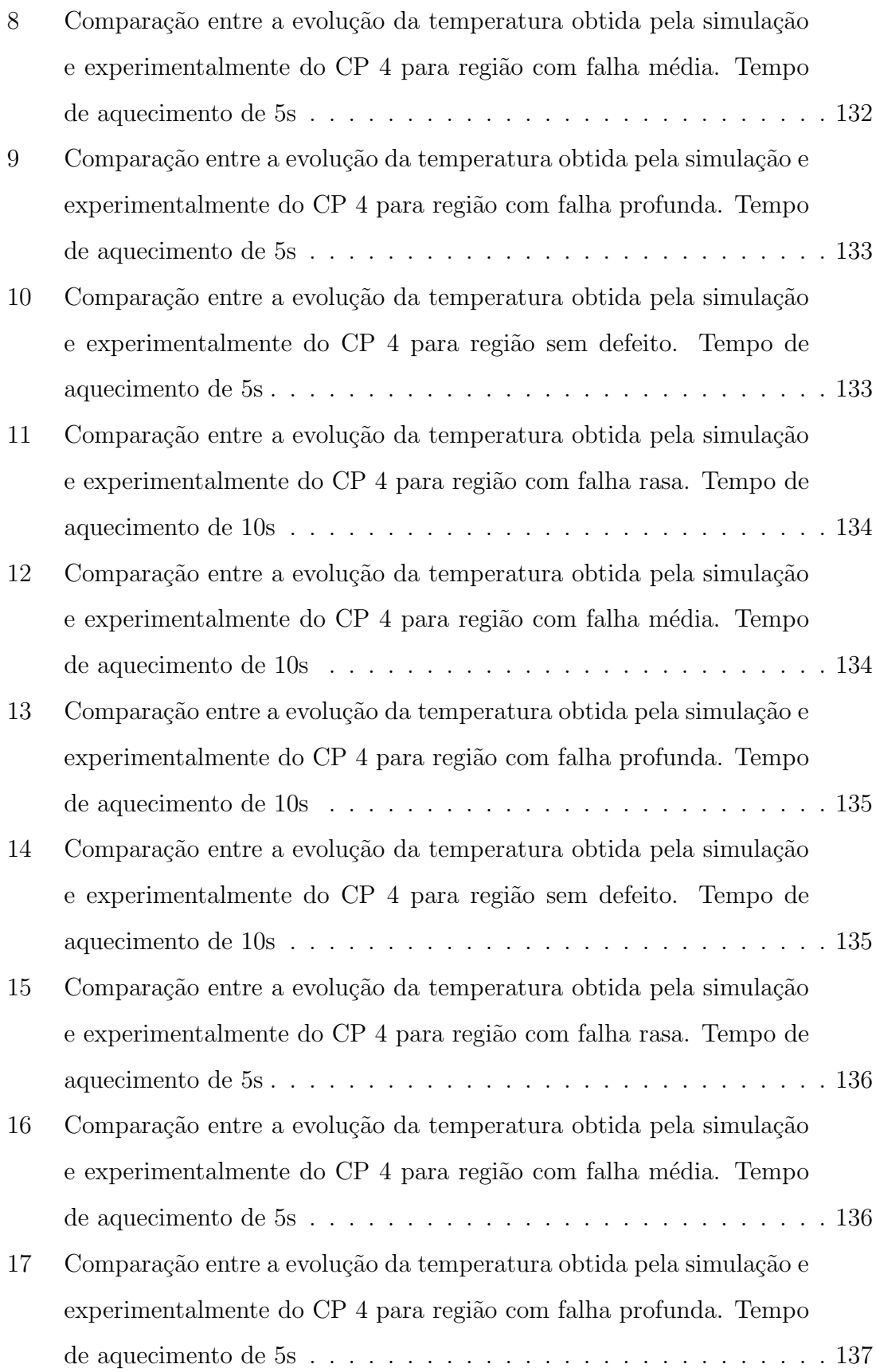

- 18 Comparação entre a evolução da temperatura obtida pela simulação e experimentalmente do CP 4 para região sem defeito. Tempo de [aquecimento de 5s](#page-158-0) . . . . . . . . . . . . . . . . . . . . . . . . . . . . . 137 [19 Imagem da impressora 3D Ultimaker 2+, tirada de:](#page-163-0)
	- [https://ultimaker.com/3d-printers/ultimaker-2-plus](#page-163-0) . . . . . . . . . . 142

# <span id="page-18-0"></span>Lista de Tabelas

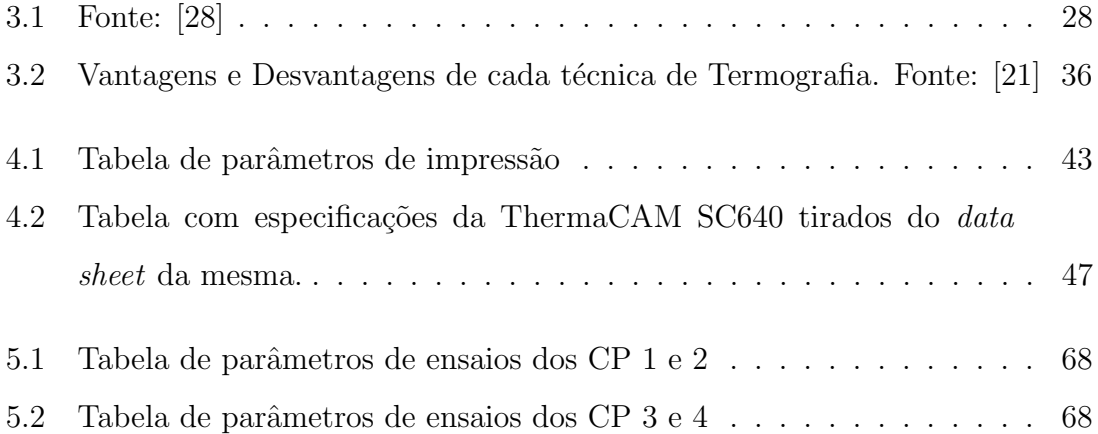

# <span id="page-19-0"></span>Símbolos

- $A$  **Área**
- $\alpha$  Difusividade térmica
- b Constante de Wien
- $C_a$  Contraste Térmico Absoluto
- $c_p$  Calor específico
- $C_p$  Capacidade térmica
- ε Emissividade
- $f$  Frequência
- $h$  Coeficiente de transferência de calor
- $k$  Condutividade térmica
- L Espessura
- $\lambda$  Comprimento de onda térmica
- $\lambda_{max}$  Comprimento de onda de intensidade de radiação máximo
- $\mu$  Comprimento de difusão térmica
- $\phi$  Fase
- Q Quantidade de calor transferido
- $q^{\prime\prime}$ <sup>00</sup> Fluxo de calor
- $\rho$  Massa específica do material
- σ Constante de Stefan-Boltzmann
- T Temperatura absoluta
- $t$  Tempo
- $T_{def}$  Temperatura no defeito
- $T_{\infty}$  Temperatura do fluido
- $T_{ref}$  Temperatura no referencial
- $T_s\,$  Temperatura da superfície
- $\omega$  Frequência de modulação
- z Profundidade

# <span id="page-21-1"></span><span id="page-21-0"></span>Siglas

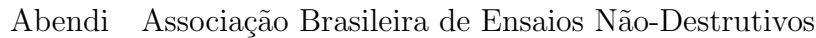

- ABS Acrilonitrila butadieno estireno
- ASNT American Society for Nondestructive Testing
- CAD Computer Aided Design
- CLIP Interface de Produção Contínua de Líquido
- CNC Comando Numérico Computadorizado
- CP Corpo de Prova
- CPE Copoliéster
- DLP Processamento de Luz Digital
- END Ensaio N˜ao-Destrutivo
- FDM Deposição de Filamento Fundido
- HIPS Poliestireno de Alto Impacto
- LNDC Laboratório de Ensaios Não-Destrutivos, Corrosão e Soldagem
- MA Manufatura Aditiva
- NDT Nondestructive Testing
- PETG Politereftalato de etileno modificado com glicol
- PLA Poliácido láctico
- PVA Alcool polivinílico
- SLA Estereolitografia
- SLM Derretimento Seletivo a Laser
- SLS Sinterização Seletiva a Laser
- TA Termografia Ativa
- TAP Termografia Ativa Pulsada
- TPU Poliuretano termoplástico

## <span id="page-22-0"></span>Capítulo 1

### Introdução

A Manufatura Aditiva (MA), sem dúvida alguma, é pauta em qualquer veículo que discute tecnologia hoje em dia, mais especificamente sobre o futuro da fabricação mecânica. A MA é tida como um grupo de diferentes técnicas e processos de fabricação através da adição de material, camada por camada, assistida por um computador. Sua principal finalidade é diminuir custos e desperdícios de materiais, tornando assim a fabricação mais sustentável. Vale a pena ressaltar também que a MA consegue proporcionar a fabricação de geometrias muito mais complexas. Atualmente, os materiais utilizados na MA vêm sendo muito utilizados em setores como indústria aeronáutica, civil, eletrônica, mecânica, naval, entre outras [1]. A impressão 3D (termo popular, porém também técnico) funciona da seguinte maneira: através de dados de desenhos tridimensionais desenvolvidos em programas CAD (*Computer Aided Design*), são gerados comandos numéricos computadorizados  $(CNC, q-code).[2]$ 

Entretanto, erros de impressão podem ser frequentes, tais como descolamento da primeira camada, empenamento, ondulação de camadas, anisotropia e retração. Esses defeitos podem acabar interagindo entre eles, compromentendo a integridade da peça produzida, alterando drasticamente suas propriedades. Portanto, algumas dessas falhas não detectáveis a olho nu poderiam oferecer um certo risco a vida humana, dependendo da aplicação do produto [3]. Visando evitar tais infortúnios, os Ensaios N˜ao-Destrutivos (END) s˜ao fundamentais para detectar certo tipos de falhas. No presente trabalho foi utilizada a técnica de Termografia Ativa (TA) a fim de avaliar a detectabilidade da técnica para inspecial Ácido Polilático (PLA).

O objetivo deste trabalho reside em analisar o comportamento térmico, através da TA, de corpos de prova polim´ericos produzidos por MA cuja modelagem simula defeitos internos controlados. Além disso, também foi avaliada a influência da porcentagem de preenchimento da peça  $(infill density)$  no comportamento térmico dos CPs.

Com o propósito do cumprimento dos objetivos, a revisão teórica foi dividida em duas áreas. O primeiro estudo teve foco nas principais características de fabricação por MA, mais precisamente Fused Deposition Modeling (FDM), e suas principais falhas. O segundo estudo teve foco em torno dos métodos principais END, mais precisamente sobre TA.

Usando a técnica de FDM, foram produzidos CP que possuem vazios controlados, cujo material ´e um pol´ımero chamado PLA, com diferentes porcentagens de preenchimento.

Usando a técnica de TA, foi possível realizar a inspeção dos CP. Alguns parâmetros de inspeção foram variados, tais como distância da fonte de excitação, distância da câmera ao corpo de prova, o tempo de excitação e o tempo de aquisição de radiação térmica emitida pelos CP.

O presente trabalho foi planejado em 5 capítulos, todos referentes ao conteúdo apresentado até agora.

- No capítulo 1, um viés introdutório, foi descrita a motivação, o objetivo e a metodologia realizada no estudo.

- No capítulo 2 é apresentada a revisão de literatura de modo a apresentar algum trabalho já realizado com a mesma pauta do presente projeto.

- No capítulo 3 é apresentada a revisão teórica de modo a mostrar o contexto histórico, as teorias e as práticas utilizadas no presente trabalho.

- No capítulo 4 é descrita a metodologia, os equipamentos e o material utilizado para a produção dos corpos de prova que foram utilizados nos ensaios de termografia.

- No capítulo 5 são demonstradas as configurações dos equipamentos, os resultados obtidos experimentalmente através da técnica de termografia ativa pulsada e os resultados obtidos através das simulações computacionais.

- No capítulo 6 encontram-se as conclusões do trabalho e possíveis desenvolvimentos futuros para o mesmo.

# <span id="page-24-0"></span>Capítulo 2

### Revisão de Literatura

Este capítulo busca apresentar de maneira concisa um trabalho já realizado sobre termografia para análise de corpos de prova fabricados via MA.

O trabalho a ser analisado foi um estudo feito por Carlos Sim˜ao em sua dissertação de Mestrado, pela Universidade Nova de Lisboa, em 2017, com o tema de "Avaliação de diferentes técnicas de END para materiais compósitos produzidos por Manufatura Aditiva". Em tal estudo, foram abordados diferentes técnicas de END para diferentes tipos de materiais. As técnicas utilizadas nos ensaios foram as de termografia, raio-x e ultrassons. Para o escopo do presente trabalho, foi levado em consideração apenas a técnica de TAP, também utilizada por Simão.

Para a captação e visualização da radiação infravermelha, Simão utilizou uma câmera termográfica Fluke Ti400. "Esta câmara possui uma gama de medição de temperatura de -20°C até 1200°C, com uma precisão de medição de temperatura de  $\pm 2^{\circ}$ C e uma banda espectral de infravermelhos de 7,5 $\mu$ m a 14 $\mu$ m. Possui também uma frequência de captura de imagens de 9 Hz, um campo de visão 24° x 17° e uma resolução espacial de 1,31 mRad.(...)Para tratamento dos vídeos e produção de imagens foi utilizado o *software SmartView*."[40]

Simão desenvolveu dois tipos de estações de ensaios, uma para ensaios verticais e outra para ensaios horizontais. Em uma primeira abordagem realizou o ensaio vertical, onde foi testada a técnica TAP com a utilização do fenômeno de transmissão de radiação térmica. Como fonte de calor foi utilizada uma lâmpada halógena de 400 W de potência. Visto que a energia liberada pela lâmpada era irradiada para todas as direções, Simão otimizou o processo direcionando essa quantidade de calor irradiada através de um aparato com uma superfície refletora em dois perfis distintos: um perfil parabólico e um perfil elíptico. Depois de dimensionada matematicamente a curva elíptica e parabólica, foram desenhados modelos em Solidworks, vide Figuras 2.1 e 2.2.[40]

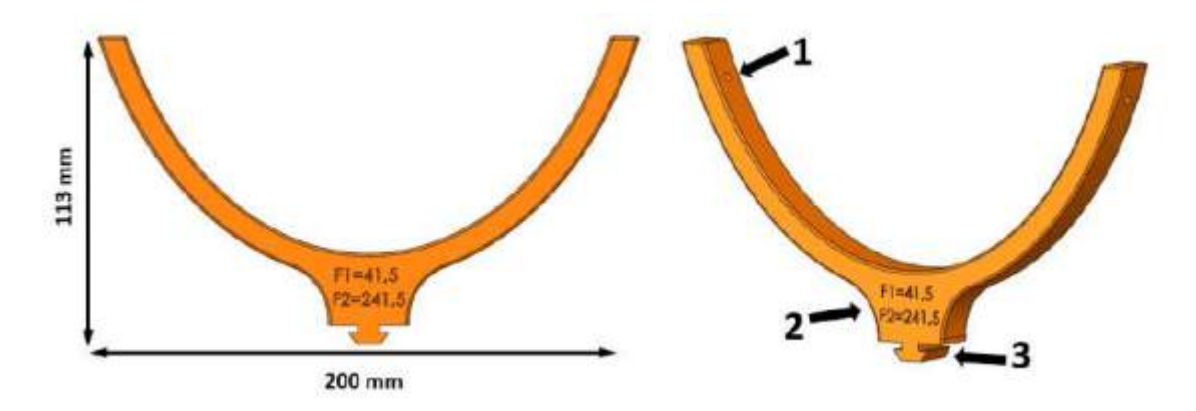

<span id="page-25-0"></span>Figura 2.1: Modelo do suporte elíptico.[40]

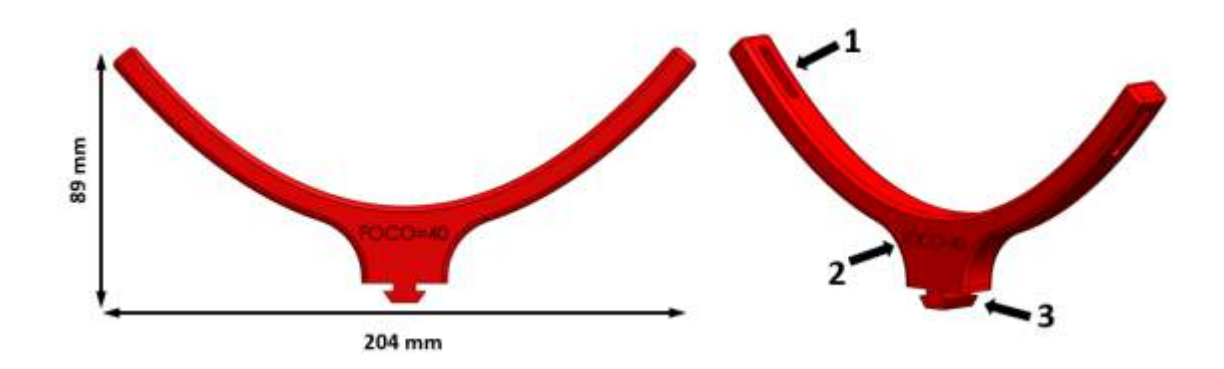

<span id="page-25-1"></span>Figura 2.2: Modelo do suporte parabólico.[40]

Para uma segunda abordagem para o ensaio vertical, a superfície refletora foi "coberta com fita adesiva com verso em alumínio, com um adesivo acrílico sintético transparente"[40]. Também foi utilizada uma nova lâmpada halógena de 1000 W de potência.

Devido algumas dificuldades nas condições de ensaios, as estruturas refletoras foram remodeladas para que fossem portáteis e facilmente adaptáveis a qualquer posição de ensaio, e foram utilizadas lâmpadas infravermelho com 1300 W de potência, vide Figura 2.3.

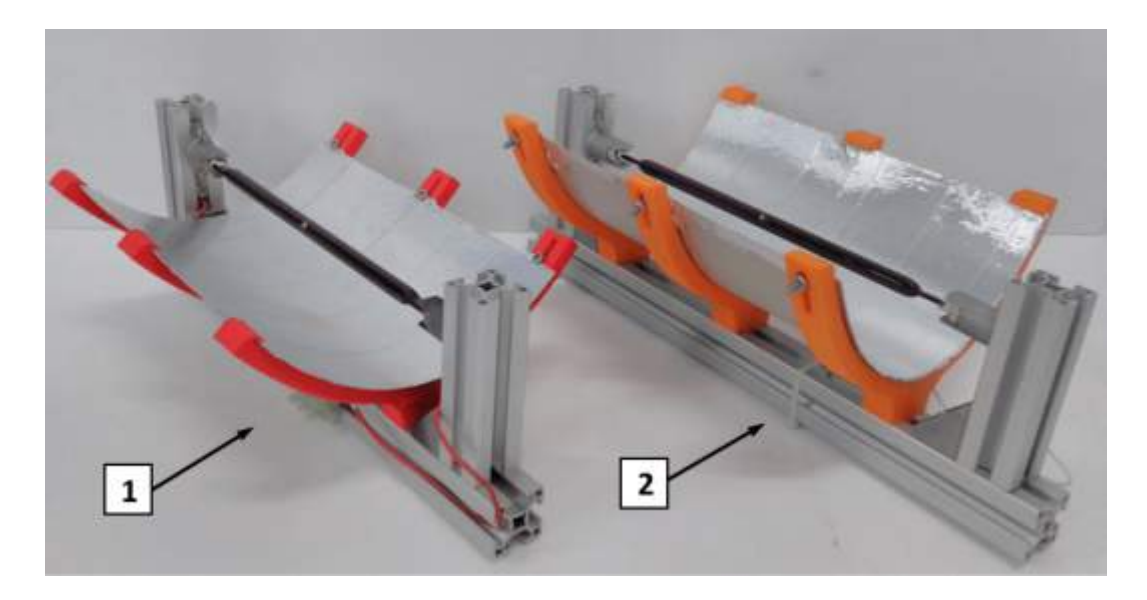

Figura 2.3: Estruturas refletoras: (1) parabólica; (2) elíptica.[40]

<span id="page-26-0"></span>Com o intuito de ter um suporte mais estável e mais preciso, uma maior adaptação para as estruturas refletoras e diminuir a dificuldade na alteração de parâmetros de ensaio como distância CP-fonte, Simão contruiu uma nova estação de ensaios horizontal. Em adição à nova estação, incorporou componentes de eletrônica para efetuar o controle de liga/desliga da lâmpada, visto que a mesma era controlada manualmente nas primeiras abordagens.

#### Produção dos CP

Os CP 1, 2 e 3 serviram para avaliar alguns possíveis defeitos reais presentes em pe¸cas impressas como porosidades/vazios. Portanto, foram fabricados com diferentes formas e dimens˜oes de vazios, vide Figuras 2.4, 2.5 e 2.6.

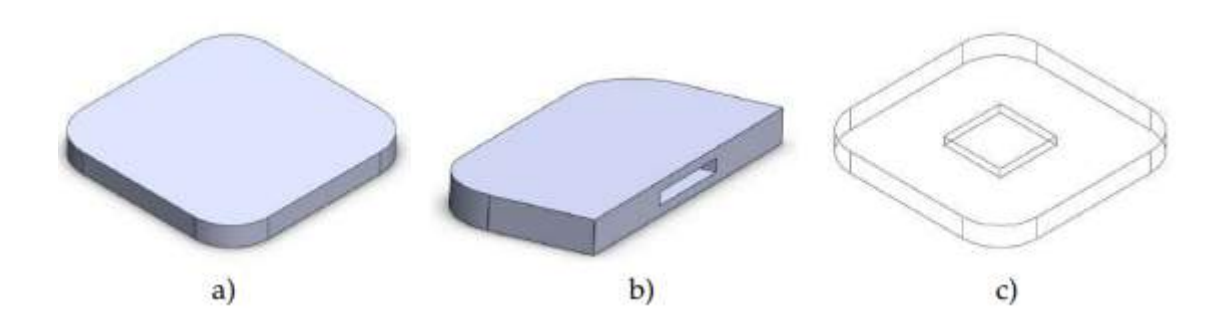

<span id="page-27-0"></span>Figura 2.4: Modelo CP 1: (a) Vista exterior; (b) Vista de corte; (c) Vista interior.[40]

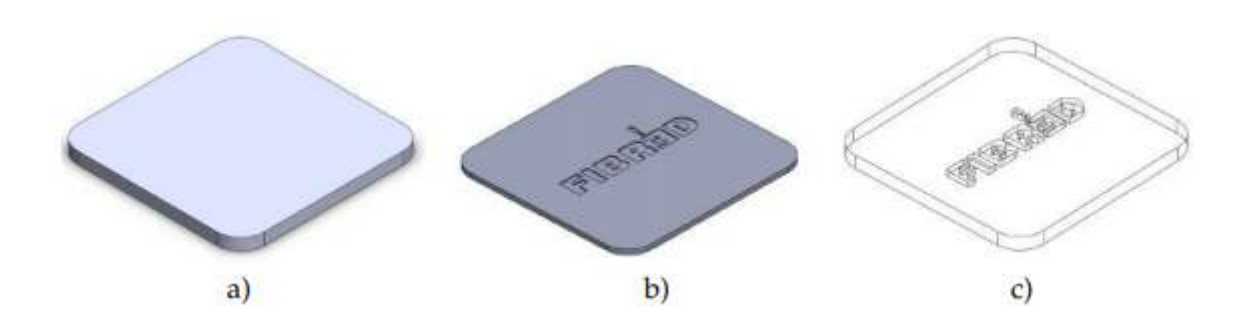

<span id="page-27-1"></span>Figura 2.5: Modelo CP 2: (a) Vista exterior; (b) Vista de corte; (c) Vista interior.[40]

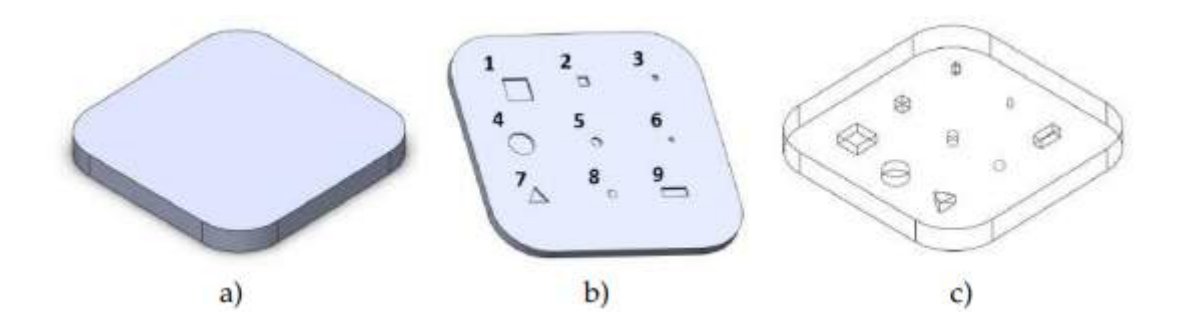

<span id="page-27-2"></span>Figura 2.6: Modelo CP 3: (a) Vista exterior; (b) Vista de corte; (c) Vista interior.[40]

O CP 1 foi produzido com as dimens˜oes de 50x50x5 mm, onde foi desenhado um espaço vazio no interior com as dimensões de  $15x15x2$  mm, centralizado e a meio da espessura. O vazio apresentou dimens˜oes "exageradas", acima das esperadas nos defeitos reais de impress˜ao, com o intuito de terem sido realizados ensaios preliminares que facilitaram o ajuste dos melhores parâmetros para as técnicas de END usadas.

O CP 2 foi produzido com a finalidade de testar a confiabilidade de precisão das técnicas de END na detecção do formato dos vazios. Portanto, o mesmo teve dimensões de 80x80x5 mm, com um vazio a meio da espessura e com a forma do símbolo do projeto FIBR3D. As letras apresentam dimensões na mesma ordem de grandeza do vazio do CP 1.

O CP 3 foi produzido com as dimens˜oes de 50x50x5 mm e com vazios com variações de formas e tamanhos, com o intuito de perceber o limiar de detectabilidade dos END. Os defeitos estão associados a tipos de geometrias e dimensões distintas, vide Figura 2.7.

| Geometria                                 | Nº do defeito | Dimensões (mm)          |
|-------------------------------------------|---------------|-------------------------|
| Paralelepípedo<br>$(l \times c \times h)$ | $\mathbf{1}$  | $(5 \times 2 \times 2)$ |
|                                           | 2             | $(2 \times 2 \times 2)$ |
|                                           | 3             | $(1 \times 1 \times 2)$ |
| Cilindro<br>$(r \times h)$                | 4             | $(2, 5 \times 2)$       |
|                                           | 5             | $(1 \times 2)$          |
|                                           | 6             | $(0, 5 \times 2)$       |
| Prisma triângular<br>$(a \times h)$       | 7             | $(4 \times 2)$          |
| Esfera<br>(r)                             | 8             | (1)                     |
| Paralelepípedo<br>$(l \times c \times h)$ | 9             | $(5 \times 2 \times 2)$ |

<span id="page-28-0"></span>Figura 2.7: Dimensões dos defeitos do CP 3, onde "l" $\acute{e}$  a largura, "c"o comprimento, "h"a altura, "a"a aresta e "r"o raio.[40]

#### Resultados

Sobre os resultados obtidos por Simão, foram testados quatro parâmetros que influenciaram sobre os mesmos, entre eles: distância CP-câmera, distância CP-fonte, tempo de excitação térmica, tempo de aquisição da melhor imagem térmica.

Como resultado nos ensaios na estação preliminar, Simão obteve visualização dos vazios muito positivos nos CP1 e CP2, porém no CP3, alguns vazios não foram visíveis.

Para os ensaios na estação horizontal, Simão realizou dois ensaios para o CP1, com o intuito de estudar a influência que o tempo de excitação térmica tem no tempo de aquisição da melhor imagem térmica dos CP, onde ambos os ensaios foram feitos por transmissão com a estrutura elíptica. Em seu primeiro ensaio, o tempo de excitação térmica foi de 10s, e em seu segundo ensaio, o tempo de excitação térmica foi de 20s. Foi identificado que o tempo ótimo de visualização do defeito se deu logo após o final da excitação térmica e que, em média, os vazios observáveis apareceram em até 10s após terminar a excitação térmica. Um outro teste relevante foi o de estudar as diferenças com as fontes de calor sendo com estrutura elíptica ou parabólica. Um novo ensaio com o CP foi realizado onde foi verificado que a utilização da parábola sempre se associa com um fenômeno de redução na intensidade de luz na direção da lâmpada, visto que a radiação refletida pela parábola atrás da lâmpada provoca um efeito de sombra. Novamente com o CP1 foram feitos dois ensaios, um de transmissão e outro de reflexão, ambos com tempo de excitação térmica de 10s. Foi verificado por Simão que o ensaio de transmissão resultou em uma visualização do defeito mais evidente.

E importante salientar que Sim˜ao utilizou CP com diferentes materiais, entre ´ eles o PLA, ABS e Nylon. Para o presente trabalho, foram considerados apenas os resultados obtidos para o PLA, visto que foi o material utilizado no escopo.

# <span id="page-30-0"></span>Capítulo 3

### Revisão Teórica

### <span id="page-30-1"></span>3.1 Manufatura Aditiva

#### <span id="page-30-2"></span>3.1.1 História e Desenvolvimento

A tecnologia de impressão 3D se originou nos Estados Unidos, em 1984, através de um engenheiro chamado Chuck Hull. Sua impressora era baseada na técnica de Estereolitografia (SLA), um processo que utiliza um reservatório preenchido com foto polímeros termorrígidos que solidificam ao serem expostos à raios ultravioletas. A Estereolitografia foi considerada a primeira técnica de impressão 3D, e a empresa 3D Systems, criada por Hull, foi a primeira do ramo. Ele também foi o inventor do principal formato de arquivo utilizado nos softwares de gerenciamento de impress˜ao, o .STL, utilizado até hoje nas principais técnicas de MA. Hull utilizava polímeros de baixa qualidade para imprimir, portanto a resistência e a qualidade das peças impressas eram baixas. Contudo, essa tecnologia despertou um grande interesse nas principais Universidades norte-americanas, que passaram a investir no desenvolvimento de softwares, hardwares e materiais usados na impressão 3D. Com o passar dos anos, tal tecnologia começou a ganhar espaço considerável no mercado, e muitas empresas acabaram surgindo.[22]

Em 1989, é a vez de S. Scott Crump fazer sua contribuição para a tecnologia, desenvolvendo a técnica de Fused Deposition Modeling (FDM). Ele foi o fundador da empresa Stratasys, que na atual data é a maior empresa do mundo no ramo. A técnica utilizada por Crump possui o mesmo princípio de deposição de camadas, porém utiliza- se de um polímero termoplástico fundidos para a fabricação das  $pecas.[22]$ 

Em 2005, as validades das primeiras patentes de impressoras de FDM começaram a expirar, e como consequência disso, a tecnologia começou a ser difundida através de projetos Open Source, cuja montagem de hardware e programação de software são completamente abertas ao público de graça, e de máquinas que se replicam em partes, ou seja, impressoras 3D que imprimem algumas parte de uma impressora 3D. Nessa época surgiu o RepRap, o grupo de maior impacto para o Open Source, visto que eles eram responsáveis por projetar máquinas de baixo custo e disponibilizavam tais projetos gratuitamente na web, além de propiciar vídeos com instruções de montagens e *links* para aquisição de peças. Em 2008, surgiu Thingiverse, um site dedicado a fornecer modelos 3D e arquivos .STL prontos para impressão. Tudo isso contribuiu com a popularização da tecnologia de maneira exponencialmente veloz.[22]

#### <span id="page-31-0"></span>3.1.2 Panorama atual

Hoje em dia podemos encontrar diversos tipos de técnicas, com inúmeros tipos de materiais. Tal tecnologia se torna cada vez mais barata, mais acessível, mais rápida e mais eficaz com o passar dos anos. As impressoras 3D possuem um funcionamento em comum: todas elas necessitam de um software de gerenciamento de impressão, ´e neste software que carregaremos o arquivo que desejamos imprimir. Este software pegará o modelo em 3D, converterá em um código chamado g-code. Esse código será transmitido para um micro controlador que fará o funcionamento dos motores responsáveis por controlar a extrusora nas 3 dimensões.

Por mais revolucionárias que possam ser as impressoras 3D, elas ainda não são capazes de substituir por completo a indústria de fabricação convencional, devido ao seu custo-benefício e tempo de fabricação. Entretanto, a impressão 3D representa um dos pilares da 4<sup>ª</sup> Revolução Industrial, a chamada Indústria 4.0.

A indústria 4.0, ou quarta revolução industrial, foi apresentada pela primeira vez em 2011 na conceituada Feira de Hannover, na Alemanha. Tal conceito engloba grandes inovações tecnológicas em áreas distintas, com trabalhos nos campos da automação e do controle de dados. As principais características dessa revolução

foram: Descentralização, Interoperabilidade, Orientação, Virtualização, Tempo real, Modularidade. Ou seja, no geral, proporcionou ganho na produtividade, manufatura enxuta, redução de custos, personalização em escala e redução do desperdício.[40]

Conforme o relatório apresentado pelo Boston Consulting Group (BGC), são nove os pilares da Indústria 4.0: Robôs inteligentes (Autonomous Robots), Manufatura Aditiva e Híbrida (*Additive Manufacturing*), Simulação Virtual (*Simulation*), Integração Horizontal e Vertical dos Sistemas (Horizontal and Vertical System Integration), Internet das Coisas (Internet of Things - IoT), Big Data & Analytics, The Cloud, Segurança Cibernética (Cybersecurity) e Realidade Aumentada (Augmented  $Reality)$  [16,49]

#### <span id="page-32-0"></span>3.1.3 Principais Técnicas

A seguir serão listadas as principais técnicas utilizadas na Manufatura Aditiva: [43]

#### FDM - Fused Deposition Modeling

Em português, Deposição de Filamento Fundido, também conhecida por FFF, fabricação de filamento fundido. Desenvolvida e patenteada por S. Scott Crump, fundador da Stratasys<sup>[52]</sup>, a tecnologia se baseia na fusão de um material polimérico termoplástico através de um bico aquecido (hotend) a uma temperatura desejada, para posterior extrusão a fim de fabricar uma peça camada por camada. As camadas são feitas uma a uma e no final do processo de impressão, um objeto sólido 3D pode ser retirado da mesa e ser manuseado pelo operador para aplicar os devidos pósprocessamentos, caso necessário.[36]

O material impresso se encontra em uma forma de fios de diferentes materiais e espessuras. Contudo, são utilizados polímeros com baixo ponto de transição vítrea, boa fluidez, boa condutividade t´ermica e baixo custo. S˜ao exemplos: PLA, ABS, Nylon, PETG, entre outros.[36]

A mesa onde é depositado o material também tem sua importância. Em impressoras tipo *desktop*, é comum utilizar mesas de vidro, entretanto também podem ser feitas de material metálico ou em placas de circuito integrado. Ela pode ou não ser aquecida, isso impacta diretamente na capacidade da impressora imprimir materiais distintos.[36]

Vantagens: Maior gama de materiais e cores, produção em diversos tamanhos, permite pós processamento para um bom acabamento da peça, fácil acesso, bom custo benefício, maior resistência do material.[48]

Desvantagens: Acabamento superficial de baixa qualidade, precisão limitada, tempo de construção do produto final.[48]

#### SLA - Stereolithography

Em portuguˆes, Estereolitografia. Foi o primeira tecnologia de Prototipagem Rápida, desenvolvida em 1983 por Chuck Hull, também fundador da empresa 3D Systems. É uma técnica muito utilizada na impressão 3D, sendo mais usada para fabricar protótipos ou produtos finais. Tem como principal característica produzir impressões de alta resolução superficial (devido ao diâmetro do laser incidente) e baixa resistência mecânica. Se trata de um processo um pouco diferente da técnica de FDM, porém possui o mesmo princípio de deposição de material camada por camada orientado por um g-code, onde a luz de um laser ultravioleta solidifica uma resina fotossensível. Primeiro, assim como no FDM, é necessário realizar a modelagem do protótipo, definir os melhores parâmetros de projeto e de impressão, e utilizar um software de fatiamento para gerar o g-code, sempre considerando todos os suportes da peça. Para a impressão em SLA é preciso depositar o material em um recipiente próprio da impressora, que serve como uma bacia que comporta tanto o material quanto a impressão. O material usado é uma resina, um foto-polímero que se solidifica ao entrar em contato com a luz ultravioleta. Assim que uma camada ´e gerada a mesa ´e suspensa ou rebaixada. O tipo de impressora em que a mesa abaixa é chamada de "Top-Down" e a luz ultravioleta vem de cima da estrutura da impressora. Já o tipo de impressora em que a mesa sobe é chamada de "Bottom-Up" e a luz ultravioleta vem debaixo da estrutura da impressora.[18,19,36,50,51,52]

Vantagens: boa definição de detalhes, alta precisão, acabamento fino, suportes removíveis sem danificar o acabamento da peça, tempo de construção do produto final.[43,48]

Desvantagens: precisa de suporte para partes suspensas, custo da resina e de produção são elevados se comparados com FDM, fabricação de formas pequenas.[43,48]

Também existem outras duas técnicas muitos semelhantes à SLA, que são a DLP e a CLIP.

A técnica DLP, *Digital Light Process*, em português Processamento de Luz Digital, foi desenvolvida por uma empresa norte-americana chamada Texas Instruments com o desejo de projetar grandes imagens em alta resolução. A principal distinção entra as técnicas DLP e SLA se baseia na projeção da luz ultravioleta. Enquanto na SLA o feixe de luz segue um caminho completo determinado pelo  $q\text{-}code$  até finalizar a camada, na DLP a imagem da camada é completamente projetada ao material a ser solidificado, com isso h´a um ganho muito expressivo de velocidade de fabricação. No entanto, haverá uma perda na qualidade da peça impressa, pois quando uma imagem é projetada por uma tela digital, ela será formada por *pixels* quadriculados, e isso tornará a camada da peça meio quadrada, não apresentando suavidade nas curvas, diminuindo a qualidade superficial da peça. O que vai definir a qualidade superficial na DLP é o projetor utilizado, sendo restringido pelo tamanho do pixel.[7,52]

A técnica CLIP, Continuous Liquid Interface Production, em português Interface de Produção Contínua de Líquido, foi desenvolvida por uma empresa norteamericana chamada Carbon3D. Sua tecnologia permite a fabricação contínua das pe¸cas, sem precisar realizar camada por camada. Assim como os outros dois processos, utiliza resinas fotossensíveis para a produção de peças. Tal técnica conseguiu surpreender o mundo da impressão 3D, visto que era capaz de produzir peças extremamente complexas em muito menos tempo do que as outras técnicas e com boas qualidades superficiais, sendo comparáveis a SLA. "O processo consiste em uma luz vinda de um laser realizar a cura parcial da resina. O bombeamento de oxigênio empurra a resina para uma área chamada "Dead Zone" criando um fluxo constante que melhora a qualidade superficial da peça. Depois de completar a impressão, há um processo de cura em um forno apropriado, com o intuito de alcançar as propriedades mecânicas desejadas. Ainda não se sabe ao certo como esse processo contínuo  $\acute{e}$  feito, pois a empresa Carbon3D adotou uma metodologia de negócio que dificulta o entendimento da técnica."[46]

#### SLS - Selective Laser Sintering

Em português, Sinterização Seletiva a Laser, foi desenvolvida e patenteada por Carl Deckard e Joe Beaman, fundadores da empresa DTM. Mais tarde, com a expira¸c˜ao da patente em 2014, a empresa foi comprada pela 3D Systems. [52]

A técnica SLS se baseia na projeção de um potente laser para a sinterização de partículas sólidas em pó, garantindo uma união de maneira seletiva designado no  $q\text{-}code$ . A incidência do laser no material em pó aumenta a temperatura do mesmo, com o intuito de fundir o material superficialmente. Com a fusão e união de uma camada, o nível da mesa de impressão abaixa de acordo com a espessura da camada pré-determinada no software de fatiamento. Um braço mecânico é responsável por distribuir mais material particulado na plataforma para ser realizada uma nova sinterização, e assim sucessivamente até finalizar a peça.[15]

Após o término da impressão, é necessário aguardar o resfriamento da peça dentro do bloco de particulado. Após diminuir a temperatura, a peça é retirada e passa por um processo de pós processamento e limpeza. O material em pó residual é soprado ou aspirado para um compartimento especial. O pó que não foi utilizado na impressão poderá ser reutilizado em impressões futuras. Usualmente, impressoras desse tipo utilizam materiais termoplásticos como nylon, poliamida, poliestireno, elastômeros e compósitos, que possuem propriedades mecânicas melhores do que se comparado com PLA. Seu uso acaba sendo muito apropriado para aplicações de engenharia e produto final.[39]

Vantagens: não necessita de suporte, menor tempo de impressão, ótima resolução  $(50 a 150 microns)$ , capacidade de produzir peças maiores, vasta gama de aplicações estruturais que necessitam resistir a maiores esforços, vasta gama de materiais utilizados, não há perda de matéria-prima pois o pó não utilizado pode ser reaproveitado e reciclado.[39,48]

Desvantagens: alto custo de máquina e de material, alto custo de produção, necessidade de existir um local apropriado para armazenamento do material particulado, necessidade de tratamento das peças por conta do pó em suspensão remanescente, precisão limitada, fácil oxidação.[43,48]
#### SLM - Selective Laser Melting

Em portuguˆes, Derretimento Seletivo a Laser, foi desenvolvida na Alemanha. A técnica possui o mesmo princípio da SLS, porém o material utilizado e sinterizado são pós metálicos, e necessita de um laser muito mais potente. O grande benefício dessa técnica se dá na possibilidade de fabricação de peças que seriam impossíveis de serem criadas por processos convencionais tais como usinagem a um preço competitivo. Outra vantagem também se encontra na possibilidade da fabricação de peças em materiais de difícil fabricação convencional, como por exemplo o titânio, o qual possui ótimas propriedades mecânicas com metade do valor de densidade do aço, porém sua usinagem é cara devido à grande dissipação de calor gerada no processo. [14]

Aplicações comuns para esta tecnologia: indústria aeroespacial e indústria médica.

Metais particulados disponíveis para a técnica: aço, titânio, alumínio, cobalto e ligas de níquel.

## Polyjet

E uma tecnologia muito recente, desenvolvida em Israel pela empresa Object ´ Geometries, em 1998. Possui uma das patentes mais recentes no mundo da impressão 3D. Assim como a SLA, o *Polyjet* utiliza fotopolímeros líquidos que solidificam com a incidência de raios laser ultravioletas. [52]

A máquina possui duas cabeças de impressão, que produzem bons resultados de qualidade superficial sendo superiores a FDM. Cada cabeça de impressão detém uma função bem definida. A primeira é responsável por depositar a resina líquida através de pequenos orifícios. A segunda é responsável por realizar a cura com a incidência de luz ultravioleta. Todo o movimento é simultâneo, assim que é feita a deposição do material, ocorre a cura. Esse movimento coordenado possibilita um desperd´ıcio de material muito menor do que a SLA, visto que n˜ao existe material sofrendo cura desnecessariamente. Sua configuração se assemelha muito à uma impressora de tinta convencional, porém com alteração da altura da mesa de trabalho. [2,42]

Com essa tecnologia é possível imprimir peças com inúmeras cores distintas e de formatos bem complexos. Ela também permite a impressão de peças com materiais distintos, com diferentes propriedades mecânicas e superficiais, com texturas distintas. S˜ao exemplos de materiais utilizados no polyjet: borrachas, materiais biocompativeis, materiais odontol´ogicos, resistentes a temperatura, entre outros.[2,42]

Vantagens: alta resolução, precisão, qualidade superficial, impressões com diversas cores e formas complexas, aplicação de materiais diferentes e propriedades mecânicas e estéticas diferentes em um único modelo impresso, produção de ferramentas de manufatura, capacidade de impressão de diversos materiais de forma simultânea.[2,48]

Desvantagens: volume de impressão limitado, necessidade de utilização de suportes, alto custo dos materiais e do maquinário, produtos mais frágeis quando relacionados com SLS e SLA, necessita utilização de um polímero gel para complemento do processo. [2,48]

## Binder Jetting

E uma técnica de MA que foi desenvolvida no Massachussets Institute of Techno $logy$  (MIT), em 1993. O material utilizado nesta técnica trata-se de um particulado sólido que pode ser metálico, cerâmico ou areia. Tal processo não necessita de nenhuma fonte de calor para realizar a adesão do material em pó, em seu caso é usado um aglomerante. Assim como na maioria dos processos apresentados neste trabalho, a adição de camadas é feita progressivamente até a conclusão da impressão, porém alternando entre camada de pó e camada de aglomerante. Essa técnica, assim como na SLS, não necessita da impressão de suportes, visto que a peça fica imersa em um bloco de pó.  $[3,47]$ 

Após a conclusão da impressão, o material resultante é chamado de "verde" e possui baixa resistência mecânica e alta porosidade. Sendo assim, é requerido um pós-processamento a fim de melhorar suas propriedades mecânicas. Pode-se realizar a sinterização, que se baseia em "cozinhar" a peça em um forno, e assim conferir maior resistência. Ou pode-se infiltrar as peças, que se baseia na adição de material fundido a fim de fechar poros existentes.[3,47]

A resolução das camadas de impressão varia de acordo com o material utilizado, sendo entre 50 microns, para metais, até 400 microns, para areia. Visto que não  $\acute{e}$  usado calor na ligação das partículas, não há presença de tensões internas e nem defeitos comuns como "warp" e "curling". Devido a isso, a área de impressão dessas máquinas é muito maior, podendo chegar até 2 metros de comprimento máximo.[47]

A maior aplicação da técnica de *Binder Jetting* se encontra na impressão de moldes de fundição de extrema complexidade e grandes dimensões.[47]

Vantagens: valor de produção mais baixo do que SLM, capacidade de produção de peças grande e complexas sem "warp" e "curling".[47]

Desvantagens: peças com pouca resistência mecânica, se comparado com SLM, devido sua porosidade, peças com poucos detalhes e podendo colapsar durante o pós-processamento, gama de materiais limitados se comparada com outras técnicas de impressão 3D.[47]

## 3.1.4 Escolha da Técnica

A escolha de técnica utilizada foi baseada na facilidade de aplicação e praticidade, visto que no momento em que este projeto foi desenvolvido, o autor do mesmo estagiava na empresa Maker Factory Impressão 3D, uma empresa que trabalha com MA. Na época, utilizava-se a técnica FDM, portanto, todos os CP foram fabricados através da mesma.

## 3.1.5 Filamentos

Como já foi apresentado antes, a técnica FDM utiliza filamentos poliméricos termoplásticos, sendo os mais usados: PLA e ABS. Nylon, PETG, CPE, Flexíveis (TPU) e Polímeros de Suporte (HIPS, *Breakaway*, PVA) também podem ser utilizados.

Os filamentos normalmente são encontrados com fios de diâmetro de 1,75 mm e 2,85 mm, sendo estes os tamanhos padrões que foram adotados pelas empresas. Normalmente vêm em bobinas de 500g ou 1 kg de polímero, aqui no Brasil. Já no exterior é mais comum encontrar em bobinas de 750g.

#### PLA

O PLA (poliácido lático) é o mais simples de imprimir devido o fato de ser um material estável que não sofre com o efeito da contração que leva a delaminação (descolamento de camada) e  $warp$  (empenamento que pode fazer a peça se descolar da mesa de impressão). Além disso é um material biodegradável, que pode ser feito a base de milho ou beterraba, sendo ent˜ao um material eco-friendly, com particulados pouco nocivos à saúde ao ser fundido.

Pode ser utilizado em mesa à temperatura ambiente, porém os fabricantes indicam a utilização de  $60^{\circ}$ C. Em contrapartida, as peças começam a deformar a partir da temperatura citada, o que limita sua aplicações. Este material possui baixo alongamento (mais rígido e quebradiço), com isso apesar da alta resistência a tração, ele não indica nenhum indício visual que está prestes a fraturar. De acordo com a fabricante Ultimaker, o PLA possui, aproximadamente, 36,3 MPa de resistência a tração, e  $2.8\%$  de alongamento.

A temperatura de extrusão do PLA varia em torno de 190 a 240°C.

#### ABS

O ABS (acrilonitrila butadieno estireno) é o segundo polímero mais utilizado. Trata-se de um termoplástico derivado do petróleo, portanto exala gases nocivos à saúde quando fundido, logo deve ser utilizado em lugares arejados.

Possui alta resistência a compressão e ponto de fusão elevado, o que garante uma maior resistência mecânica. Porém, possui altos coeficientes de contração, o que dificulta no momento de impressão, pois as peças tendem a sofrer *warp*, rachar e descolar. Por isso, é necessária a utilização de mesa aquecida a temperaturas superiores à temperatura de transição vítrea do ABS. De acordo com a fabricante Ultimaker, o ABS possui, aproximadamente, 33,9 MPa de resistência a tração, e 4,8% de alongamento.

A temperatura de extrusão do ABS varia em torno de 200 a 245°C.

## Nylon

O poliamida (nylon) é um material recomendado para aplicações de engenharia ou objetos que sofrer˜ao esfor¸cos mecˆanicos ou qu´ımicos elevados. O nylon tem alta durabilidade, elevada razão resistência/ peso (é um material leve e resistente), ó timo acabamento superficial e resistente à corrosão e à abrasão.

A temperatura de extrusão do Nylon varia em torno de 230 a 260°C.

#### PETG

O politereftalato de etileno modificado com glicol (PETG) ´e um material recomendado para peças de alta durabilidade. Apesar de derivado do petróleo, é um material reciclável bem como o PLA. Tem propriedades mecânicas similares ao ABS, com flexibilidade levemente superior e resistência a altas temperaturas levemente inferiores e possui facilidade de impressão similar ao PLA.

O PETG também apresenta resistência química superior ao PLA e ABS e apresenta maior transparência. Este material é considerado seguro para entrar em contato com alimentos na maioria dos países.

A temperatura de extrusão do PETG varia em torno de 220 a 250°C.

#### Flexíveis

Filamentos flexíveis são feitos a base de poliuretano (TPU) e/ou termoplástico elastômero (TPE). Normalmente são classificados em relação a sua dureza Shore, sendo encontrados normalmente entre 70A e 100A, com alongamentos de até  $900\%$ antes do rompimento. Ele deve ser impresso em velocidade inferior ao padrão, para garantir a completa adesão do polímero à mesa e não sofrer com subextrusão.

A temperatura de extrusão dos Flexíveis varia em torno de 210 a 230°C.

#### Polímero de Suporte

Os principais materiais de suporte são o poliálcool vinílico (PVA), poliestireno de alto impacto (HIPS) e a mistura de poliuretano e ácido láctico (*Breakaway*). Dependendo da geometria da peça impressa há ângulos agudos de certas partes em relação ao plano normal da mesa de impressão. Quando isto ocorre, pode ser necessário o uso de suporte para garantir que o material irá permanecer em sua posição sem vazar, devido ao efeito da gravidade sobre o material quando o mesmo ainda n˜ao se encontra totalmente solidificado.

O PVA é solúvel em água, porém o processo é lento, demorando algumas horas para a completa dissolução. O HIPS é solúvel em D-Limoneno, solvente com cheiro de frutas cítricas, fácil de encontrar, que demora ainda mais para dissolver o HIPS do que a água para dissolver o PVA. O Breakaway por sua vez é o mais recente dentre os materiais de suporte. Este material desenvolvido pela empresa Ultimaker, n˜ao tem um solúvel específico, porém é facilmente destacável utilizando alguma ferramenta que auxilie sua remoção mecânica como, por exemplo, um alicate de bico.

# 3.1.6 Escolha do Filamento

Por ser um material mais barato, mais fácil de utilizar, eco-friendly e um dos mais usados em FDM, escolheu-se o PLA.

# 3.2 Ensaios N˜ao-Destrutivos

De acordo com a American Society for Nondestructive Testing (ASNT), "O Ensaio Não-Destrutivo é o processo de inspeção, teste ou avaliação de materiais, componentes ou conjuntos para descontinuidades ou diferenças de características, sem destruir a capacidade de manutenção da peça ou do sistema. Em outras palavras, quando a inspeção ou o teste é concluído, a peça ainda pode ser usada."

Conforme a Associação Brasileira de Ensaios Não-Destrutivos (Abendi), as principais técnicas de Ensaios Não-Destrutivos (END) são:

- 1. Correntes Parasitas
- 2. Emissão Acústica
- 3. Ensaio Visual
- 4. Estanqueidade
- 5. Líquido Penetrante
- 6. Partículas Magnéticas
- 7. Radiografia, Radioscopia e Gamagrafia
- 8. Termografia
- 9. Ultrassom

Segundo a ASNT, hoje em dia processos como manufatura, fabricação e inspeções em serviço utilizam END modernos para garantir uma boa integridade e confiabilidade no produto final, reduzir custos de produção, uniformizar o nível de qualidade e controlar processos de fabricação. [5]

Os END são muito utilizados em setores como aeroespacial, eletromecânico, químico, siderúrgico, naval, petróleo, entre outros. Eles auxiliam para garantir uma maior qualidade dos produtos, menor custo, e maior preservação da vida e do meio ambiente. Proporcionam informações como possíveis defeitos de um produto, características de um material, e até de monitoramento de deterioração de componentes, equipamentos e estruturas. [1]

De acordo com a Abendi, para alcançar ensaios satisfatórios e adequados, são necessários:

- 1. Profissionais treinados, qualificados e certificados
- 2. Equipamentos calibrados
- 3. Procedimentos de execução baseados em normas e critérios de aceitação previamente definidos e estabelecido.

Dentre as inúmeras técnicas de END citadas, as mais utilizadas em materiais compósitos são radiografia, termografia e ultrassom [17]. Muitos compósitos possuem matriz polimérica, portanto, pode-se dizer que para materiais poliméricos utilizados em manufatura aditiva, as técnicas mais usuais serão as mesmas utilizadas em materiais compósitos de matriz polimérica.

# 3.2.1 Termografia

#### • Contexto Histórico

A tecnologia do infravermelho começou em 1800 com William Herschel (1738-1822) e seu famoso experimento que revelou a existência de um espectro de radiação infravermelho, como mostrado na Figura 3.1.[33]

Herschel estava preocupado com a similaridade entre calor e luz. Ele chamou sua descoberta de "raios invisíveis" ou "raios que ocasionam calor". É sabido hoje em dia que calor (radiação infravermelho) e luz são ambas formas de radiação eletromagnética de diferentes comprimentos de onda e frequência. O espectro da radiação eletromagnética inclui tanto a luz visível quanto a luz infravermelha. Herschel também demonstrou que a transmissão dos "raios invisíveis" é afetada pelas propriedades dos materiais.[33]

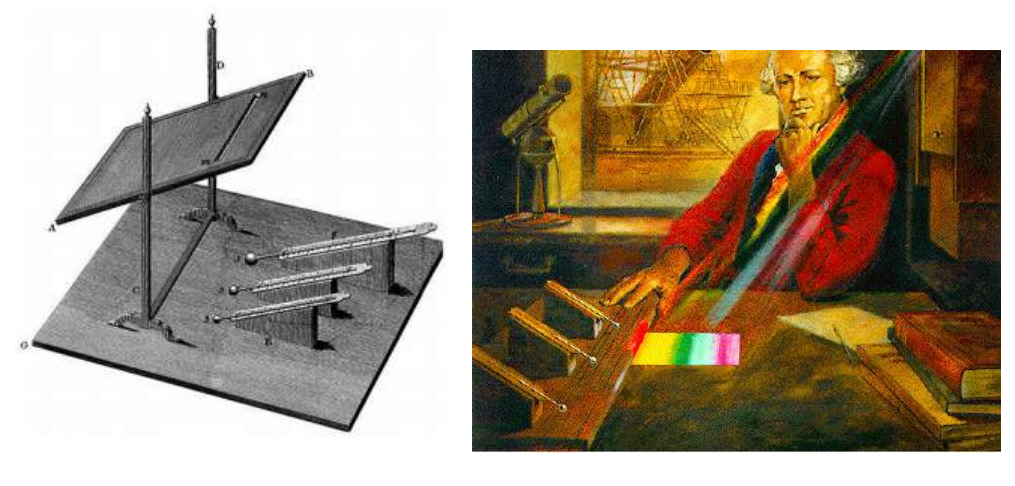

(a) Aparato utilizado por Herschel (b) William Herschel

Figura 3.1: Fonte: Imagem (a) obtida em [33] e imagem (b) obtida em [12]

No contexto de END, a técnica de termografia através de raios infravermelhos foi proposta apenas em 1992, por Milne e Reynolds. Eles evidenciaram como principal vantagem a alta velocidade na inspeção de defeitos nos materiais. As técnicas de termografia são hoje em dia bastante utilizadas em inspeções de componentes e estruturas em diversos setores industriais.[28] [26] [27]

## • Princípio Físico

A termografia infravermelha é o mapeamento não-intrusivo, não invasivo, sem contato de padrões térmicos na superfície dos objetos. Geralmente é usado para diagnosticar o comportamento térmico e, assim, avaliar o desempenho do equipamento e a integridade de materiais, produtos e processos. O equipamento de imagem térmica infravermelho usado na termografia por infravermelho está disponível em várias configurações e com diferentes graus de complexidade.[28]

Os métodos infravermelho e térmico para testes não destrutivos baseiam-se no princípio de que o fluxo de calor em um material é alterado pela presença de alguns tipos de anomalias. Essas mudanças no fluxo de calor causam diferenças localizadas de temperatura na superfície do material.[28]

A termografia pode ser praticada por várias técnicas. Uma técnica envolve a aplica¸c˜ao direta de materiais sens´ıveis `a temperatura (geralmente revestimentos) à superfície de teste. Esta abordagem depende da condução térmica para o meio de detecção de temperatura. Observe que, embora essa tecnologia possa ser chamada de térmica, o termo infravermelho não se aplica. Técnicas de monitoramento da radiação infravermelha emitida pela superfície de teste foram desenvolvidas nas décadas de 60 e 70 e digitalizadas nos anos 80. Os padrões de temperatura na superfície do material produzem padrões de radiação correspondentes. Assim, o fluxo de calor por condução e radiação pode ser observado para localizar descontinuidades de material. O fluxo de calor é o mecanismo chave.[28]

#### Temperatura e Calor

Segundo Incropera, temperatura é a medida da intensidade do movimento (ou vibração) de partículas no nível atômico em graus Celsius (°C) ou Fahrenheit (°F), ou em escala absoluta, Kelvin (K) ou Rankine (°R), onde  $1K = 1$ °C =  $1.8$ °R = 1.8◦F.[24]

Também de acordo com Incropera, calor é descrito como a energia de transferência associada aos movimentos caóticos e randômicos das partículas atômicas dos quais a matéria é composta. A unidade do calor mais usual é joule  $(J)$ , que é igual a 0.24 calorias (cal) ou 9.481x10-4 British termal units (BTU).[24]

## Transferência de Calor

Existem 3 formas básicas de transferência de calor: convecção, condução e radiação térmica. [24]

Para ensaios de termografia, apenas condução e radiação térmica são mais importantes para a análise. [28]

#### • Convecção

De acordo com Incropera [24], convecção é a "Transferência de calor que ocorrerá entre uma superfície e um fluido em movimento quando eles estiverem a diferentes temperaturas."

Abrange dois mecanismos: transferência de energia devido ao movimento molecular aleatório (difusão), e através do movimento global (macroscópico) do fluido. Um fluido de maior temperatura é menos denso devido a maior distância entre seus ´atomos ou mol´eculas no mesmo volume. Por isso, o fluido mais frio tende a descer, promovendo a troca de calor entre eles.

Tipicamente a energia que está sendo transferida é a energia sensível do fluido. Contudo, há processos de convecção nos quais existe também a troca de calor latente. A troca de calor sensível está associada a térmica interna do composto, enquanto a troca de calor latente é geralmente associada a uma mudança de fase entre os estados físicos do composto.

Porém, independente da natureza específica do processo de transferência de calor por convecção, a equação apropriada para taxa a de transferência é conhecida como a lei do resfriamento de Newton, mostrada na Equação 3.1:[24]

$$
q'' = h(T_s - T_\infty) \tag{3.1}
$$

Onde:

- 1.  $q''$  é o fluxo de calor por convecção  $\left[\frac{W}{m^2}\right]$ ;
- 2. h é o coeficiente de transferência de calor por convecção  $\left[\frac{W}{m^2.K}\right]$ ;
- 3.  $T_s$  é a temperatura da superfície;
- 4.  $T_{\infty}$  é a temperatura do fluido.

#### • Condução

Conforme Incropera [24], condução é a "Transferência de calor que ocorre quando existe um gradiente de temperatura em um meio estacionário, que pode ser um sólido ou um fluido."

O processo de condução acontece em níveis atômicos e moleculares. A condução pode ser vista como a transferência de energia das partículas mais energéticas para as menos energéticas de uma substância devido às interações entre partículas. Portanto o fluxo de calor na condução é direcionado da região mais quente para a mais fria, a fim de igualar as temperaturas nas regiões.

Para condução térmica a equação de taxa é conhecida como lei de Fourier. Para parede plana unidimensional, com uma distribuição de temperaturas  $T(x)$ , a equação de fluxo térmico é representada pela Equação 3.2:[24]

$$
q''_x = -k \cdot \frac{dT}{dx} \tag{3.2}
$$

Onde:

1.  $k \notin \text{a conductivity}$  condutividade térmica  $\left[\frac{W}{m.K}\right]$ ;

2.  $q''_x$  é o fluxo térmico  $\left[\frac{W}{m^2}\right]$ .

Propriedades importantes da condução: condutividade térmica e difusividade  $t$ érmica.[28]

O NDT Handbook define a condutividade térmica, mostrada na Equação 3.3, como a capacidade do material em conduzir calor. Alta condutividade térmica é aplicada como dissipadores de calor, e baixa condutividade é usada como isolante  $t$ érmico. $[28]$ 

Matematicamente:

$$
k = \frac{\Delta Q.L}{A.\Delta t.\Delta T}
$$
\n(3.3)

Onde:

- 1.  $k \notin \text{a conductivity}$  condutividade térmica  $\left[\frac{W}{m.K}\right]$ ;
- 2.  $Q$  é a quantidade de calor transferido [J];
- 3.  $L$  é a espessura [m];
- 4.  $t \notin \text{o}$  tempo [s];
- 5. A é a área  $[m^2];$
- 6.  $T$  é a temperatura [K].

Em  $NDT$  Handbook [28], a difusividade térmica é expressa pela taxa com que o calor atravessa a espessura do material e é determinada pela Equação 3.4:

$$
\alpha = \frac{k}{\rho.C_p} \tag{3.4}
$$

Onde:

- 1.  $k$  é a condutividade térmica  $\left[\frac{W}{m.K}\right]$ ;
- 2.  $\rho$  é a densidade  $\left[\frac{kg}{m^3}\right]$ ;
- 3.  $c_p$  é o calor específico  $\left[\frac{J}{kg,K}\right]$ ;

#### • Radiação térmica

Segundo Incropera [24], "todas as superfícies com temperaturas não nulas emitem energia na forma de ondas eletromagnéticas. Desta forma, na ausência de um meio interposto participante, há transferência de calor liquida, por radiação térmica, entre duas superfícies a diferentes temperaturas." $[24]$ 

Independentemente da forma da matéria, a emissão de energia se deve às mudanças nas configurações eletrônicas dos átomos ou moléculas que constituem a matéria. Essa energia do campo de radiação é transportada por ondas eletromagnéticas. Enquanto a transferência de energia por condução e convecção necessita de um meio material, a radiação térmica não precisa.[24]

A Figura 3.2 indica o espectro eletromagnético da luz visível ao olho humano.

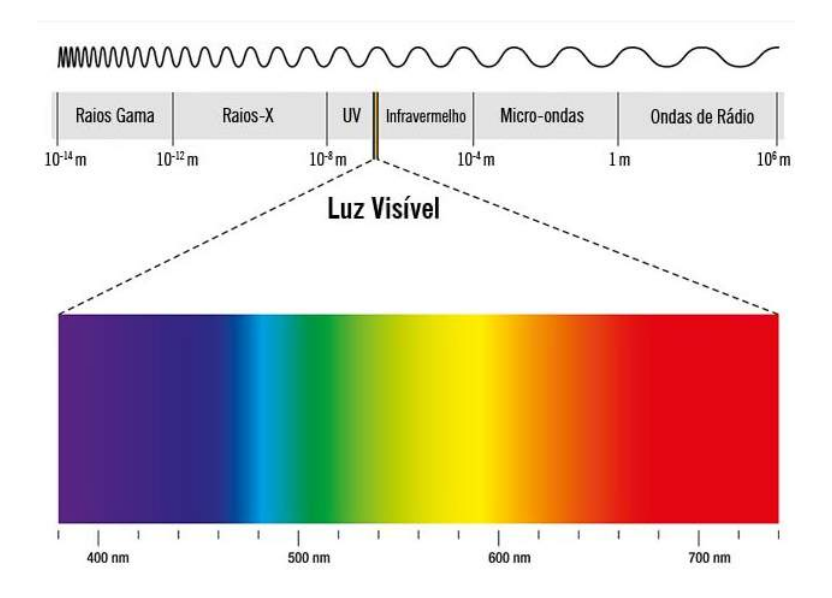

Figura 3.2: Imagem tirada de: [56]

Com o estudo da radiação térmica, surgiram leis importantes (Planck, Stefan-Boltzmann, Wien) que quantificam a energia emitida por um corpo.

A Teoria de Planck fornece a taxa de emissão por unidade de área de um corpo negro a uma certa temperatura.

De acordo com Maldague [28], o corpo negro é um corpo que absorve toda a radiação incidente sobre ele. "É uma fonte de radiação hipotética que produz a energia de radiação máxima teoricamente possível a uma determinada temperatura." Um corpo negro tem a emissividade igual a  $1 \, \text{(um)}$ , enquanto os materiais reais têm emissividades entre 0 e 1.[28]

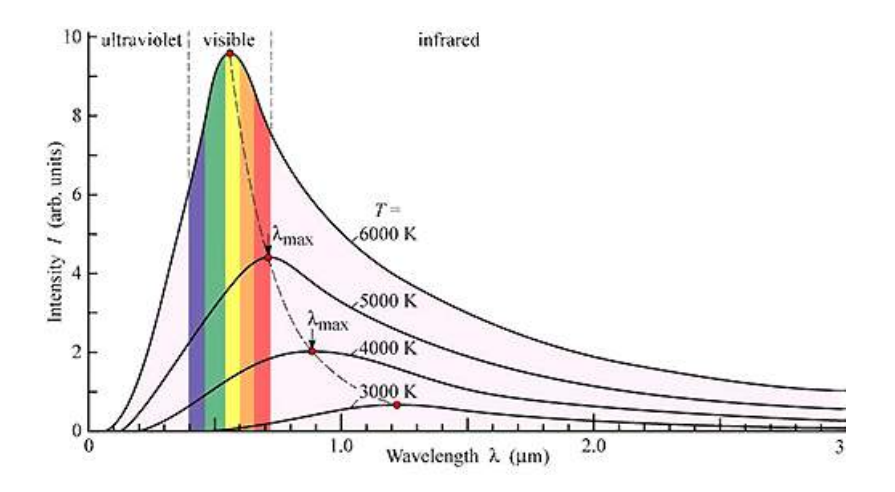

Figura 3.3: Gráfico de Planck. Imagem tirada de: [54]

A partir do gráfico de Planck, mostrado na Figura 3.3, é possível observar a taxa de energia emitida variando com o comprimento de onda. Portanto, para cada temperatura existe um comprimento de onda no qual a taxa é a maior possível. Esses máximos são obtidos através da derivação da equação da Teoria de Planck, que é expressa através da Lei do deslocamento de Wien:

$$
\lambda_{max} = \frac{b}{T} \tag{3.5}
$$

Onde:

- 1.  $\lambda$  é o comprimento de onda de intensidade de radiação máximo [m];
- 2. b é a constante de Wien = 2,897.10<sup>-3</sup> [ $\frac{m}{K}$ ]  $\frac{m}{K}$ ];
- 3.  $T$  é a temperatura absoluta [K].

Já a Lei de Stefan-Boltzmann, foi obtida através da integração da equação da Lei de Planck para todos os possíveis comprimentos de ondas. Essa Lei nos fornece o fluxo de energia emitida  $(\frac{W}{m^2})$  para corpos cinzas (com emissividade menor que 1) e é expressa através da equação 3.6:

$$
q'' = \varepsilon \sigma T^4 \tag{3.6}
$$

Onde:

1.  $q''$  é o fluxo de calor  $\left[\frac{W}{m^2}\right]$ ;

- 2.  $\varepsilon$  é a emissividade;
- 3.  $\sigma$  é a constante de Stefan-Boltzmann = 5, 7.10<sup>-8</sup>.W.m<sup>-2</sup>.K<sup>-4</sup>;
- 4.  $T$  é a temperatura absoluta [K].

## Emissividade

Conforme o *NDT Handbook* [28], "Emissividade é uma variável definida como uma relação da energia total irradiada e/ou absorvida por uma determinada superfície a uma dada temperatura por um corpo negro à mesma temperatura."

| Material                                       | Faixa de Emissividade |  |  |
|------------------------------------------------|-----------------------|--|--|
| Al, Au, Ag, Bronze e Sn (Altamente polidos)    | $0,002-0,04$          |  |  |
| Al, Cu, Sn e Zn (Levemente oxidados)           | $0,2-0,4$             |  |  |
| Aço, Fe, Cu e Al (Altamente oxidados)          | $0,6 - 0,85$          |  |  |
| Pinturas Brancas, porcelanas e plásticos       | $0,8-0,95$            |  |  |
| Pinturas Vermelhas, Marrons, Verde e outras    |                       |  |  |
| cores, vidros e plásticos translúcidos, compó- | $0,8-0,95$            |  |  |
| sitos com fibra de vidro, óleo                 |                       |  |  |
| Compósitos com fibra de carbono                | $0,9-0,97$            |  |  |
| Concreto                                       | 0,92                  |  |  |
| Pele humana                                    | 0,98                  |  |  |

Tabela 3.1: Fonte: [28]

A Tabela 3.1 mostra valores de emissividade de alguns materiais existentes. Materiais com alta emissividade produzem alta intensidade de radiação, enquanto materiais com baixa emissividade apresentam alta taxa de reflexão, ou seja, refletem radiação vinda de outras fontes, o que resulta em ruídos na imagem termográfica e consequentemente na redução da fidelidade dos ensaios. Portanto, a termografia apresenta um maior sucesso nas inspeções de materiais com alta emissividade.[28]

Todavia, a emissividade possui essa variação de valores pois depende muito da condição da superfície do material, ou seja, ela é uma propriedade que está relacionada a superfície ou acabamento superficial e não ao material em si. Por exemplo, uma placa de alumínio com superfície polida apresenta uma emissividade menor do que a mesma placa de alumínio com uma superfície levemente oxidada; outro exemplo, materiais met´alicos tendem a apresentar menor emissividade se comparado com materiais não-metálicos.

# 3.3 Modos de excitação térmica

Baseado nos estados estacionário ou transiente de excitação térmica, a termografia ´e categorizada em 2 (dois) grandes grupos: termografia passiva e termografia ativa.

# 3.3.1 Termografia Passiva

 $\acute{E}$  a modalidade mais convencional e mais simples do ensaio termográfico, visto que o corpo de prova analisado emite radiação térmica (apresenta fonte interna de excitação térmica).[28]

Geralmente, a termografia passiva é bastante qualitativa porque o objetivo é simplesmente identificar anomalias. No entanto, algumas investigações fornecem medições quantitativas se a modelagem térmica estiver disponível para que a temperatura medida na superfície (isotermas) possa ser relacionada a comportamentos específicos ou descontinuidades subsuperficiais.[28]

# 3.3.2 Termografia Ativa

A termografia ativa se trata de uma técnica de medição para detecção de defeitos superficiais e subsuperficiais em diferentes tipos de materiais como metais, compósitos e polímeros. Possui uma alta velocidade de inspeção e possibilidade de avaliação  $ex$  $situ.$  Ao contrário da termografia passiva, a termografia ativa necessita de uma fonte de excitação térmica para induzir o contraste térmico entre a região com defeito e a região sem defeito. Existem duas maneiras de posicionar o excitador térmico em relação ao corpo de prova e à câmera termográfica:[28,30]

• Modo de Reflex˜ao: quando o excitador t´ermico se encontra no mesmo lado da câmera;

• Modo de Transmissão: quando o excitador térmico se encontra na face oposta à câmera termográfica.

A seguir, a Figura 3.4 retrata um esquema representativo de ambos os modos de posicionamento do excitador térmico, modo de Reflexão e modo de Transmissão:

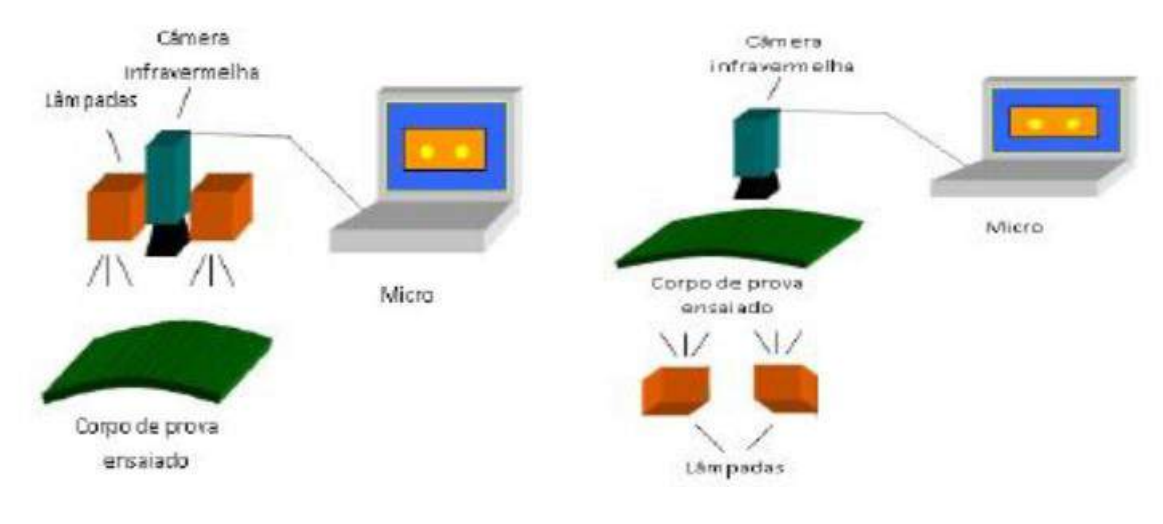

(a) Modo de Reflexão (b) Modo de Transmissão

Figura 3.4: Esquema representativo do posicionamento dos excitadores térmicos em relação ao CP. Fonte: [20]

# 3.4 Modalidades da técnica de Termografia Ativa

As técnicas de Termografia Ativa podem ser listadas em diferentes modalidades tais como Pulsada (Pulsed Thermography), de Fase Pulsada, Modulada (Lock-in), Step-Heating e Vibrothermography.

# 3.4.1 Termografia Ativa Pulsada (Pulsed Thermography)

Termografia Ativa Pulsada: é uma das modalidades mais comuns da termografia. Sua popularidade se d´a devido a sua agilidade. Esse ensaio consiste em um pequeno pulso de estímulo térmico com duração de milissegundos para materiais com alta condutividade, como metais, e alguns segundos para amostras com baixa condutividade, como plásticos. Basicamente, tal ensaio consiste em um breve aquecimento

da amostra, seguido do registro e estudo da curva de queda de temperatura. A presença de falhas e descontinuidades no material modifica a taxa de difusão, portanto quando observada a temperatura da superfície, as descontinuidades irão apresentar diferentes distribuições de temperatura no termograma, onde a região da falha resultará numa imagem com áreas de diferentes temperaturas se comparado com o resto do material.[28]

O pulso térmico é obtido através de feixe de laser, flashes fotográficos de alta potência, jatos de ar quente e lâmpadas de acionamento mecânico. "A observação  $\acute{e}$  possível no modo de reflexão, onde a fonte térmica e o detector estão localizados no mesmo lado da peça inspecionada ou no modo de transmissão, onde a fonte e o detector estão em lados opostos da peça. A abordagem de reflexão é mais adequada para detectar descontinuidades próximas à superfície aquecida, enquanto a abordagem de transmissão permite a detecção de descontinuidades próximas à superfície traseira. A abordagem de transmissão nem sempre é possível, por vezes, a superfície traseira não é acessível. Além disso, no modo de transmissão, a profundidade da descontinuidade não pode ser estimada porque a distância de deslocamento é a mesma, independentemente da profundidade da descontinuidade." [28]

Na superfície do termograma, é possível observar contrastes térmicos em decorrência das descontinuidades internas presentes no material. Tais contrastes podem ser relacionados `a profundidades dessas descontinuidades ao longo da espessura da peça. Existem alguns algoritmos para avaliar as profundidades das falhas detectadas, onde estes são fundamentados basicamente na análise de curvas de temperatura versus tempo, decorrente do aquecimento do material, de pontos referenciais no termograma, sendo geralmente um ponto em uma região onde não há descontinuidade, e pelo menos um ponto em uma região onde há presença de descontinuidade. Ao fazer a subtração das curvas de temperatura, conforme a Equação 3.7, o resultado será expresso na forma de uma curva denominada contraste térmico absoluto.[28]

$$
C_a(t) = T_{def}(t) - T_{ref}(t)
$$
\n
$$
(3.7)
$$

Onde:

- $C_a$  = Contraste Térmico Absoluto;
- $T_{def}(t)$  = temperatura no ponto considerado defeito;

•  $T_{ref}(t)$  = temperatura no ponto considerado referencial;

# 3.4.2 Termografia Ativa de Fase Pulsada

A Termografia Ativa da Fase Pulsada trata-se da segunda mais importante e mais utilizada técnica de termografia. Nela, as análises são feitas de frequência por frequência, portanto, tal técnica nos possibilita analisar todo o espectro de frequências a partir de uma única excitação térmica.[21]

Nessa técnica, aplica-se a Transformada de Fourier nos dados temporais de temperatura para cada pixel presente no termograma, convertendo os dados para formato de frequência. São resultados dessa Transformada, imagens com valores de modos de ângulos de fase e modos de módulo de amplitude para cada pixel da sequência de termogramas. A Equação 3.8 representa a onda térmica, e a Equação 2.9 representa a fase referente a essa onda térmica.

$$
T(x,t) = T_0 \epsilon^{\frac{-z}{\mu}} \cos(\frac{2\pi z}{\lambda} - \omega t)
$$
\n(3.8)

$$
\phi(z) = \frac{2\pi z}{\lambda} = \frac{z}{\mu} \tag{3.9}
$$

Onde:

- $T =$  temperatura resultante [K];
- $T_0$  = temperatura inicial [K];
- $\mu$  = comprimento de difusão térmica [m];
- $\omega = \text{frequência de modulação } (= 2\pi f) \text{ [rad/s]};$
- $z =$  profundidade [m];
- $\lambda =$  comprimento de onda térmica [m];
- $\phi = \text{face}$  [rad].

Um esquema representativo de tal procedimento é mostrado na Figura 3.5.

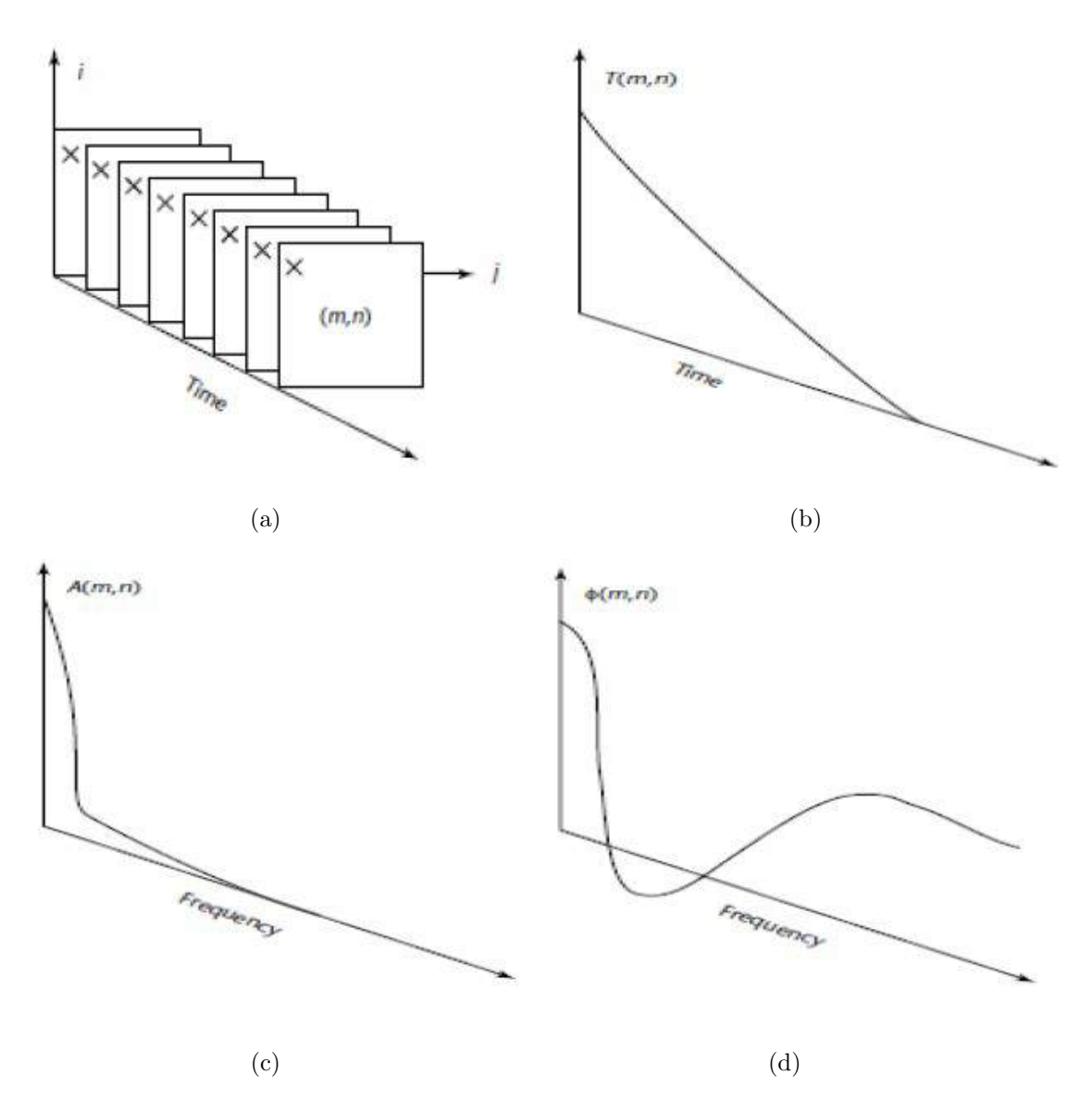

Figura 3.5: Metodologia para análise dos dados térmicos e aplicação da Transformada de Fourier na modalidade de Termografia de Fase Pulsada: (a) sequência de termogramas e escolha do *pixel* (m,n); (b) evolução da temperatura do *pixel* (m,n) ao longo da cadeia de termogramas; (c) evolução da amplitude obtida através da Transformada de Fourier para o pixel  $(m,n)$  e (d) evolução da fase obtida através da Transformada de Fourier para o pixel (m,n). Fonte: [21][28]

Como o resultado dessa modalidade pode ser apresentada através de dois comportamentos distintos, o comportamento de amplitude e o comportamento de fase, é válido ressaltar algumas características que particularizam a análise de cada um dos comportamentos. A an´alise feita no resultado comportamento de fase aponta uma menor influência da anisotropia da excitação térmica, variações na emissividade e também de reflexões vindas do ambiente sobre a superfície do corpo estudado. Portanto, o resultado atingido pelo comportamento de fase apresenta ruídos menores se comparados ao resultado atingido pelo comportamento de amplitude. Outra vantagem do mesmo é a possibilidade de ter acesso a informações sobre o caminho da onda térmica incidente no corpo estudado. Tendo em vista o apresentado, a imagem de fase se mostra uma ferramenta muito mais vantajosa, e portanto mais confiável para a detecção de defeitos e seu dimensionamento do que a análise de amplitude.[21][28]

# 3.4.3 Termografia Ativa Modulada (Lock-in)

A termografia Lock-in é baseada na excitação térmica periódica através do uso de lâmpadas ligadas a um amplificador e um gerador de funções com o intuito de obter uma forma de onda e formar termogramas durante o aquecimento. Ao adentrar o material, a onda térmica sofre reflexões ao encontrar falhas, pois as condições de propagação dessa onda mudam. Essas ondas refletidas, então, se interferem com as ondas superficiais, resultando em um campo de temperatura oscilante em regime estacionário, que é remotamente filmado devido a sua emissão térmica de infravermelho. A palavra lock-in refere-se à necessidade de monitorar a dependência do tempo exato do aquecimento, modulado entre o sinal de sa´ıda e o sinal de entrada de referência.

A partir do sinal de frequência obtido, é possível gerar imagens de amplitude e fase deste sinal de resposta após utilizar o algoritmo da Transformada de Fourier.

A escolha da frequência de modulação depende do comprimento de difusão, o qual é função de outras propriedades de materiais, tais como condutividade térmica, calor específico, densidade e outros. Porém, na grande maioria das aplicações, tais propriedade s˜ao desconhecidas, e portanto tal modalidade deve ser realizada com sinais de frequências distintas, onde é feita a avaliação da formação do termograma para cada frequência.[11,28,30,35]

# 3.4.4 Step-Heating

 $\dot{E}$  também referido como termografia de pulso longo, pois o corpo de prova é submetido a um grande tempo de excitação térmica, entre 1 a 30 minutos, apesar de apresentar os mesmos princípios da termografia ativa pulsada.[28]

 $\acute{E}$  mais indicado utilizar essa modalidade em materiais com baixa condutividade térmica, tais como cerâmicos e fibrosos, falhas profundas, entre outras aplicações.

# 3.4.5 Vibrothermography

É uma técnica termográfica onde são induzidas vibrações mecânicas (de 20 a 50  $\,$ Hz), as quais são convertidas diretamente de energia mecânica para térmica. O calor  $\acute{e}$  liberado através da fricção de descontinuidades como rachaduras e delaminações. Cada descontinuidade tem uma ressonância mecânica especifica, portanto, alterando a frequência de excitação térmica (aumentando ou diminuindo) é possível causar gradientes térmicos locais, permitindo a detecção dessas descontinuidades.[28]

A tabela 3.2 retirada em [21], adaptada de [28] apresenta as vantagens e desvantagens das categorias de termografia citadas:

| Modalidade          | Vantagem                                         | Desvantagem                  |  |  |
|---------------------|--------------------------------------------------|------------------------------|--|--|
|                     |                                                  | Aplicável somente em         |  |  |
| Termografia         | Sem contato físico e                             | materiais que possuem        |  |  |
| Passiva             | interação com o material                         | uma fonte de excitação       |  |  |
|                     |                                                  | térmica interna              |  |  |
|                     | Sem contato físico com o                         | Necessita de uma fonte       |  |  |
| Termografia Ativa   | material                                         | externa para excitação       |  |  |
| Pulsada             | Rápido pulso para excitação                      | Limitação da área super-     |  |  |
|                     | térmica do material                              | ficial para inspeção         |  |  |
|                     |                                                  | Predição da profundidade     |  |  |
|                     |                                                  | do defeito através de cál-   |  |  |
| Termografia Ativa   | Apresenta vantagens da                           | culos matemáticos com-       |  |  |
| de Fase Pulsada     | Temografia Ativa Pulsada<br>$e$ a <i>Lock-in</i> | plexos e necessidade de      |  |  |
|                     |                                                  | conhecimento de muitas       |  |  |
|                     |                                                  | propriedades do material     |  |  |
|                     |                                                  | Necessita de uma fonte       |  |  |
| Termografia Ativa   | Sem contato físico com o                         | externa para excitação       |  |  |
| <b>Step-Heating</b> | material                                         | Risco de superaquecimen-     |  |  |
|                     |                                                  | to do material               |  |  |
|                     |                                                  | Necessita de uma fonte       |  |  |
|                     | Sem contato físico com o                         | modulada para excitação      |  |  |
|                     | material                                         | Necessita de 1 ou mais       |  |  |
| Termografia Ativa   | Capacidade para inspeção                         |                              |  |  |
| $Lock-in$           | de grandes áreas superficiais                    | Conhecimento prévio do       |  |  |
|                     | Análise através das imagens                      | defeito para determinação    |  |  |
|                     | de fase e de amplitude                           | da frequência de modula-     |  |  |
|                     |                                                  | ção a ser utilizada          |  |  |
| Vibrothermography   | Detecção de defeitos internos<br>do tipo fechado | Dificuldade para geração     |  |  |
|                     |                                                  | das vibrações mecânicas      |  |  |
|                     |                                                  | Contato físico com o mate-   |  |  |
|                     |                                                  | rial para geração das vibra- |  |  |
|                     |                                                  | ções mecânicas               |  |  |

Tabela 3.2: Vantagens e Desvantagens de cada técnica de Termografia. Fonte:  $[21]$ 

# 3.5 Simulação no COMSOL Multiphysics

Modelos de simulação computacional a fim de reproduzir de forma numérica ou analítica os fenômenos físicos de transferência de calor ocorridos durante os ensaios de termografia vêm sendo estudados com muito afinco nos últimos anos, devido ao aumento do campo de aplicações da técnica de termografia para inspeção de sistemas mais rebuscados. Por exemplo, o desenvolvimento deste tipo de modelo permitiu que a termografia pudesse ser aplicada em materiais anisotrópicos. Até pouco tempo, tal inspeção era impossível.[21]

As equações diferenciais de transferência de calor regem os fenômenos físicos durante as inspeções de termografia, e o princípio básico da simulação computacional consiste em resolver numericamente essas equações, o que viabiliza a comparação de resultados experimentais com os resultados obtidos por essa metodologia.[21]

A princípio, os modelos de simulação computacional publicados consideravam a condução de calor em apenas uma direção (1D). Por exemplo, o estudo desenvolvido por Delpech et al.(1994) e Almond et al.(1991, 1996, 2001). Esses modelos foram responsáveis pelo desenvolvimento da maior parte das técnicas de processamento de sinais aplicadas em termografia pulsada, como por exemplo: reconstrução do sinal termogr´afico por Shepard et al.(2008); contraste diferencial absoluto, metodologia de Benítez et al.(2008); e termografia de fase pulsada, inicialmente desenvolvida por Maldague et al.(1996, 2002).[21]

Hoje em dia, com a evolução da tecnologia e da disponibilidade de softwares destinados à simulação computacional de fenômenos físicos, foi possível criar modelos mais simples que empregam análise de tais fenômenos em três dimensões (3D). Krishnapillai el al. (2005, 2006) desenvolveram um estudo a respeito do uso do método de elementos finitos em 3D para simulação numérica dos fenômenos físicos existentes nos ensaios de termografia pulsada, que constatou que este método considera aspectos da modelagem térmica que não são considerados em modelos de 1D ou 2D.[21]

Para uma avaliação teórica da capacidade da termografia ativa pulsada do presente trabalho, foi utilizado o software *COMSOL Multiphysics* na versão 5.4, onde ele  $\acute{e}$  capaz de simular computacionalmente os fenômenos físicos através da solução de equações dos mesmos fenômenos, usando um método numérico de elementos finitos.

Por se tratar de um software multidisciplinar, ele reúne áreas tais como eletromagnetismo, transferência de calor, dinâmica dos fluidos, entre outros. Neste trabalho, as simulações foram realizadas em um modelo já desenvolvido por M. Grosso para reproduzir os fenômenos físicos durante o ensaio de Termografia Ativa Pulsada.[21]

# Capítulo 4

# Materiais e Métodos

# 4.1 Produção dos Corpos de Prova

Com o objetivo de fazer a análise termográfica de materiais poliméricos usados na manufatura aditiva (MA), foram produzidos 4 (quatro) corpos de prova. Neles, foram desenhados e produzidos defeitos artificiais com o intuito de garantir grandes gradientes térmicos.

No presente capítulo serão descritos tanto projeto quanto a produção dos corpos de prova que serão inspecionados através da Termografia Ativa Pulsada. Tal capítulo  $\acute{e}$  subdividido em duas seções: a primeira aborda a produção dos corpos de prova (projeto e fabricação), e a segunda aborda a metodologia utilizada nos ensaios, ou seja, a montagem do procedimento experimental adotado na realização dos testes, e seus equipamentos de ensaio de termografia e de simulação computacional.

# 4.1.1 Projeto dos corpos de prova

Para o projeto 3D dos corpos de prova foi utilizado o Software Autodesk Fusion 360. Neste software ´e poss´ıvel gerar o desenho em formato .STL, que posteriormente será utilizado para ser lido no software Ultimaker Cura. O Ultimaker Cura é basicamente um software "fatiador", ou seja, é um programa de definição de parâmetros de impressão, onde será gerado um *q-code*. Este *q-code* contém o código que mostra à impressora os parâmetros de impressão e o caminho para a produção dos corpos de prova. Os desenhos dos CP podem ser observados nas Figuras 4.1, 4.2 e 4.3:

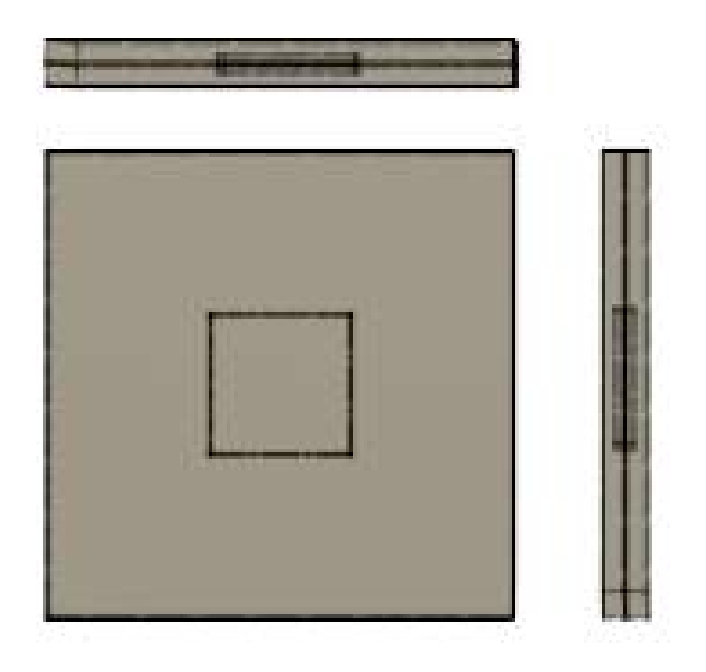

(a) Vistas frontal, lateral e de topo sem cotas.

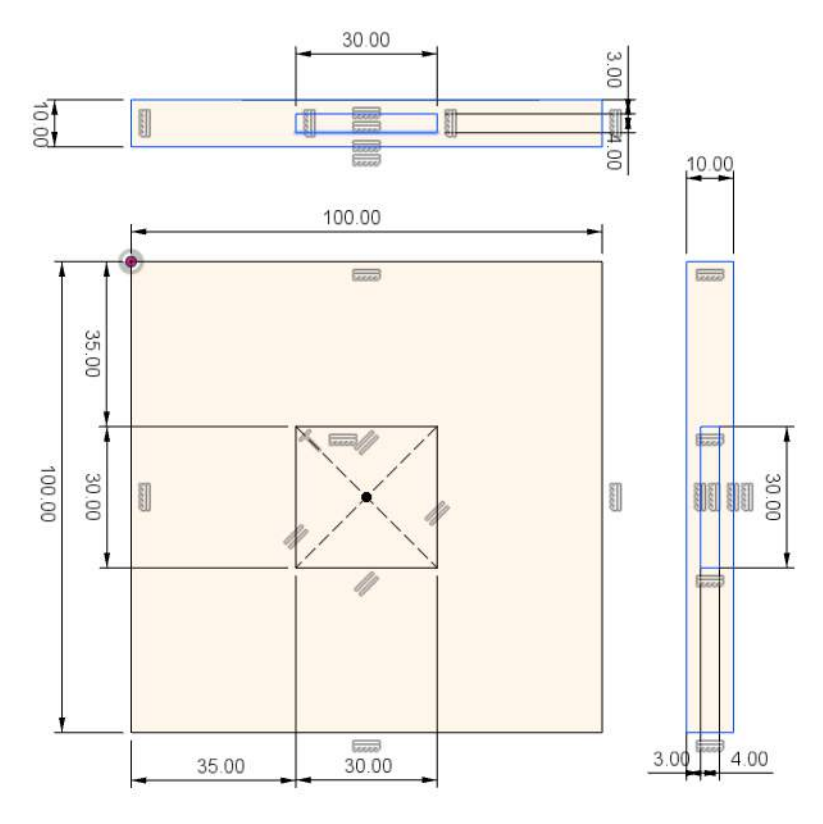

(b) Vistas frontal, lateral e de topo com cotas em mm.

Figura 4.1: Modelagem do CP 1 e 2.

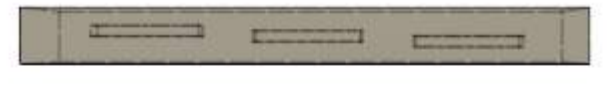

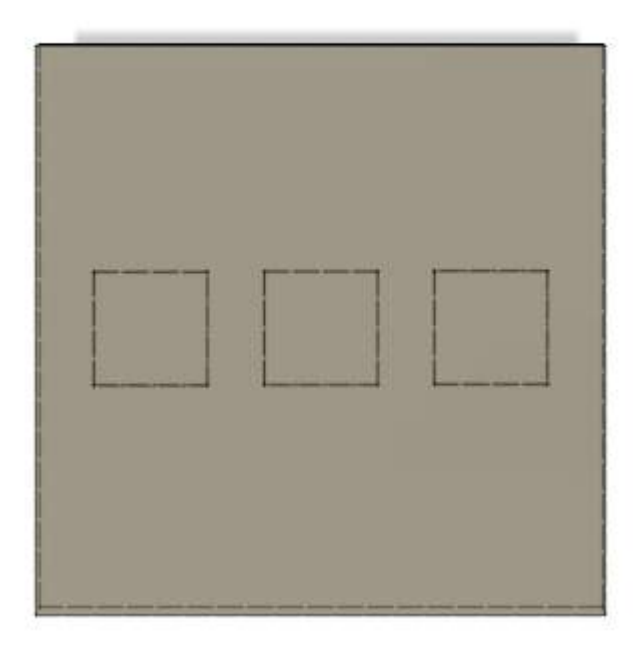

(a) Vistas frontal e de topo sem cotas.

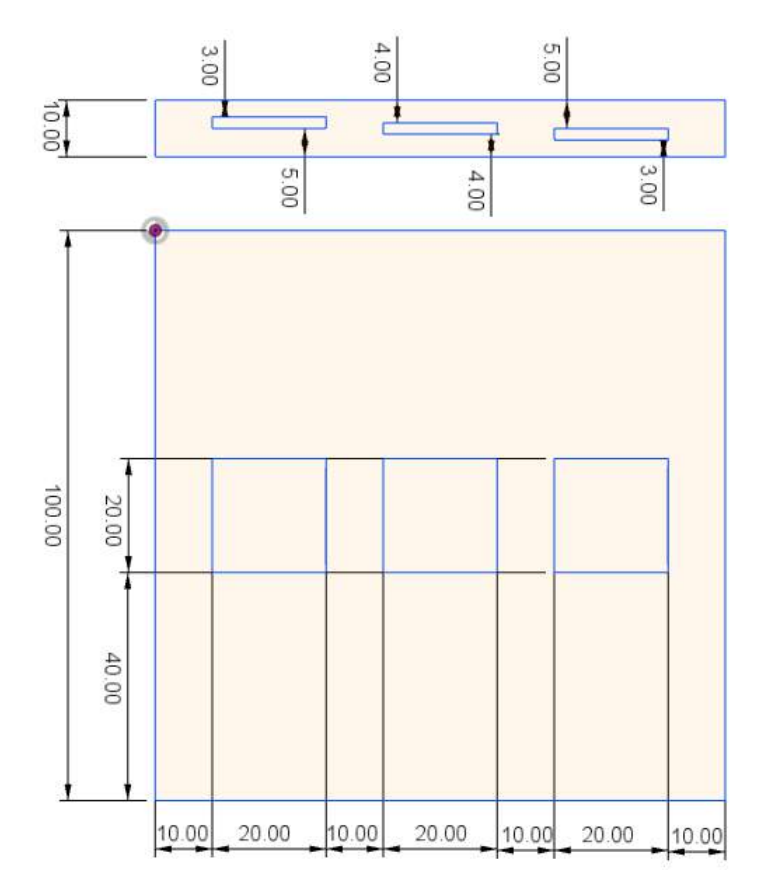

(b) Vistas frontal e de topo com cotas em mm.

Figura 4.2: Modelagem do CP 3 e 4.

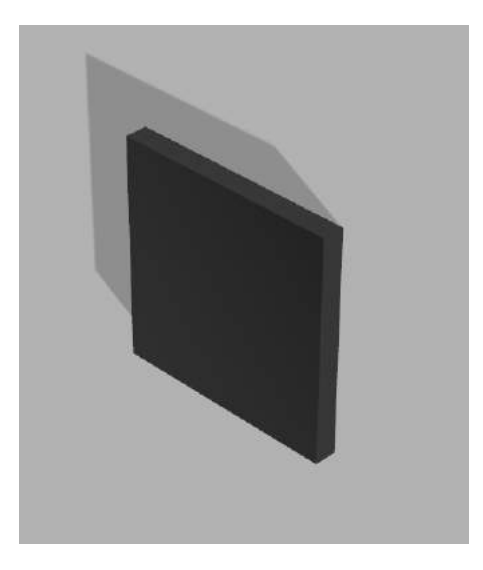

Figura 4.3: Vista sólida de todos os CP.

Vale a pena ressaltar que as descontinuidades dos corpos de prova 3 e 4 estão posicionados em profundidades variáveis e possuem 2 mm de largura. A descontinuidade mais próxima da superfície que sofreu a excitação térmica fica à 3 mm de distância, a descontinuidade média fica a 4 mm de distância e a descontinuidade mais longe fica a 5 mm de distância.

# 4.1.2 Fabricação dos corpos de prova

## Impressora 3D

Como já foi dito no Capítulo 4, Seção 4.1, Subseção 4.1.2, depois de modelados os corpos de prova no Autodesk Fusion 360, estes s˜ao convertidos em um arquivo em formato Stereolithography (.STL) que serão usados em softwares "fatiadores" que irão definir os principais parâmetros de impressão. Na teoria existem mais de 200 parâmetros de impressão, porém no geral, apenas os parâmetros básicos e recomendados são utilizados, tais como layer height, shell, infill, print speed, build plate adhesion e support. Parâmetros como fluxo, temperatura de impressão e temperatura de cama são definidas na própria impressora que possui um menu de seleção e alteração desses parâmetros. Já parâmetros como diâmetro de filamento e diâmetro de nozzle são determinados pelo próprio operador, que escolhe o hardware e tipo de filamento que quer utilizar.

Para a produção dos corpos de prova foi utilizada uma impressora 3D Ultimaker 2+, mostrada na Figura 19 do Anexo C, da empresa Maker Factory Impressão 3D. Foi escolhido o material PLA de 2,85 mm de diâmetro para a fabricação dos corpos de prova.

As especificações da Ultimaker 2+ foram retiradas do próprio site da Ultimaker e se encontram no Anexo C do presente trabalho.

#### Corpos de prova

É fundamental escolher os parâmetros adequados para garantir uma boa qualidade na impressão. Nesse caso, utilizando os conhecimentos obtidos durante o estágio e a ajuda de profissionais na área, foi possível apresentar uma boa qualidade de impress˜ao dos corpos de prova. Os parˆametros de impress˜ao dos corpos de prova s˜ao apresentados na Tabela 4.1.

| Parâmetro                  | CP1                | $\bf CP2$          | CP3                | CP4                |
|----------------------------|--------------------|--------------------|--------------------|--------------------|
| Diâmetro do filamento      | $2,85$ mm          | $2,85$ mm          | $2,85$ mm          | $2,85$ mm          |
| Fluxo                      | 100 %              | $100\%$            | $100\%$            | $100\%$            |
| Altura da camada           | $0,25$ mm          | $0,25$ mm          | $0,25$ mm          | $0,25$ mm          |
| Espessura de parede        | $0,8 \text{ mm}$   | $0,8$ mm           | $0,8$ mm           | $0,8 \text{ mm}$   |
| Espessura Topo/Base        | $0,6 \text{ mm}$   | $0,6 \text{ mm}$   | $0,6 \text{ mm}$   | $0,6 \text{ mm}$   |
| Padrão Topo/Base           | <b>Lines</b>       | Lines              | Lines              | Lines              |
| Camadas Topo/Base          | 3                  | 3                  | 3                  | 3                  |
| Densidade de preenchimento | 30 %               | $30\%$             | $100 \ \%$         | $100\%$            |
| Padrão de preenchimento    | Zig Zag            | Zig Zag            | Zig Zag            | Zig Zag            |
| Velocidade de impressão    | $60 \text{ mm/s}$  | $60 \text{ mm/s}$  | $60 \text{ mm/s}$  | $60 \text{ mm/s}$  |
| Velocidade de viagem       | $180 \text{ mm/s}$ | $180 \text{ mm/s}$ | $180 \text{ mm/s}$ | $180 \text{ mm/s}$ |

Tabela 4.1: Tabela de parâmetros de impressão

Pode-se observar que na Tabela 4.1 apenas um parâmetro *(infill density)* foi modificado. Assim foi possível identificar a influência da porcentagem de preenchimento durante o resfriamento de peças em PLA feitas por FDM.

Devido à simplicidade dos corpos de prova, não foi necessário nenhum outro ajuste nos parâmetros de impressão, além do *infill density*, é claro. Vale a pena ressaltar que as impressões foram feitas com o CP em pé. Nas Figuras 4.4(a) e  $4.4(b)$ são mostradas fotos do CP1 durante e após a impressão como exemplo.

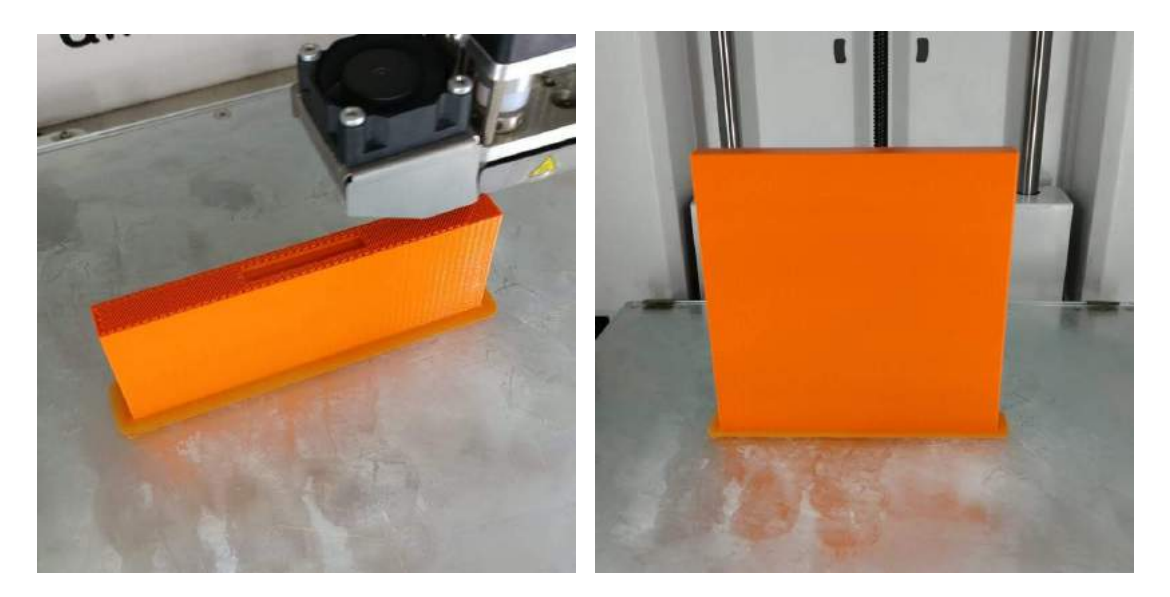

(a) Durante a impressão (b) Após a impressão

Figura 4.4: Impressão do CP1

Já na Figura 4.5, é possível visualizar as fotos de todos os corpos de prova fabricados.

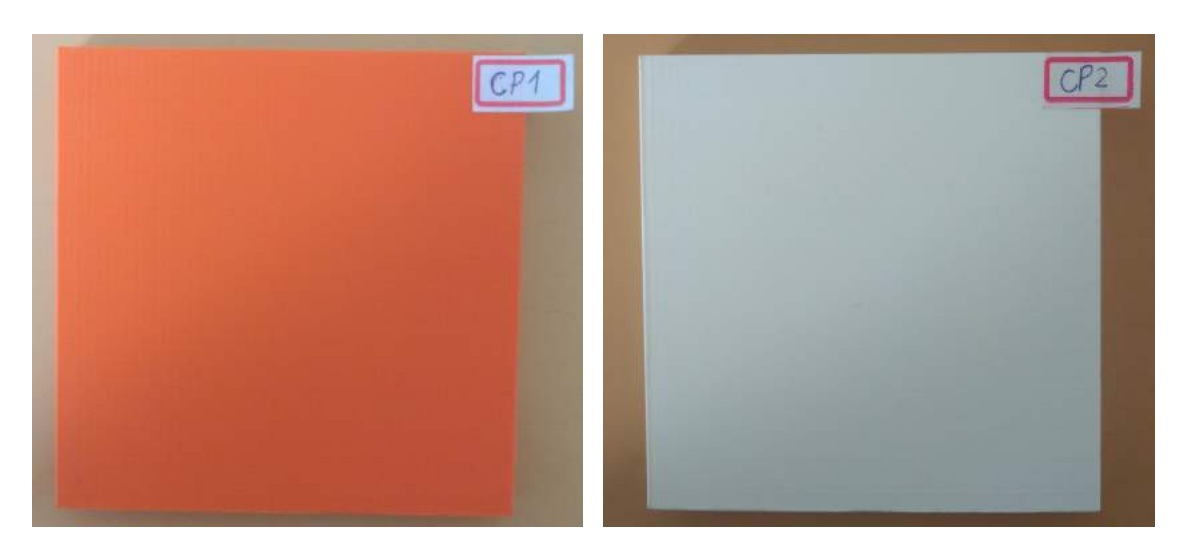

(a) Corpo de Prova 1 (b) Corpo de Prova 2

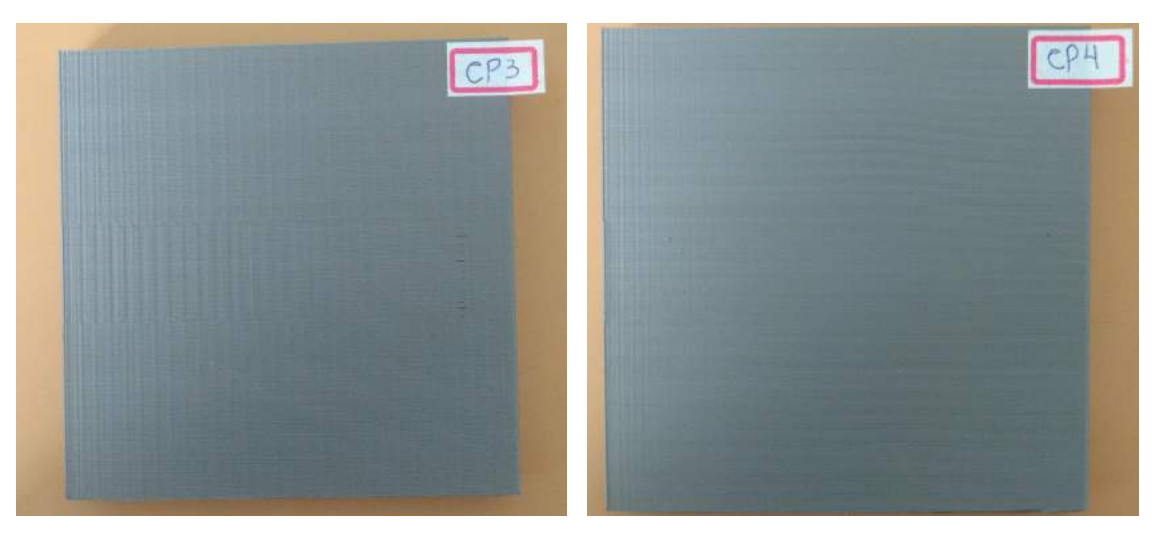

(c) Corpo de Prova 3 (d) Corpo de Prova 4

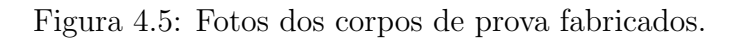

# 4.2 Metodologia

No presente capítulo será descrito o equipamento laboratorial utilizado para detectar e analisar os defeitos inseridos artificialmente nos corpos de prova mostrados no item 1 do presente capítulo.

Foi utilizada uma técnica de END: Termografia Ativa Pulsada (TAP). Primeiro será apresentado o equipamento disponível no LNDC para a realização dos ensaios. O segundo item do subcapítulo 2 será referente à estação dos ensaios em si. E por fim será mostrada a estação onde foram feitas as análises e as compilações dos dados gerados nos ensaios.

# 4.2.1 Equipamentos para Ensaios de Termografia

## Equipamentos do Laboratório LNDC

Para a aquisição das imagens termográficas, foi utilizada uma câmera termográfica modelo *ThermaCAM SC640 da FLIR Systems*, mostrada a seguir na Figura 4.6, conectada ao computador através de uma porta firewire.

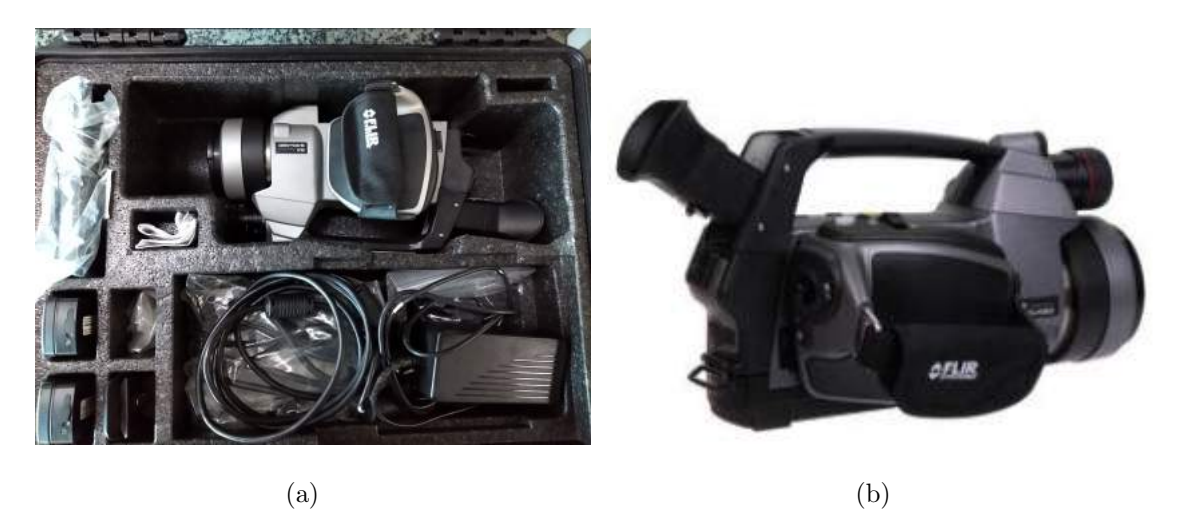

Figura 4.6: (a) Foto da *ThermaCAM SC640 FLIR Systems* utilizada no laboratório; (b) Imagem da  $ThermaCAM SC640 FLIR Systems$  retirada do catálogo da FLIR Systems [53]

A Tabela 4.2 a seguir apresenta algumas informações sobre a ThermaCAM  $SC640$ , retiradas do *data sheet* da mesma. É importante salientar que nos ensaios n˜ao foi feito o uso de lentes Macro.

| FLIR Systems ThermaCAM SC640  |                                                    |  |  |
|-------------------------------|----------------------------------------------------|--|--|
| Precisão                      | $\pm 2^{\circ}$ C ou $\pm 2\%$ de leitura          |  |  |
| Sensibilidade térmica         | $10,06^{\circ}C \ @~+30^{\circ}C$                  |  |  |
|                               | lente de 40 mm: 0,66 mrad                          |  |  |
| Resolução espacial            | $19$ mm: $1,3$ mrad                                |  |  |
|                               | 76 mm: 0,33 mrad                                   |  |  |
|                               | Lente para grande plano (Ref: 1196683): $\mu$ m    |  |  |
| Zoom eletrônico               | Zoom de interpolação contínua nas imagens          |  |  |
| Panorâmica                    | Panorâmica sobre imagens aumentadas                |  |  |
| Optimização da imagem digital | Redução do ruído digital adaptativo                |  |  |
| Tipo de detector              | Matriz de Plano Focal (FPA), microbolómetro não-   |  |  |
|                               | refrigerado                                        |  |  |
|                               | 640 x 480 pixels                                   |  |  |
| Amplitude espectral           | 7.5 - 13 $\mu$ m                                   |  |  |
| Monitor                       | 5,6 pol., $1000 \times 600$ pixels                 |  |  |
| <b>Visor</b>                  | $800 \times 600 \; pixels$                         |  |  |
| Velocidade de transmissão     | $30/25$ $Hz$ (PAL/NTSC)                            |  |  |
| de fotogramas                 |                                                    |  |  |
| Amplitudes de temperaturas    | Sujeito ao modelo da câmera                        |  |  |
| do objeto                     |                                                    |  |  |
| Classificação                 | Classe 2                                           |  |  |
| Tipo                          | Semicondutor diodo laser AlGalnP, $1mW$ , 635 $nm$ |  |  |
|                               | (vermelho)                                         |  |  |

Tabela 4.2: Tabela com especificações da ThermaCAM SC640 tirados do  $\text{data sheet}$ da mesma.

Para realizar a excitação térmica dos CP, foram utilizadas 2 (duas) lâmpadas halógenas, mostradas a seguir na Figura 4.7,de 2,5 kW de potência cada, da fabricante  $AT - Automation$  Technology GmbH, distanciadas de aproximadamente  $0,45m$ e com um ângulo de aproximadamente  $40°C$  entre elas e a câmera

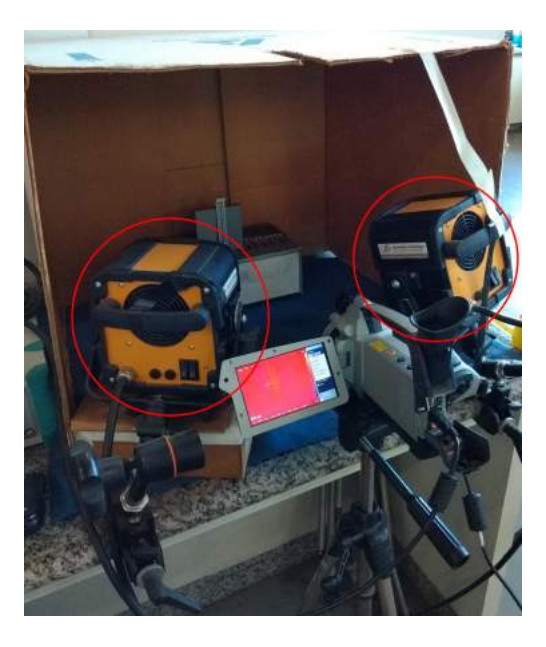

Figura 4.7: Foto das lâmpadas halógenas posicionadas na estação de ensaio.

## Estação de Ensaio

Os CPs foram isolados do ambiente através de uma caixa posicionada frontalmente às lâmpadas e à câmera termográfica, com o intuito de protegê-los de possíveis reflexões e interferências externas do ambiente na captação das imagens. Vale a pena ressaltar que os CPs não foram presos na caixa, foram simplesmente posicionados, vide Figura 4.8.

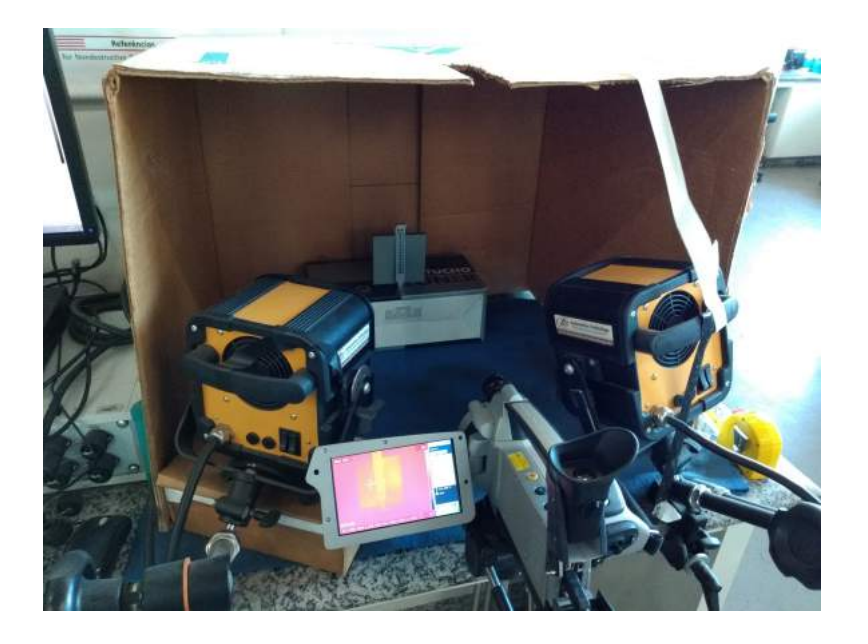

Figura 4.8: Foto da estação de ensaio de termografia.

A Figura 4.9 mostra o computador com software IrNDT que realiza as configurações de excitação térmica a ser gerada pelas lâmpadas halógenas, e IR-PowerBox  $(Modulation Box)$  que realiza a sincronização de todos os componentes de hardware e software. No Capítulo 5, seção 1, subseção 2, serão apresentadas as tabelas com os valores das configurações utilizadas nos ensaios.

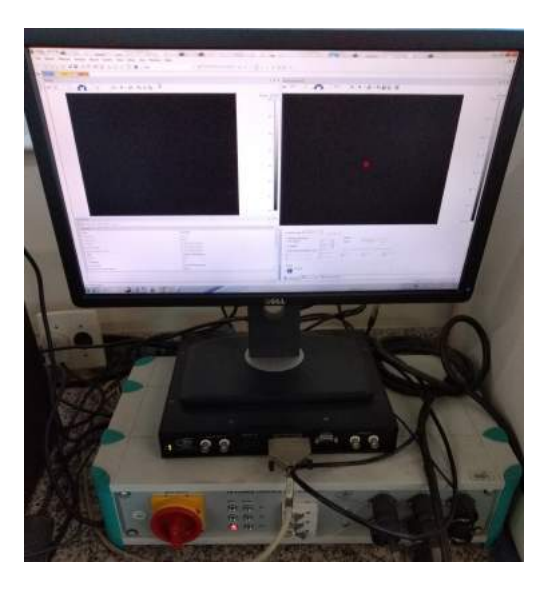

Figura 4.9: Foto do computador com software IrNDT e Modulation Box.

# Estação de Análise

Para a realização dos ensaios, aquisição de frames, análises, estudos e compilação de dados, foi utilizado um computador, mostrado a seguir na Figura 4.10, que dispõe de Microsoft Office e do software ThermaCam Researcher Professional 2.9, o qual é responsável pelo configuração e controle da câmera termográfica.

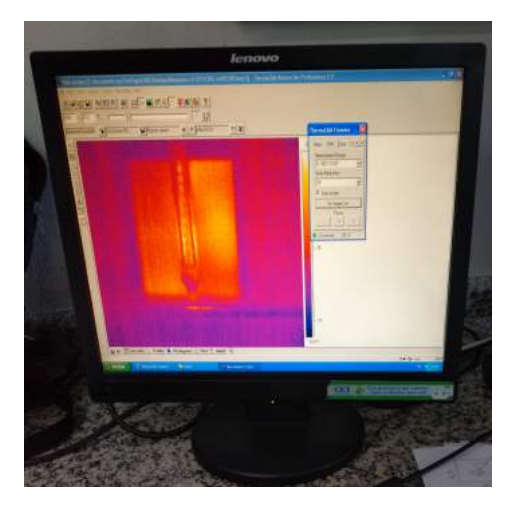

Figura 4.10: Foto do computador com software ThermaCam Researcher Professional 2.9.
## 4.2.2 Equipamentos para Simulação Computacional

Para a simulação computacional dos fenômenos físicos que ocorrem durante os ensaios termográficos, o laboratório LNDC disponibilizou uma Workstation, mostrada a seguir na Figura 4.11, que possui o software COMSOL Multiphysics, na versão 5.4.

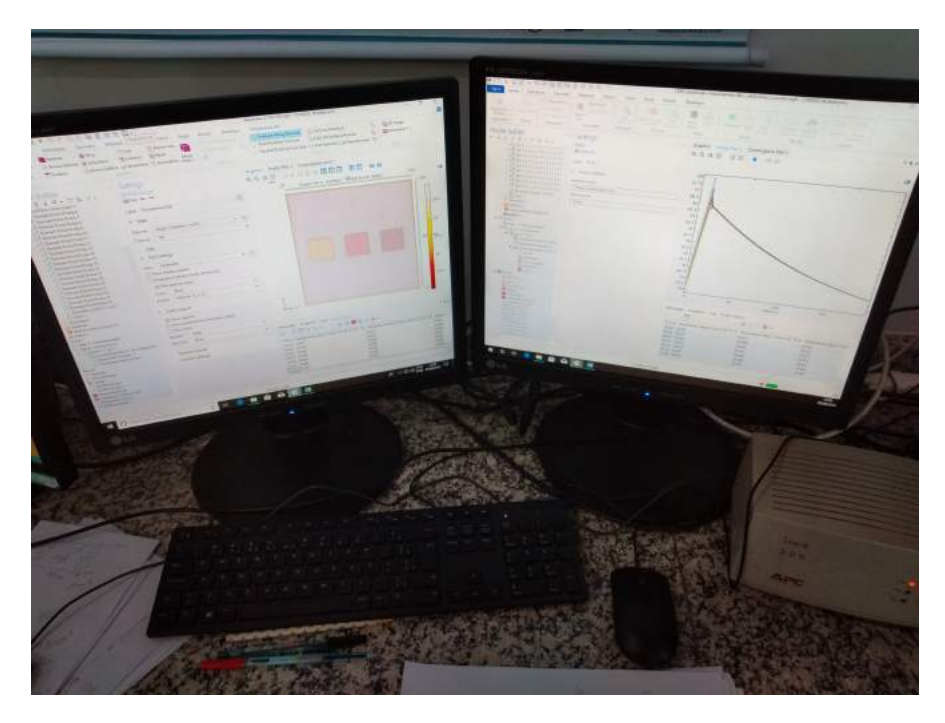

Figura 4.11: Foto da Workstation com software COMSOL Multiphysics 5.4

Como já foi dito no capítulo 3, para a realização das simulações foi utilizado um modelo criado por M. Grosso. Tal modelo se baseia em um módulo de transferência de calor em sólidos no *COMSOL Multiphysics*, onde são simulados os fenômenos físicos em três dimensões do espaço  $(3D)$ , e a mudança de temperatura é dependente do tempo (ou seja, regime transiente), de acordo com o princípio da técnica de Termografia Ativa Pulsada.[21]

O modelo construído por Marcella Grosso [21] se deu através das seguintes etapas, conforme o fluxograma mostrado na Figura 4.12.

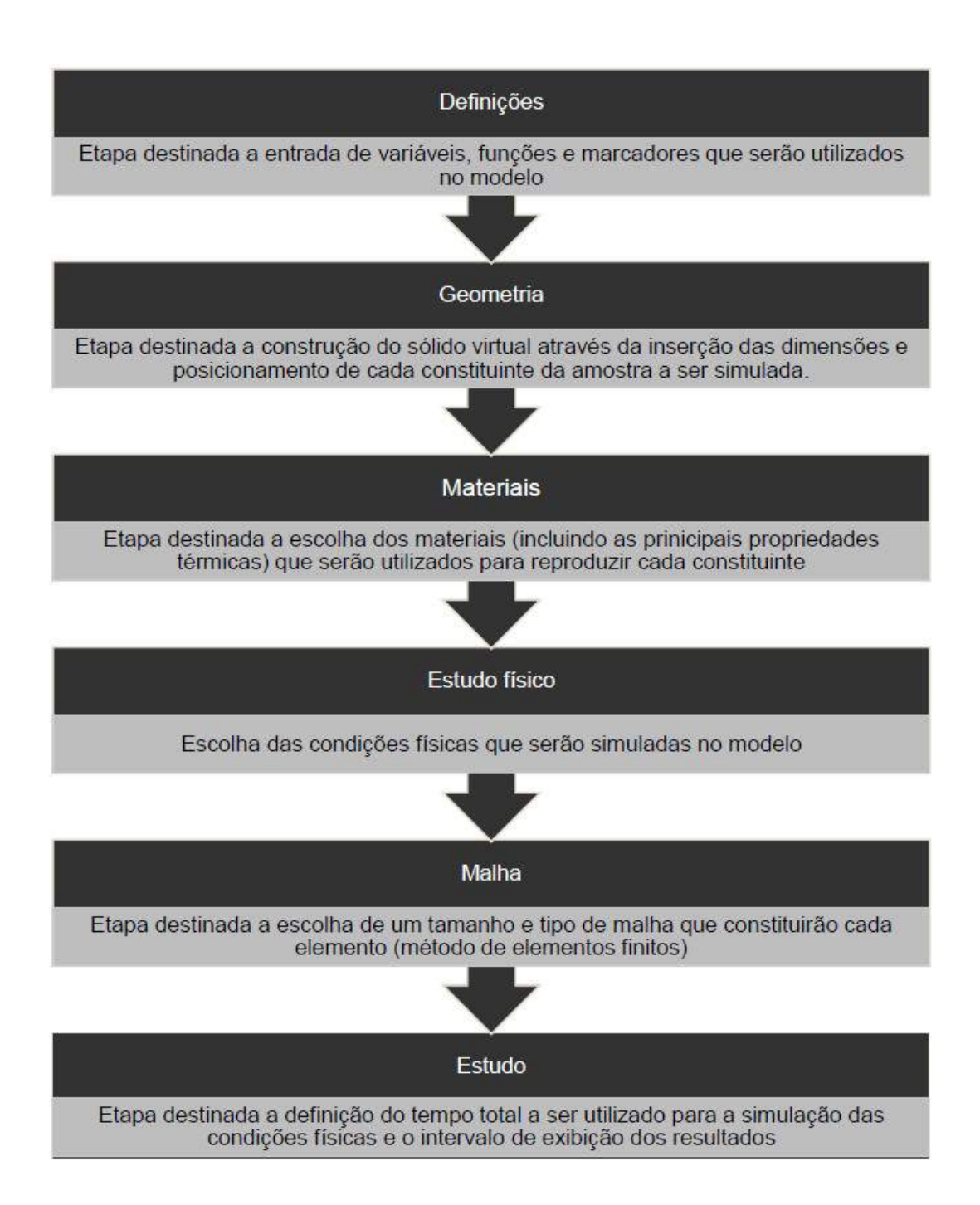

Figura 4.12: Fluxograma das etapas de construção do modelo de simulação. Fonte: [21]

#### Formulação Matemática

Para o presente trabalho, tal modelo foi adapatado para a simulação computacional do CP2 e do CP4, cada um com sua geometria e defeito interno específico.

Foram criados sólidos virtuais com as mesmas especificações de fabricação (geometria, defeitos internos, material) dos CP reais utilizados neste estudo. Por se tratarem de sólidos com geometrias simples, a construção do sólido virtual se deu através do próprio software COMSOL Multiphysics.

A próxima adaptação se deu na escolha dos materiais dos CP, o que inclui definições de propriedades térmicas. Ambos os CP possuem uma configuração bastante parecida, sendo feitos do mesmo material (PLA) e os defeitos s˜ao preenchidos com ar. Como o material PLA n˜ao se encontrava na pr´opria biblioteca de materiais do software COMSOL, foi criado um "novo material"na mesma, onde algumas propriedades foram definidas como emissividade, massa específica, condutividade térmica e capacidade térmica, de acordo com as fichas técnicas do PLA. É importante salientar que n˜ao foi utilizada nenhuma tinta de grafite nos CP. As Figuras 4.13 e 4.14 mostram as configurações dos materiais utilizados na simulação, no caso o ar e o PLA.

|                                                                  | Settings                         |             |                           |                  |                  | $-1$                                                          |  |  |
|------------------------------------------------------------------|----------------------------------|-------------|---------------------------|------------------|------------------|---------------------------------------------------------------|--|--|
|                                                                  | Material                         |             |                           |                  |                  |                                                               |  |  |
|                                                                  | Label: Air                       |             |                           |                  |                  | E                                                             |  |  |
|                                                                  | Geometric Entity Selection       |             |                           |                  |                  |                                                               |  |  |
| Domain<br>Geometric entity level:<br>Manual<br><b>Selection:</b> |                                  |             |                           |                  |                  | ۳                                                             |  |  |
|                                                                  |                                  |             |                           |                  |                  | ¥                                                             |  |  |
| <b>Con Cit</b><br>Active                                         | $\overline{2}$                   |             |                           |                  |                  | $\mathcal{H}_\mathbf{R}$<br>÷<br>圍<br>œ<br>圖<br>ħ<br>$\oplus$ |  |  |
| D                                                                | Override                         |             |                           |                  |                  |                                                               |  |  |
| Þ                                                                | <b>Material Properties</b>       |             |                           |                  |                  |                                                               |  |  |
|                                                                  | <b>Material Contents</b>         |             |                           |                  |                  |                                                               |  |  |
| Mb.                                                              |                                  |             |                           |                  |                  |                                                               |  |  |
|                                                                  | Property                         |             | Name                      | Value            | <b>Unit</b>      | Property group                                                |  |  |
| M                                                                | Heat capacity at constant pres   |             | Cp                        | Cp(T[1/ J/(kg-K) |                  | <b>Basic</b>                                                  |  |  |
| V                                                                | Density                          | tha.        | rho(pA[ kg/m <sup>2</sup> |                  | Basic            |                                                               |  |  |
| R7                                                               | Thermal conductivity             |             | k                         | k(T[1/K] W/(m-   |                  | Basic                                                         |  |  |
|                                                                  | Relative permeability            | mur.        | 1                         | 1                | Rasic            |                                                               |  |  |
|                                                                  | Relative permittivity            | epsilone    | $\mathbf{1}$              | $\mathbf{1}$     | Basic            |                                                               |  |  |
|                                                                  | Dynamic viscosity                | mu          | eta(TI1/ Pa-s             |                  | Basic            |                                                               |  |  |
|                                                                  | Ratio of specific heats          | gamma       | 1.4                       | Ë                | Basic            |                                                               |  |  |
|                                                                  | Electrical conductivity          | sigma       | 0[S/m]                    | S/m              | Basic            |                                                               |  |  |
|                                                                  | Speed of sound                   | $\epsilon$  | cs(T[1/K                  | m/s              | Basic            |                                                               |  |  |
|                                                                  | Refractive index, real part      | $\mathbf n$ | 1                         | 1                | Refractive index |                                                               |  |  |
|                                                                  | Refractive index, imaginary part |             |                           | $\Omega$         | $\overline{1}$   | Refractive index                                              |  |  |

Figura 4.13: Configurações do ar.

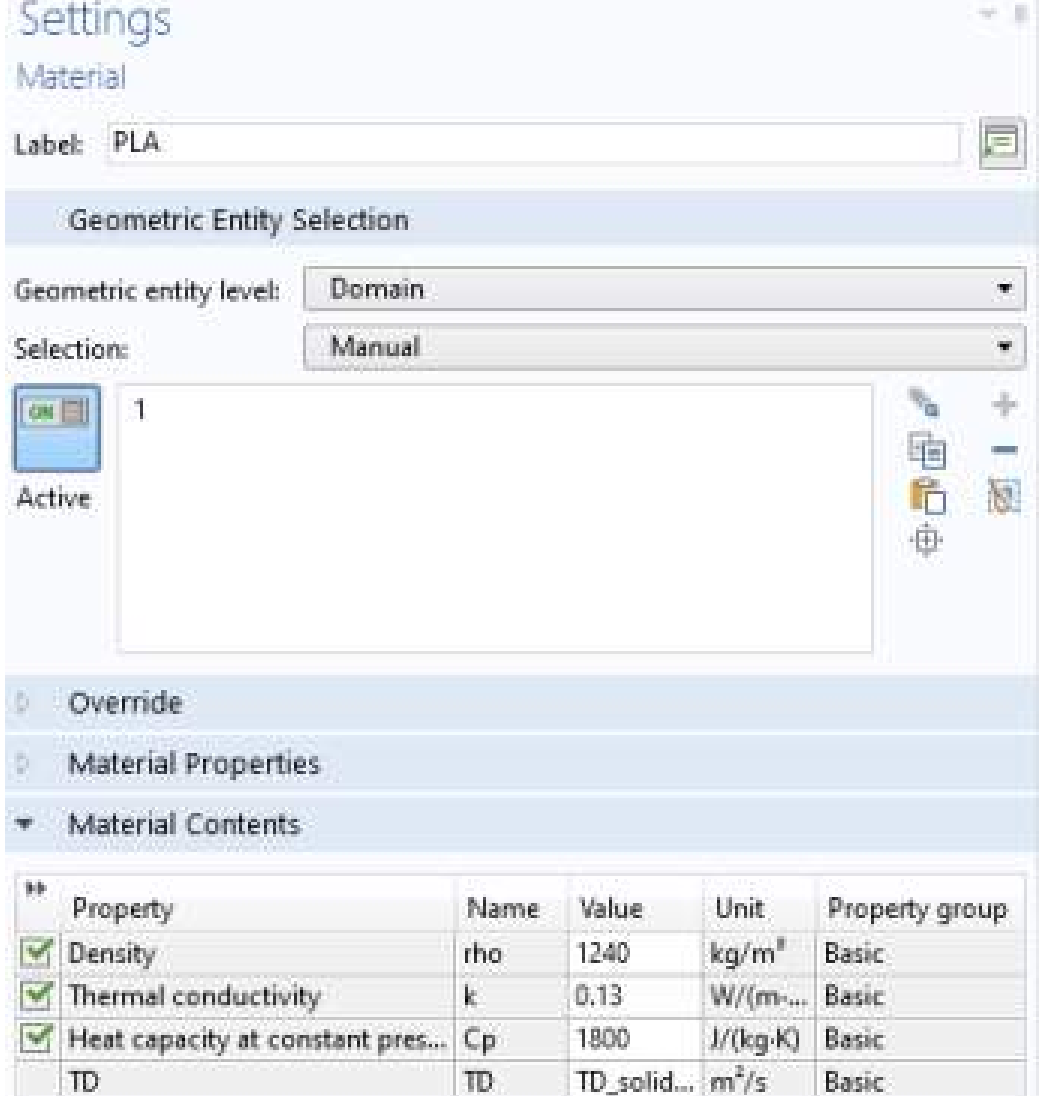

Figura 4.14: Configurações do PLA.

A próxima etapa consiste em definir os processos físicos que serão simulados. Para isso, foram utilizadas as condições fisícas mostradas nas Figuras 4.15, 4.16, 4.17, 4.18, 4.19 e 4.20.

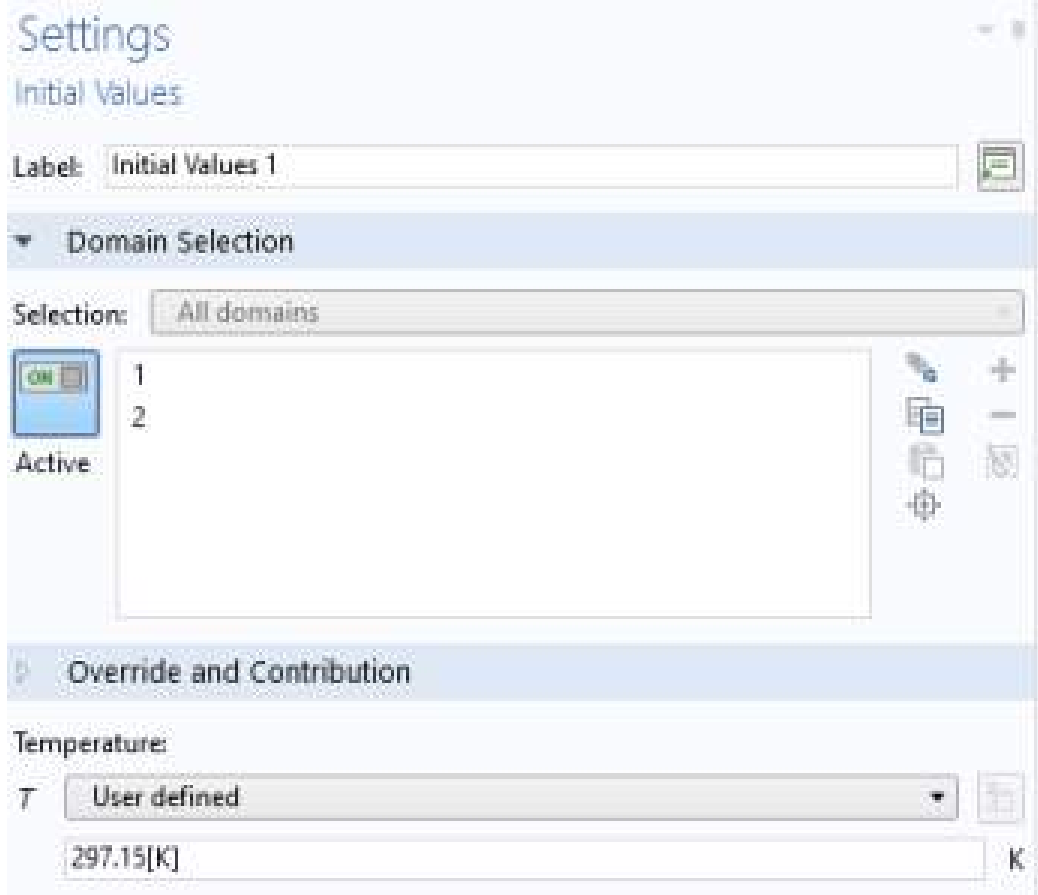

Figura 4.15: Condição inicial.

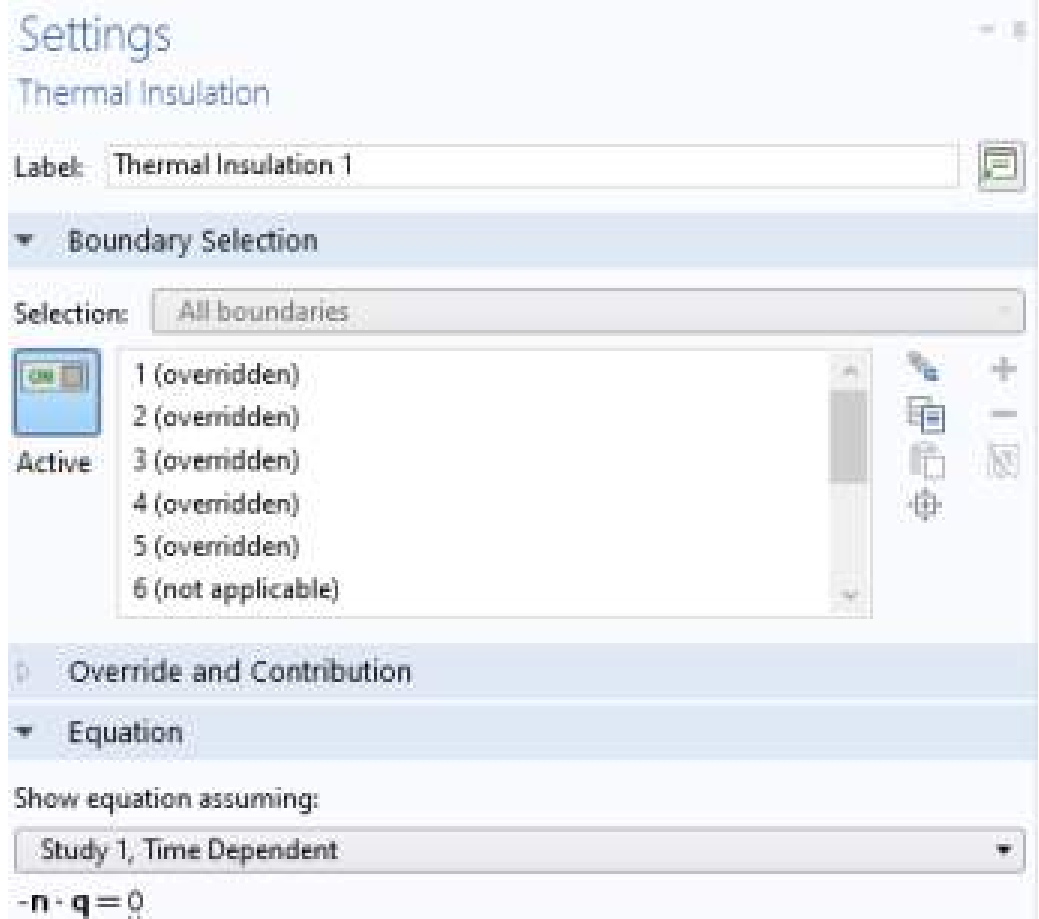

Figura 4.16: Condição de contorno: isolamento na base.

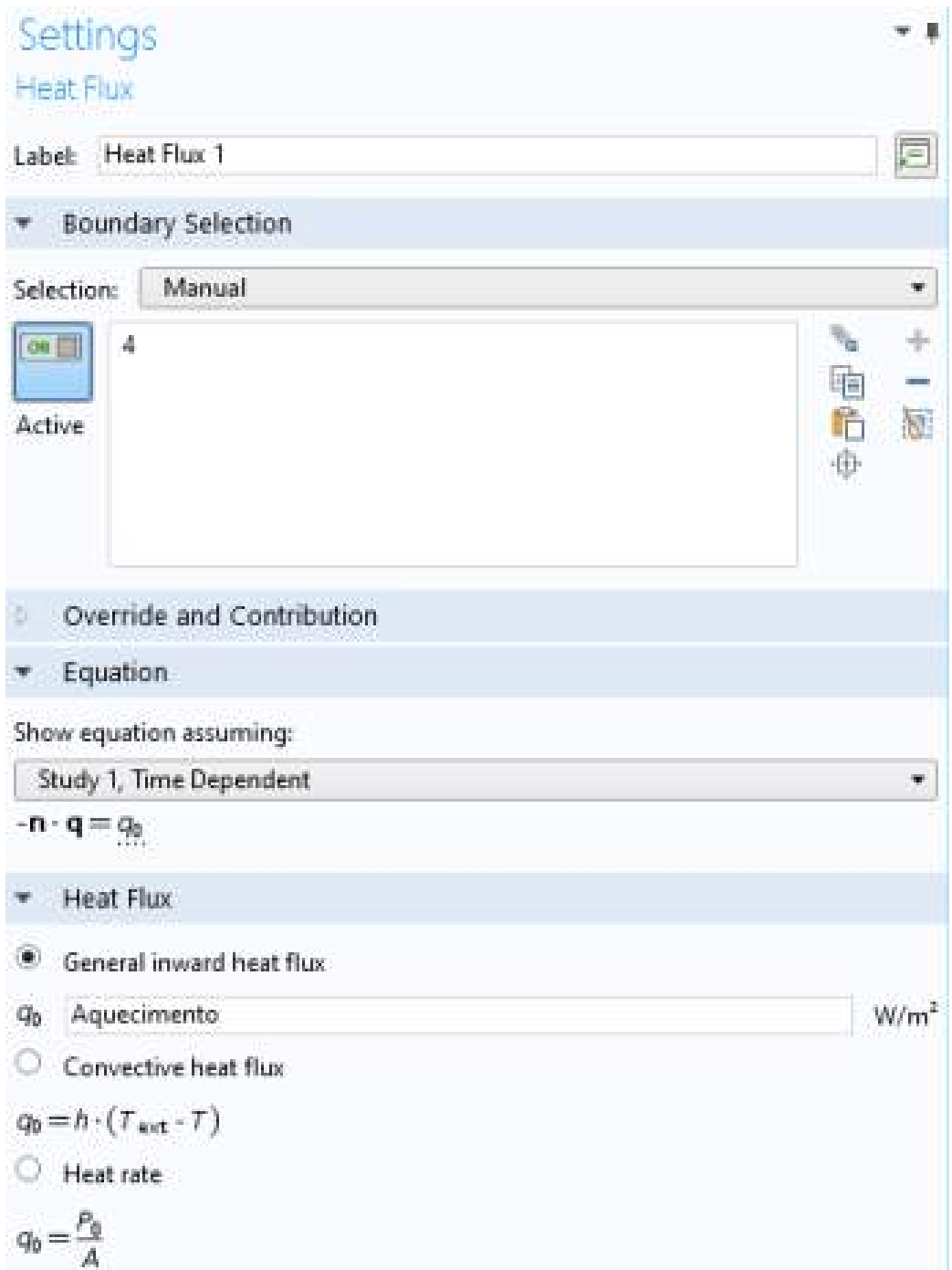

Figura 4.17: Condição de contorno: fluxo de calor das lâmpadas (função Aquecimento).

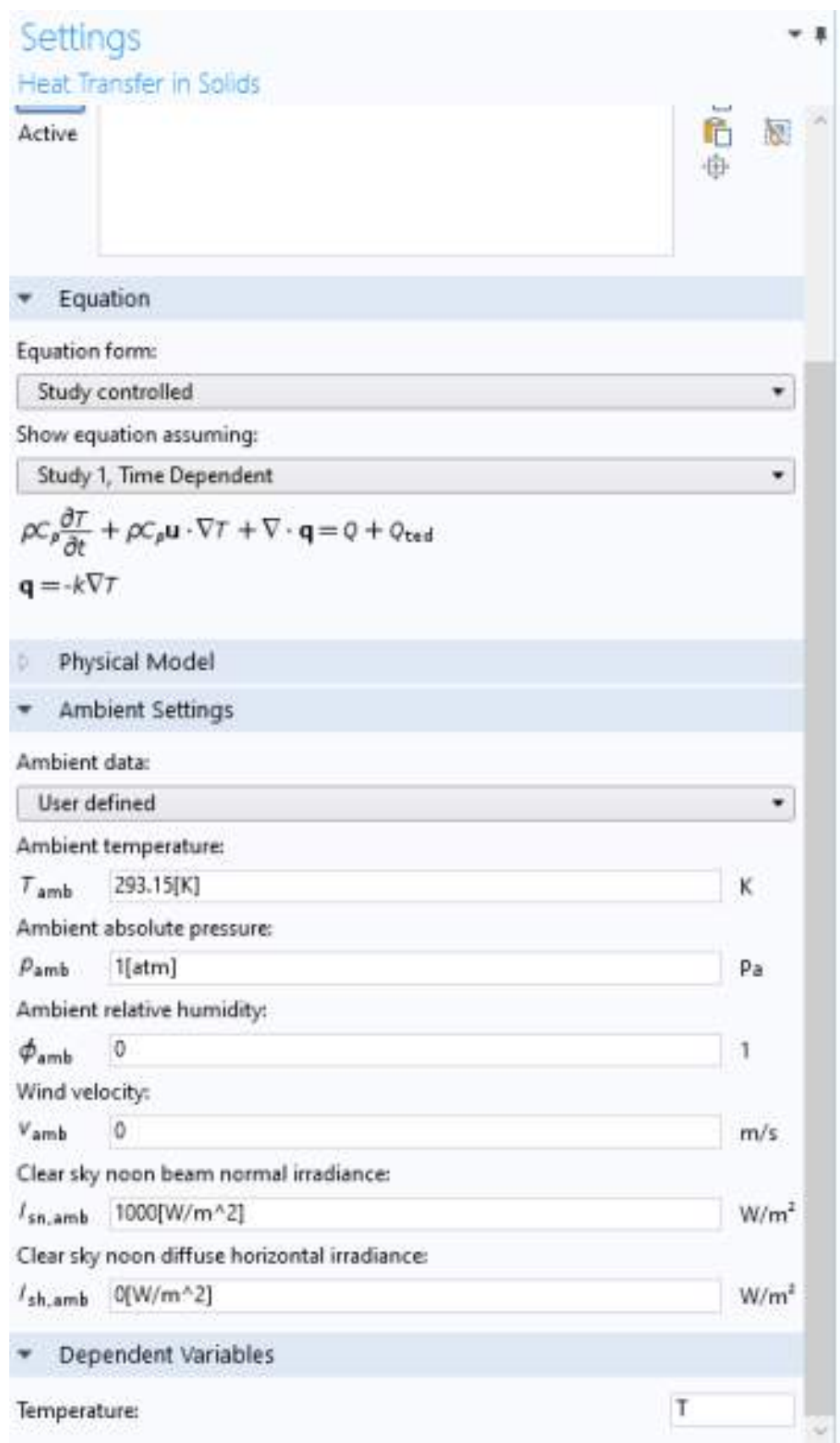

Figura 4.18: Condição de contorno: condução térmica, escolhida por  $\emph{default}$  pelo próprio COMSOL.

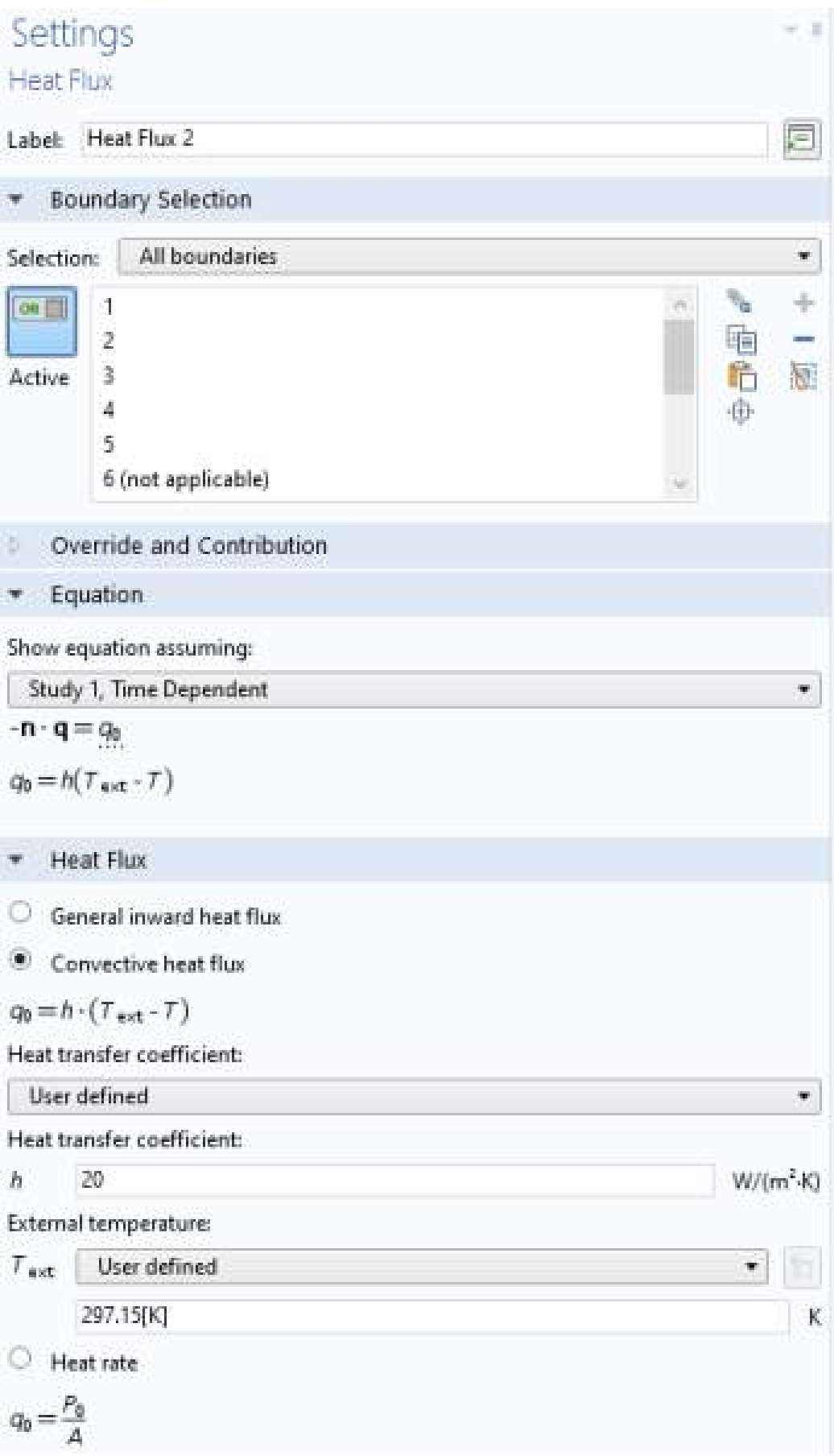

Figura 4.19: Condição de contorno: convecção térmica.

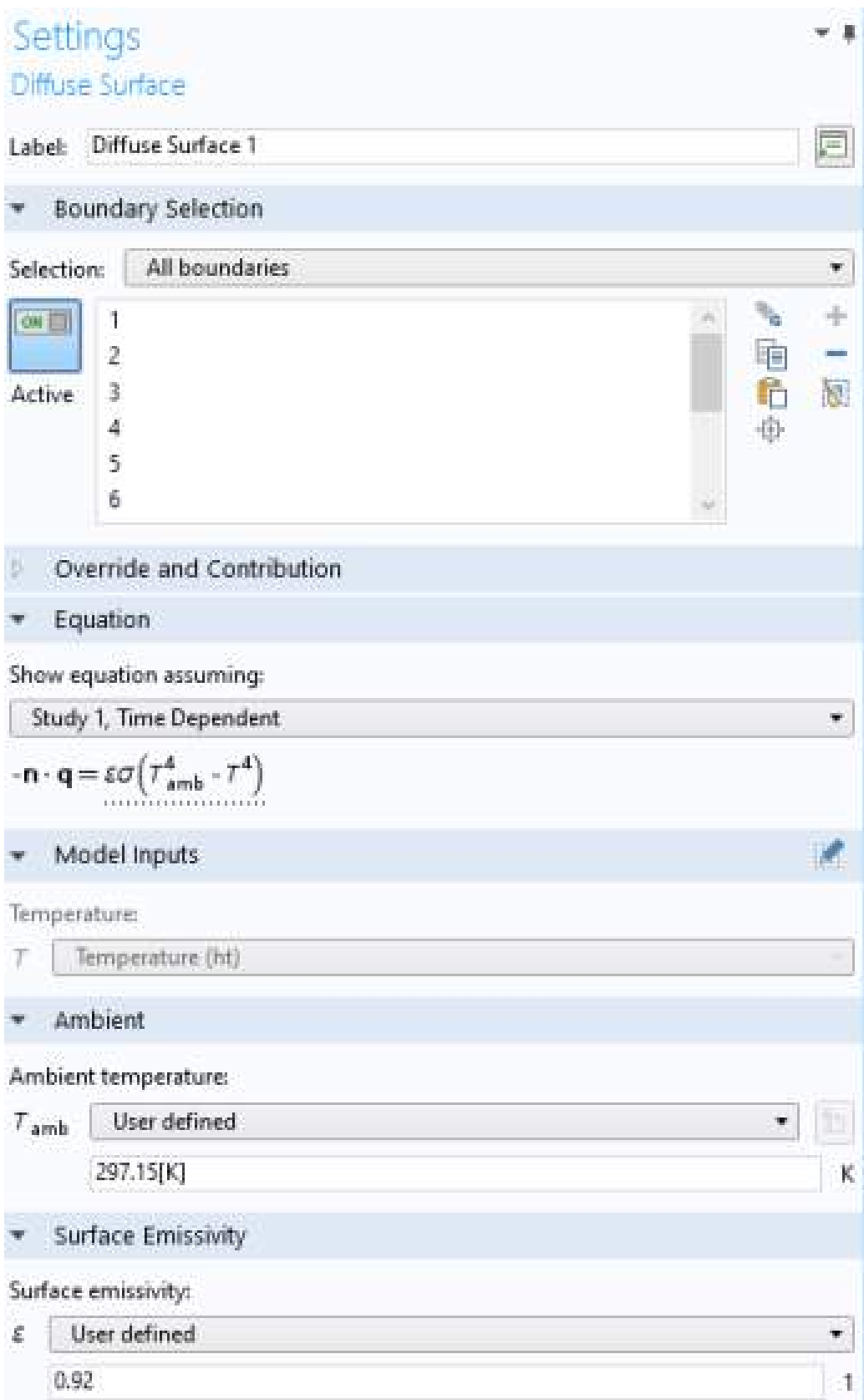

Figura 4.20: Condição de contorno: radiação térmica.

O próprio software *COMSOL*, por *default* escolhe o módulo de transferência de calor e habilita o processo de transferência de calor em todos os componentes do sólido virtual, regidos pelas Equações mostradas nas Figuras 4.15 a 4.20. Contudo, o software requer uma condição inicial de temperatura inicial do sólido virtual, e portanto, foi aplicada a temperatura ambiente dos CP durante os ensaios experimentais, vide Figura 4.15, antes de sofrerem as excitações térmicas, com o intuito de obter compara¸c˜oes mais fidedignas entre os resultados simulados e os experimentais.

Conforme mostrado no Capítulo 3 do presente trabalho, a transferência de calor pode decorrer de três maneiras, sendo elas condução, convecção e radiação térmica. Ainda que o software *COMSOL* já integre automaticamente o processo de condução, foi necessária a inclusão de duas condições físicas, uma para representar a convecção, conforme Figura 4.19, e outra para representar a radiação térmica, conforme a Figura 4.20. Elas são representadas nas Equações 4.1, para convecção, e 4.2, para radiação. As condições de convecção e radiação foram aplicadas nas 5 faces expostas ao ar, visto que a base foi considerada isolada.

$$
-\mathbf{n} \cdot (-k\nabla T) = h \cdot (T_{ext} - T) \tag{4.1}
$$

$$
-\mathbf{n} \cdot (-k\nabla T) = \varepsilon \sigma (T_{amb}^4 - T^4) \tag{4.2}
$$

Onde:

- $\sigma$  = constante de Stefan-Boltzmann (5,7.10<sup>-8</sup> $\frac{W}{m^{-2} \cdot K^{-4}}$ );
- $\varepsilon$  = emissividade da superfície material;
- $k =$  condutividade térmica do material  $\left[\frac{W}{m \cdot K}\right]$ ;
- $T_{amb} = T_{ext}$  = temperatura ambiente [K];
- $h =$  coeficiente de transferência de calor por convecção no ar  $\left[\frac{W}{m^2 \cdot K}\right]$ .

Para o fluxo de calor incidente no CP, proveniente das lâmpadas halógenas, foi adicionado no modelo a Equação 4.3. Tem-se que o parâmetro  $q_0(t)$  não pode ser definido como um valor fixo em virtude do fluxo de calor gerado pelas lâmpadas

halógenas variar ao longo do tempo, durante os ensaios de Termografia Ativa Pulsada. Portanto, definiu-se  $q_0(t)$  como uma função de aquecimento a qual foi obtida através da interpolação de valores que representam a energia incidente na superfície do CP, gerada pelo par de lâmpadas. Tal função é apresentada na Figura 4.21.

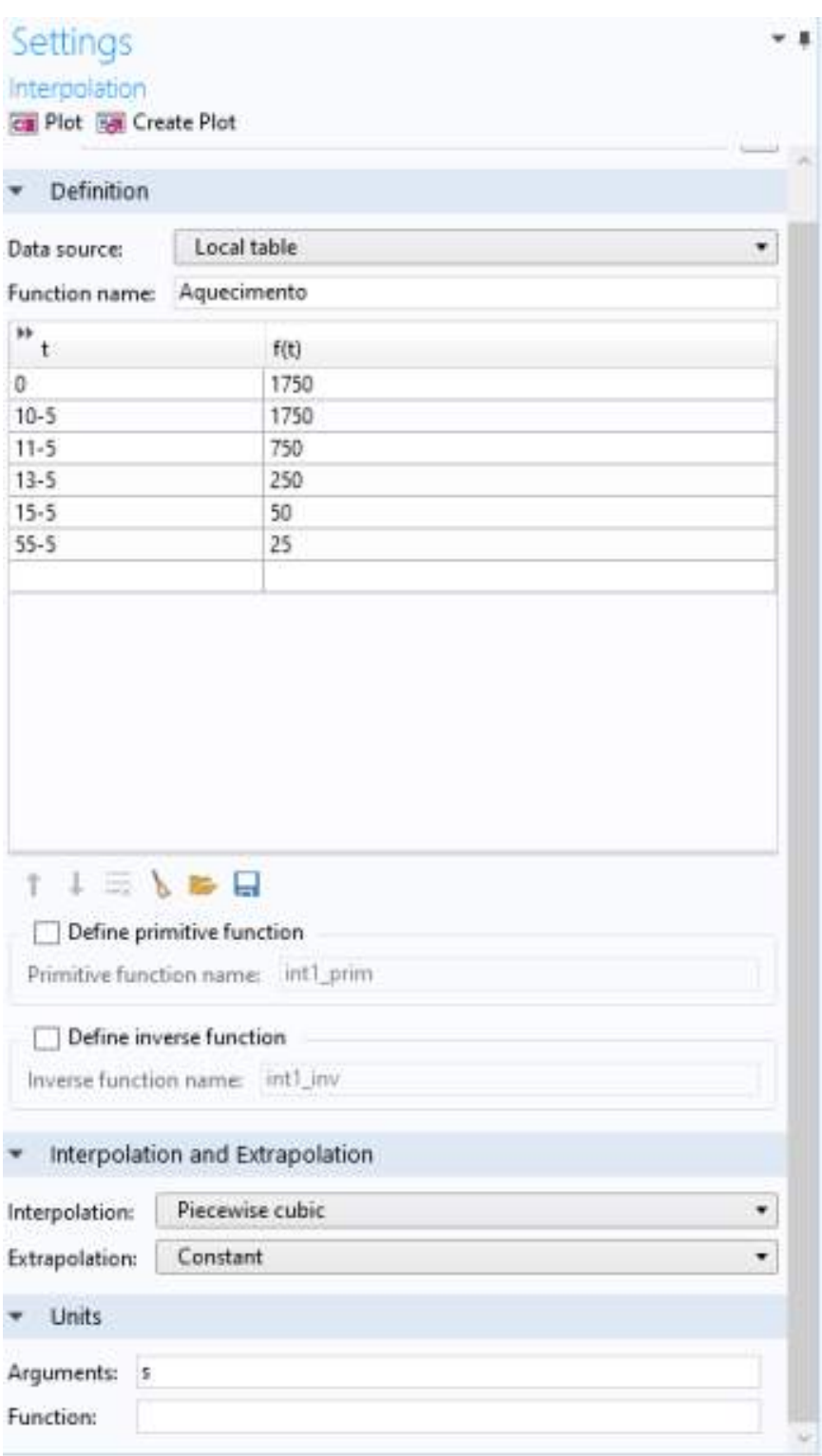

Figura 4.21: Função de Aquecimento gerado pelas lâmpadas halógenas.

$$
-\mathbf{n} \cdot (-k \cdot \nabla T) = q_0(t) - h(T_{ext} - T) \tag{4.3}
$$

Onde:

- $q_0(t)$  = fluxo de calor por convecção no ar  $\left[\frac{W}{m^2}\right]$ ;
- $k =$  condutividade térmica do material  $\left[\frac{W}{m.K}\right]$ ;
- $T =$  temperatura  $[K]$ .
- $\bullet~h=$ coeficiente de transferência de calor por convecção no ar $[\frac{W}{m^2.K}]$

Visto que o software COMSOL Multiphysics emprega o método numérico de elementos finitos, é necessária a escolha do tipo e tamanho de malha que será aplicada no sólido virtual. Para o presente trabalho, foi gerada uma malha automaticamente de alta resolução (malha *Extremely Fine*), uma vez que o CP possui uma geometria simples. As Figuras 4.22 e 4.23 mostram, respectivamente, a configuração do tamanho da malha e as estatísticas de todos os elementos da malha gerada.

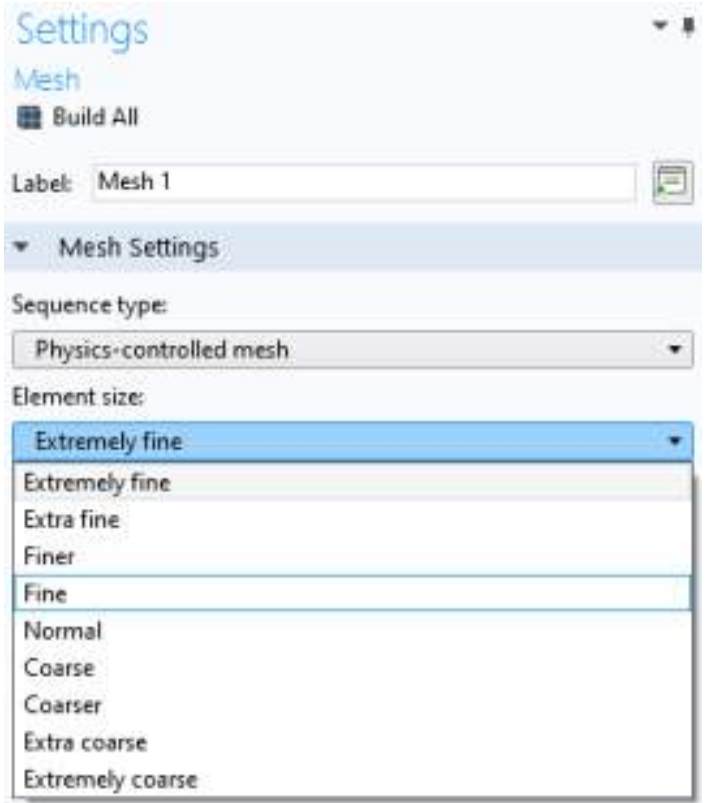

Figura 4.22: Configuração do tamanho da malha.

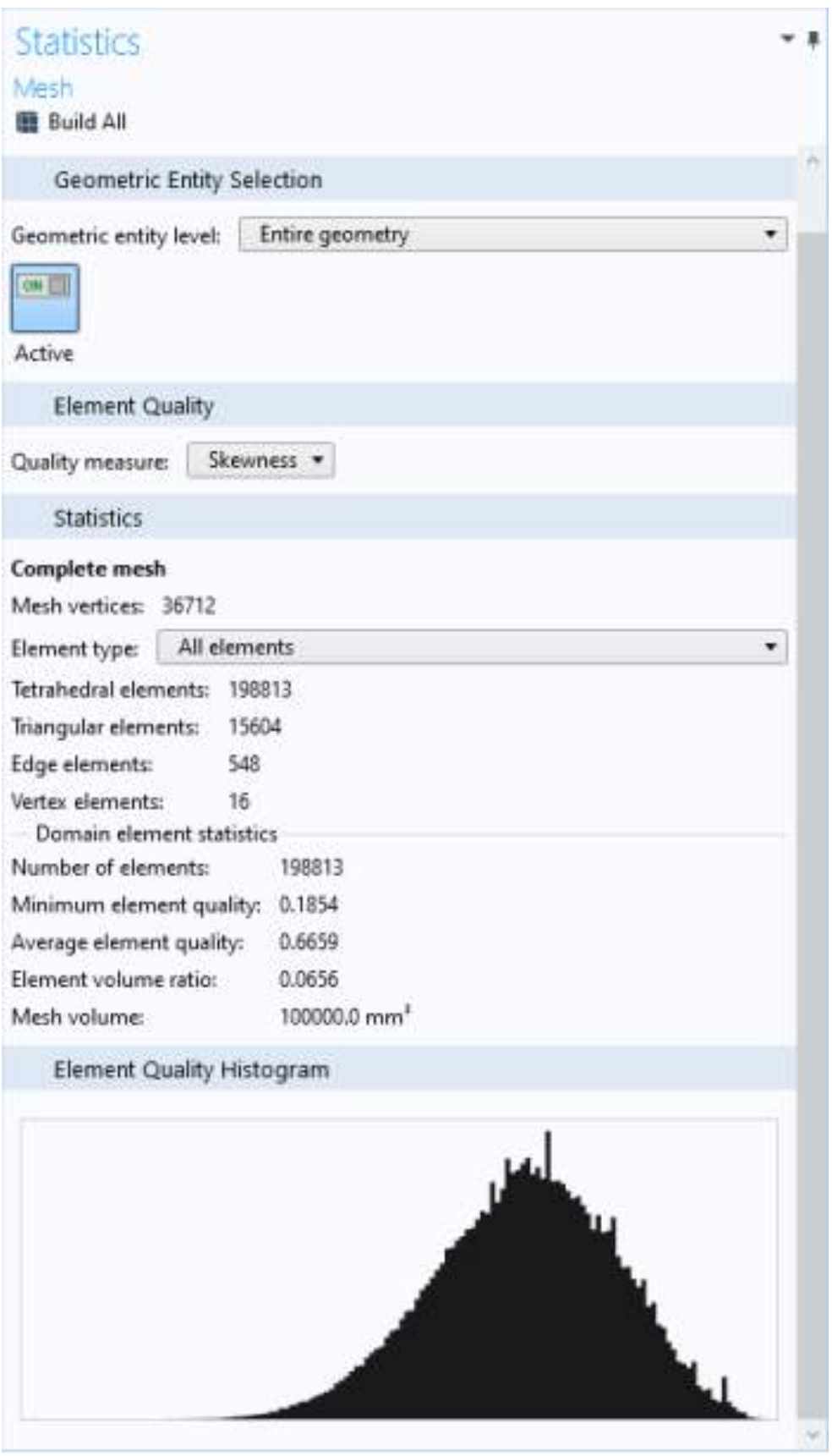

Figura 4.23: Estatísticas de todos os elementos da malha.

# Capítulo 5

# Resultados e Discussão

## 5.1 Realização da inspeção

## 5.1.1 Configuração Pré-ensaio

#### Configuração dos equipamentos

A câmera termográfica foi posicionada de frente ao objeto a ser ensaiado, a uma distância que variou de 42 a 50 cm dos ensaios. Houve essa mudança de distância entre câmera e CP com o intuito de encontrar o melhor resultado para os ensaios.

Ambas as lâmpadas foram posicionadas quase que paralelamente a câmera termográfica, de tal forma que todo o calor gerado atinja o CP, este que fica à frente dos excitadores térmicos. As lâmpadas não devem ser colocadas muito próximas da câmera termográfica devido ao possível aquecimento da mesma, provocado pela utilização dos excitadores. O aquecimento da câmera pode trazer algumas consequências, tais como colocar em risco sua integridade e interferências e ruídos na aquisição das imagens termográficas, visto que a luz pode incidir no visor da câmera.

O próximo passo é ligar e configurar a câmera. Uma vez ligada, a imagem termográfica é projetada na tela da mesma. É feito um primeiro ajuste manual do foco, utilizando uma "peça de ajuste de foco" como referência, para obter a melhor definição de imagem.

Feitos os procedimentos citados, a ação seguinte se dá na configuração dos softwares, tanto no que controla a câmera termográfica quanto no que controla os excitadores térmicos.

#### Configuração dos softwares

Para a captação das imagens termográficas, é preciso realizar uma configuração pré-ensaio com o intuito de garantir os dados e respostas mais confiáveis, e para isso é feita uma configuração das propriedades físicas do CP e condições ambientais das quais o CP se encontrava.

Na parte de Ferramentas (Settings) do software ThermaCam, se configuram os parâmetros do objeto: valores como emissividade, distância do CP-câmera, temperatura do ambiente em que foi feito o ensaio, umidade relativa do ambiente em que foi feito o ensaio, entre outros. Para este trabalho foi utilizado o valor de emissividade de 0,92, pois os PLA em geral possuem tal valor. Como foi dito previamente, a distância CP-câmera foi variável nos ensaios. Temperatura e umidade relativa do ambiente também foram variáveis nos ensaios. Maiores detalhes serão dados na Subseção 5.1.2.

Após a correta configuração dos parâmetros do objeto, foi feita a configuração das condições de gravação. São configurados parâmetros como tempo de duração da sequência de frames, a frequência da filmagem (frames por segundo), o funcionamento do disparador externo, o título do ensaio e o diretório para o qual a gravação vai ser salva. Para este trabalho, foi escolhida uma taxa de 30 frames por segundo.

A configuração das lâmpadas halógenas se deu através do software  $IrNDT$ . Nele, é possível selecionar os parâmetros de excitação térmica, tais como: tipo de excitação, amplitude da potência das lâmpadas, período de excitação, tempo de compensação, tempo de serviço das lâmpadas (duty time), entre outros; e selecionar modos de sincronização da lâmpada com a câmera. Na subseção a seguir serão apresentados todos esses parâmetros em forma de tabela.

Para o presente trabalho, foi escolhida a excitação Pulsada (feita por uma IR- $PowerBox$ , onde o período de excitação e o tempo de serviço das lâmpadas foram variáveis nos ensaios. Todos os ensaios tiveram o modo de sincronização Freerun, ou seja, seu acionamento se dava de forma independente do acionamento da câmera.

### 5.1.2 Realização dos Ensaios

 $E$  importante ressaltar que durante o tempo de aquisição das imagens termográficas o ambiente não pode sofrer nenhum tipo de mudança, por exemplo, a circulação de pessoas perto da câmera acarreta em uma "contaminação" das imagens, gerando picos e mudanças de temperaturas indesejáveis. Portanto, é aconselhável que os ensaios sejam realizados o mais longe poss´ıvel de portas com grande fluxo de pessoas.

As Tabelas 5.1 e 5.2 a seguir mostram os valores dos parâmetros utilizados nos ensaios termográficos dos CP's

| $\rm CP$                  | <b>I</b> |                |      | $\bf{2}$       |      |                |      |      |      |
|---------------------------|----------|----------------|------|----------------|------|----------------|------|------|------|
| <b>Testes</b>             |          | $\overline{2}$ | 3    | $\overline{4}$ |      | $\overline{2}$ | 3    | 4    | 5    |
| $t_{durac\tilde{a}o}$ (s) | 60       | 60             | 60   | 60             | 60   | 90             | 150  | 150  | 150  |
| $t_{duty}$ (s)            | 5        | 8              | 10   | 15             | 5    | 5              | 5    | 10   | 15   |
| Distância CP-câmera (m)   | 0,42     | 0,45           | 0,45 | 0,45           | 0,45 | 0,45           | 0,45 | 0,45 | 0,45 |
| $T_{amb}$ (°C)            | 25,1     | 25,6           | 25,6 | 25,8           | 24,4 | 24,6           | 24,9 | 24,7 | 24,8 |
| Umidade Relativa $(\%)$   | 32       | 31             | 31   | 31             | 33   | 33             | 32   | 34   | 33   |

Tabela 5.1: Tabela de parâmetros de ensaios dos CP 1 e 2

Tabela 5.2: Tabela de parâmetros de ensaios dos CP 3 e 4

| $\bf CP$                  |      | 3    |      |      | 4    |      |
|---------------------------|------|------|------|------|------|------|
| <b>Testes</b>             | 1    | 2    | 3    | 1    | 2    | 3    |
| $t_{durac\tilde{a}o}$ (s) | 210  | 210  | 210  | 210  | 210  | 210  |
| $t_{duty}$ (s)            | 5    | 10   | 15   | 5    | 10   | 15   |
| Distância CP-câmera (m)   | 0,45 | 0,5  | 0,5  | 0,5  | 0.5  | 0,5  |
| $T_{amb}$ (°C)            | 24,3 | 24,6 | 24,9 | 24,5 | 24,9 | 25,4 |
| Umidade Relativa (%)      | 45   | 45   | 45   | 45   | 48   | 43   |

Sabendo que os CP 1 e 2 possuem falhas internas exageradas, com o intuito apenas de encontrar os melhores parˆametros de ensaio para os CP 3 e 4, do CP 1 foi possível tirar algumas conclusões: realizar ensaios com 8s de *duty time* não eram necessários, visto que gerava resultados muito próximos do de 5s de *duty time*; com receio dos próximos testes gerarem temperaturas muito altas no CP, houve um leve aumento na distância CP-câmera. Com isso, para os próximos corpos de prova, os ensaios foram separados em 3 (três) duty time distintos: 5, 10 e 15s.

Do CP 2 também foi possível tirar algumas conclusões: um baixo tempo de

dura¸c˜ao de filmagem n˜ao era suficiente para analisar o resfriamento do CP, visto que, a curva de contraste térmico não apresentou seu pico nos tempos de 60s e 90s. Portanto, para os próximos corpos de prova, CP  $3e4$ , o tempo de duração de filmagem foi de 210s.

## 5.1.3 Configuração Pós-ensaio

Terminado o ensaio, o software gera um vídeo no formato de sequência de imagens termográficas no diretório que havia sido previamente escolhido nas configurações do pré-ensaio. Carrega-se esse vídeo, e na linha do tempo é possível escolher os melhores frames que exibem um contraste térmico aparente, o que identifica uma poss´ıvel falha dentro do material. No caso do presente trabalho, a descontinuidade proposital ´e grande, portanto, ´e f´acil identificar o contraste t´ermico exibido na tela do software.

Uma vez escolhido o frame, o próximo passo é plotar as curvas de temperatura no software. Para isso, é desenhado um perfil na região em que será feita a análise térmica. Esse perfil pode ser um ponto, uma linha ou uma área. Para o presente trabalho, foram utilizados perfis de área.

No momento de desenhar a curva térmica dos perfis, é possível selecionar o tipo de temperatura, sendo ela máxima, mínima, média, mediana, entre outros. Para o presente trabalho, foram utilizadas temperaturas médias.

Após gerar a curva, é possível salvá-las em um arquivo .txt, arquivo este que será exportado para uma planilha de Excel. Nela, serão apresentadas tabela de temperatura em função do frame e em função do tempo, portanto, a mesma curva de temperatura gerada no *ThermaCam* poderá ser desenhada, além disso, é possível gerar um gráfico de Contraste Térmico entre as áreas analisadas (área sem defeito e área com defeito). O capítulo seguinte irá descrever melhor essa análise térmica.

## 5.2 Análise das curvas térmicas

Os resultados do ThermaCam Researcher Professional podem ser exportados em arquivos de formato .txt, onde são apresentados dados como a temperatura (em  $K$ ) em cada frame. Importando esses dados em uma planilha Excel, foi possível montar as tabelas de temperatura (em ℃) por tempo. Para isso, foi feita a conversão de temperatura em  $K$  para  $°C$ , e de frames para tempo:

- 1.  $K 273, 15 = °C$
- 2.  $\frac{frame}{f}$  = segundo, onde f é a frenquência de gravação da câmera em Hz, no caso  $f = 30Hz$ .

Em posse das tabelas de temperaturas, as curvas de temperatura e de contraste térmico foram plotadas. É importante dizer que as tabelas não foram anexadas neste trabalho, pois as mesmas são compostas por milhares de linhas. Portanto, seria impraticável colocá-las em anexo.

Para os cálculos de contraste térmico utilizamos a fórmula de Contraste Térmico Absoluto já vista no Capítulo 3 deste trabalho. Relembrando:

$$
C_a(t) = T_{def}(t) - T_{ref}(t)
$$
\n
$$
(5.1)
$$

Onde:

- $C_a$  = Contraste Térmico Absoluto;
- $T_{def}(t)$  = temperatura no ponto considerado defeito;
- $T_{ref}(t) =$  temperatura no ponto considerado referencial;

## 5.2.1 Análise do CP 1

Como foi citado na subseção 5.1.2, o CP 1 serviu de teste com o objetivo de encontrar os melhores parâmetros de ensaios. Por isso, os gráficos a seguir apresentam pequenas diferenças de temperatura entre o defeito interno e a peça em si.

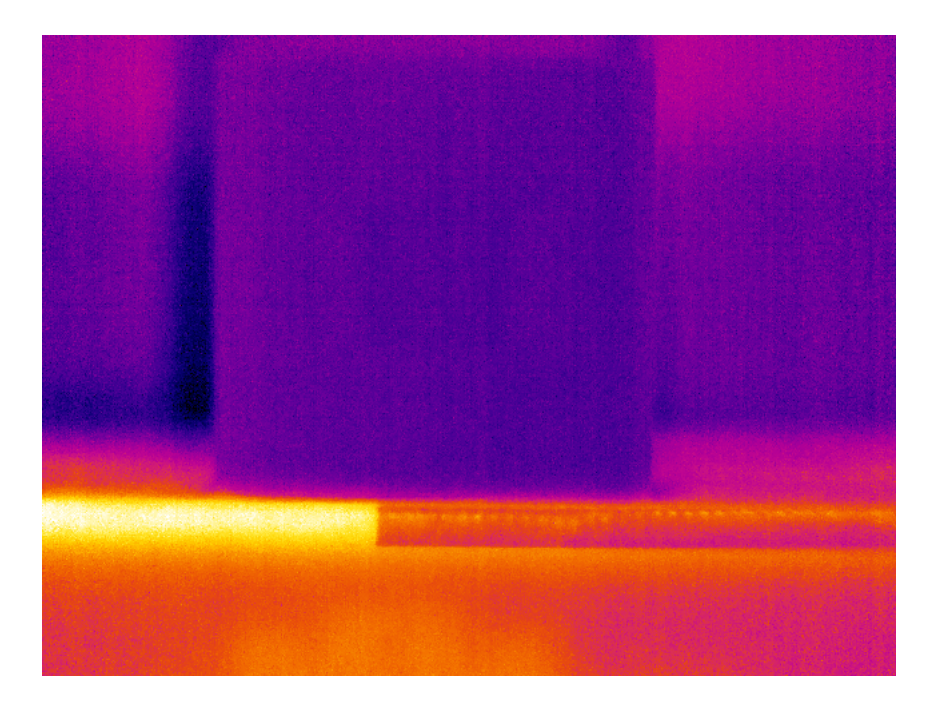

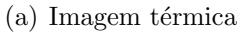

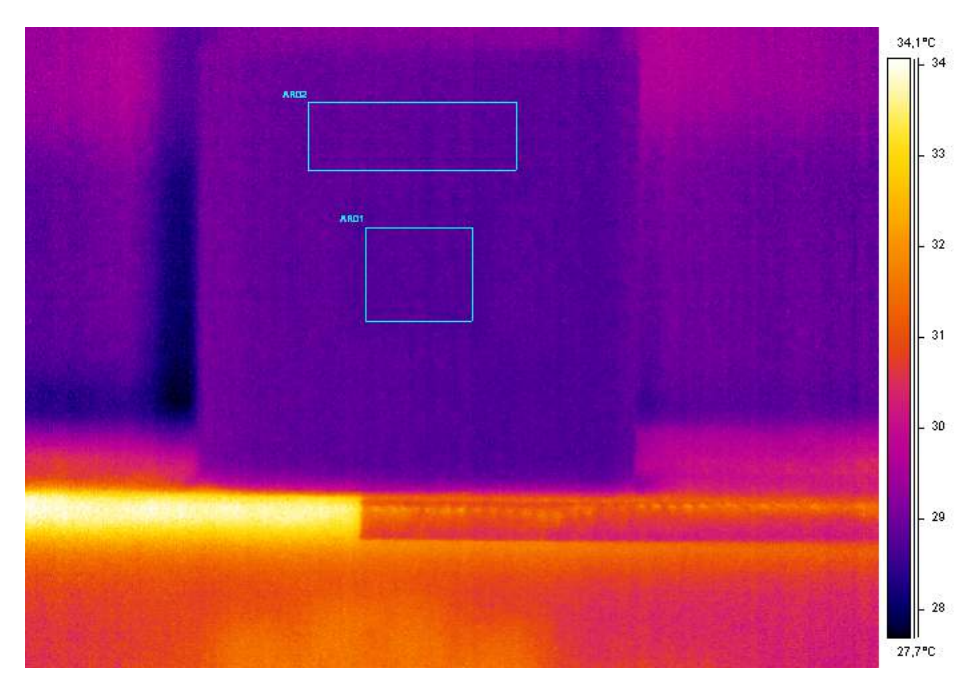

<span id="page-92-0"></span>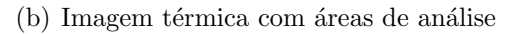

Figura 5.1: Imagens de maior contraste térmico do CP 1 geradas pelo software ThermaCam Researcher Professional 2.9, após 5s de excitação térmica.

A Figura [5.1](#page-92-0) apresenta as imagens termográficas obtidas para o CP 1, após 5s de aquecimento. Feita a análise das imagens, é possível observar o defeito inserido internamente no material, porém devido ao baixo contraste térmico, a diferença de cor entre a falha e o resto do CP é baixa.

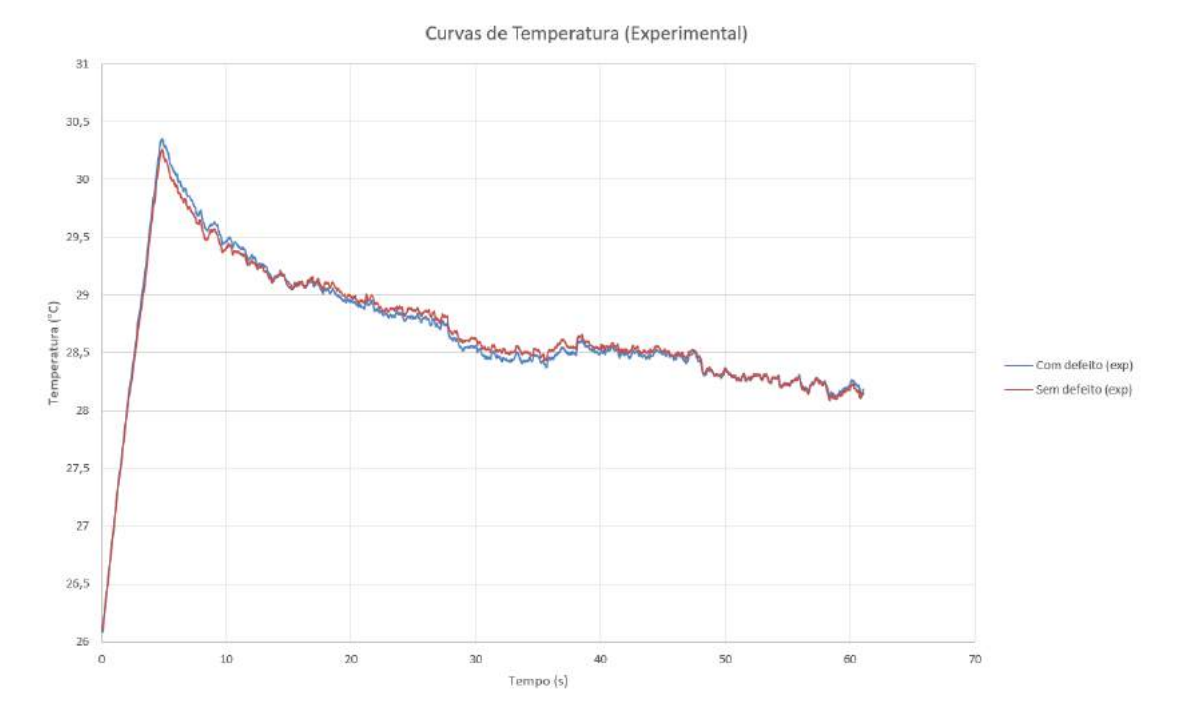

Figura 5.2: Evolução de temperatura do CP 1, após 5s de excitação térmica (Expe-

rimental).

A Figura 5.2 representa o comportamento da temperatura do CP 1 ap´os 5s de excitação, e a Figura 5.3 representa a Curva de Contraste Térmico obtida através do experimento para o mesmo tempo de excitação térmica. O valor do pico de contraste térmico foi de −0, 088°C. Portanto, a falha e o corpo em si possuem uma baixa diferença de temperatura. Porém, o resultado esperado seria o defeito possuir uma temperatura maior, pois dentro dele há presença de ar, que é um bom isolante térmico. Entretanto, o defeito possui uma temperatura menor do que a região sem defeito, o que, a princípio, contradiz o resultado esperado. Uma possível explicação para esse fato seria que a região sem defeito, por não ser sólida (30% de preenchimento), deve possuir mais ar do que o próprio defeito, fazendo com que tenha uma temperatura levemente maior.

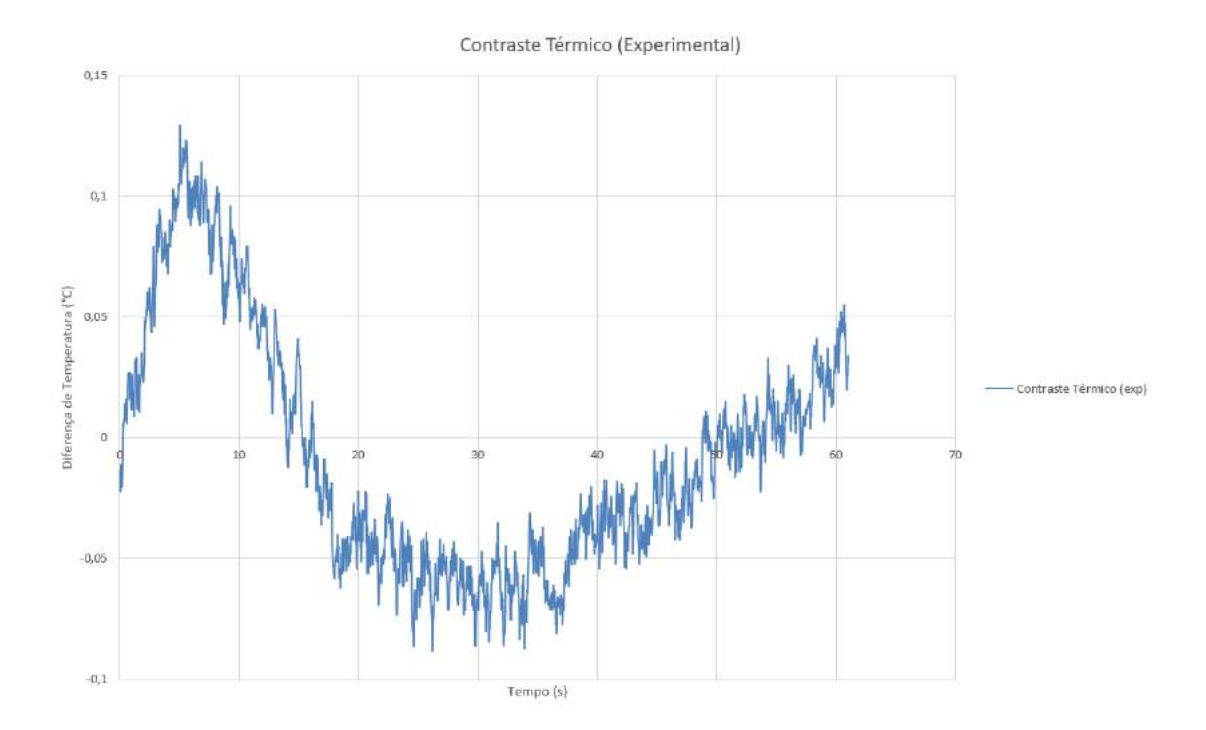

Figura 5.3: Curva do contraste térmico do CP 1, após 5s de excitação térmica (Experimental).

A Figura [5.4](#page-95-0) apresenta as imagens termográficas obtidas para o CP 1, após  $10s$ de aquecimento. Feita a análise das imagens, é possível observar o defeito inserido internamente no material, com um contraste de cor entre a região sem defeito e com defeito ligeiramente maior do que o alcançado no ensaio de 5s de aquecimento.

A Figura 5.5 representa o comportamento da temperatura do CP 1 após 10s de excitação, e a Figura 5.6 representa a Curva de Contraste Térmico obtida através do experimento para o mesmo tempo de excitação térmica. O valor do pico de contraste térmico foi de −0, 191°C. Nota-se um pequeno "aumento"no contraste térmico, após um maior tempo de excitação térmica. Uma possível resposta pra isso se deve ao fato do corpo ser majoritariamente composto de ar preso em uma malha Zig Zag, portanto o aquecimento de 10s foi o suficiente para observar uma maior diferença de temperatura entre a falha e o resto da peça, pois a "bolsa de ar"presa na descontinuidade é menor do que o ar localizado dentro da malha do CP.

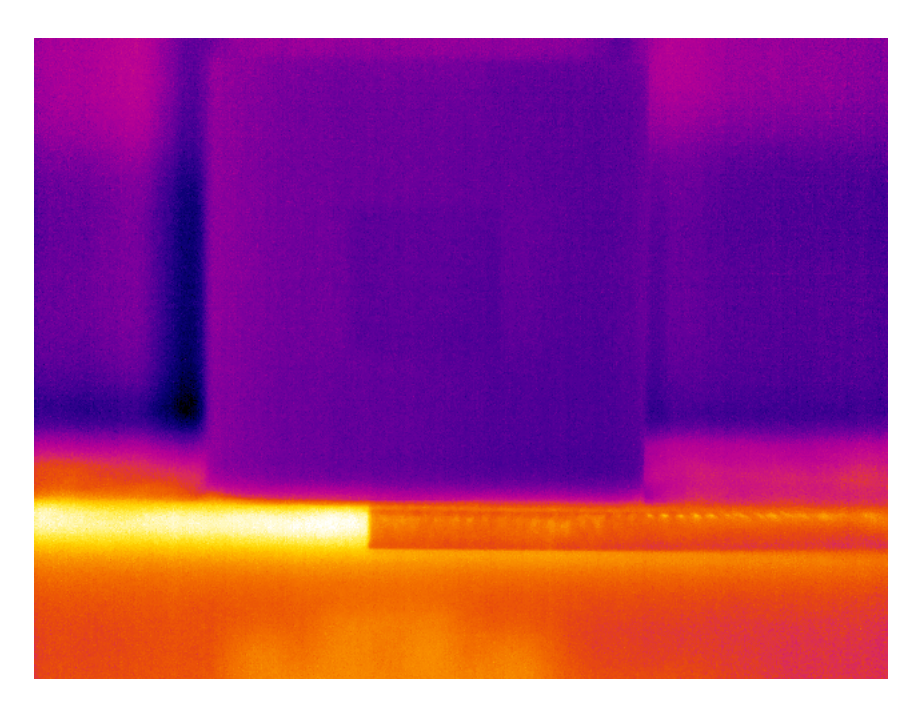

 $(a)$  Imagem térmica

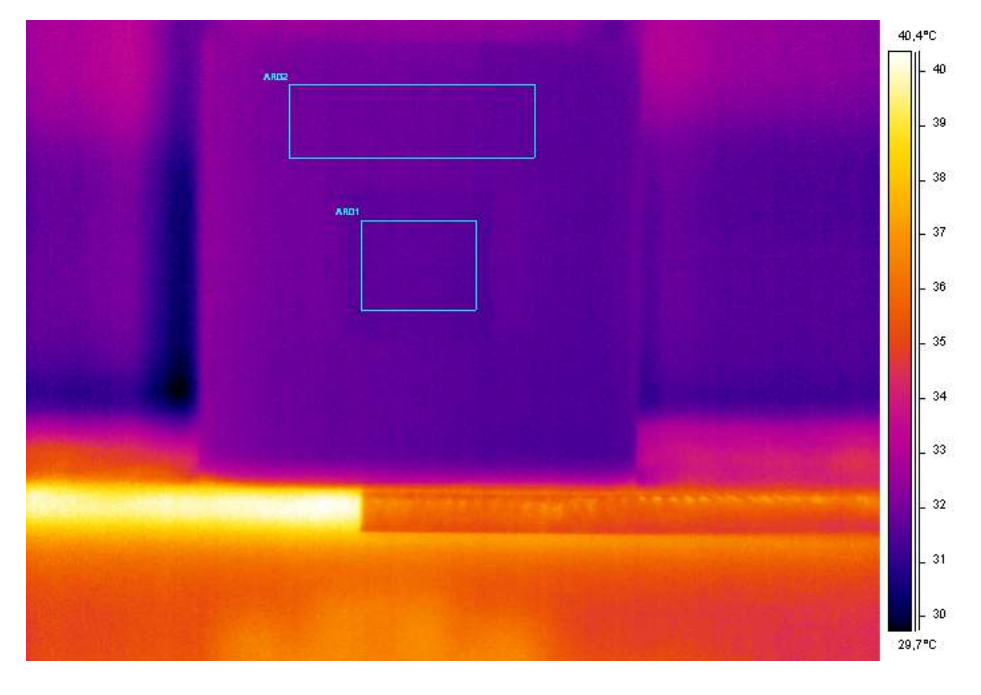

<span id="page-95-0"></span>(b) Imagem térmica com áreas de análise

Figura 5.4: Imagens de maior contraste térmico do CP 1 geradas pelo software ThermaCam Researcher Professional 2.9, após  $10s$  de excitação térmica.

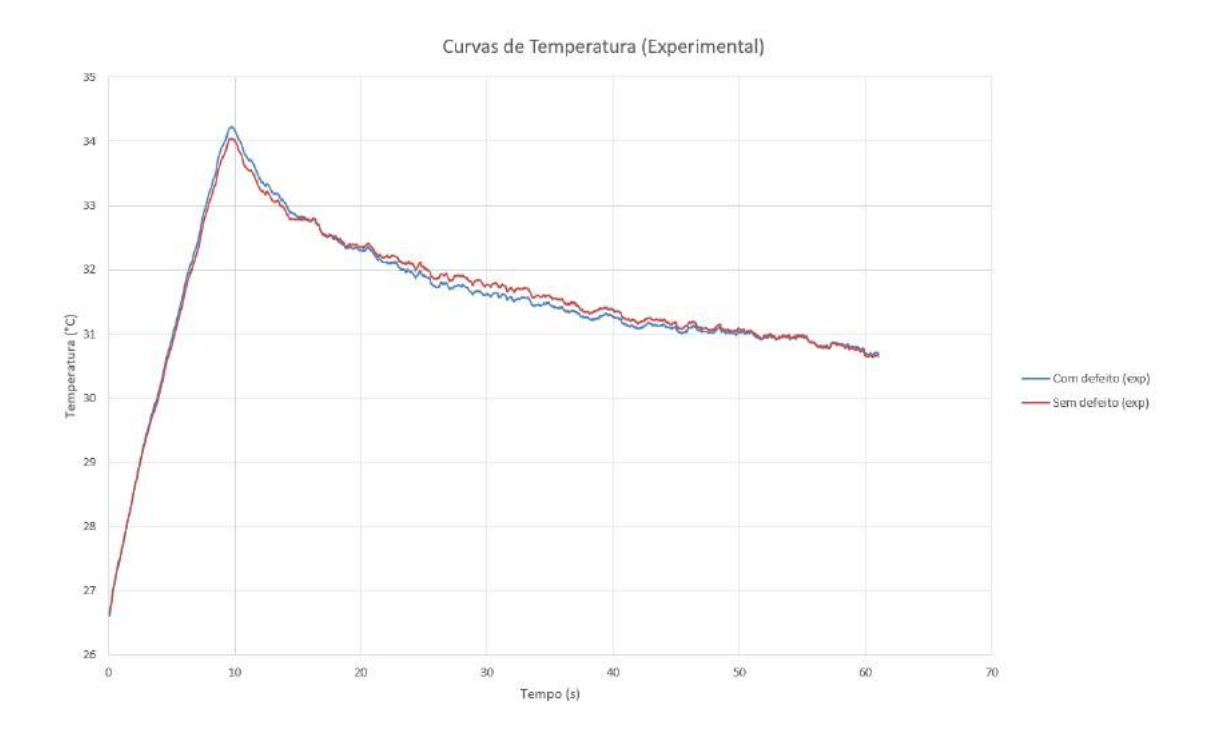

Figura 5.5: Evolução de temperatura do CP 1, após  $10s$  de excitação térmica (Experimental).

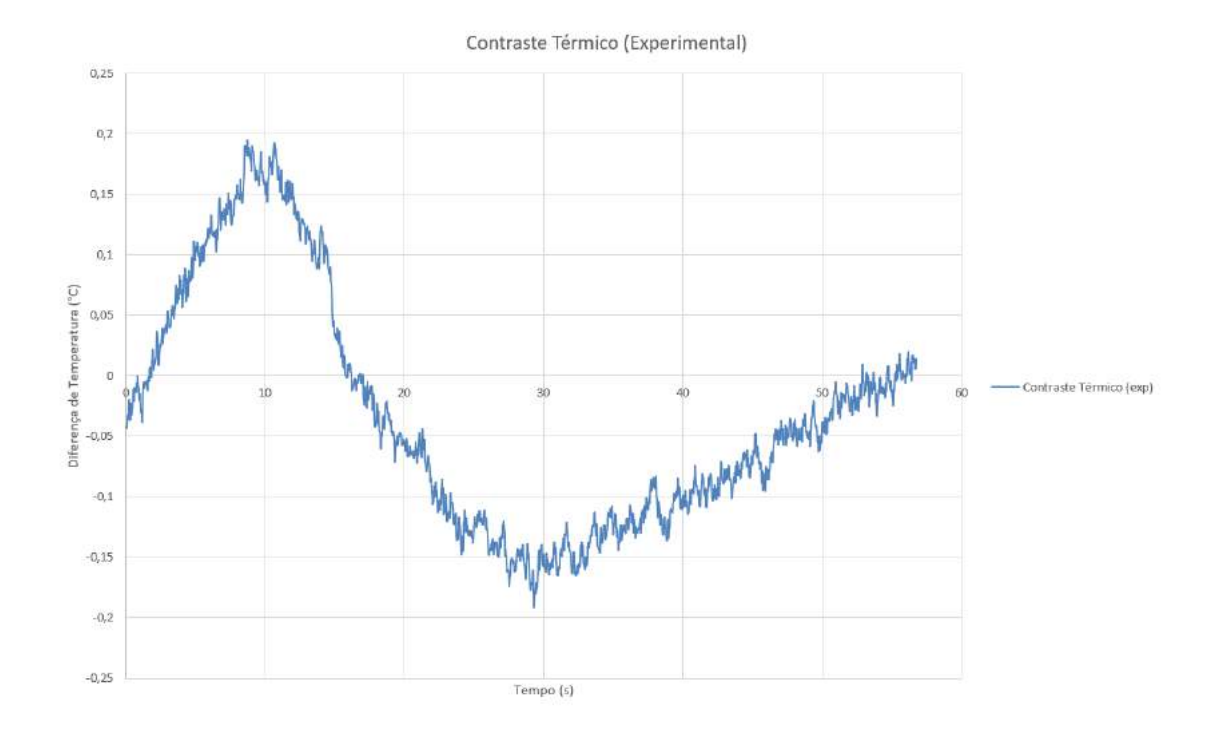

Figura 5.6: Curva do contraste térmico do CP 1, após 10s de excitação térmica (Experimental).

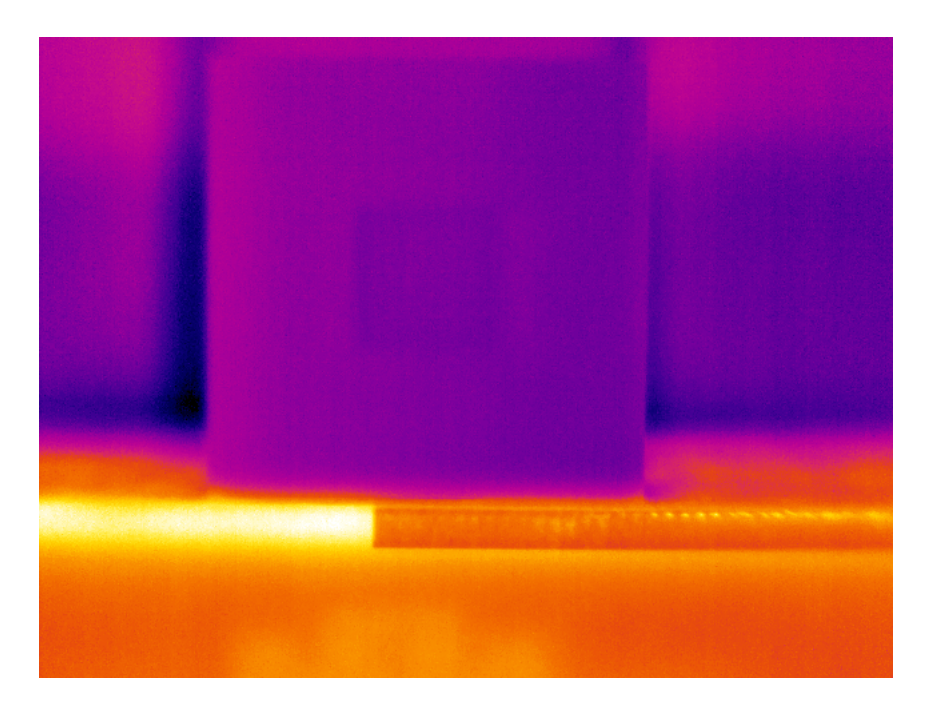

(a) Imagem térmica

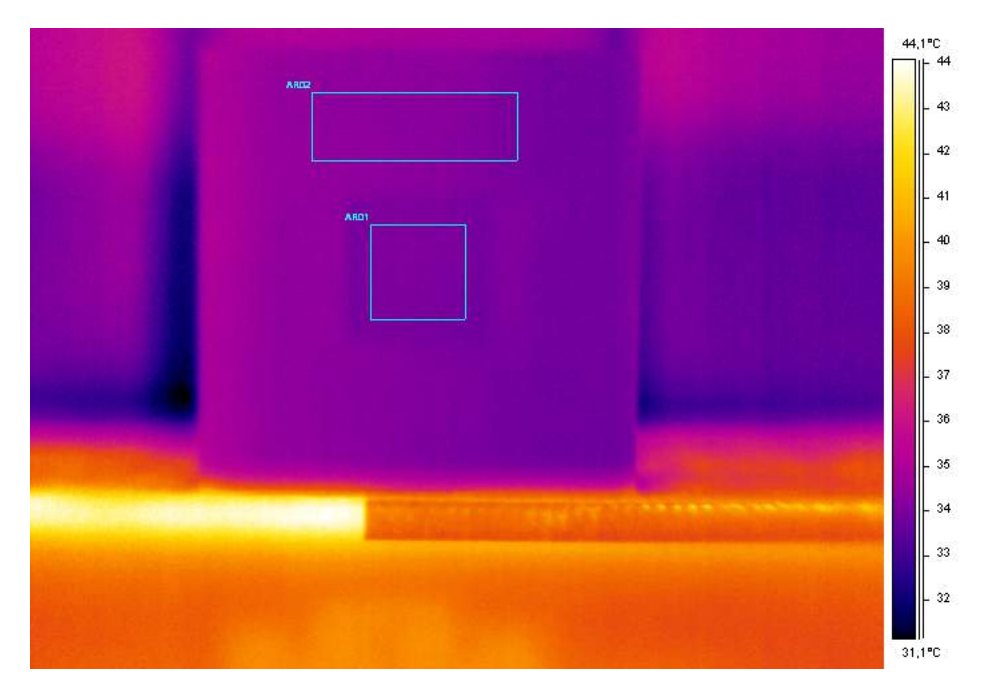

<span id="page-97-0"></span>(b) Imagem térmica com áreas de análise

Figura 5.7: Imagens de maior contraste térmico do CP 1 geradas pelo software ThermaCam Researcher Professional 2.9, após 15s de excitação térmica.

A Figura [5.7](#page-97-0) apresenta as imagens termográficas obtidas para o CP 1, após  $15s$ de aquecimento. Feita a análise das imagens, é possível observar o defeito inserido internamente no material, com um contraste de cor entre a região sem defeito e com defeito ainda maior do que o alcançado no ensaio de 10s de aquecimento.

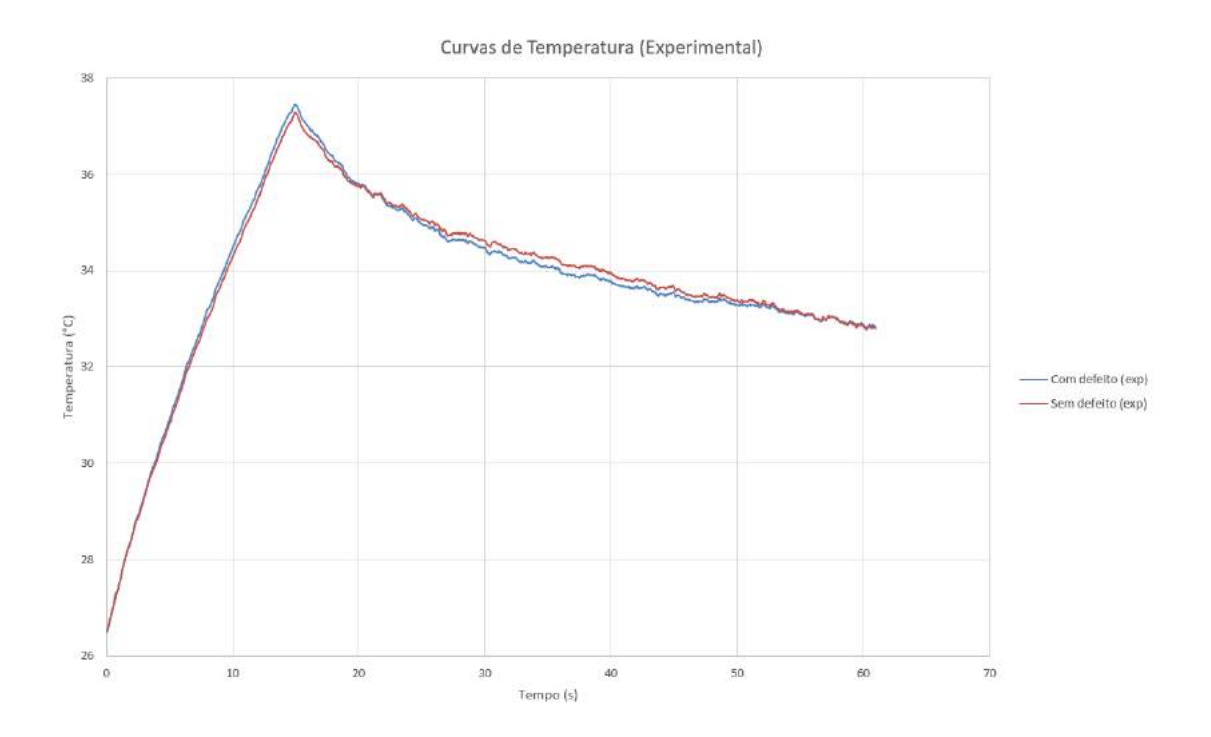

Figura 5.8: Evolução de temperatura do CP 1, após 15s de excitação térmica (Experimental).

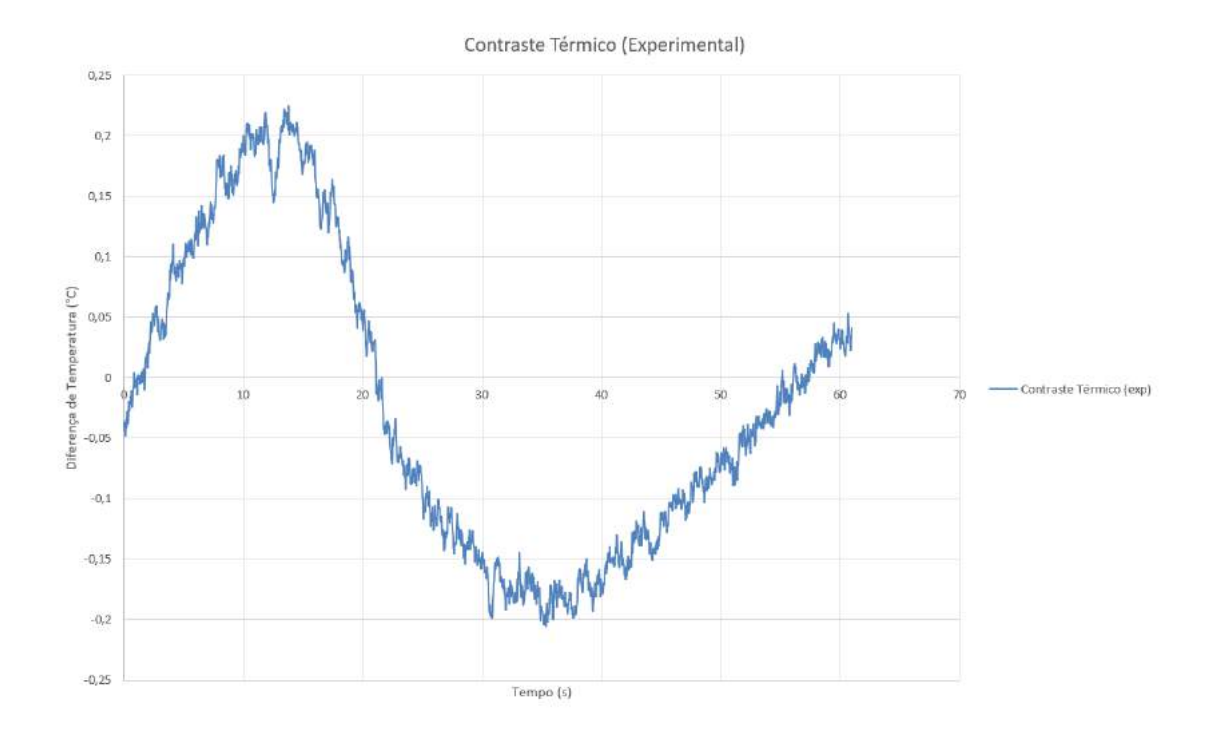

Figura 5.9: Curva do contraste térmico do CP 1, após 15s de excitação térmica (Experimental).

A Figura 5.8 representa o comportamento da temperatura do CP 1 após 15s de excitação, e a Figura 5.9 representa a Curva de Contraste Térmico obtida através do experimento para o mesmo tempo de excitação térmica. O valor do pico de contraste térmico foi de −0, 206°C. Pelo mesmo motivo apresentado no tempo de  $10s$  de aquecimento, o contraste térmico em 15s de excitação "aumentou".

## 5.2.2 Análise do CP 2

Como foi citado na Subseção 5.1.2, assim como o CP 1, o CP 2 também serviu de teste com o objetivo de encontrar os melhores parâmetros de ensaio. Porém, é esperado um resultado distinto do que foi o CP 1, pois o CP  $2 \notin \text{um}$  corpo sólido. Portanto, o defeito, que contém ar dentro, deve possuir uma temperatura maior do que a do resto do corpo.

A Figura [5.10](#page-100-0) apresenta as imagens termográficas obtidas para o CP2, após 5s de aquecimento. Feita a análise das imagens, é possível observar o defeito inserido internamente no material, com um contraste de cor entre a região sem defeito e com defeito bem evidente.

A Figura 5.11 representa o comportamento da temperatura do CP 2 após 5s de excitação, e a Figura 5.12 representa a Curva de Contraste Térmico obtida através do experimento para o mesmo tempo de excitação térmica. O valor do pico de contraste térmico foi de  $0, 648°C$ , o que gerou um resultado esperado. Isso se deve ao fato de que o CP 2 foi impresso com  $100\%$  de preenchimento, ou seja, a peça é majoritariamente um sólido de plástico. Por isso, a diferença de temperatura entre o corpo (sólido) e a descontinuidade interna (que contém ar dentro), resulta em um valor de temperatura maior no defeito do que no restante do corpo.

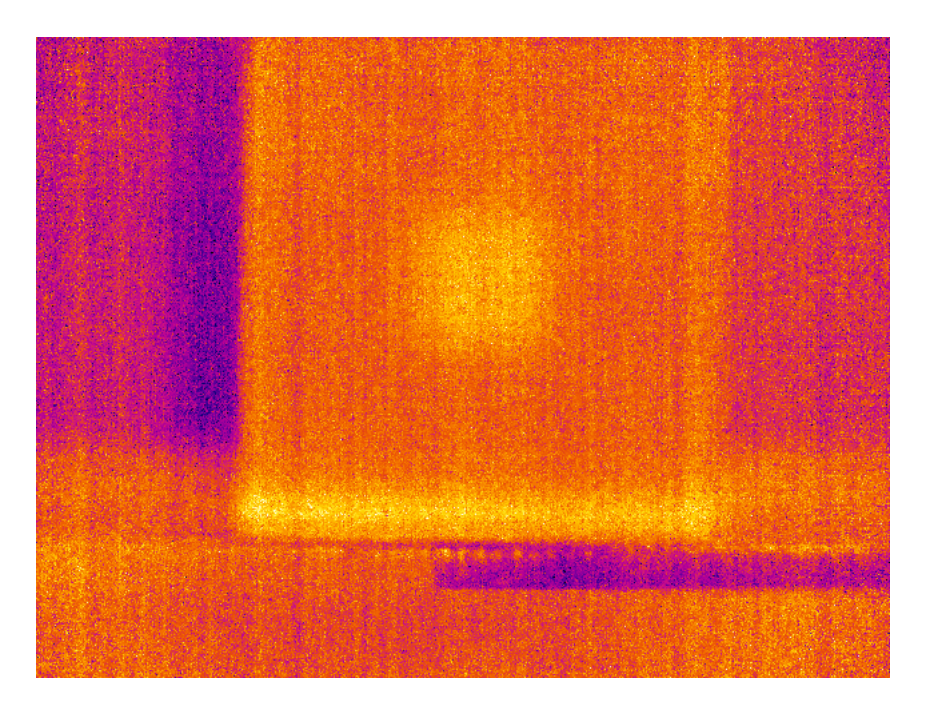

 $(a)$  Imagem térmica

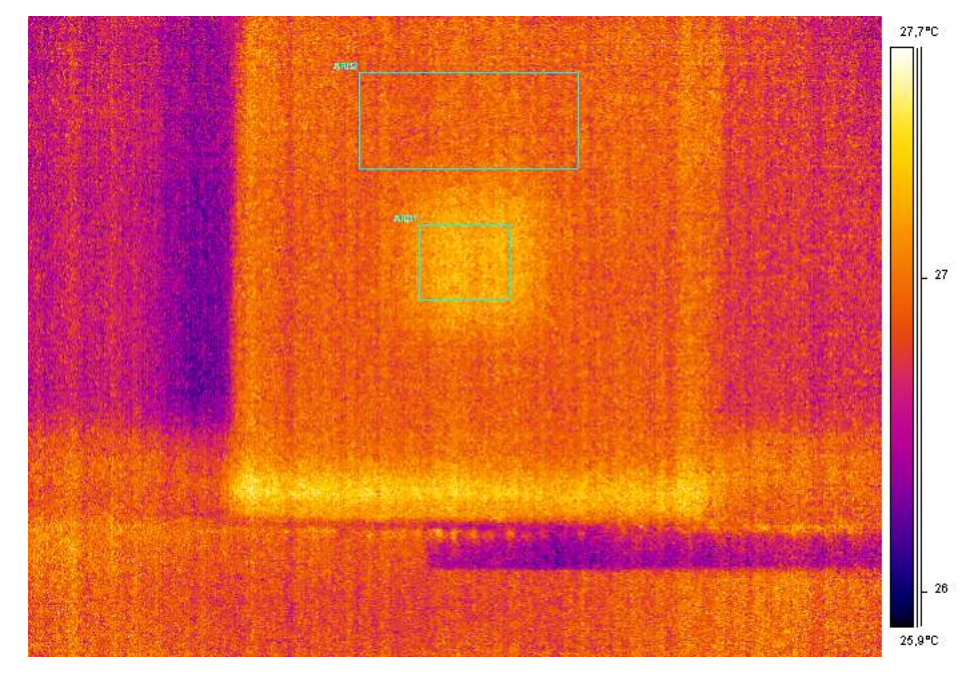

<span id="page-100-0"></span>(b) Imagem térmica com áreas de análise

Figura 5.10: Imagens de maior contraste térmico do CP 2 geradas pelo software ThermaCam Researcher Professional 2.9, após 5s de excitação térmica.

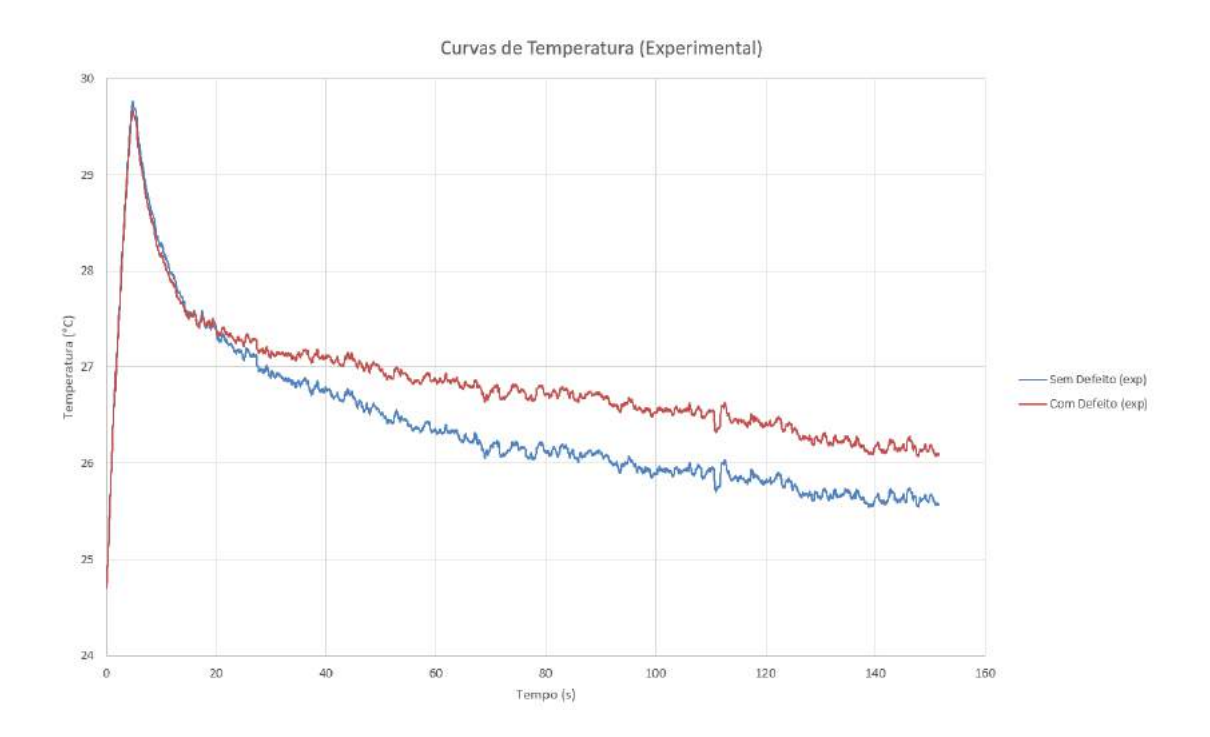

Figura 5.11: Evolução de temperatura do CP 2, após 5s de excitação térmica (Experimental).

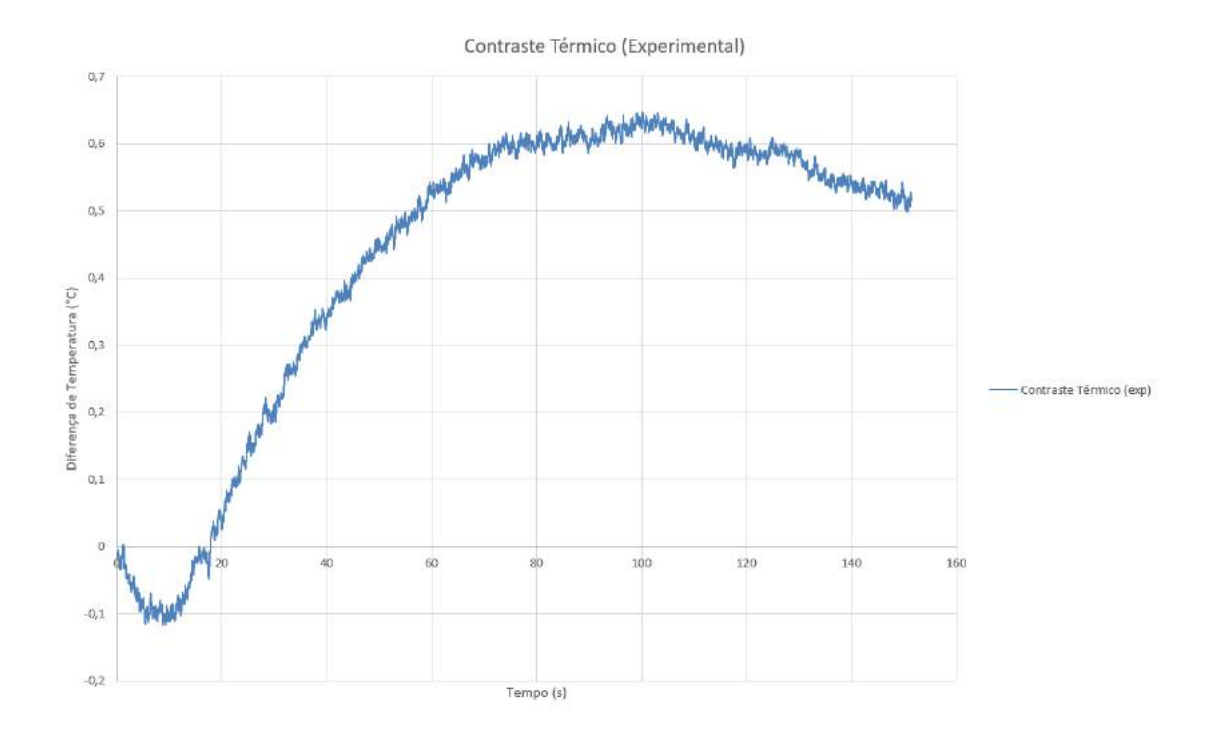

Figura 5.12: Curva do contraste térmico do CP 2, após 5s de excitação térmica (Experimental).

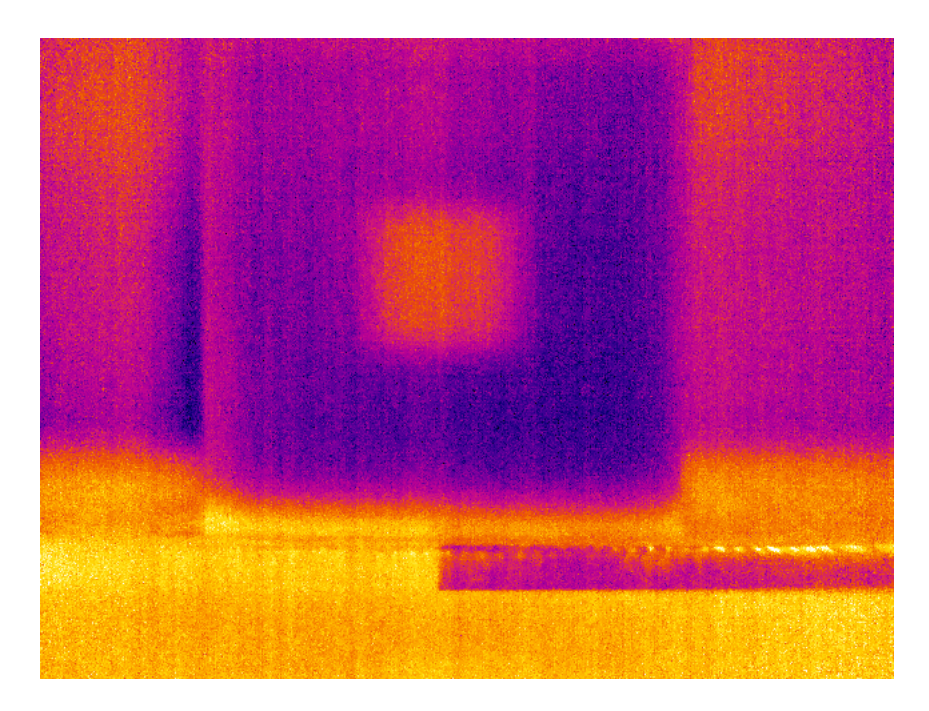

(a) Imagem térmica

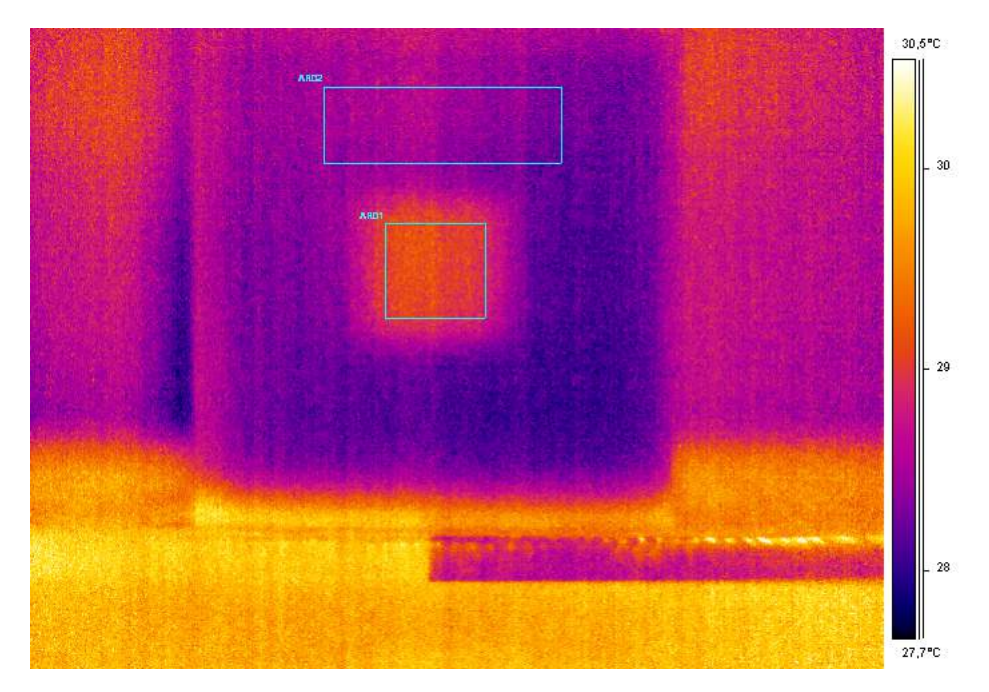

<span id="page-102-0"></span>(b) Imagem térmica com áreas de análise

Figura 5.13: Imagens de maior contraste térmico do CP 2 geradas pelo software ThermaCam Researcher Professional 2.9, após 10s de excitação térmica.

A Figura [5.13](#page-102-0) apresenta as imagens termográficas obtidas para o CP 2, após  $10s$ de aquecimento. Feita a análise das imagens, é possível observar o defeito inserido internamente no material, com um contraste de cor entre a região sem defeito e com defeito bem evidente, ainda maior do que o resultado encontrado com 5s de excitação térmica.

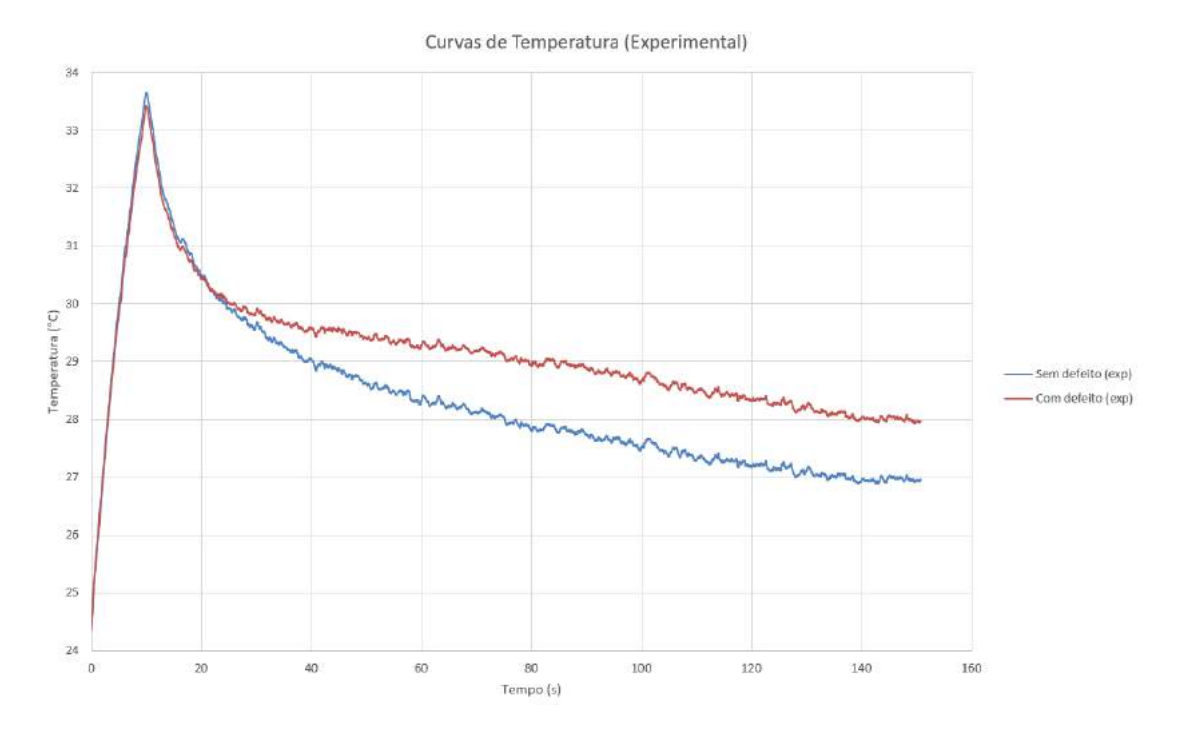

Figura 5.14: Evolução de temperatura do CP 2, após  $10s$  de excitação térmica (Experimental).

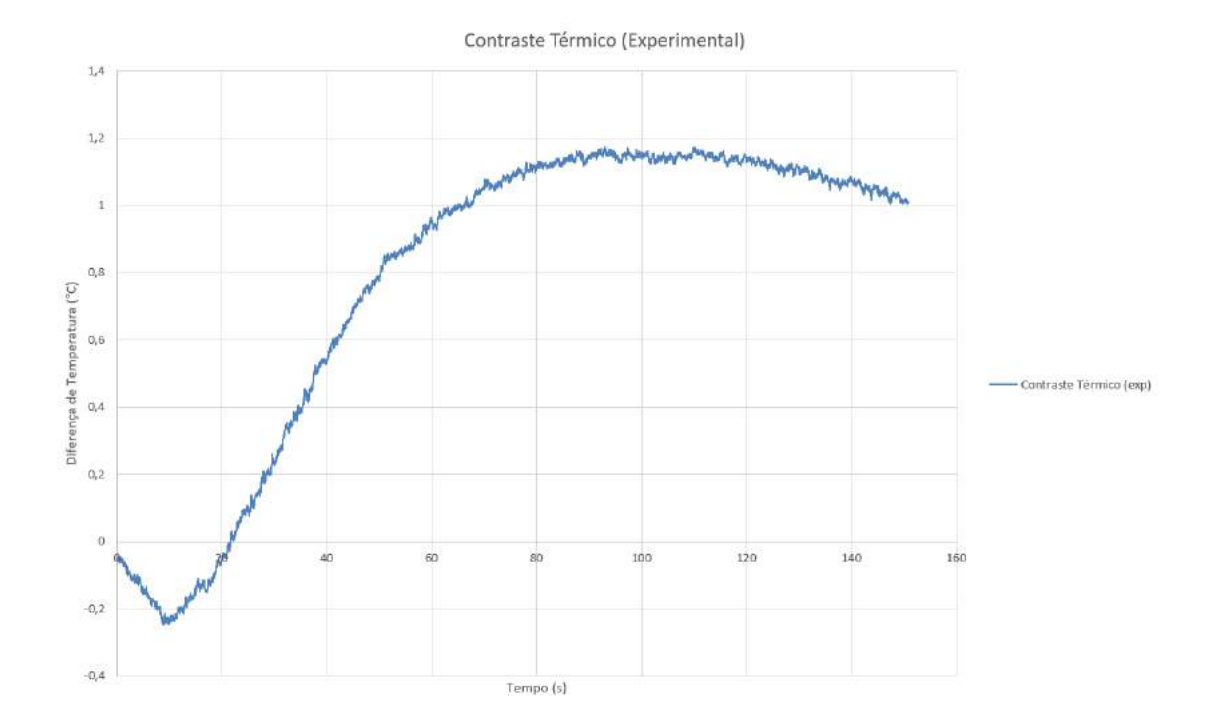

Figura 5.15: Curva do contraste térmico do CP 2, após  $10s$  de excitação térmica (Experimental).

A Figura 5.14 representa o comportamento da temperatura do CP 2 após 10s de

excitação, e a Figura 5.15 representa a Curva de Contraste Térmico obtida através do experimento para o mesmo tempo de excitação térmica. O valor do pico de contraste térmico foi de 1, 174 $°C$ , logo, houve um aumento no pico de contraste térmico. Com a elevação do tempo de aquecimento, o CP 2 pôde atingir temperaturas maiores em geral, e portanto o ar presente dentro da descontinuidade também atingiu valores maiores do que com 5s de excitação. Sendo o ar um isolante térmico, seu resfriamento é mais lento do que o resfriamento do restante do corpo, e ao atingir temperaturas mais altas, gerou um contraste térmico ainda maior do que o obtido com 5s de excitação térmica.

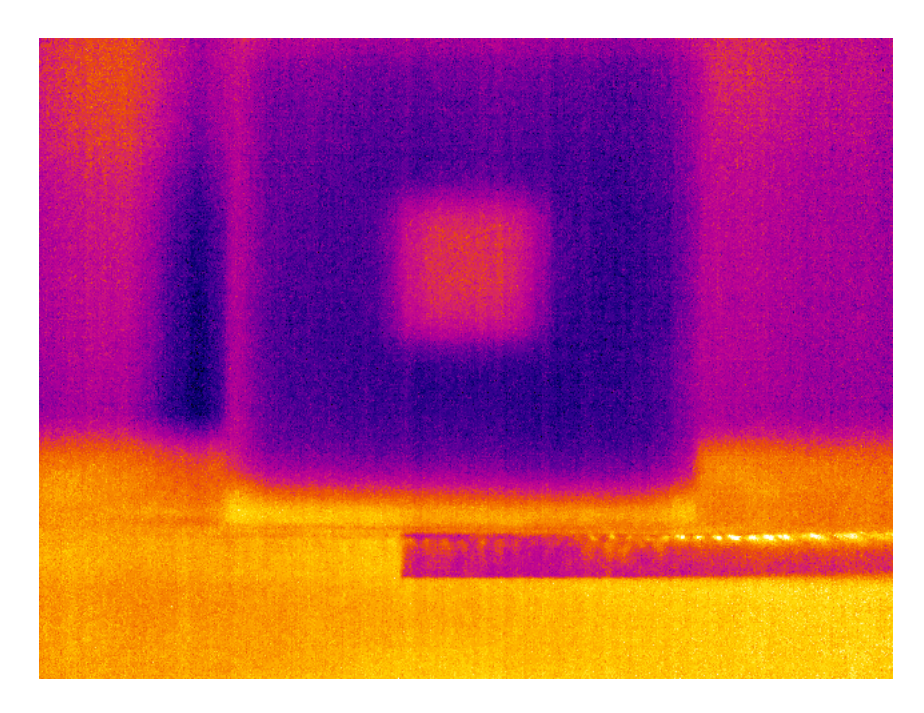

(a) Imagem térmica

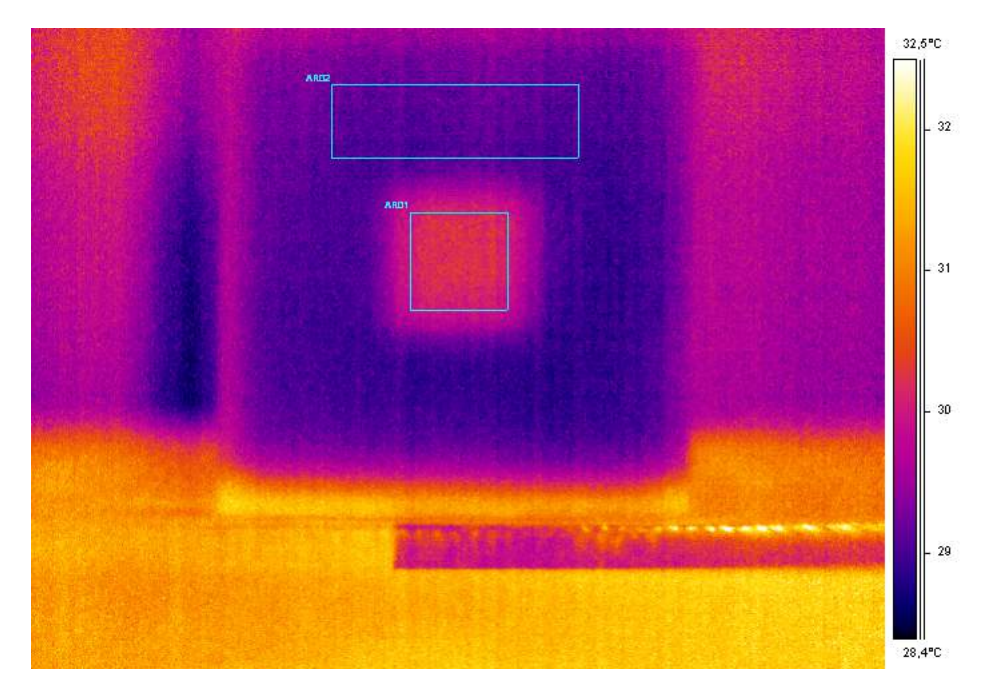

<span id="page-105-0"></span>(b) Imagem térmica com áreas de análise

Figura 5.16: Imagens de maior contraste térmico do CP 2 geradas pelo software ThermaCam Researcher Professional 2.9, após 15s de excitação térmica.

A Figura [5.16](#page-105-0) apresenta as imagens termográficas obtidas para o CP 2, após 15s de aquecimento. Feita a análise das imagens, é possível observar o defeito inserido internamente no material, com um contraste de cor entre a região sem defeito e com defeito ainda mais evidente do que o obtido com 10s de excitação térmica.

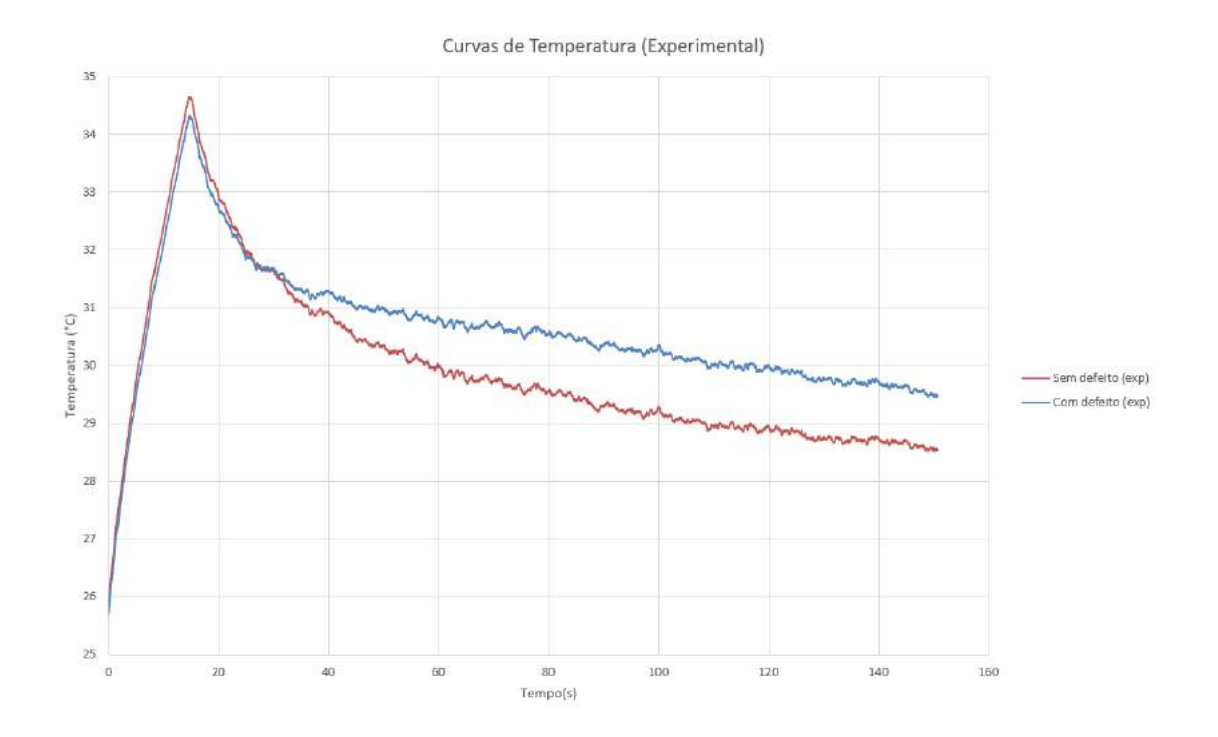

Figura 5.17: Evolução de temperatura do CP 2, após 15s de excitação térmica (Experimental).

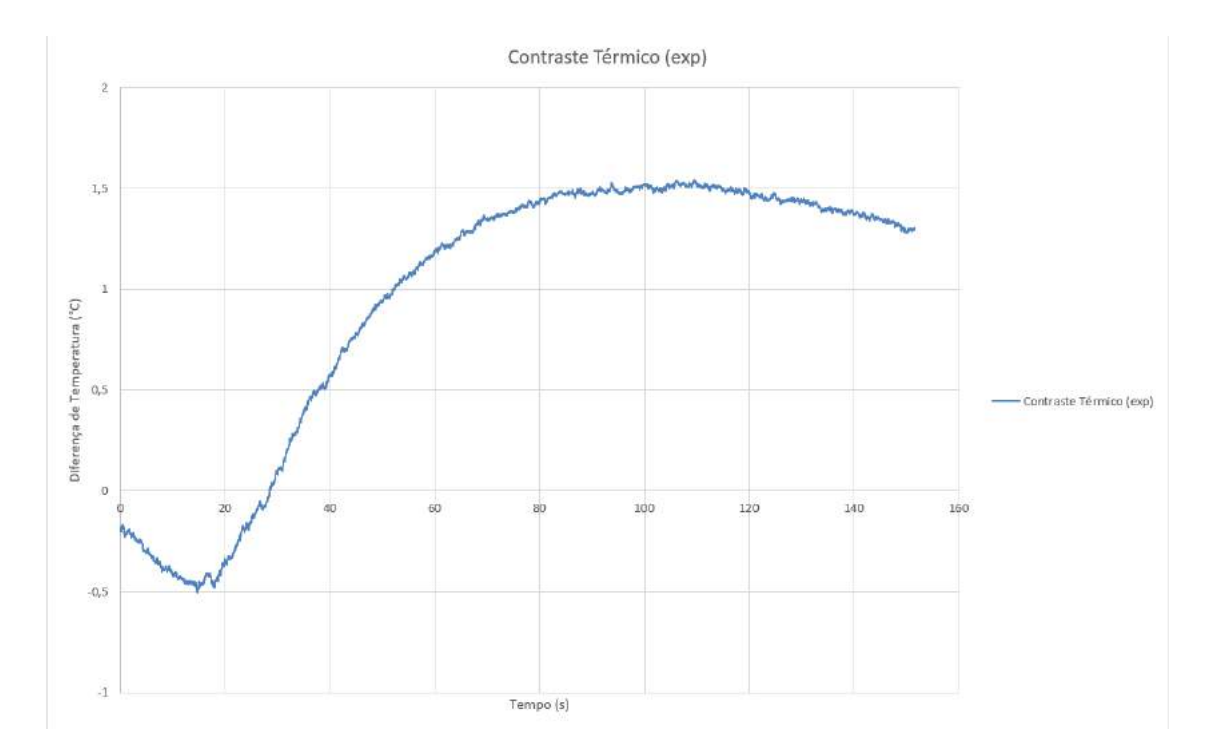

Figura 5.18: Curva do contraste térmico do CP 2, após 15s de excitação térmica (Experimental).

A Figura 5.17 representa o comportamento da temperatura do CP 2 após 15s de excitação, e a Figura 5.18 representa a Curva de Contraste Térmico obtida através do experimento para o mesmo tempo de excitação térmica. O valor do pico de contraste térmico foi de 1, 541°C, logo, houve um aumento no pico de contraste térmico pelo mesmo motivo apresentado no ensaio de  $10s$  de excitação.
# 5.2.3 Análise do CP 3

Uma vez definidos os melhores parâmetros de ensaio, foi possível realizar os ensaios no CP 3, cujas falhas internas são menores e com profundidades diferentes.

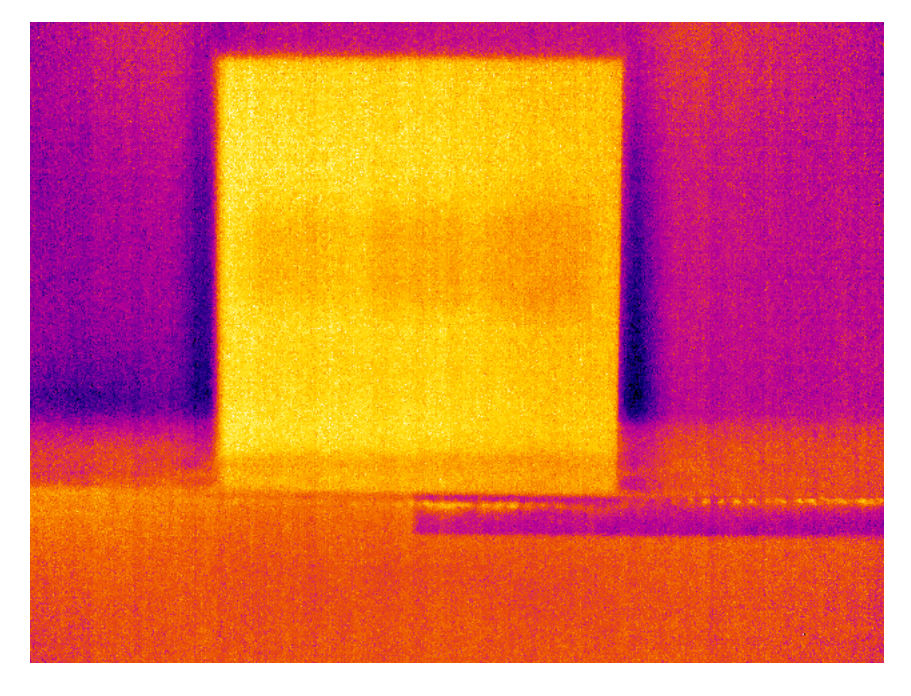

 $(a)$  Imagem térmica

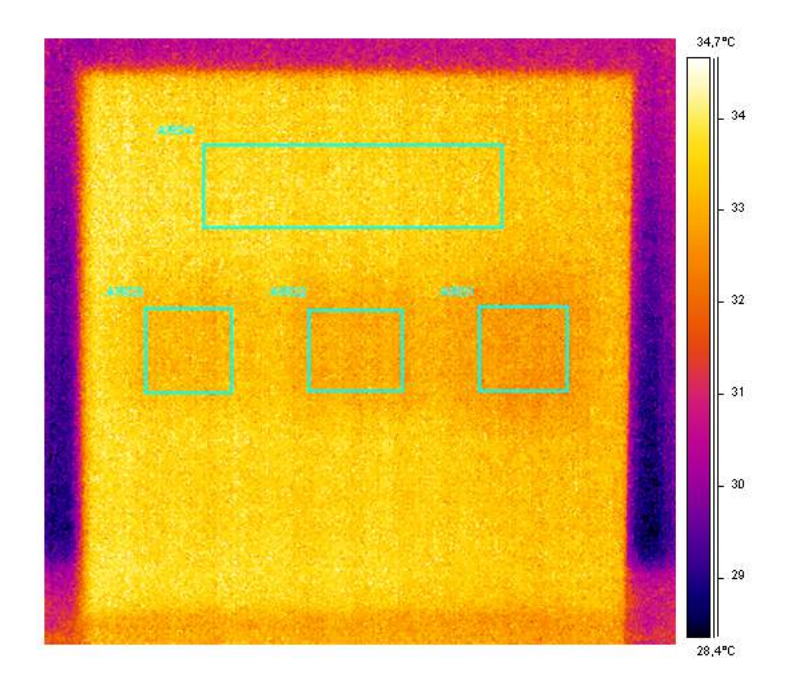

<span id="page-108-0"></span>(b) Imagem térmica com áreas de análise

Figura 5.19: Imagens de maior contraste térmico do CP 3 geradas pelo software ThermaCam Researcher Professional 2.9, após 5s de excitação térmica.

A Figura [5.19](#page-108-0) apresenta as imagens termográficas obtidas para o CP 3, após  $5s$  de aquecimento. Feita a análise das imagens, é possível observar as descontinuidades inseridas internamente no material, com um contraste de cor entre a região sem defeito e com defeitos não muito evidente, porém perceptível.

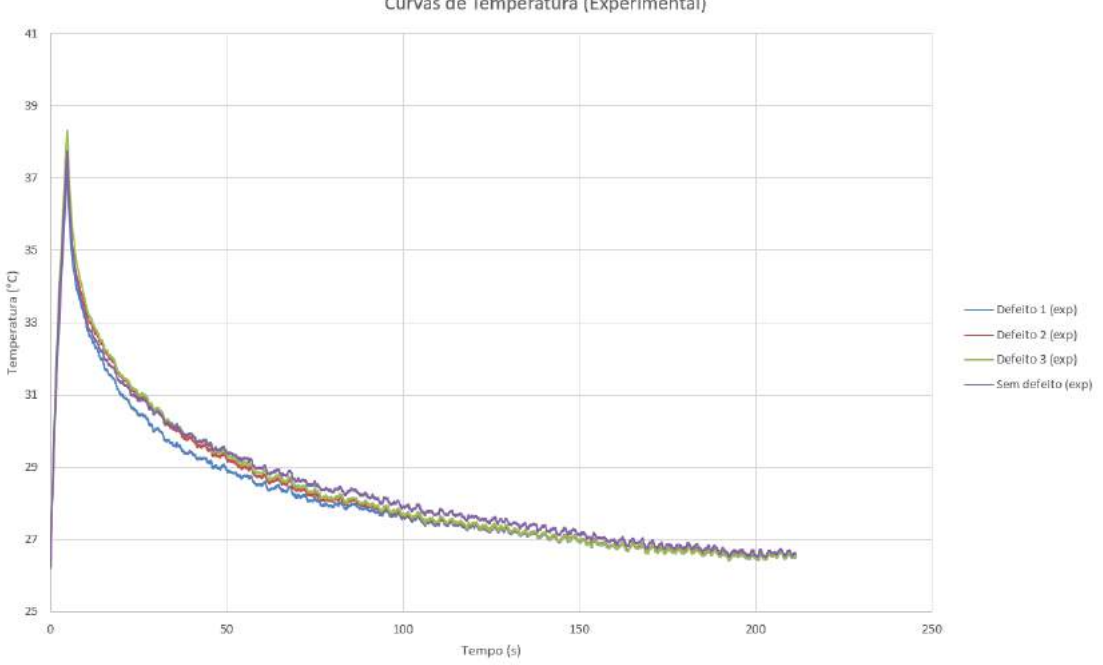

Curvas de Temperatura (Experimental)

Figura 5.20: Evolução de temperatura do CP3, após 5s de excitação térmica (Experimental).

A Figura 5.20 representa o comportamento da temperatura do CP 3 após 5s de excitação, e a Figura 5.21 representa a Curva de Contraste Térmico obtida através do experimento para o mesmo tempo de excitação térmica. O valor do pico de contraste térmico foi de −0, 533°C para o defeito 1 (falha profunda), −0, 322°C para o defeito 2 (falha média) e  $-0,269^{\circ}\text{C}$  para o defeito 3 (falha rasa).

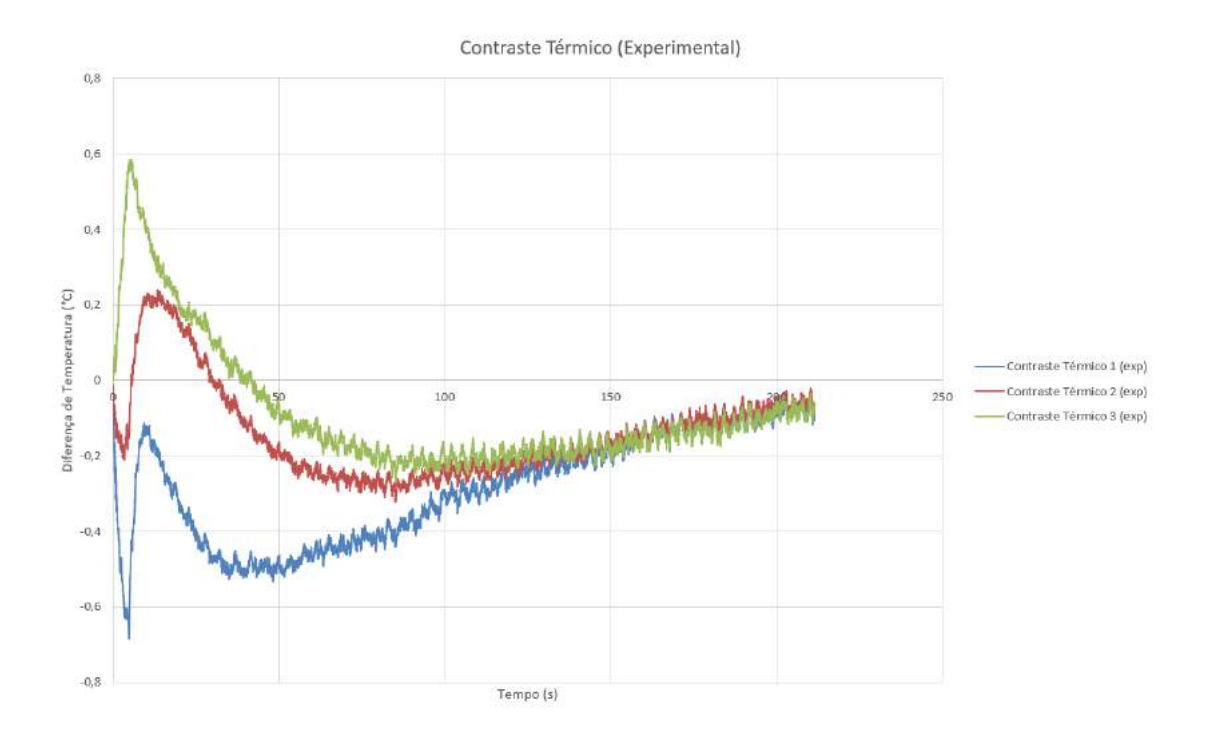

Figura 5.21: Curva do contraste térmico do CP3, após 5s de excitação térmica (Experimental).

A Figura [5.22](#page-111-0) apresenta as imagens termográficas obtidas para o CP 3, após  $10s$ de aquecimento. Feita a análise das imagens, é possível observar as descontinuidades inseridas internamente no material, com um contraste de cor entre a região sem defeito e com defeitos ligeiramente mais evidente do que o obtido com 5s de excitação térmica.

A Figura 5.23 representa o comportamento da temperatura do CP 3 após 10s de excitação, e a Figura 5.24 representa a Curva de Contraste Térmico obtida através do experimento para o mesmo tempo de excitação térmica. O valor do pico de contraste térmico foi de −0, 75°C para o defeito 1 (falha profunda), −0, 517°C para o defeito 2 (falha média) e −0, 484°C para o defeito 3 (falha rasa). É possível perceber um "aumento" nos contrastes térmicos quando comparados com os resultados obtidos com 5s de excitação térmica.

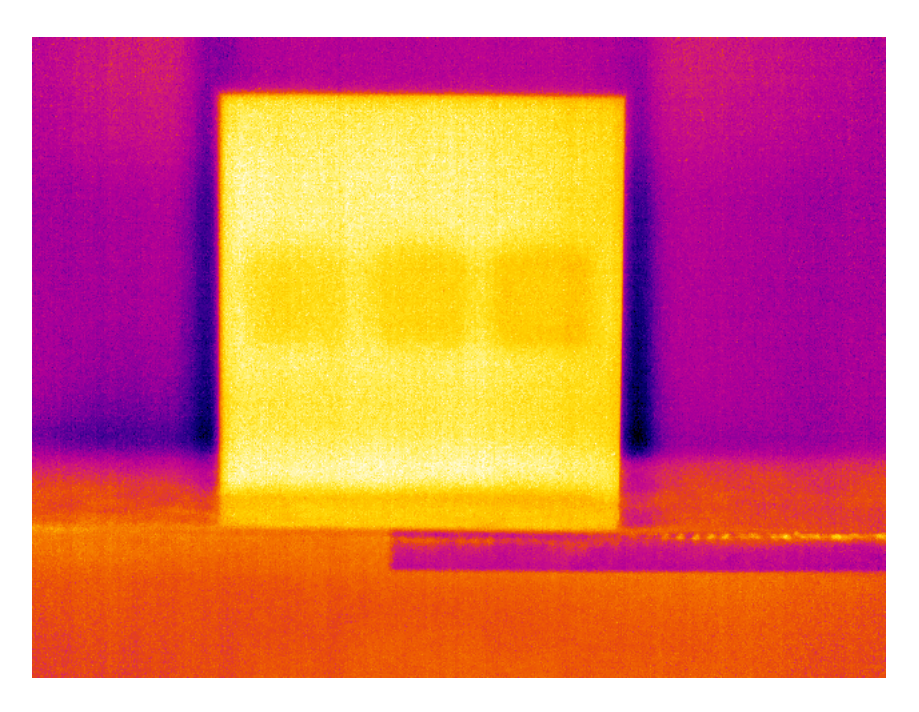

 $(a)$  Imagem térmica

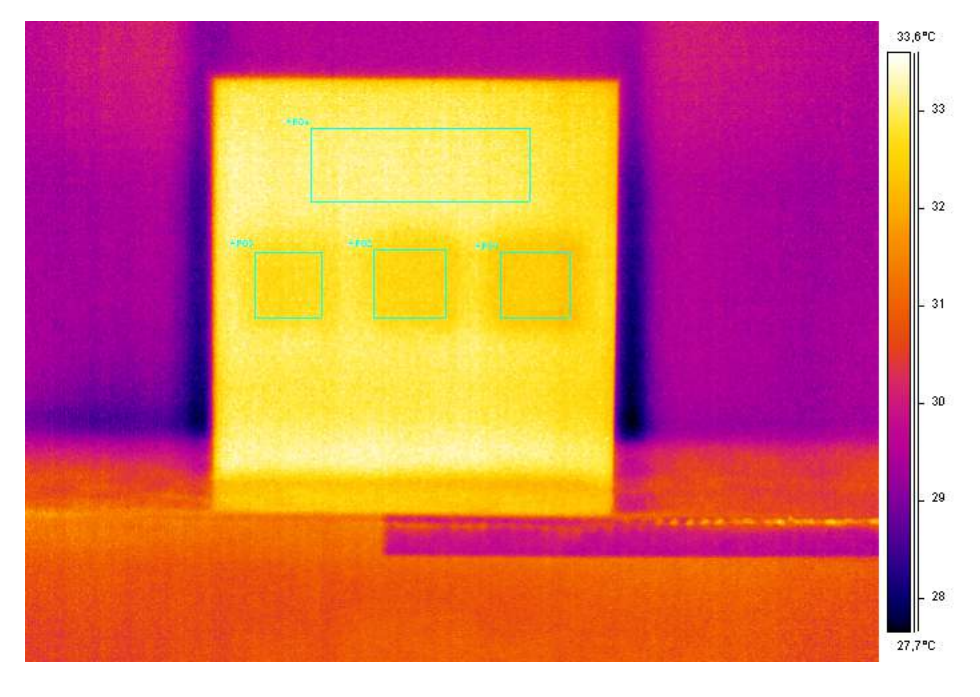

<span id="page-111-0"></span> $(b)$  Imagem térmica com áreas de análise

Figura 5.22: Imagens de maior contraste térmico do CP 3 geradas pelo software ThermaCam Researcher Professional 2.9, após 10s de excitação térmica.

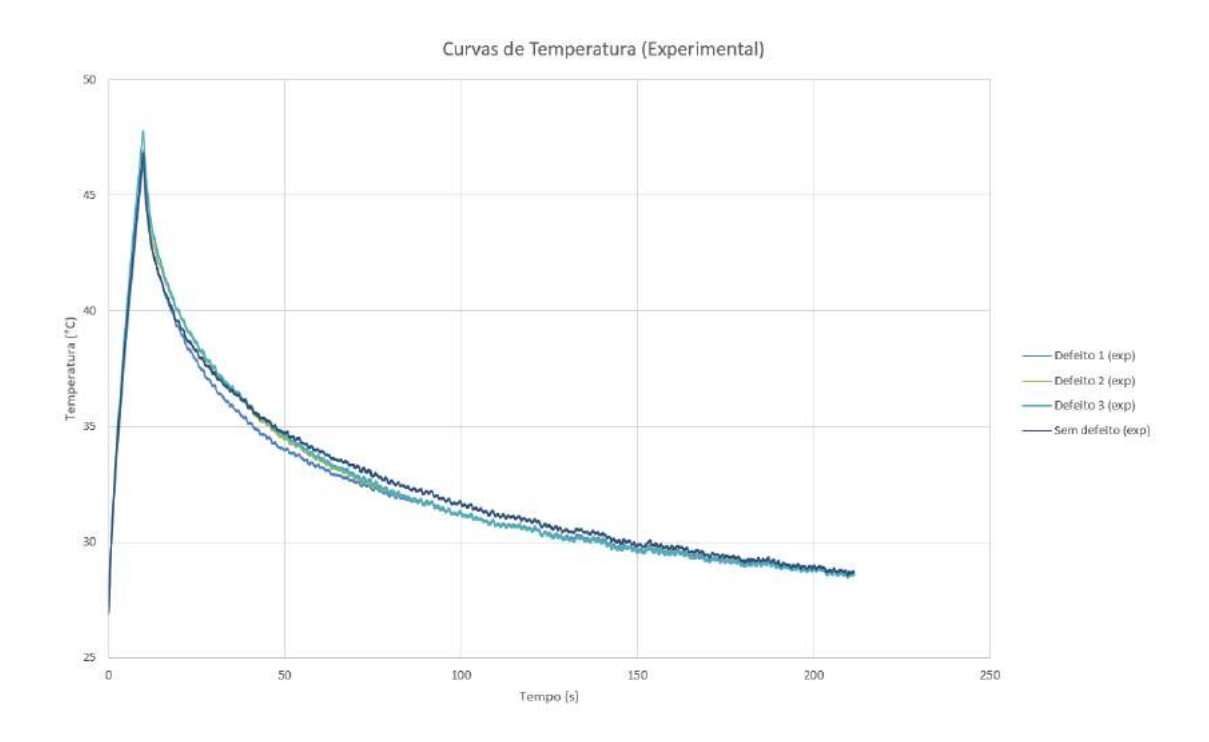

Figura 5.23: Evolução de temperatura do CP 3, após 10s de excitação térmica (Experimental).

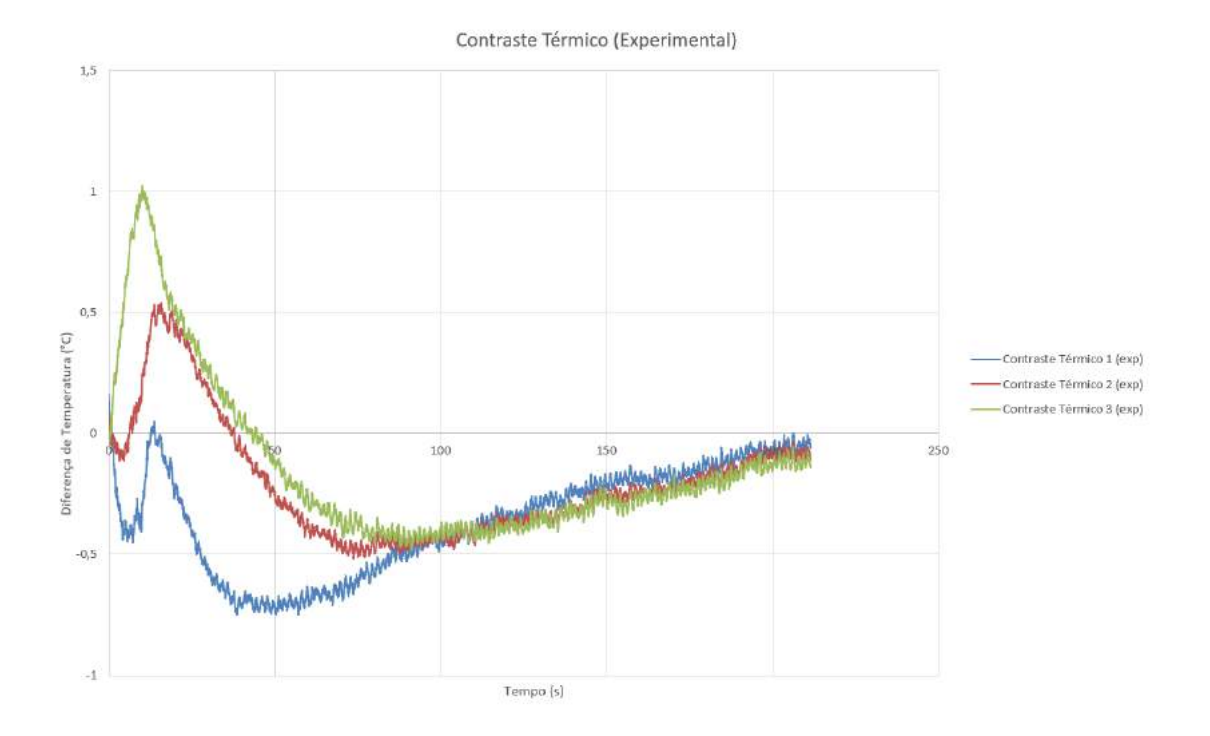

Figura 5.24: Curva do contraste térmico do CP 3, após 10s de excitação térmica (Experimental).

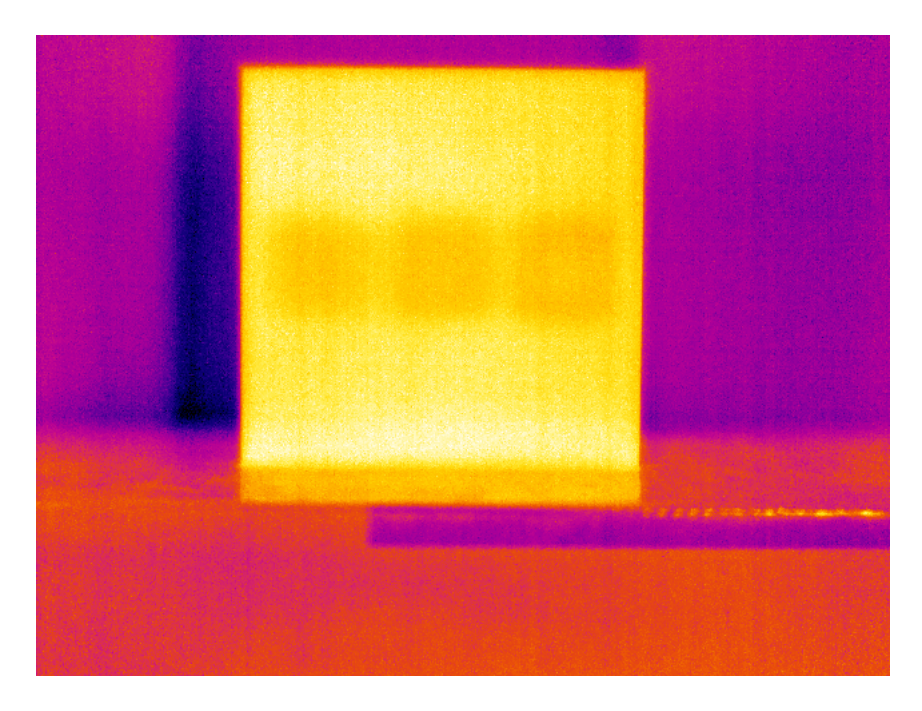

(a) Imagem térmica

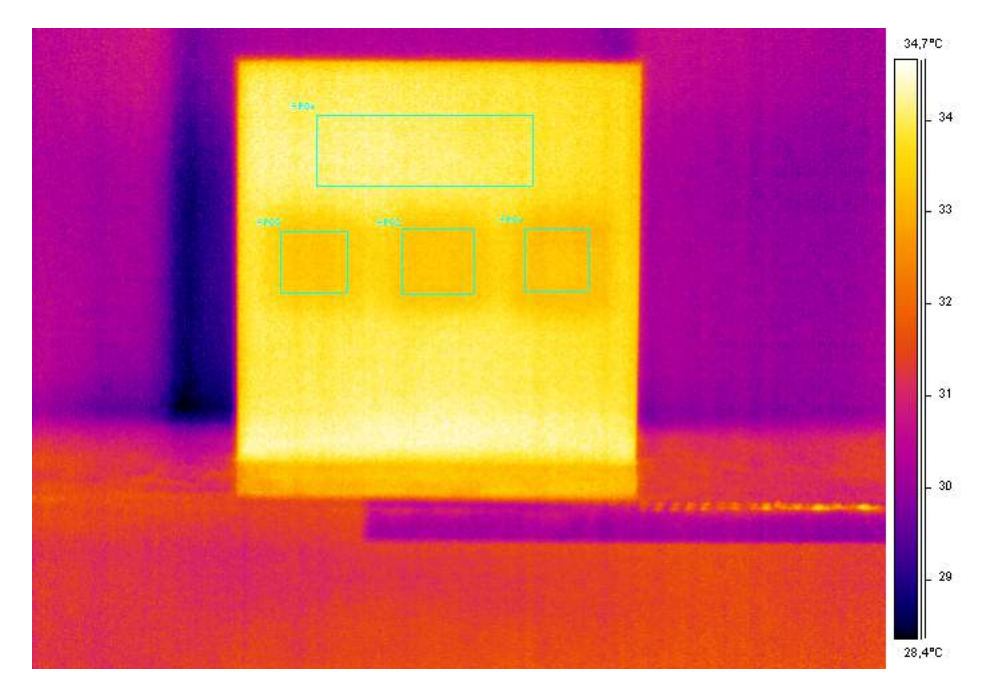

<span id="page-113-0"></span>(b) Imagem térmica com áreas de análise

Figura 5.25: Imagens de maior contraste térmico do CP 3 geradas pelo software ThermaCam Researcher Professional 2.9, após 15s de excitação térmica.

A Figura [5.25](#page-113-0) apresenta as imagens termográficas obtidas para o CP 3, após  $15s$ de aquecimento. Feita a análise das imagens, é possível observar as descontinuidades inseridas internamente no material, com um contraste de cor entre a região sem defeito e com defeitos ainda mais perceptível do que o obtido com 10s de excitação térmica.

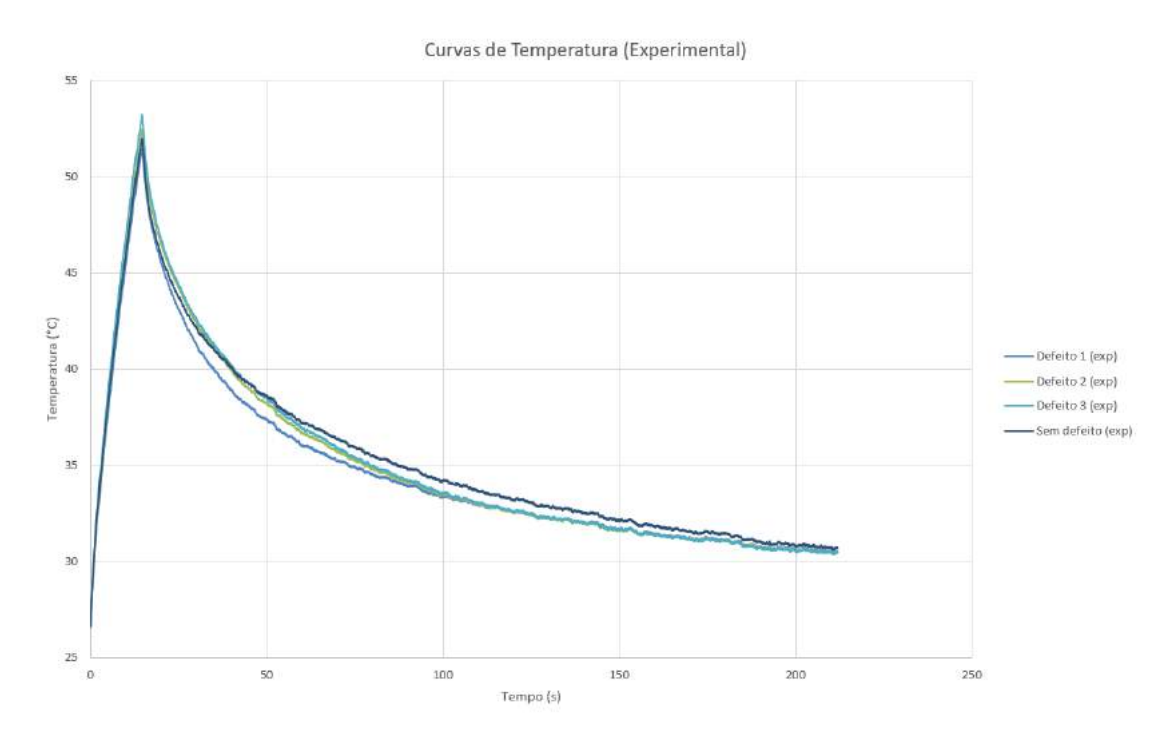

Figura 5.26: Evolução de temperatura do CP 3, após 15s de excitação térmica (Experimental).

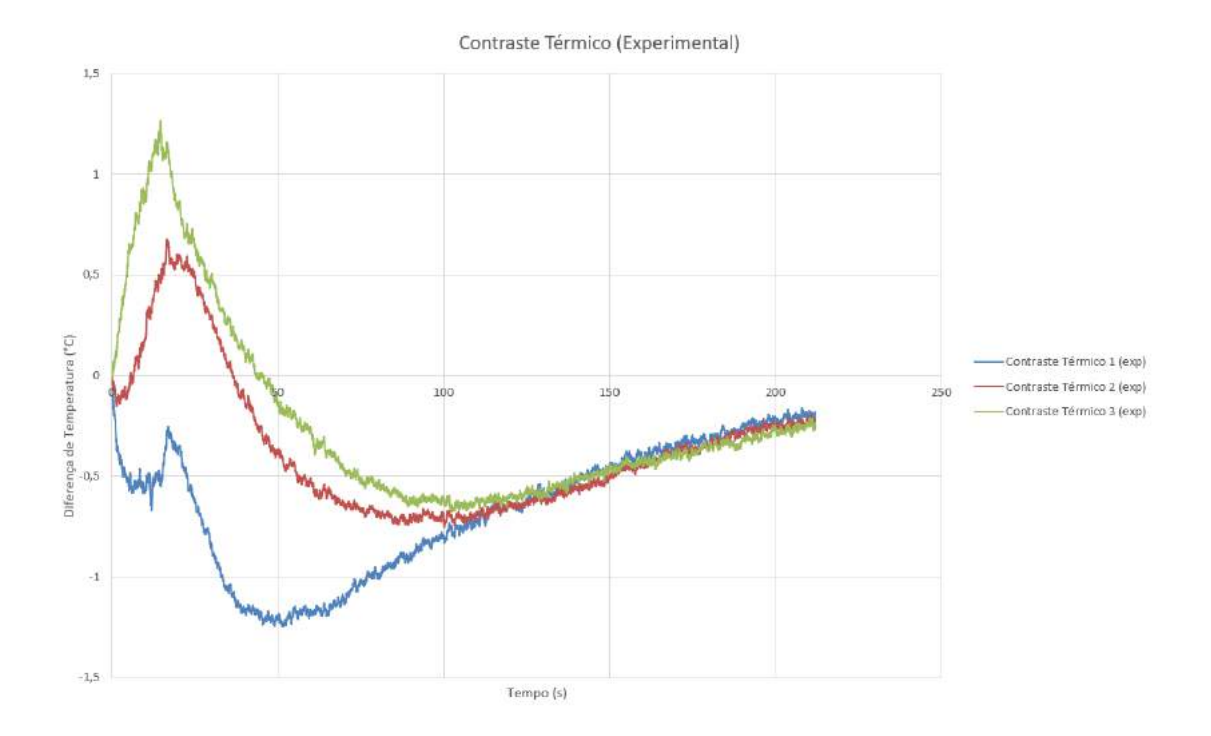

Figura 5.27: Curva do contraste térmico do CP 3, após 15s de excitação térmica (Experimental).

A Figura 5.26 representa o comportamento da temperatura do CP 3 após 15s de excitação, e a Figura 5.27 representa a Curva de Contraste Térmico obtida através do experimento para o mesmo tempo de excitação térmica. O valor do pico de contraste térmico foi de −1, 249°C para o defeito 1 (falha profunda), −0, 753°C para o defeito 2 (falha média) e −0,677°C para o defeito 3 (falha rasa). É possível perceber um "aumento" nos contrastes térmicos quando comparados com os resultados obtidos  $com$  10s de excitação térmica.

#### 5.2.4 Análise do CP 4

Como já foi apresentado, o CP 4 possui as mesmas dimensões de falha interna do que o CP 3, porém foi fabricado com 100% de preenchimento, portanto trata-se de uma peça majoritariamente sólida de plástico. Por isso, é esperado que a diferença de temperatura entre o corpo (sólido) e a descontinuidade interna (que contém ar dentro) resulte em um valor de temperatura maior no defeito do que no restante do corpo, visto que, como foi dito anteriormente, o ar é um bom isolante térmico.

A Figura [5.28](#page-117-0) apresenta as imagens termográficas obtidas para o CP 4, após 5s de aquecimento. Feita a análise das imagens, é possível observar as descontinuidades inseridas internamente no material, com um contraste de cor entre a região sem defeito e com defeitos não muito evidente, porém perceptível.

A Figura 5.29 representa o comportamento da temperatura do CP 4 após 5s de excitação, e a Figura 5.30 representa a Curva de Contraste Térmico obtida através do experimento para o mesmo tempo de excitação térmica. O valor do pico de contraste térmico foi de 0,478°C para o defeito 1 (falha profunda), 0,301°C para o defeito 2 (falha média) e  $0,208°C$  para o defeito 3 (falha rasa). Portanto, o comportamento esperado aconteceu.

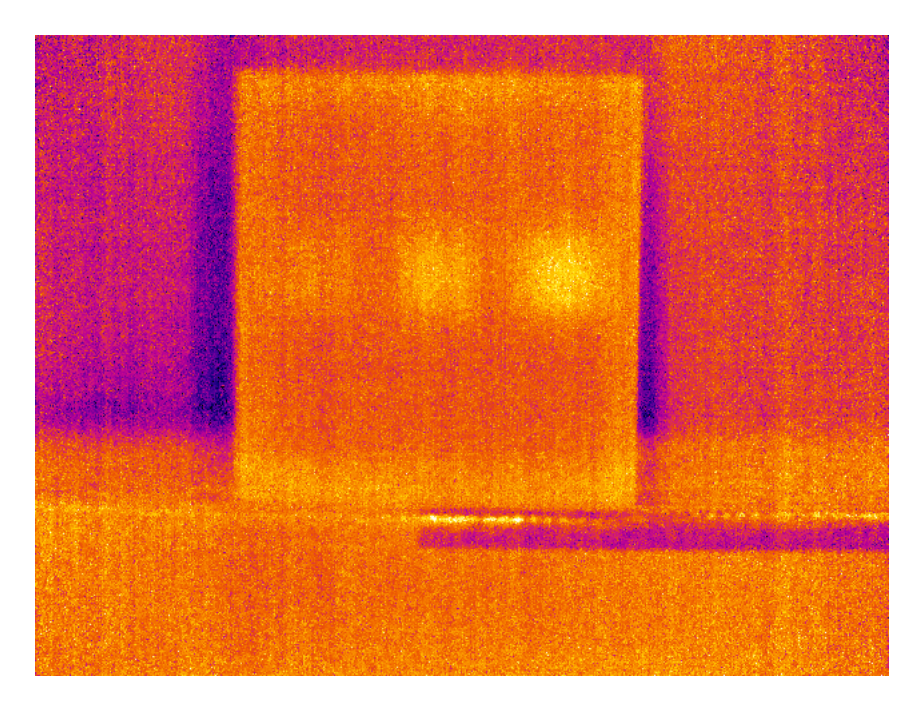

 $(a)$  Imagem térmica

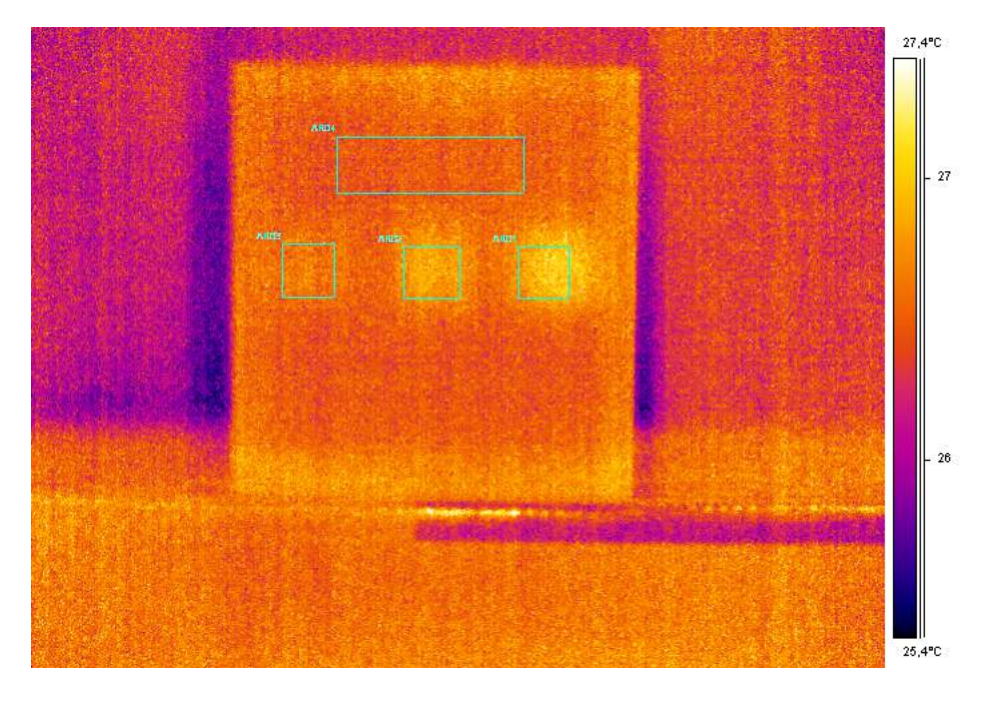

<span id="page-117-0"></span>(b) Imagem térmica com áreas de análise

Figura 5.28: Imagens de maior contraste térmico do CP4 geradas pelo software  $ThermaCam$ <br> $Researcher$ <br/> $Professoral$   $2.9,$ após  $5s$  de excitação térmica.

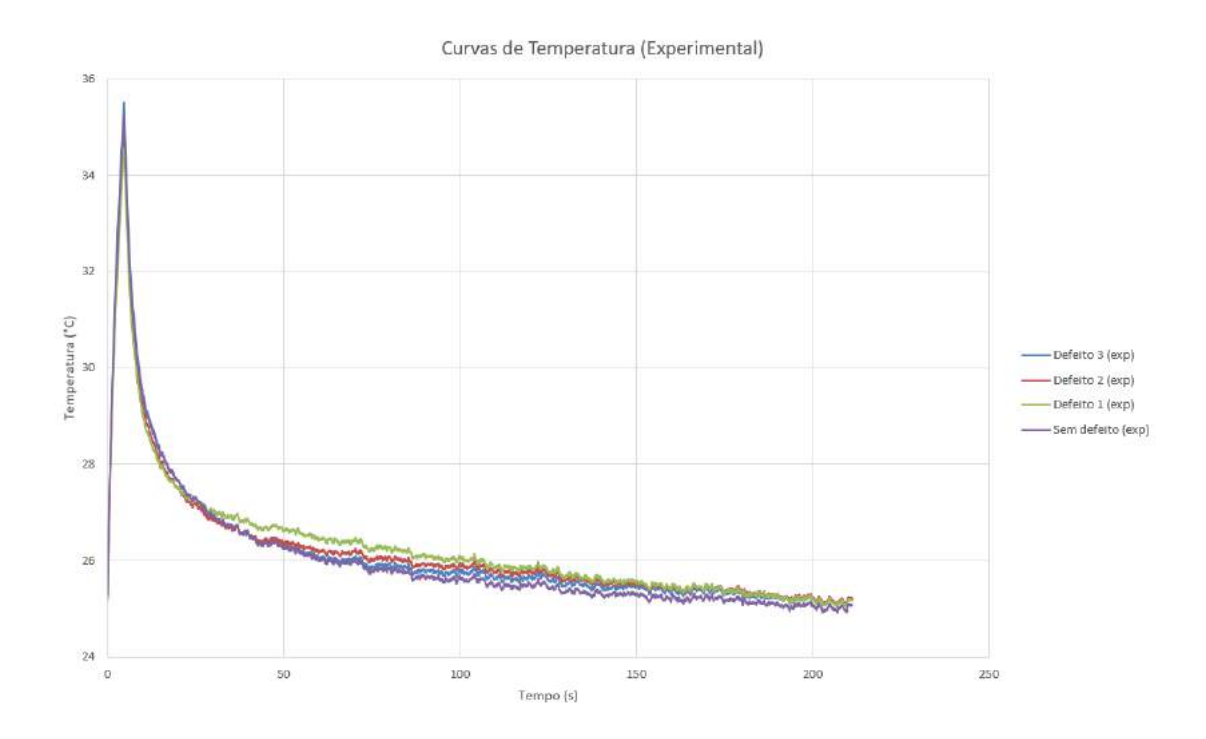

Figura 5.29: Evolução de temperatura do CP 4, após 5s de excitação térmica (Experimental).

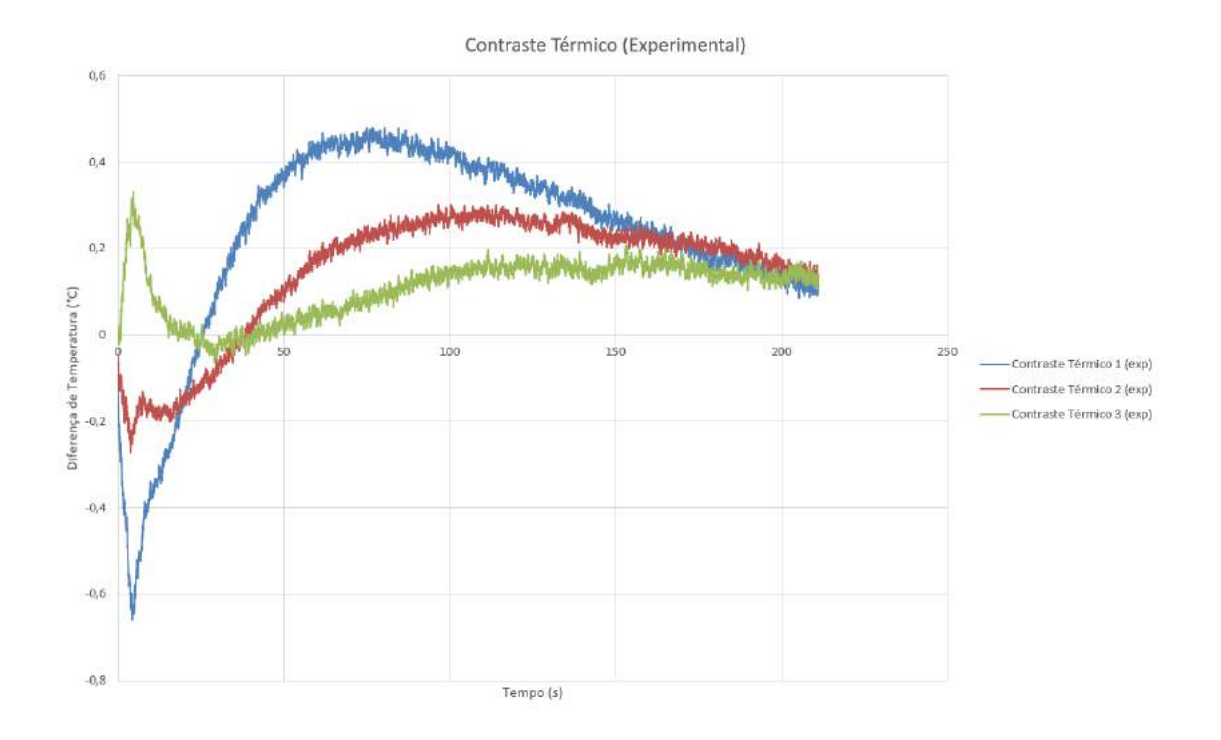

Figura 5.30: Curva do contraste térmico do CP 4, após 5s de excitação térmica (Experimental).

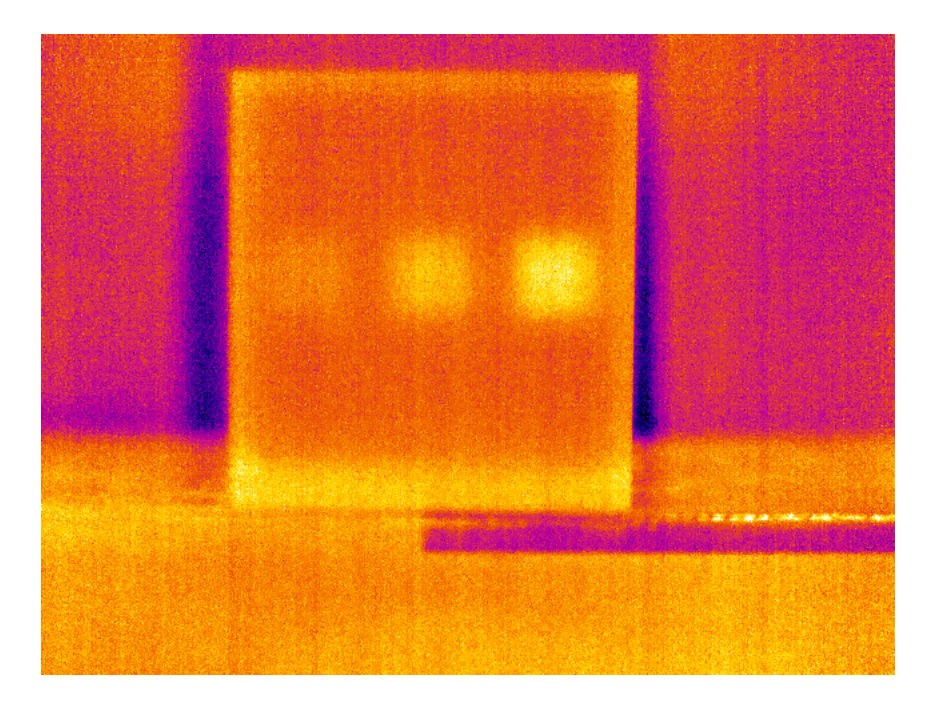

(a) Imagem térmica

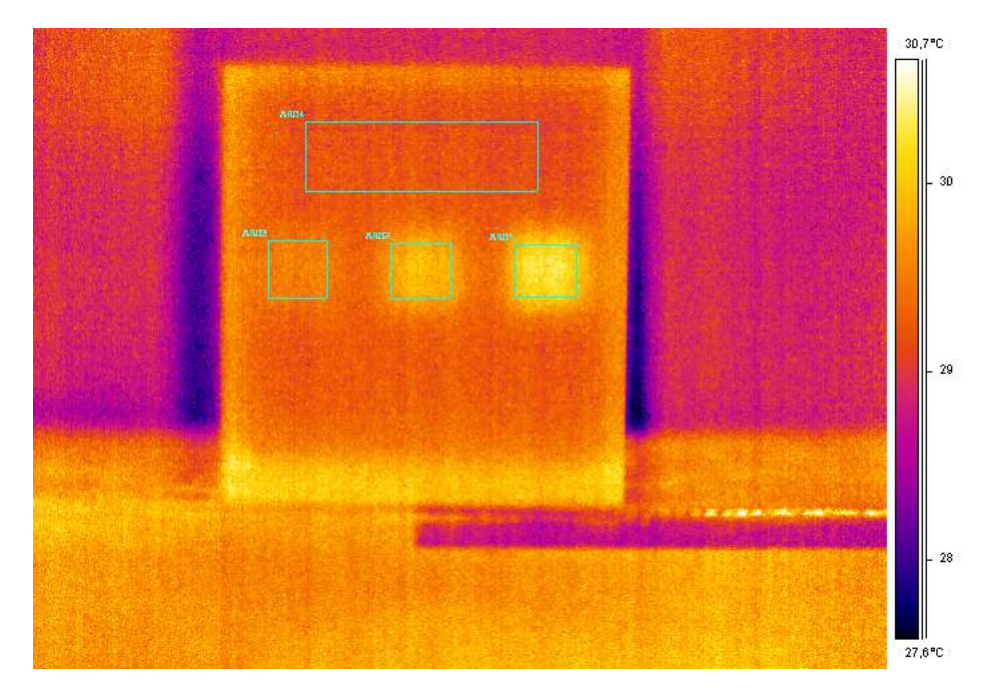

<span id="page-119-0"></span>(b) Imagem térmica com áreas de análise

Figura 5.31: Imagens de maior contraste térmico do CP 4 geradas pelo software ThermaCam Researcher Professional 2.9, após 10s de excitação térmica.

A Figura [5.31](#page-119-0) apresenta as imagens termográficas obtidas para o CP 4, após  $10s$ de aquecimento. Feita a análise das imagens, é possível observar as descontinuidades inseridas internamente no material, com um contraste de cor entre a região sem defeito e com defeitos mais evidente quando comparados com o contraste térmico obtido com  $5s$  de excitação térmica.

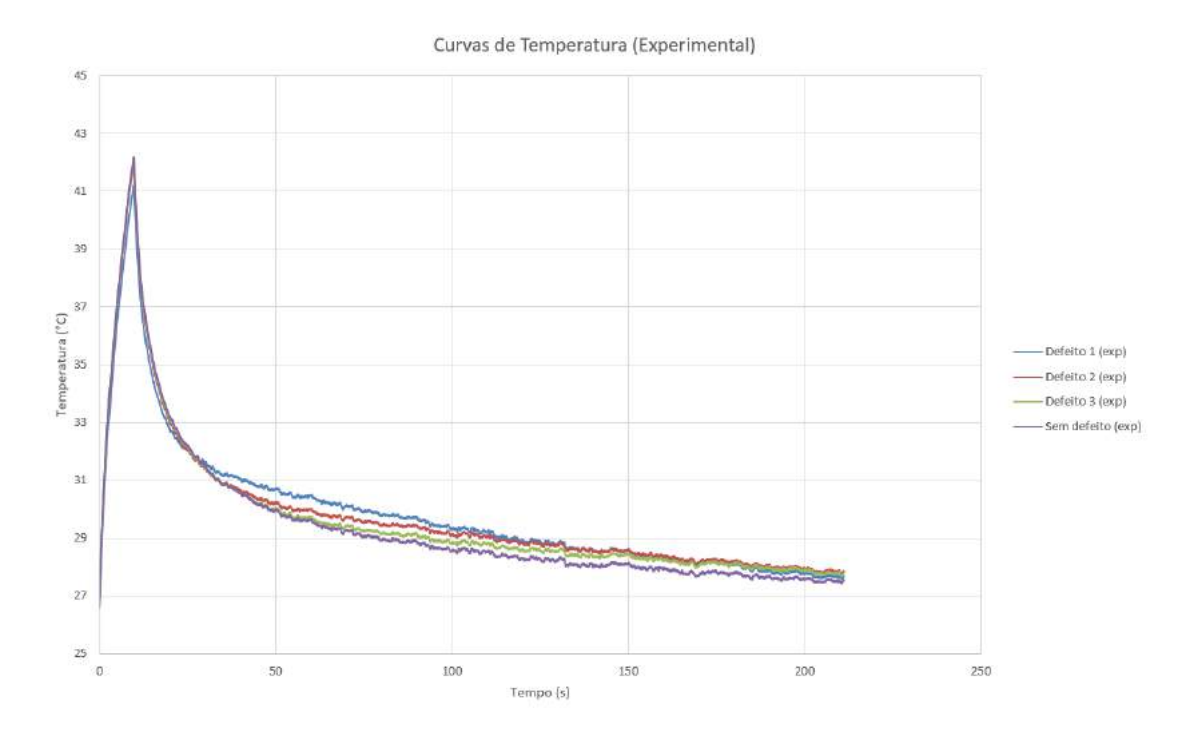

Figura 5.32: Evolução de temperatura do CP 4, após  $10s$  de excitação térmica (Experimental).

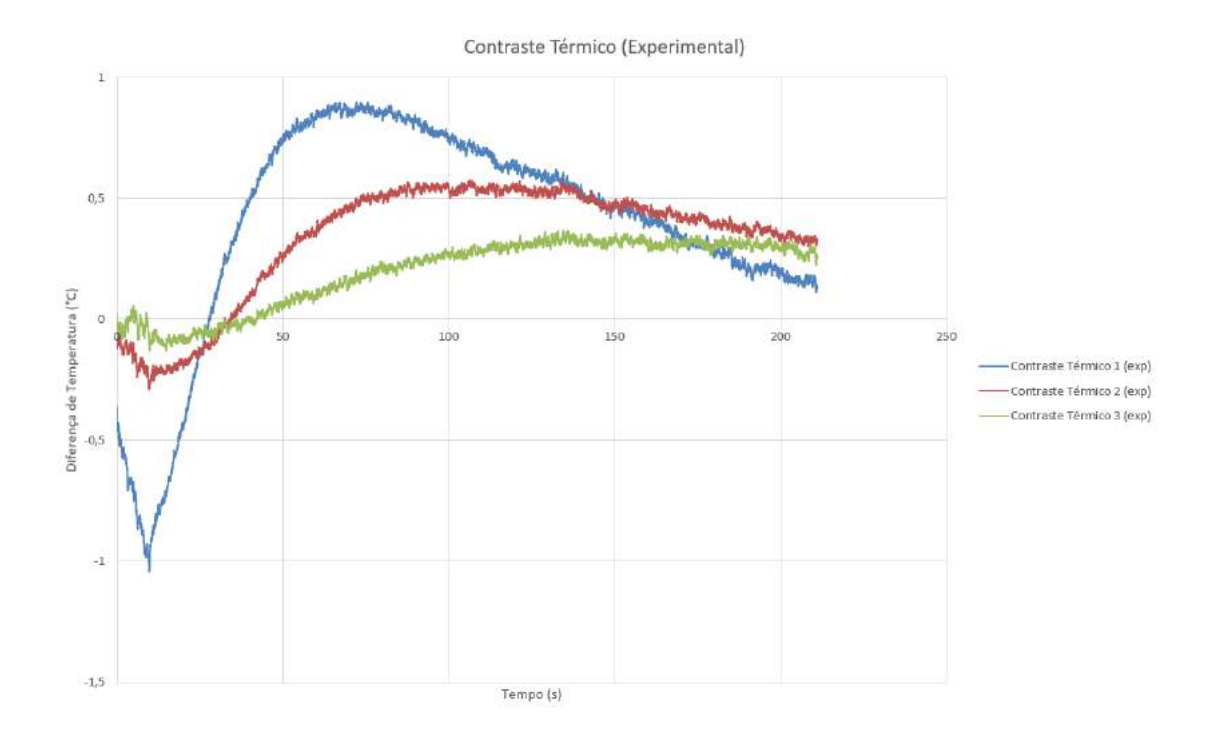

Figura 5.33: Curva do contraste térmico do CP 4, após  $10s$  de excitação térmica (Experimental).

A Figura 5.32 representa o comportamento da temperatura do CP 4 após 10s de excitação, e a Figura 5.33 representa a Curva de Contraste Térmico obtida através do experimento para o mesmo tempo de excitação térmica. O valor do pico de contraste térmico foi de 0,9℃ para o defeito 1 (falha profunda), 0,576°C para o defeito 2 (falha média) e 0, 369°C para o defeito 3 (falha rasa). Foi possível observar um leve aumento nos valores de picos de contraste térmico, visto que o tempo de aquecimento foi maior.

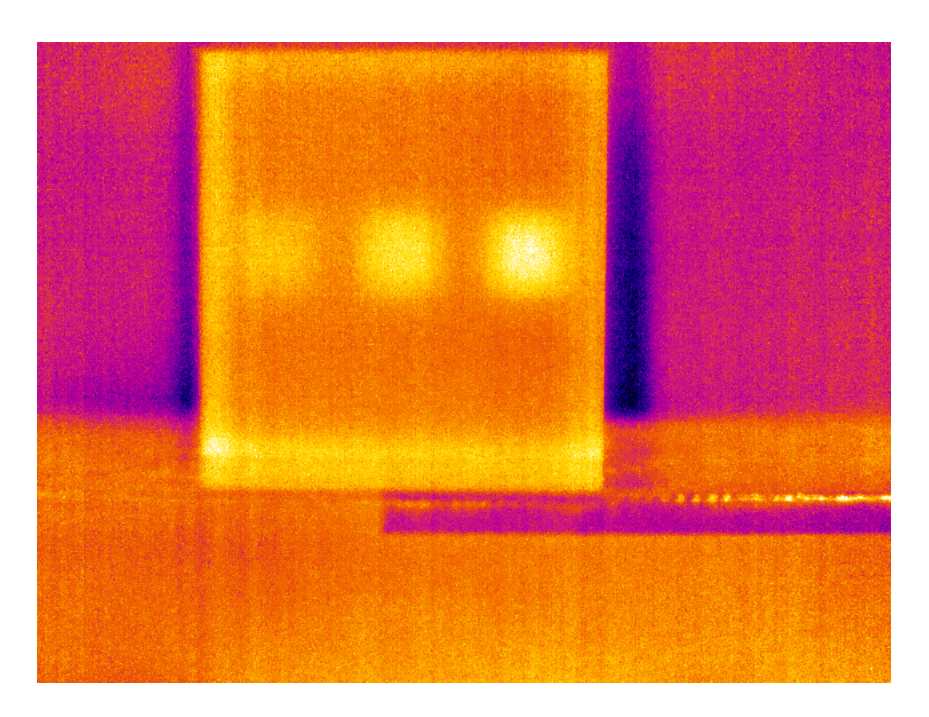

 $(a)$  Imagem térmica

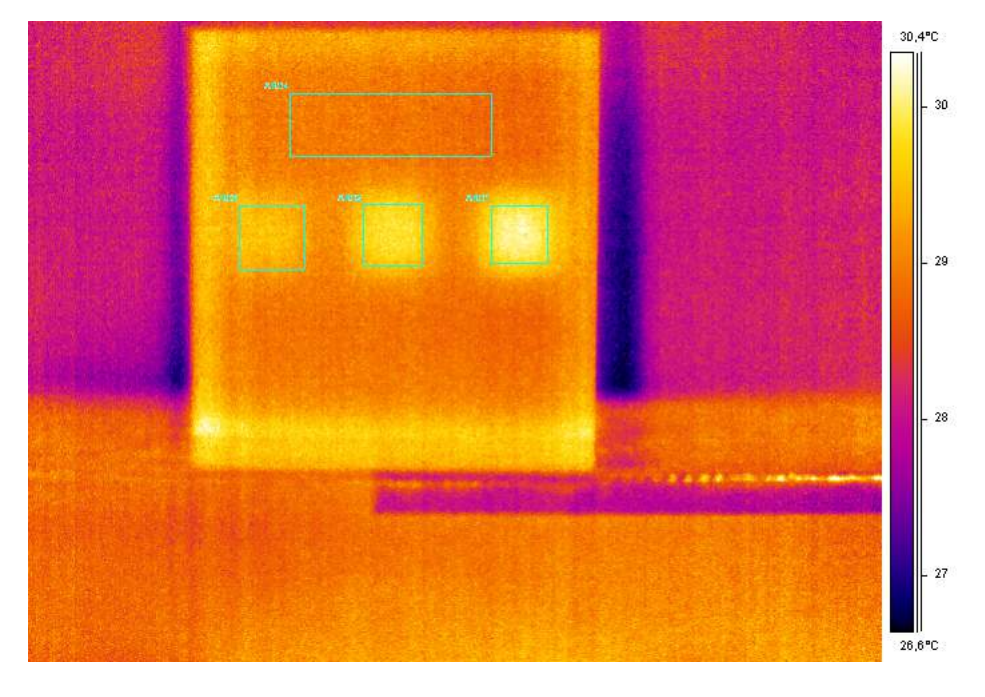

<span id="page-122-0"></span>(b) Imagem térmica com áreas de análise

Figura 5.34: Imagens de maior contraste térmico do CP 4 geradas pelo software  $ThermaCam$ <br> $Researcher$ <br/> $Professornal$   $2.9,$ após  $15s$  de excitação térmica.

A Figura [5.34](#page-122-0) apresenta as imagens termográficas obtidas para o CP 4, após  $15s$ de aquecimento. Feita a análise das imagens, é possível observar as descontinuidades inseridas internamente no material, com um contraste de cor entre a região sem defeito e com defeito mais evidente quando comparado com o contraste térmico obtido com 10s de excitação térmica.

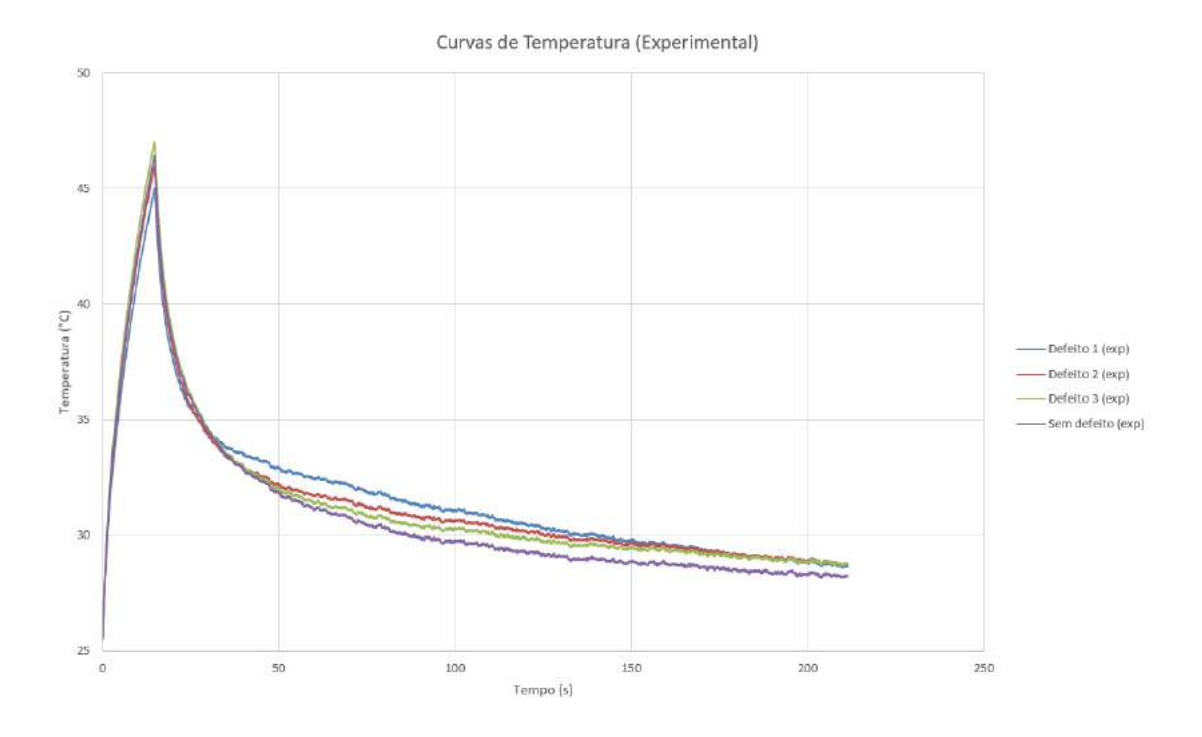

Figura 5.35: Evolução de temperatura do CP 4, após  $15s$  de excitação térmica (Experimental).

A Figura 5.35 representa o comportamento da temperatura do CP 4 após 5s de excitação, e a Figura 5.36 representa a Curva de Contraste Térmico obtida através do experimento para o mesmo tempo de excitação térmica. O valor do pico de contraste térmico foi de 1, 46℃ para o defeito 1 (falha profunda), 0, 933°C para o defeito 2 (falha média) e 0,668℃ para o defeito 3 (falha rasa). Foi possível observar um aumento nos valores de pico de contraste térmico, visto que o tempo de aquecimento foi ainda maior.

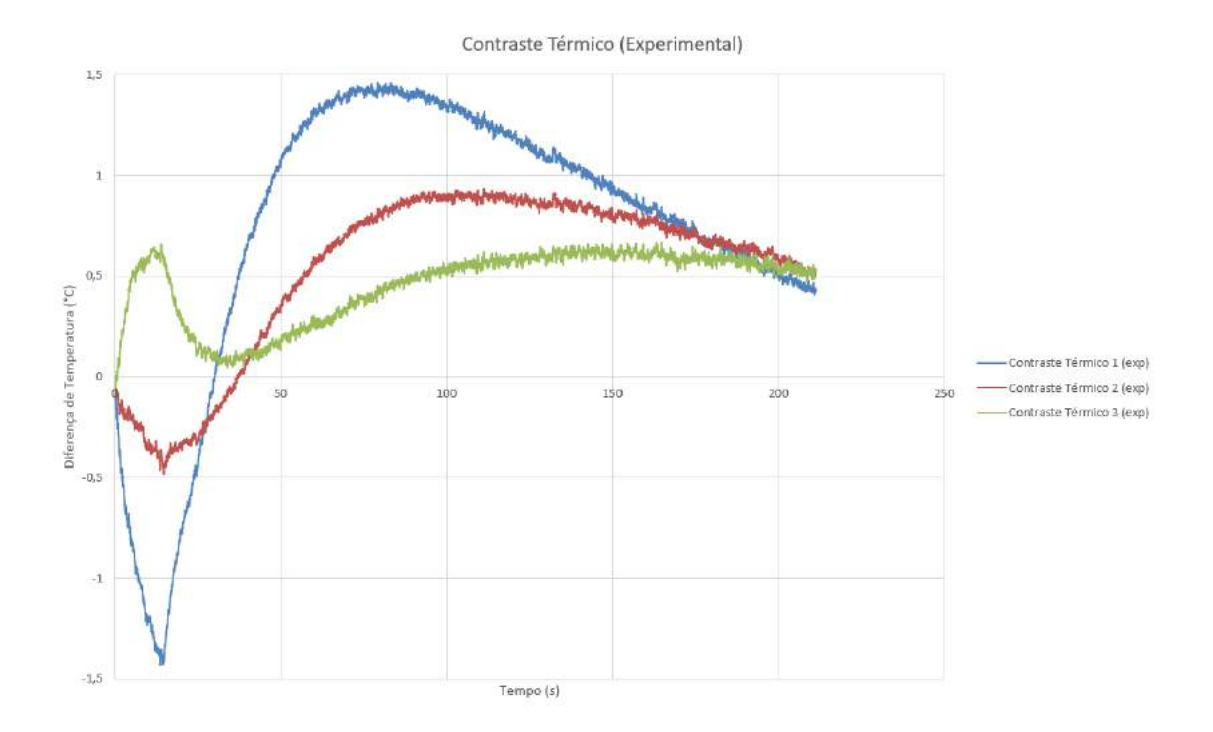

Figura 5.36: Curva do contraste térmico do CP 4, após 15s de excitação térmica (Experimental).

# 5.3 Simulação no *COMSOL Multiphysics*

Os resultados obtidos por cada simulação são apresentados tanto na forma de uma sequência de imagens, que ilustra a distribuição térmica na superfície do material ao longo do tempo, quanto em forma de gráficos temperatura x tempo. Tais resultados podem ser copiados para uma planilha Microsoft Excel. O COMSOL Multiphysics simula o objeto como um sólido, portanto apenas o CP 2 e o CP 4 puderam ser simulados, visto que os mesmos foram fabricados com 100% de preenchimento. Porém, visto que os pacotes comprados do *COMSOL* pelo laboratório não possibilitam fazer a modelagem da estrutura interna do corpo de prova com menos de 100% de preenchimento, as simulações do CP 1 e do CP 3 foram inviabilizadas, pois os mesmos foram fabricados com 30% de preenchimento.

As Figuras 5.37 e 5.38 apresentam as imagens obtidas pela simulação computacional demonstrando a distribuição de temperatura na superfície do CP  $2$  e CP  $4$ , respectivamente, em diferentes tempos de excitação térmica. Ao analisar as imagens obtidas, é possível observar que o defeito presente no CP 2 e os três defeitos presentes no CP 4 foram detectados, o que determina um comportamento semelhante ao

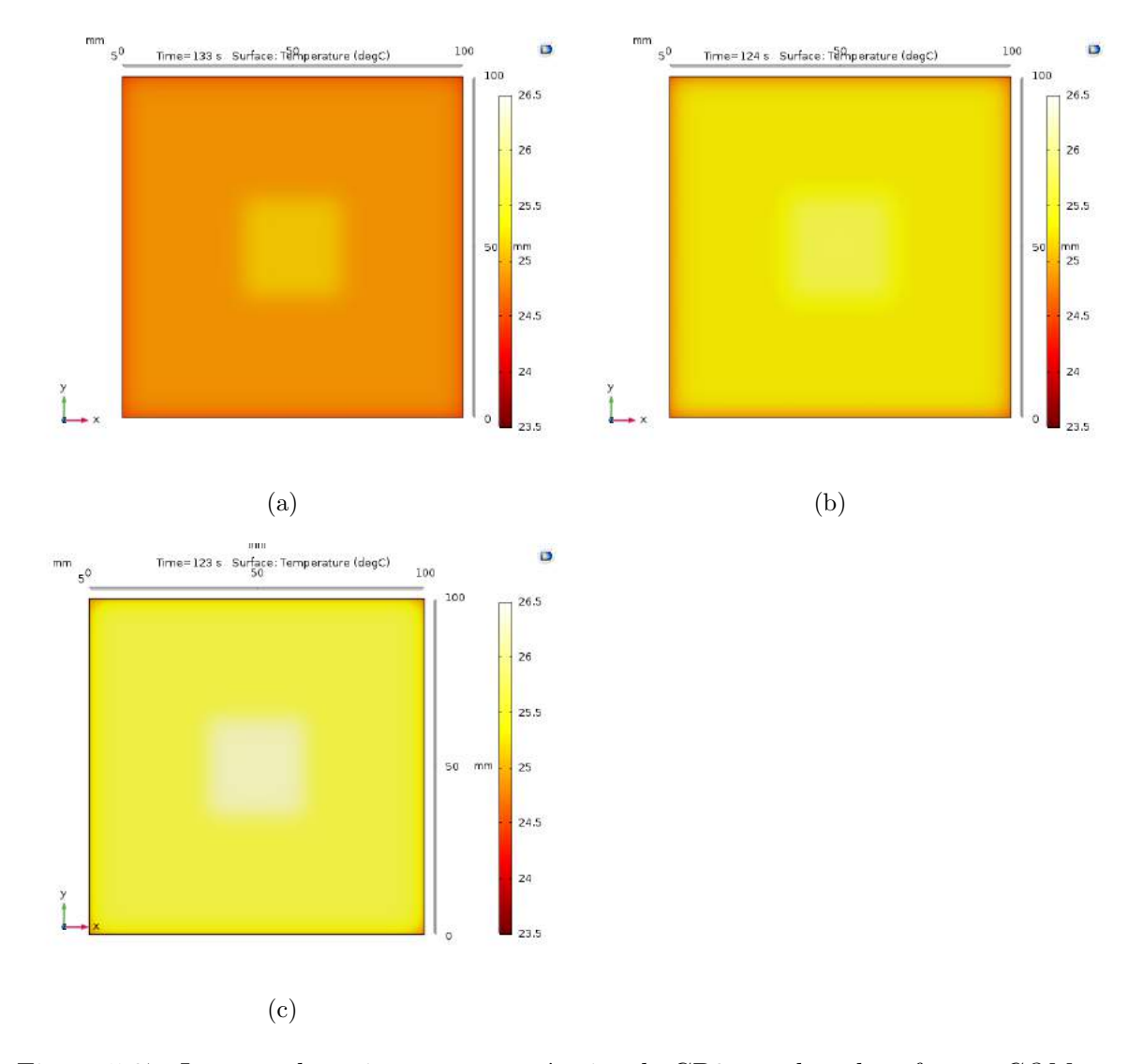

atingido pelos ensaios experimentais.

Figura 5.37: Imagem de maior contraste térmico do CP2 gerada pelo software COM- $SOL$  Multiphysics após: (a)  $5s$  de excitação térmica; (b)  $10s$  de excitação térmica e (c)  $15s$  de excitação térmica.

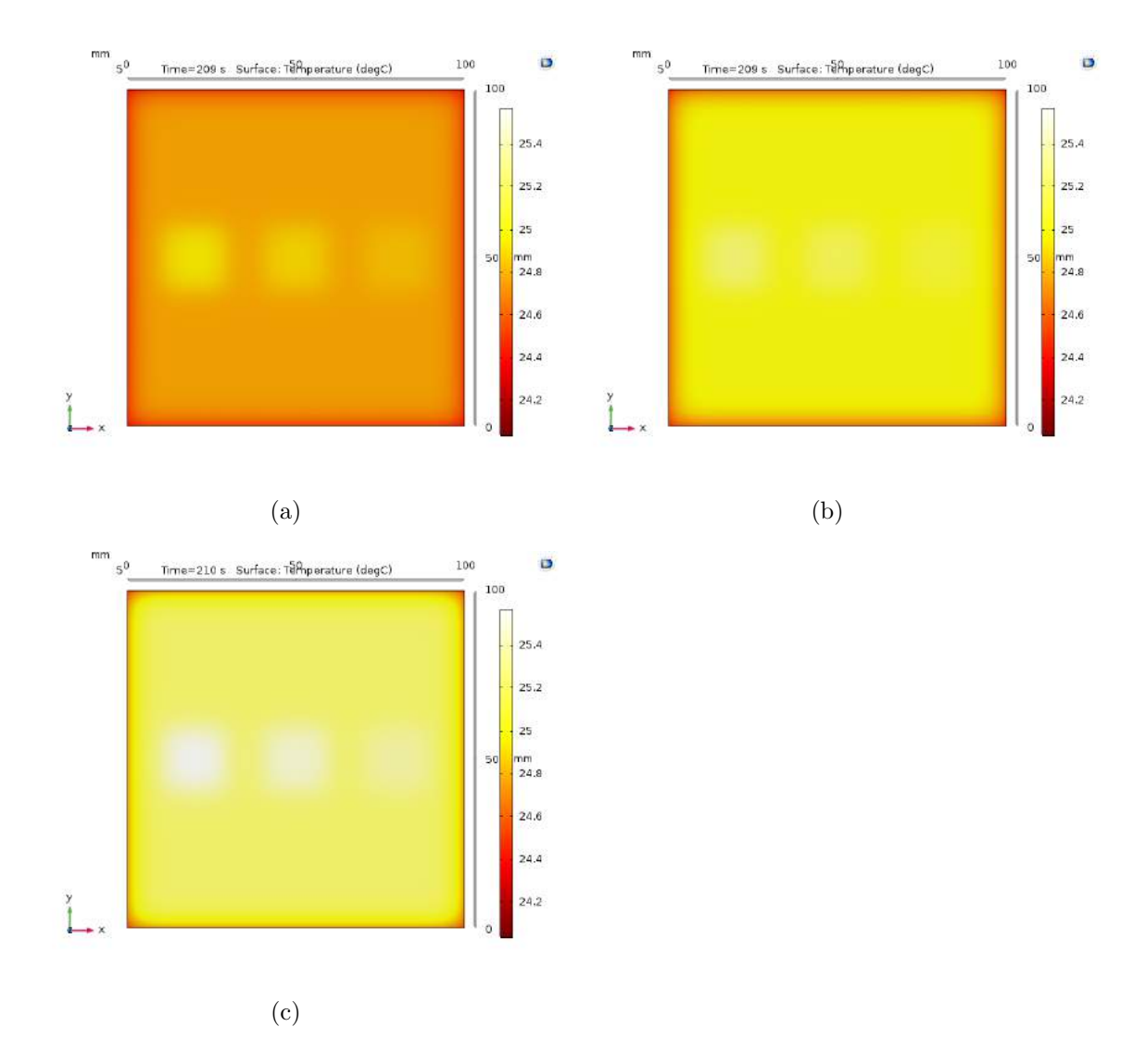

Figura 5.38: Imagem de maior contraste térmico do CP 4 gerada pelo software  $COMSOL$  Multiphysics após: (a)  $5s$  de excitação térmica; (b)  $10s$  de excitação térmica e  $(c)$  15s de excitação térmica.

Além da análise visual das imagens obtidas pela simulação computacional, também pretendeu-se avaliar a reprodução virtual do comportamento da temperatura durante os ensaios termográficos. A seguir serão apresentados os gráficos referentes a evolução de temperatura e contraste térmico obtidos na simulação computacional do CP 2 e do CP 4.

#### 5.3.1 Análise do CP 2

As figuras 5.39(a), 5.40(a) e 5.41(a) representam as curvas de temperatura do CP 2 para os respectivos tempos de aquecimento de 5, 10 e 15s. Já as figuras 5.39(b),  $5.40(b)$  e  $5.41(b)$  representam as curvas de Contraste Térmico do CP 2, também para os respectivos tempos de aquecimento já citados.

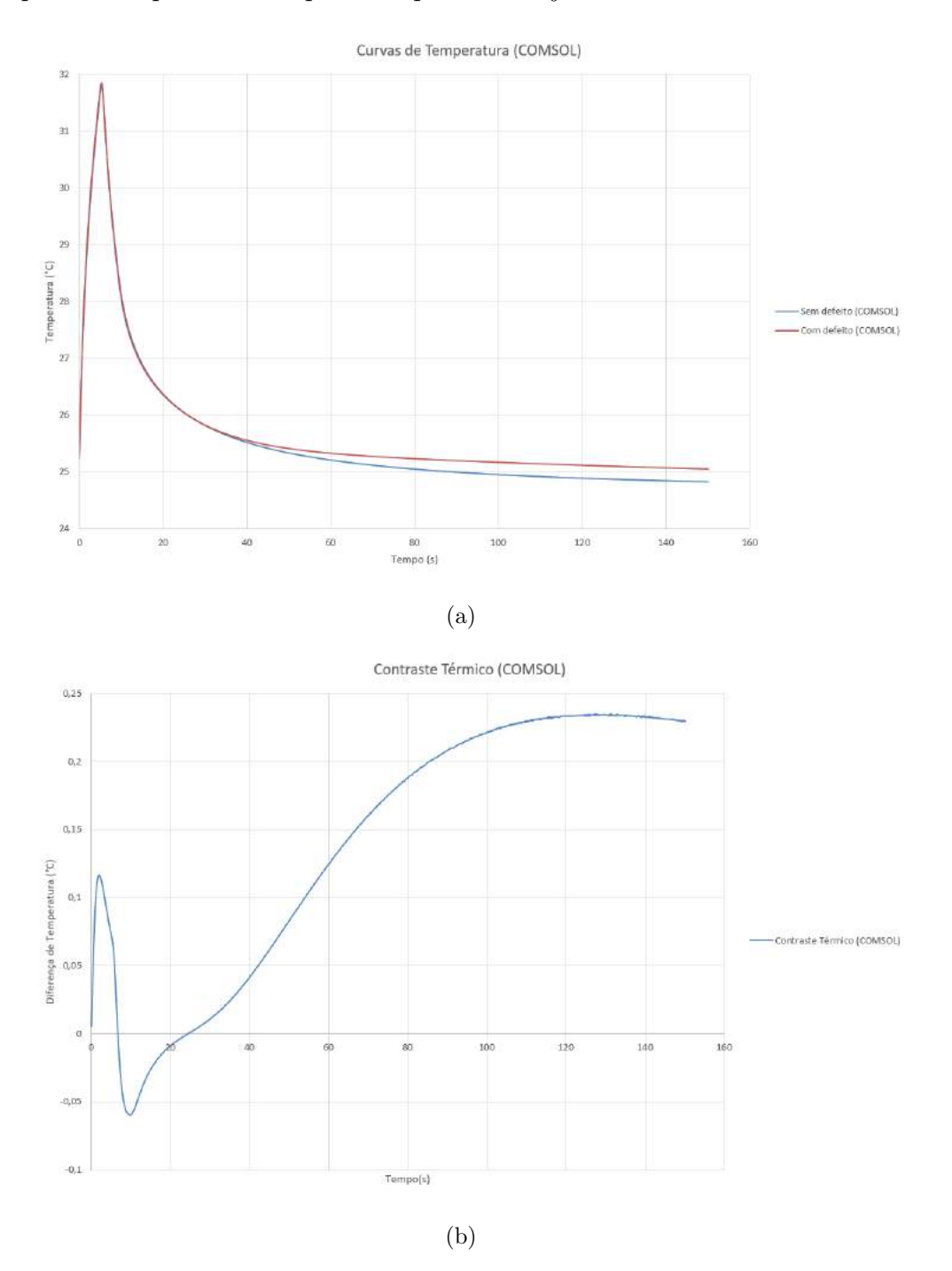

Figura 5.39: Após 5s de excitação térmica, curva de: (a) Evolução de temperatura do CP2 e (b) Contraste térmico do CP2.

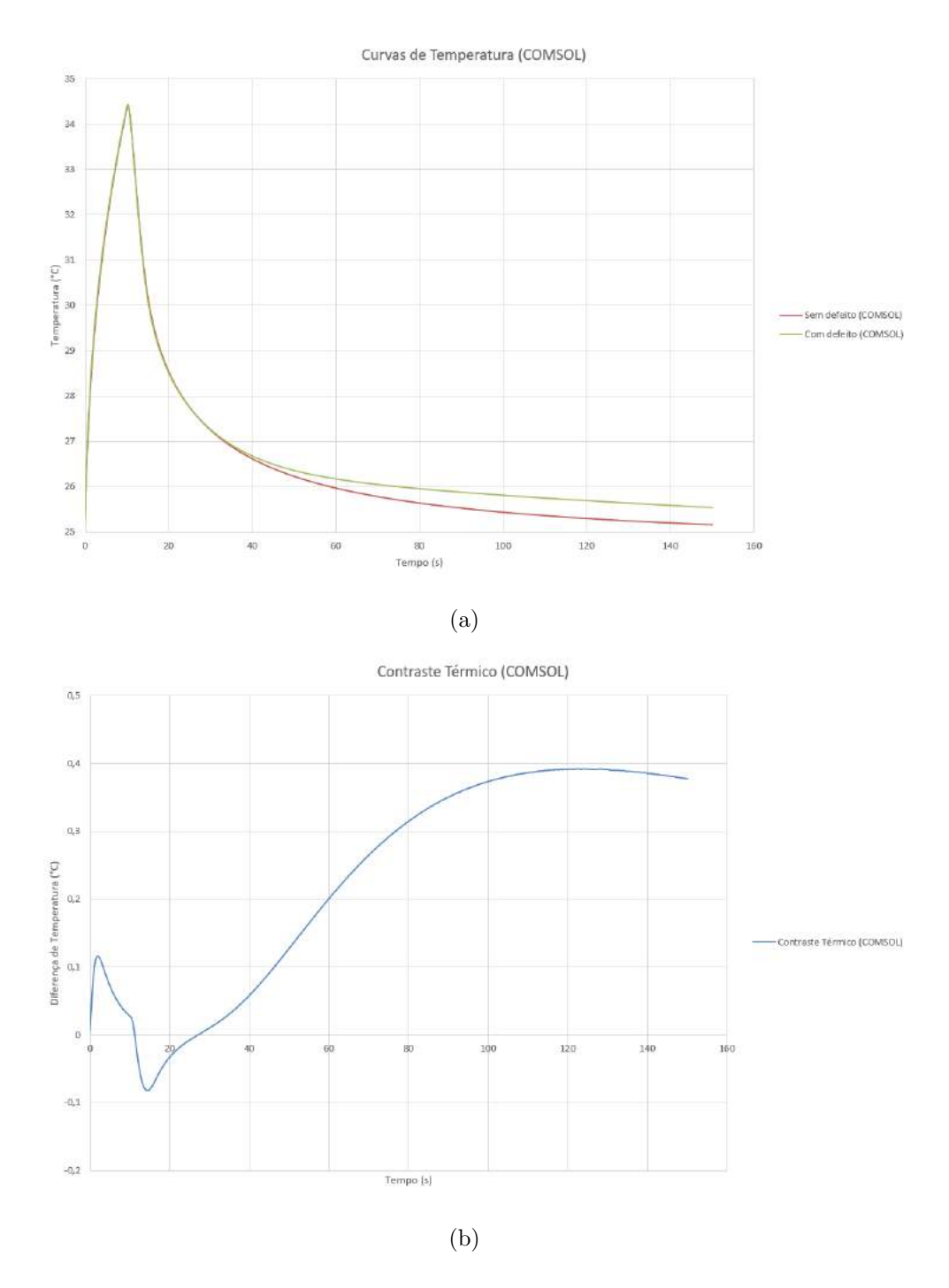

Figura 5.40: Após 10s de excitação térmica, curva de: (a) Evolução de temperatura do CP2 e (b) Contraste térmico do CP2.

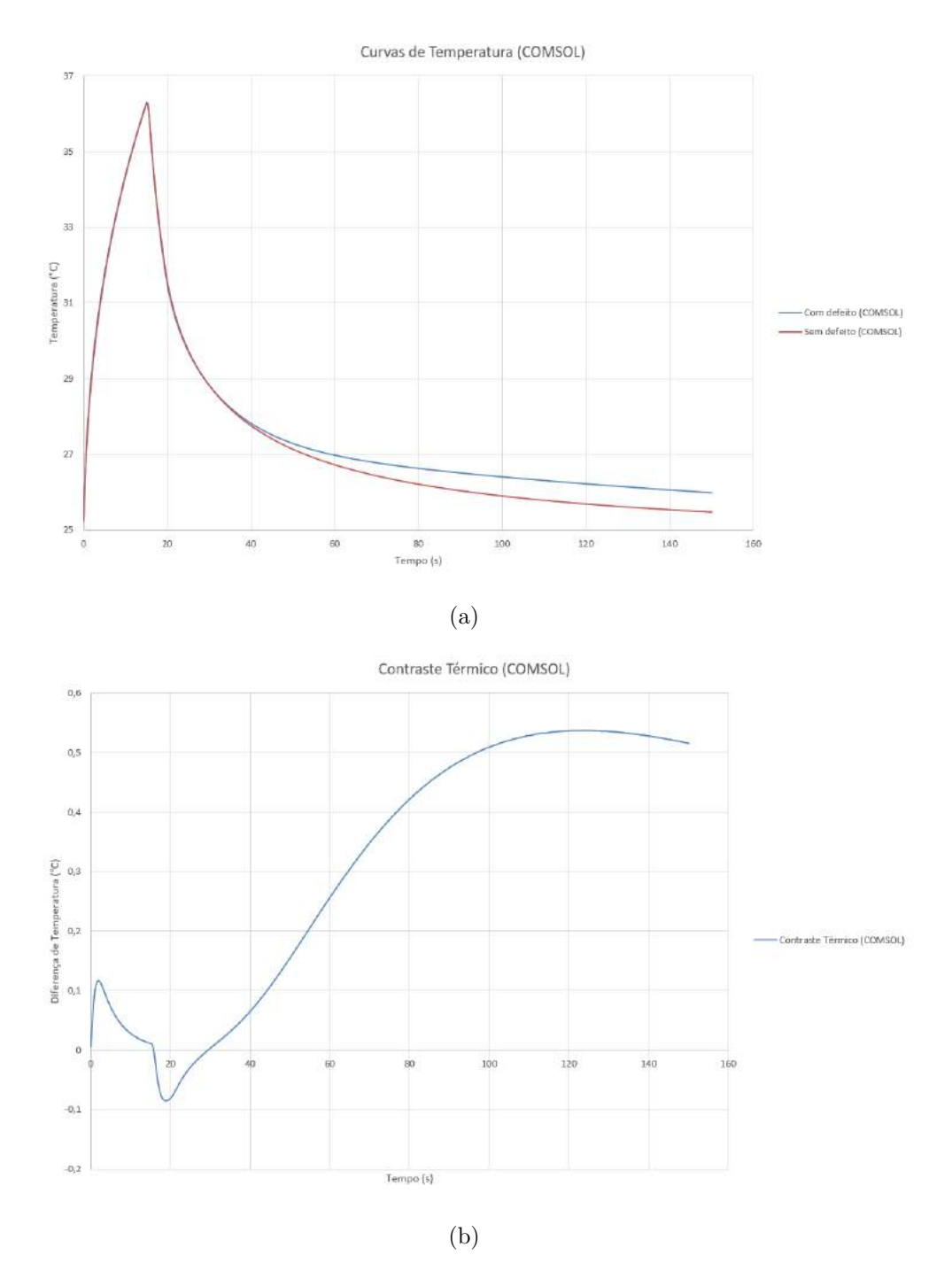

Figura 5.41: Após 15s de excitação térmica, curva de: (a) Evolução de temperatura do CP2 e (b) Contraste térmico do CP2.

#### 5.3.2 Análise do CP 4

As figuras 5.42(a), 5.43(a) e 5.44(a) representam as curvas de temperatura do CP 2 para os respectivos tempos de aquecimento de 5, 10 e 15s. Já as figuras 5.42(b),  $5.43(b)$  e  $5.44(b)$  representam as curvas de Contraste Térmico do CP 2, também para os respectivos tempos de aquecimento já citados.

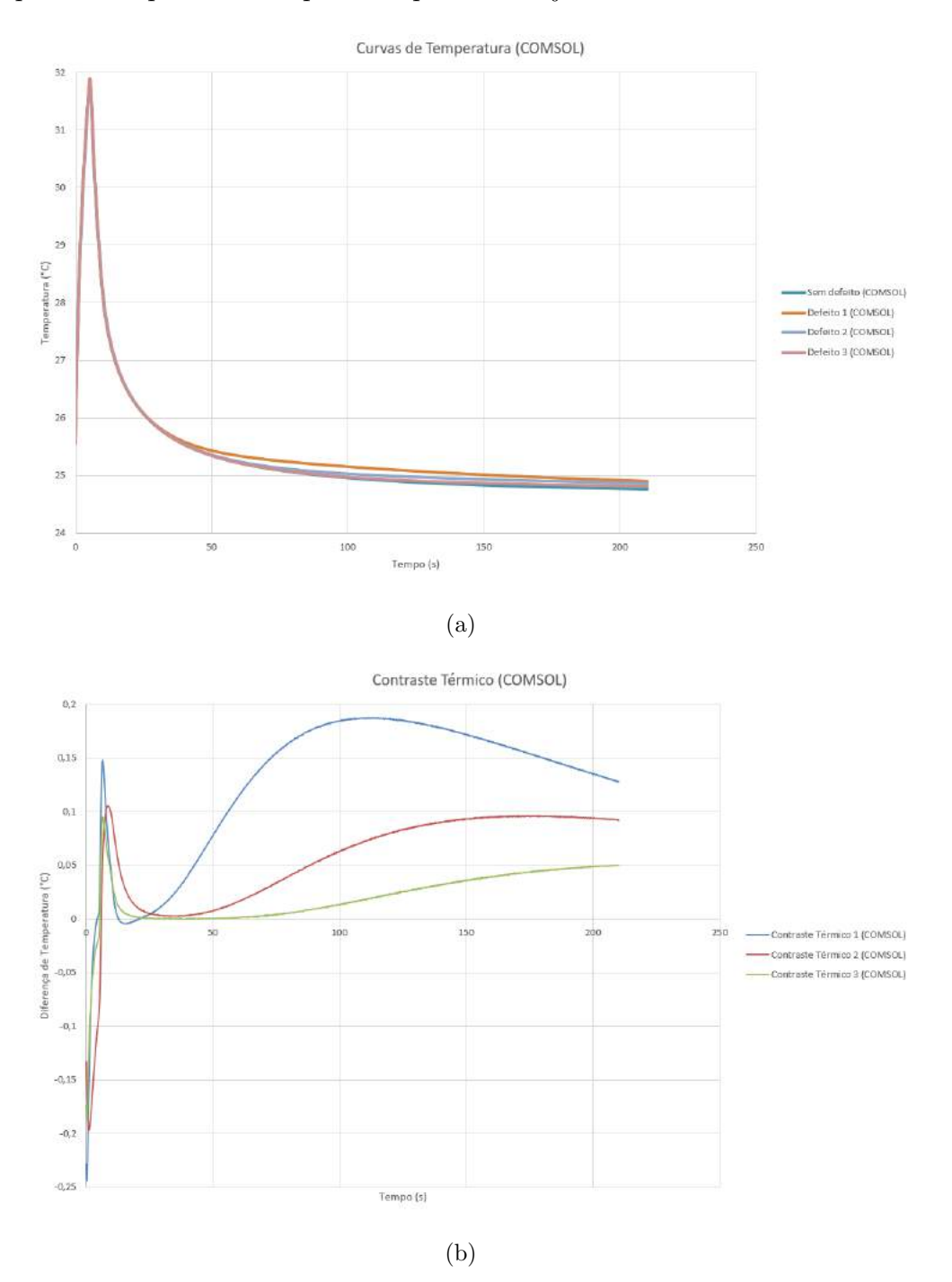

Figura 5.42: Após 5s de excitação térmica, curva de: (a) Evolução de temperatura do CP  $4e$  (b) Contraste térmico do CP4.

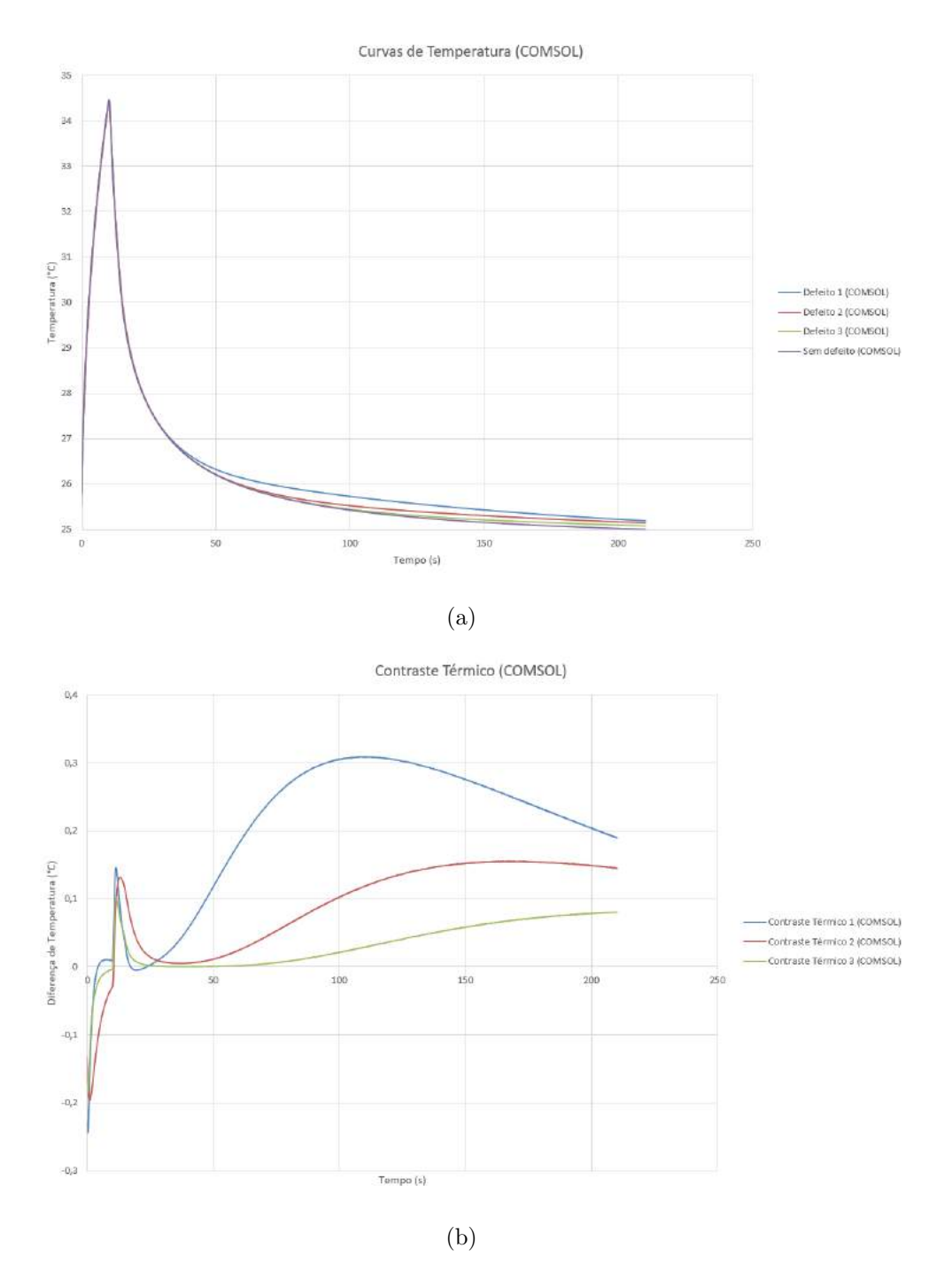

Figura 5.43: Após 10s de excitação térmica, curva de: (a) Evolução de temperatura do CP  $4e$  (b) Contraste térmico do CP4.

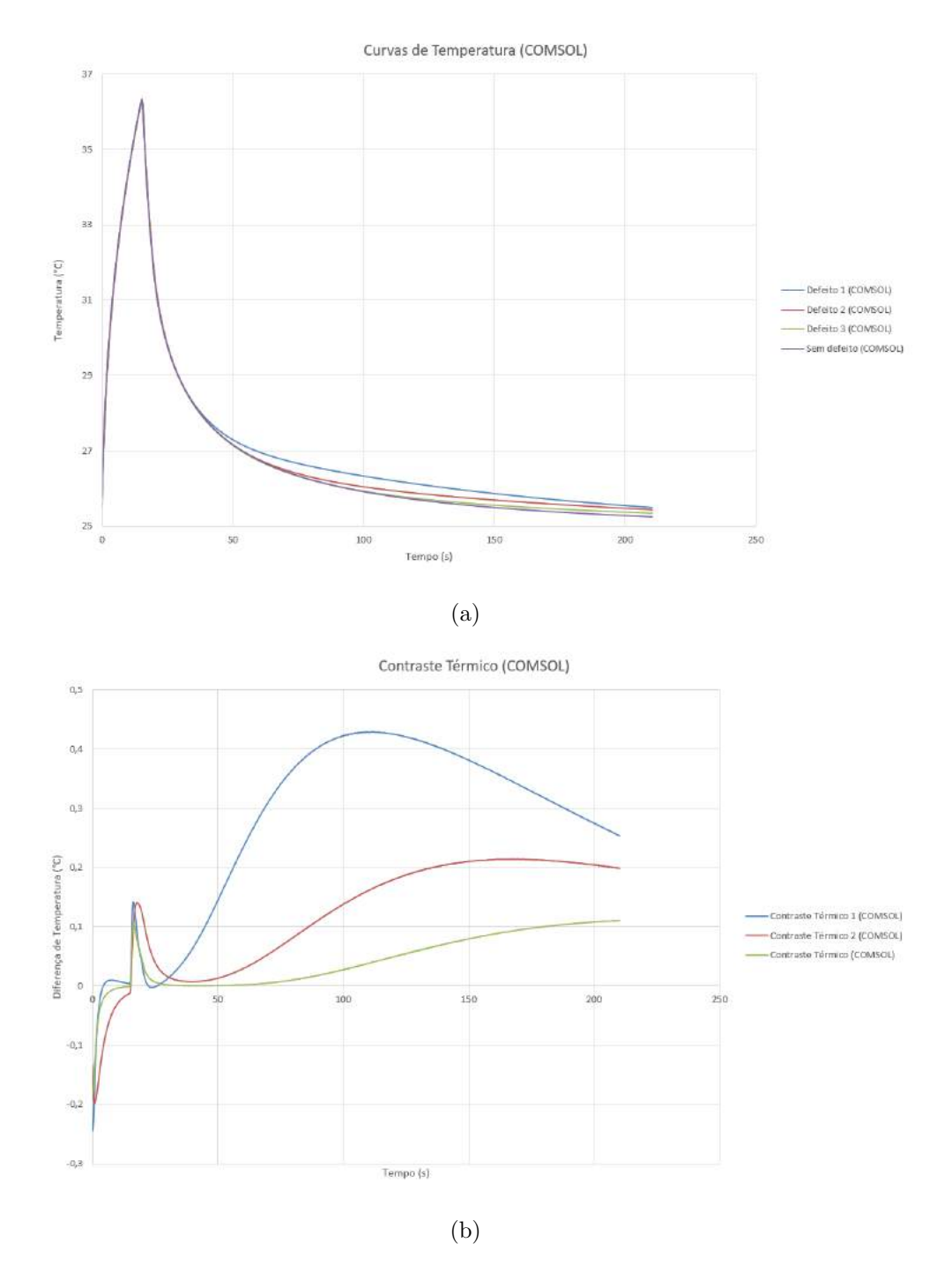

Figura 5.44: Após 15s de excitação térmica, curva de: (a) Evolução de temperatura do CP  $4e$  (b) Contraste térmico do CP4.

Fazendo a análise das curvas de contraste térmico, é possível obter os valores dos picos de contraste térmico no CP 2 e no CP 4 para cada tempo de excitação.

Referente ao CP 2:

- Para 5s de excitação térmica, o valor do pico de contraste térmico foi de 0, 2348◦C;
- Para 10s de excitação térmica, o valor do pico de contraste térmico foi de 0, 3922◦C;
- Para 15s de excitação térmica, o valor do pico de contraste térmico foi de  $0,54$ °C.

Referente ao CP 4:

- Para 5s de excitação térmica, o valor do pico de contraste térmico foi de 0, 1874◦C para o defeito 1 (falha profunda), 0, 0963◦C para o defeito 2 (falha média) e  $0,0501°C$  para o defeito 3 (falha rasa);
- Para 10s de excitação térmica, o valor do pico de contraste térmico foi de 0, 3086◦C para o defeito 1 (falha profunda), 0, 1551◦C para o defeito 2 (falha média) e  $0,0806^{\circ}$ C para o defeito 3 (falha rasa);
- Para 15s de excitação térmica, o valor do pico de contraste térmico foi de 0, 4296◦C para o defeito 1 (falha profunda), 0, 2141◦C para o defeito 2 (falha m´edia) e 0, 1106◦C para o defeito 3 (falha rasa).

# 5.4 Comparação Experimento x Simulação

Comparando todos os gráficos, tanto dos resultados do CP 2 quanto dos resultados do CP 4, é possível perceber um comportamento muito semelhante na evolução da temperatura entre o experimental e o simulado, onde ambas atingem picos e decaem de uma forma similar.

#### 5.4.1 Resultados do CP 2

A Figura [5.45](#page-134-0) apresenta a comparação da evolução das temperaturas no tempo obtidas através da simulação no *COMSOL* e experimentalmente para o CP 2, após 5s de excitação térmica. As Figuras 1 e 2 do Anexo A apresentam os mesmos dados do gráfico da Figura [5.45,](#page-134-0) porém com uma comparação individual entre a região sem defeito e com defeito para o CP2, após 5s de excitação térmica.

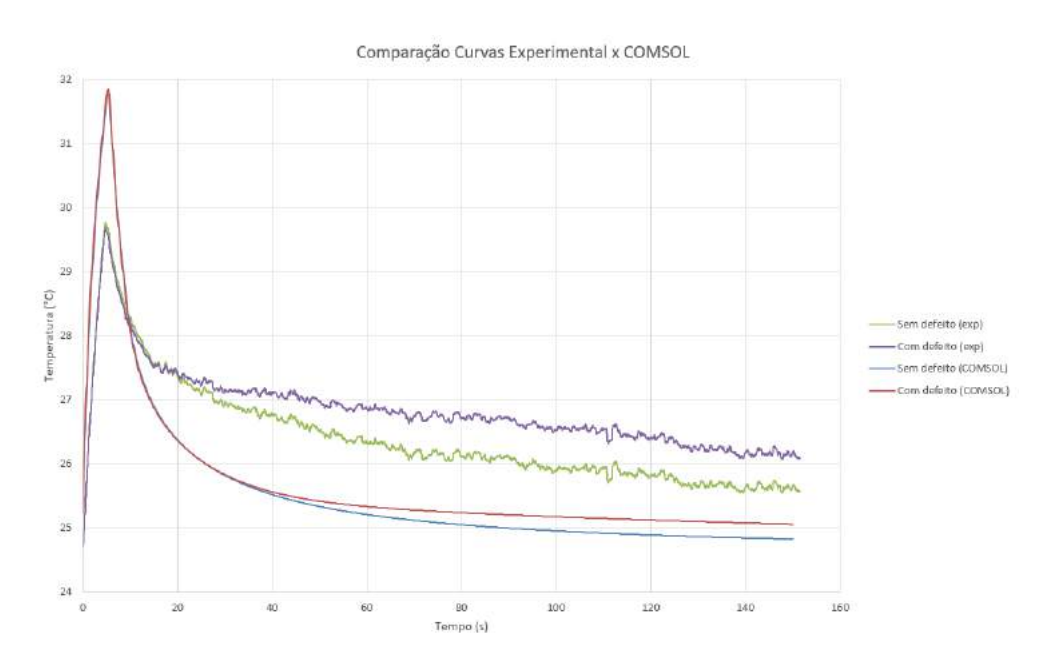

<span id="page-134-0"></span>Figura 5.45: Comparação entre a evolução da temperatura obtida pela simulação computacional e experimentalmente para o CP 2 (Experimental x COMSOL).

A Figura [5.46](#page-135-0) apresenta a comparação da evolução das temperaturas no tempo obtidas através da simulação no COMSOL e experimentalmente para o CP 2, após 10s de excitação térmica. As Figuras 3 e 4 do Anexo A apresentam os mesmos dados do gráfico da Figura [5.46,](#page-135-0) porém com uma comparação individual entre a região sem defeito e com defeito para o CP 2, após 10s de excitação térmica.

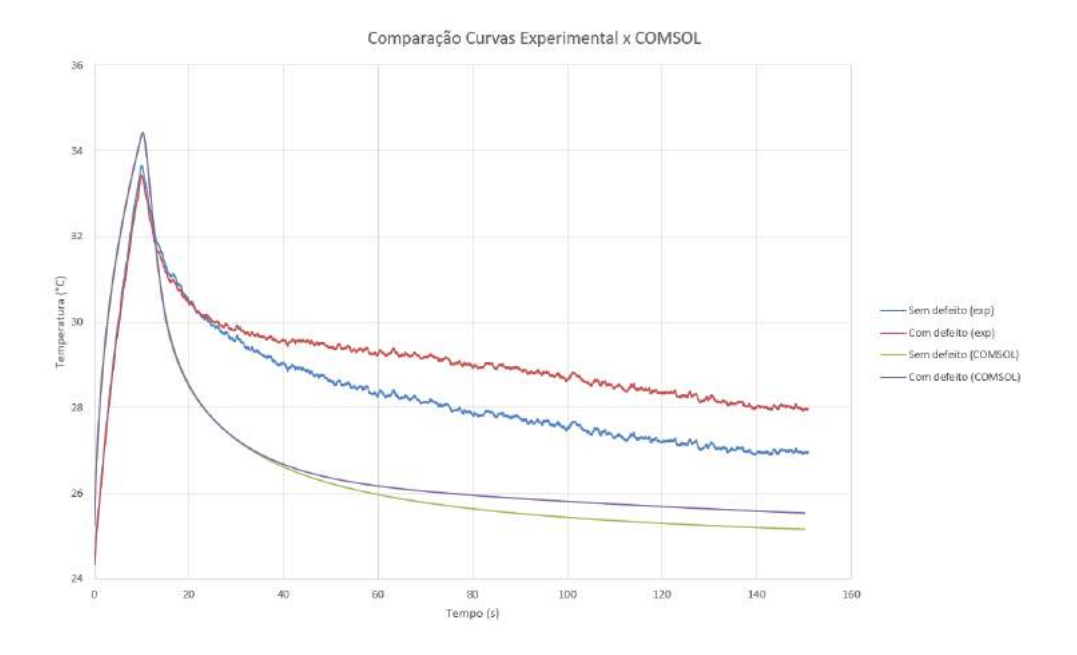

<span id="page-135-0"></span>Figura 5.46: Comparação entre a evolução da temperatura obtida pela simulação computacional e experimentalmente para o CP 2 (Experimental x COMSOL).

A Figura [5.47](#page-136-0) apresenta a comparação da evolução da temperaturas no tempo obtidas através da simulação no COMSOL e experimentalmente para o CP 2, após 15s de excitação térmica. As Figura 5 e 6 do Anexo A apresentam os mesmos dados do gráfico da Figura [5.47,](#page-136-0) porém com uma comparação individual entre a região sem defeito e com defeito para o CP 2, após 15s de excitação térmica.

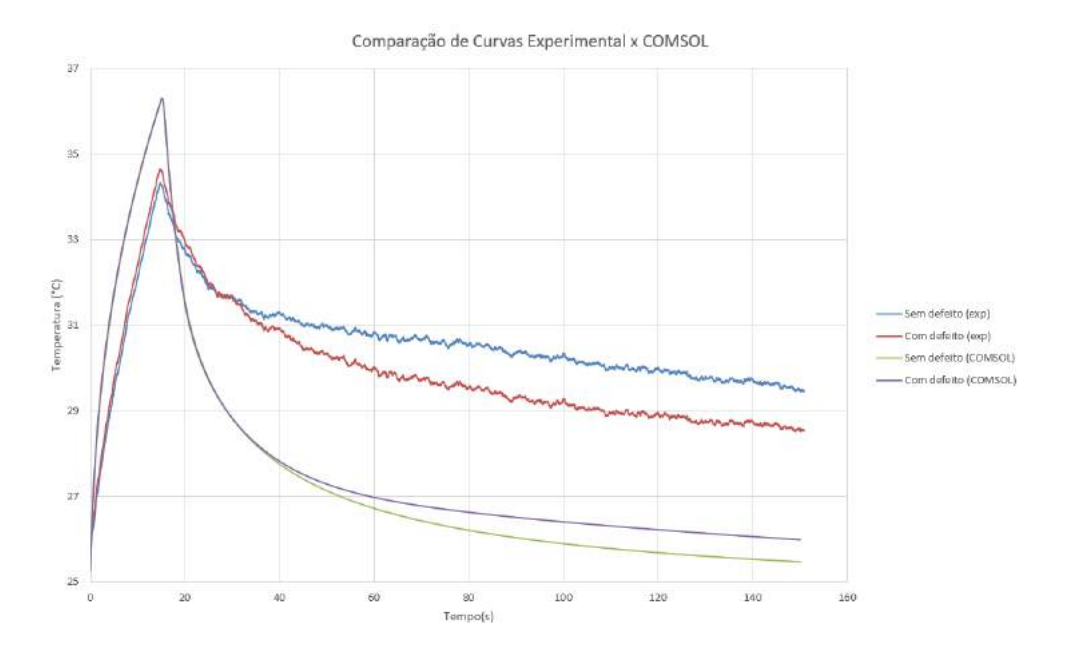

<span id="page-136-0"></span>Figura 5.47: Comparação entre a evolução da temperatura obtida pela simulação computacional e experimentalmente para o CP 2 (Experimental x COMSOL).

Com relação aos contrastes térmicos apresentados nas Seções 5.2 e 5.3, é possível obter o valor aproximado da diferença entre os picos de contraste térmico experimentais e simulados.

- Para 5s de excitação térmica, foi possível observar uma diferença de aproximadamente 0,4°C no pico de contraste térmico;
- Para 10s de excitação térmica, foi possível observar uma diferença de aproximadamente  $0,78^{\circ}$ C no pico de contraste térmico;
- Para 15s de excitação térmica, foi possível observar uma diferença de aproximadamente  $1°C$  no pico de contraste térmico.

Para os tempos de 5s e 10s de excitação térmica, é possível observar um resultado moderadamente aproximado nas temperaturas finais entre o experimental e o simulado. Entretanto, para 15s de excitação térmica, independentemente dos picos de temperaturas entre as curvas terem sido an´alogos, suas temperaturas finais ficaram distantes por mais de  $2°C$  de diferença.

#### 5.4.2 Resultados do CP 4

A Figura [5.48](#page-138-0) apresenta a comparação da evolução das temperaturas no tempo obtidas através da simulação no COMSOL e experimentalmente para o CP 4, após 5s de excitação térmica. As Figuras 7, 8, 9 e 10 do Anexo A apresentam os mesmos dados do gráfico da figura [5.48,](#page-138-0) porém com uma comparação individual entre a região sem defeito e com defeito para o CP 4, após 5s de excitação térmica.

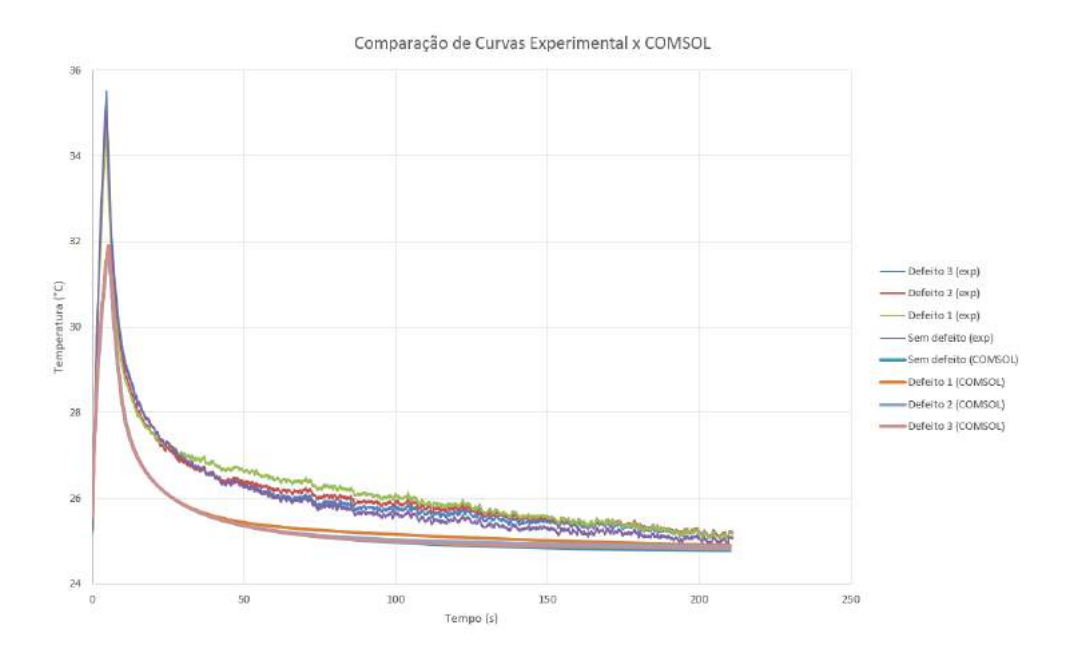

<span id="page-138-0"></span>Figura 5.48: Comparação entre a evolução da temperatura obtida pela simulação computacional e experimentalmente para o CP 4 (Experimental x COMSOL).

A Figura [5.49](#page-139-0) apresenta a comparação da evolução das temperaturas no tempo obtidas através da simulação no COMSOL e experimentalmente para o CP 4, após 10s de excitação térmica. As Figuras 11, 12, 13 e 14 do Anexo A apresentam os mesmos dados do gráfico da Figura [5.49,](#page-139-0) porém com uma comparação individual entre a região sem defeito e com defeito para o CP 4, após 10s de excitação térmica.

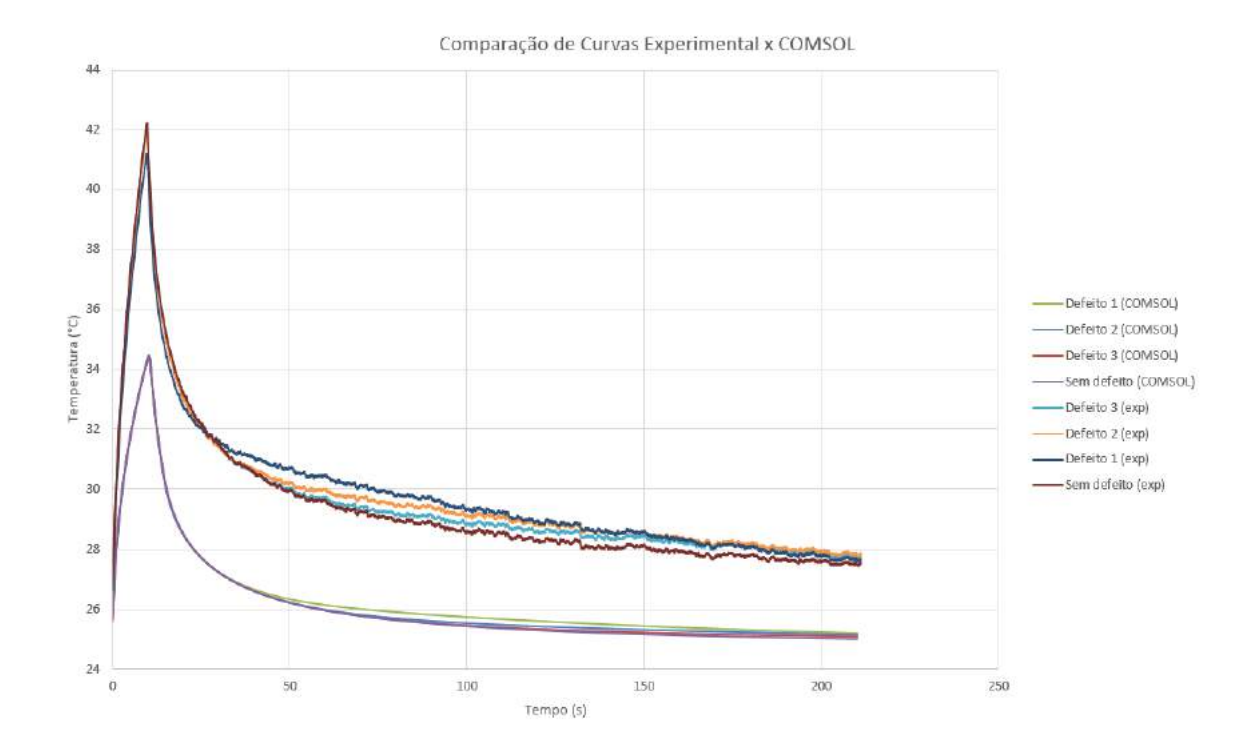

<span id="page-139-0"></span>Figura 5.49: Comparação entre a evolução da temperatura obtida pela simulação computacional e experimentalmente para o CP 4 (Experimental x COMSOL).

A Figura [5.50](#page-140-0) apresenta a comparação da evolução das temperaturas no tempo obtidas através da simulação no *COMSOL* e experimentalmente para o CP 4, após 15s de excitação térmica. As Figuras 15, 16, 17 e 18 do Anexo A apresentam os mesmos dados do gráfico da Figura [5.50,](#page-140-0) porém com uma comparação individual entre a região sem defeito e com defeito para o CP 4, após 15s de excitação térmica.

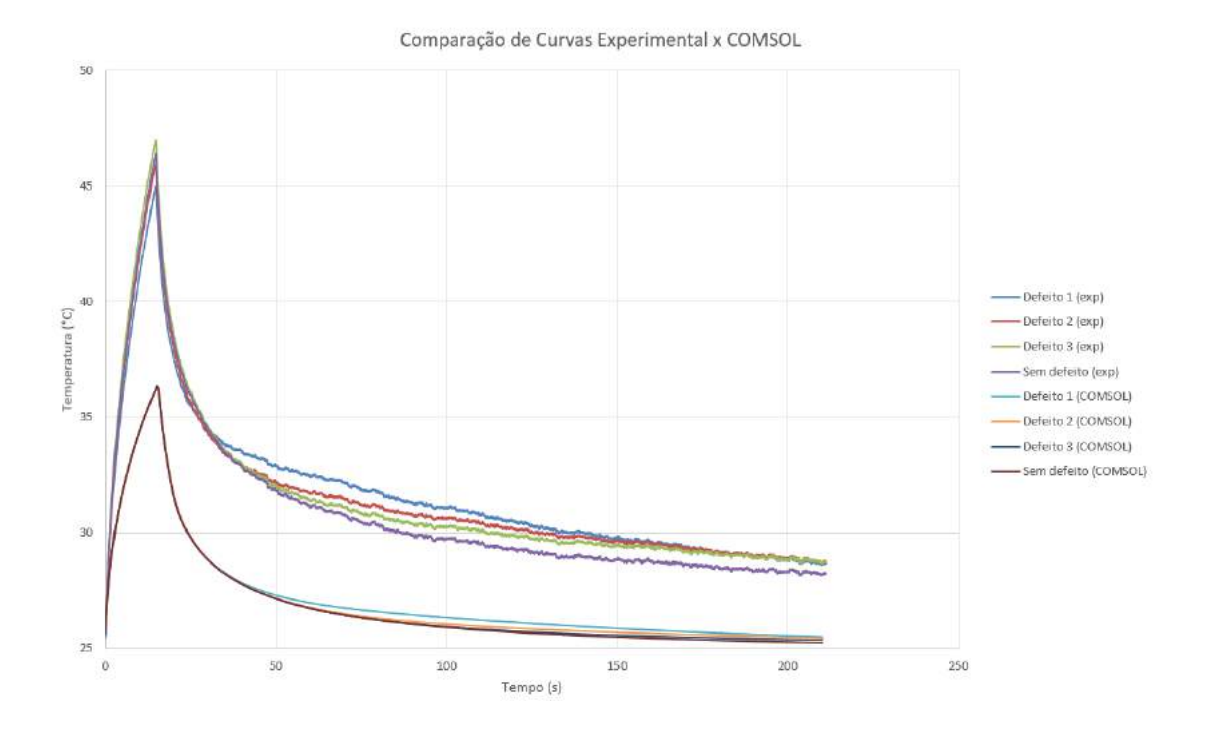

<span id="page-140-0"></span>Figura 5.50: Comparação entre a evolução da temperatura obtida pela simulação computacional e experimentalmente para o CP 4 (Experimental x COMSOL).

Comparando o CP 4 experimental e o CP 4 na simulação em todos os tempos de excitação térmica, houve uma diferença considerável nos picos de contraste térmico.

Para os tempos de 5s e 10s de excitação térmica, é possível observar um resultado moderadamente aproximado nas temperaturas finais entre o experimental e o simulado. Entretanto, para 15s de excitação térmica, independentemente dos picos de temperaturas entres as curvas terem sido an´alogos, suas temperaturas finais ficaram distantes por mais de  $2°C$  de diferença.

Da mesma forma do que para o CP 2, podemos concluir que o tempo de excitação térmica influenciou na diferença de temperaturas finais entre o experimental e o simulado. A explicação desse motivo deve residir no mesmo fato apresentado na conclusão do CP 2.

### 5.5 Validação Experimental

Fazendo a análise dos gráficos é possível perceber uma diferença entre as curvas obtidas numericamente e experimentalmente, entretanto, para a validação dos resultados experimentais, essa diferença precisa ter um valor próximo ao erro tolerável de leitura da câmera termográfica (fabricante considera este erro de  $\pm 2^{\circ}C$  ou  $\pm 2\%$ do valor da leitura). Esta diferença provavelmente se deve à influência do ambiente externo durante a realização dos ensaios, e na simulação essa influência é nula pois as condições externas do ambiente são consideradas ideais. Portanto, se essa diferença de resultado estiver dentro do erro tolerável, pode-se concluir que há uma ótima correlação entre o comportamento térmico obtido pela simulação computacional com o obtido experimentalmente.

Analisando todos os gráficos podemos perceber que, tanto para o CP 2, quanto para o CP 4, os ensaios com 5s e 10s de aquecimento, resultaram em curvas de temperaturas menores do que o erro tolerável de leitura de câmera de  $\pm 2^{\circ}C_{\cdot}$  o que expressa uma ótima correlação entre o simulado e o experimental, e portanto foram validados. Porém, os ensaios com  $15s$  de aquecimento, tanto paro o CP 2, quanto para o CP 4, resultaram em curvas de temperatura ligeiramente maiores do que o erro tolerável de  $\pm 2^{\circ}C$ , e portanto não foram validados. É importante salientar que, para o método do Contraste Térmico, a região análise é feita para a queda de temperatura do CP no tempo. Dito isso, essa precisão de  $\pm 2^{\circ}C$  só é considerada para o resfriamento do CP, e não para o pico de excitação térmica inicial.

# Capítulo 6

# Conclusões e Desenvolvimentos Futuros

A técnica de Termografia Ativa Pulsado foi capaz de detectar as falhas internas inseridas nos corpos de prova.

Teoricamente, quando um material possui uma falha interna cujo preenchimento  $\acute{e}$  de ar, a curva térmica demonstra que a temperatura dentro da descontinuidade ´e maior do que o resto do corpo, visto que o ar dentro da falha, por ser um bom isolante térmico, resfria de maneira mais lenta. Porém, para os CP com 30% de preenchimento, no caso, CP 1 e CP 3, o fenômeno foi o oposto. A falha resultou em temperaturas menores do que o resto do corpo. Uma possível explicação para esse fato seria que o CP não é  $100\%$  sólido, logo, no aquecimento, o ar tende a ficar retido ao longo de todo o CP e em pequenas frestas, o que n˜ao gera o gradiente de temperatura em relação ao defeito projetado como nos outros CPs. Para confirmar que não houve nenhum erro de medição nos ensaios, foi feita uma segunda bateria de ensaios para todos os tempos de excitação em todos os CP, e os resultados coincidiram. Não foi necessária uma apresentação minuciosa dessa segunda bateria de testes visto que os resultados finais foram próximos.

Foi possível perceber também que houve uma pequena influência da profundidade das falhas no CP 4. Porém, foi apenas uma influência na detecção das falhas nas imagens térmicas, visto que as temperaturas das descontinuidades foram próximas.

Mediante da comparação entre os dados obtidos experimentalmente e os resultados no modelo feito por simulação computacional, foi possível constatar uma semelhança entre os dois métodos. Ambos resultaram em comportamentos similares de evolução de temperaturas. Entretanto, não houve a validação de todos os ensaios. Como foi mostrado no capítulo 4, apenas os ensaios com  $5s$  e  $10s$  de excitação térmica foram validados.

Como proposta para trabalhos futuros, seria interessante realizar a mesma técnica de Termografia Ativa Pulsada em um outro tipo de material bastante utilizado em FDM, no caso o ABS. Outro estudo pertinente seria no dimensionamento dos CP, onde seriam fabricadas peças com falhas internas menores e mais complexas de se detectar.

No que diz respeito à metodologia, técnicas de pós-processamento de imagens de contraste térmico como segmentação/line profile e dimensionamento poderiam ser ferramentas complementares que facilitariam a interpretação dos resultados obtidos nas imagens termográficas.
## Referências Bibliográficas

- [1] ABENDI, "Ensaios Não-Destrutivos e Inspeção", Associação Brasileira de Ensaios Não-Destrutivos e Inspeção, Site: http://www.abendi.org.br/abendi/default.aspx?mn=709c=17s=friendly=. Acessado em: julho/2019.
- [2] ALEXANDREA, P., "The Complete Guide to Material Jetting (PolyJet) in 3D Printing", 2019, Site: https://www.3dnatives.com/en/polyjet100420174/. Acessado em: julho/2019.
- [3] AMIN, R., KNOWLTON, S., HART, A., et al., "3D-printed microfluidic devices", IOPscience Publishing, v. 6, pp. 2–16, 2016.
- [4] ANDREUCCI, R., Ensaio por Ultrassom. Jan/2011 ed. Abendi, Site: https://infosolda.com.br/wpcontent/uploads/Downloads/Artigos/ensaios/ensaio-por-ultrassom.pdf. Acessado em: julho/2019.
- [5] APOSTOLO, R., "Radiologia Industrial, Saiba Tudo Neste Artigo", Radiologia Blog, Site: http://radiologia.blog.br/radiologia-industrial/radiologiaindustrial-saiba-tudo-neste-artigo. Acessado em: julho/2019.
- [6] ASNT, "Introduction to Nondestructive Testing", American Society of Nondestructive Testing, Site: https://www.asnt.org/MinorSiteSections/AboutASNT/Intro-to-NDT. Acessado em: julho/2019.
- [7] BOGUE, R., "3D printing: the dawn of a new era in manufacturing?" Assembly Automation, v. 33, pp. 307–311, 2013.
- [8] BOSCHETTO, A., BOTTINI, L., VENIALI, F., "Finishing of Fused Deposition Modeling parts by CNC machining", Robotics and Computer-Integrated Manufacturing, v. 41, pp. 92–101, 2016.
- [9] BUSSE, G., "Nondestructive evaluation of polymer materials", NDT  $\mathcal{B}$  E International, v. 27, pp. 253–262, 1994.
- [10] CHANG, Y.-S., YAN, Z., WANG, K.-H., et al., "Non-destructive testing of CFRP using pulsed thermography and multi-dimensional ensemble empirical mode decomposition", Journal of the Taiwan Institute of Chemical Engineers, v. 61, pp. 54–63, 2016.
- [11] CHATTERJEE, K., TULI, S., PICKERING, S. G., et al., "A comparison of the pulsed, lock-in and frequency modulated thermography nondestructive evaluation techniques", NDT  $\mathcal B$  E International, v. 44, pp. 655–667, 2011.
- [12] COOLCOSMOS, "The Herschel Experiment", 2016, Site: http://coolcosmos.ipac.caltech.edu/page/lesson\_herschel\_experiment. Acessado em: julho/2019.
- [13] DUARTE, M. A., MACHADO, J. C., PEREIRA, W. C. A., "Método para classificação de ecos reais e de reverberação em meios homogêneos, multicamadas", Revista Brasileira de Engenharia Biomédica, v. 15, pp. 159–174, 1999.
- [14] DUDA, T., RAGHAVAN, L. V., "3D Metal Printing Technology", IFAC-PapersOnLine, v. 49, pp. 103–110, 2016.
- [15] FINA, F., GOYANES, A., GAISFORD, S., et al., "Selective laser sintering (SLS) 3D printing of medicines", International Journal of Pharmaceutics, v. 529, pp. 285–293, 2017.
- [16] GERBERT, P., LORENZ, M., RUSSMAN, M., et al., "Industry 4.0: The Future of Productivity and Growth in Manufacturing Industries", Boston Consulting Group, 2015, Site: https://www.bcg.com/ptbr/publications/2015/engineered products project business industry 4 -

future productivity growth manufacturing industries.aspx. Acessado em: agosto/2019.

- [17] GHOLIZADEH, S., "A review of non-destructive testing methods of composite materials", Procedia Structural Integrity, v. 1, pp. 50–57, 2016.
- [18] GORNI, A., "Introdução à Prototipagem Rápida e Seus Processos", *Plástico* Industrial, pp. 230–239, 2001.
- [19] GORNI, A., "Prototipagem rápida, a revolução 3D", Revista Corte & Conformação de Metais, 2013.
- [20] GROSSO, M., Análise termográfica de defeitos de corrosão em aços revestidos por materiais compósitos, Monografia em Engenharia Metalúrgica, Rio de Janeiro, RJ, Brasil: Escola Politécnica/UFRJ, 2011.
- [21] GROSSO, M., Detecção de defeitos em aços com revestimentos anticorrosivos através da técnica de termografia aliada ao emprego de simulação computacional, Dissertação de M. Sc. em Engenharia Metalúrgica e de Materiais, Rio de Janeiro, RJ, Brasil: COPPE/UFRJ, 2016.
- [22] HORVATH, J., Mastering 3D Printing: Modeling, Printing, and Prototyping with RepRap-style 3D. 1st ed. Apress, 2014.
- [23] HUANG, S. H., LIU, P., MOKASDAR, A., et al., "Additive Manufacturing and its Societal Impact: A Literature Review", The International Journal of Advanced Manufacturing Technology, v. 67, pp. 1191–1203, 2013.
- [24] INCROPERA, F. P., DEWITT, D. P., LAVINE, A. S., et al., Fundamentos da Transferência de Calor. 6th ed. LTC.
- [25] JOLLY, M., PRABHAKAR, A., STURZU, B., et al., "Review of Nondestructive Testing (NDT) Techniques and their Applicability to Thick Walled Composites", Procedia CIRP, v. 38, pp. 129–136, 2015.
- [26] LI, Y., YANG, Z. W., ZHU, J. T., et al., "Investigation on the damage evolution in the impacted composite material based on active infrared thermography", NDT & E International, v. 83, pp. 114–122, 2016.
- [27] LIZARANZU, M., LARIO, A., CHIMINELLI, A., et al., "Non-destructive testing of composite materials by means of active thermography-based tools", Infrared Physics and Technology, v. 71, pp. 113–120, 2015.
- [28] MALDAGUE, X., MOORE, P., Nondestructive Testing Handbook Infrared and Thermal. 3rd ed., v. 3. American Society for Nondestructive Testing.
- $[29]$  MALHEIRO, E. O., Implementação do processo de medição por ultra-sons, Dissertação M. Sc. em Engenharia Mecânica, Porto, Portugal: Faculdade de Engenharia da Universidade do Porto, 2008.
- [30] MONTANINI, R., "Quantitative determination of subsurface defects in a reference specimen made of Plexiglas by means of lock-in and pulse phase infrared thermography", Infrared Physics Technology, v. 53, pp. 363–371, 2010.
- [31] MORGAN, R. V., REID, R. S., BAKER, A. M., et al., Emissivity Measurements of Additively Manufactured Materials, Tech. rep., Los Alamos National Lab, Los Alamos, NM, United States. Web: doi:10.2172/1341825, 2017.
- [32] NOURI, H., GUESSASMA, S., BELHABIB, S., "Structural imperfections in additive manufacturing perceived from the X-ray micro-tomography perspective", Journal of Materials Processing Technology, v. 236, pp. 113–124, 2016.
- [33] OLIVEIRA, R. D., SILVA, A. P. B. D., "William Herschel, os raios invisíveis e as primeiras ideias sobre radiação infravermelha", Revista Brasileira de Ensino de Física, v. 36, pp. 1–11, 2014.
- [34] PASTUSZAK, P. D., "Characterization of Defects in Curved Composite Structures Using Active Infrared Thermography", Procedia Engineering, v. 157, pp. 325–332, 2016.
- [35] PICERING, S., ALMOND, D., "Matched excitation energy comparison of the pulse and lock-in thermography NDE techniques",  $NDT \& International$ , v. 41, pp. 501–509, 2008.
- $[36]$  SAMPAIO, C., Guia Maker da Impessão 3D Teoria e Prática Consolidadas. 2017, Disponível em: http://www.makerlinux.com.br/drupal/content/ebook.
- [37] SHEPARD, S. M., "Flash Thermography: The Final Frontier", Quality, v. 46, pp. 10A, 2007.
- [38] SHEPARD, S. M., "Advances in Pulsed Thermography", Quality, v. 44, 2005.
- [39] SHIRAZI, S. F. S., GHAREHKHANI, S., MEHRALI, M., et al., "A review on powder-based additive manufacturing for tissue engineering: selective laser sintering and inkjet 3D printing", Science and Technology of Advanced Materials, v. 16, 2015.
- $[40]$  SIMAO, C. M. P., Avaliação de diferentes técnicas de END para materiais compósitos produzidos por manufatura aditiva, Dissertação M. Sc. em Engenharia Mecânica, Liboa, Portugal: Faculdade de Ciências e Tecnologia, Universidade Nova de Lisboa, 2017.
- [41] STEFANINI, Site: https://stefanini.com/pt-br/trends/artigos/quartarevolucao-industrial. Acessado em: julho/2019.
- [42] STRATASYS, Site: https://www.stratasys.com. Acessado em: julho/2019.
- [43] TAKAGAKI, L. K., "Tecnologia de Impressão 3D", Revista Inovação Tecnológica, v. 2, pp. 28–40, 2010.
- [44] TELES, V., MORAIS, W. A., "Impressão 3D", 2016, Curitiba, PR, Brasil: Universidade Positivo.
- [45] TOMIC, L. D., ELAZAR, J. M., "Pulse thermography experimental data processing by numerically simulating thermal processes in a sample with periodical structure of defects", NDT & E International, v. 60, pp. 132–135, 2013.
- [46] TUMBLESTON, J., SHIRVANYANTS, D., ERMOSHKIN, N., et al., "Continuous liquid interface production of 3D objects", Science, v. 247, pp. 1349–1352, 2015.
- [47] VAROTSIS, A. B., "Introduction to Binder Jetting 3D printing", 3D Hubs, Site: https://www.3dhubs.com/knowledge-base/introductionbinder-jetting-3d-printing. Acessado em: julho/2019.
- [48] VEIT, D. R., Impactos da Manufatura Aditiva nos Sistemas Produtivos e suas repercussões nos critérios competitivos, Tese Ph D. em Engenharia de Produção e Sistemas, São Leopoldo, RS, Brasil: Universidade do Vale do Rio dos Sinos, 2018.
- $[49]$  VITALLI, R., "Os 10 pilares de indústria 4.0", 2018, Site: www.industria40.ind.br/artigo/16751-os-10-pilares-de-industria-40. Acessado em: julho/2019.
- [50] VOLPATO, N., ET AL, *Prototipagem Rápida Tecnologias e Aplicações.* 1st ed. Editora Blucher, 2007.
- [51] VOLPATO, N., Manufatura Aditiva: Tecnologias e Aplicações da Impressão 3D. 1st ed. Editora Blucher, 2017.
- [52] WOHLERS, T., GORNET, T., History of additive manufacturing, Tech. rep., Wohlers Associates, INC, 2014.
- [53] "www.ien.euuploadstx etim43591 flir.pdf", Acessado em julho de 2019.
- [54] "www.neofronteras.com?p=3912", Acessado em julho de 2019.
- [55] "www.radionuclear.wordpress.comhistoria-da-radiologia", Acessado em julho de 2019.
- [56] "www.todamateria.com.brespectroeletromagnetico", Acessado em julho de 2019.

### ANEXO A –

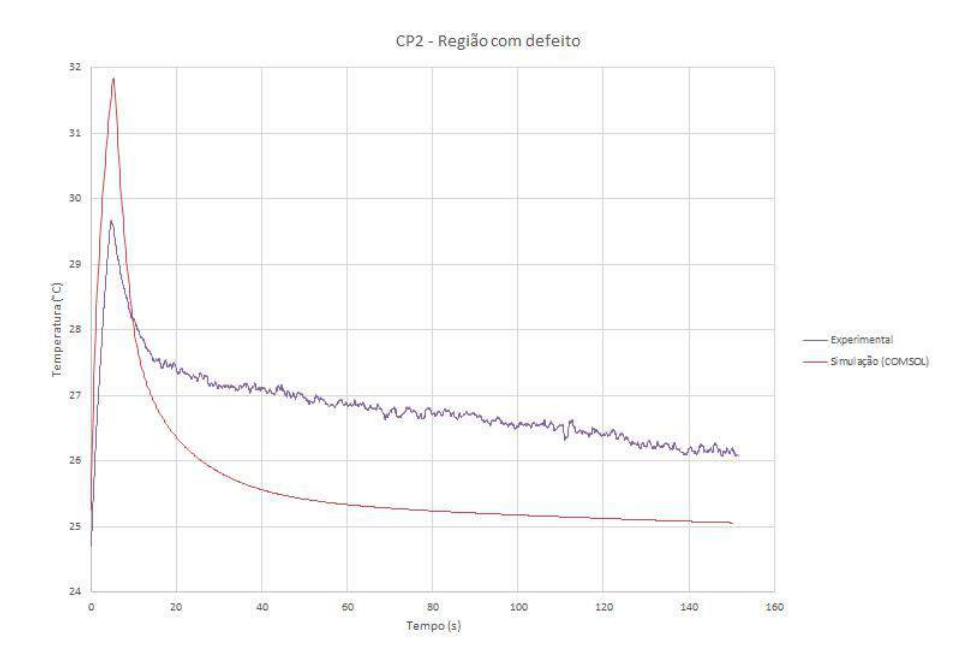

Figura 1: Comparação entre a evolução da temperatura obtida pela simulação e experimentalmente do CP 2 para região com defeito. Tempo de aquecimento de 5s

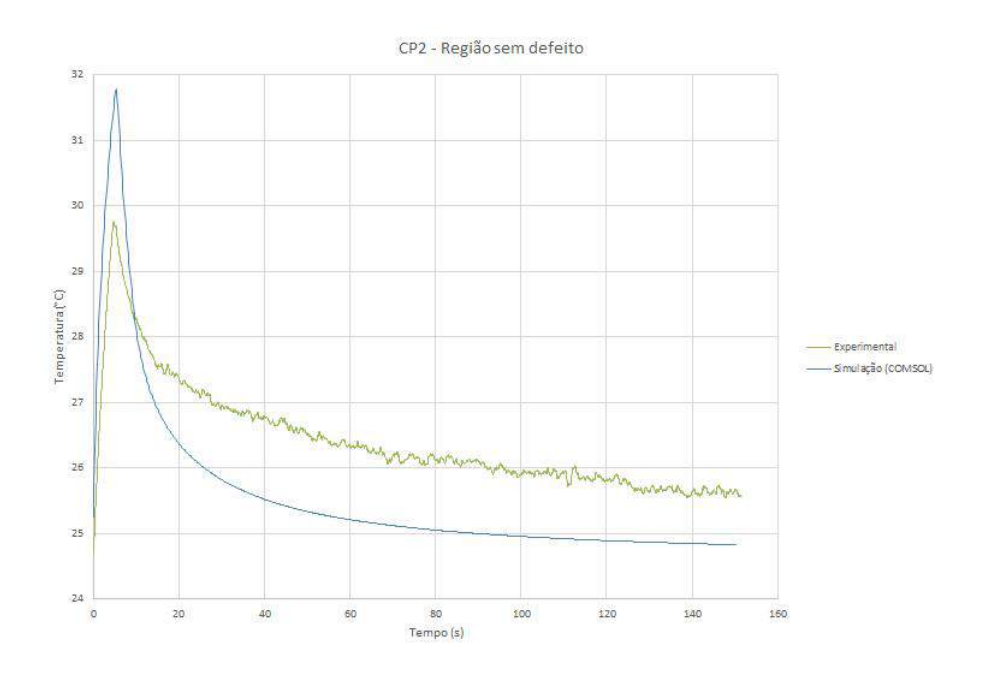

Figura 2: Comparação entre a evolução da temperatura obtida pela simulação e experimentalmente do CP 2 para região sem defeito. Tempo de aquecimento de 5s

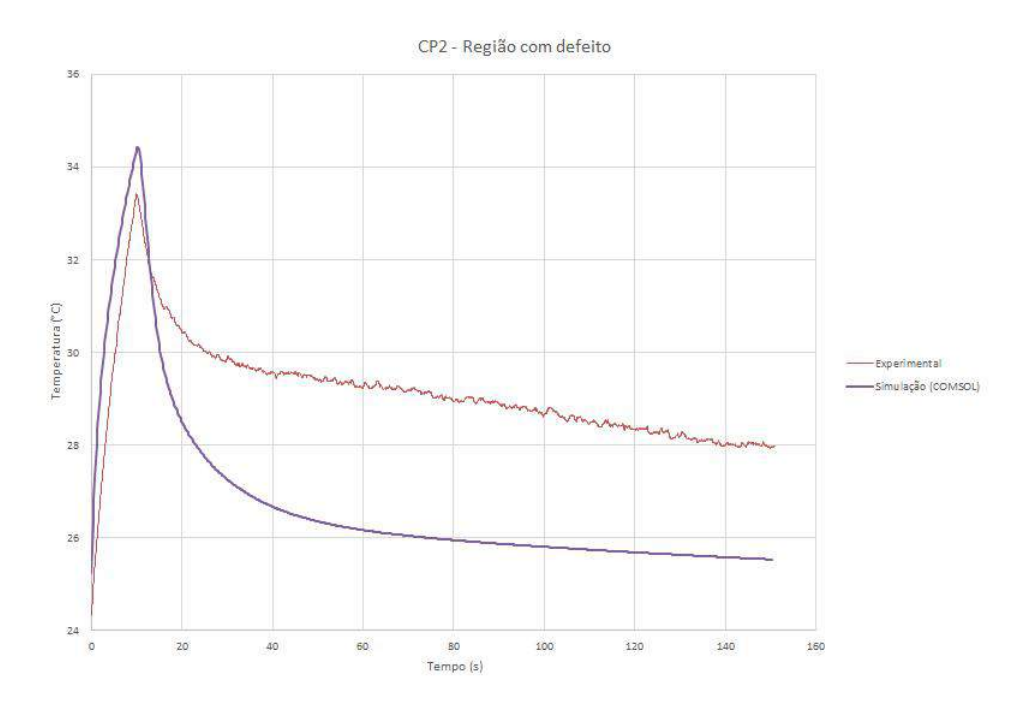

Figura 3: Comparação entre a evolução da temperatura obtida pela simulação e experimentalmente do CP 2 para região com defeito. Tempo de aquecimento de 10s

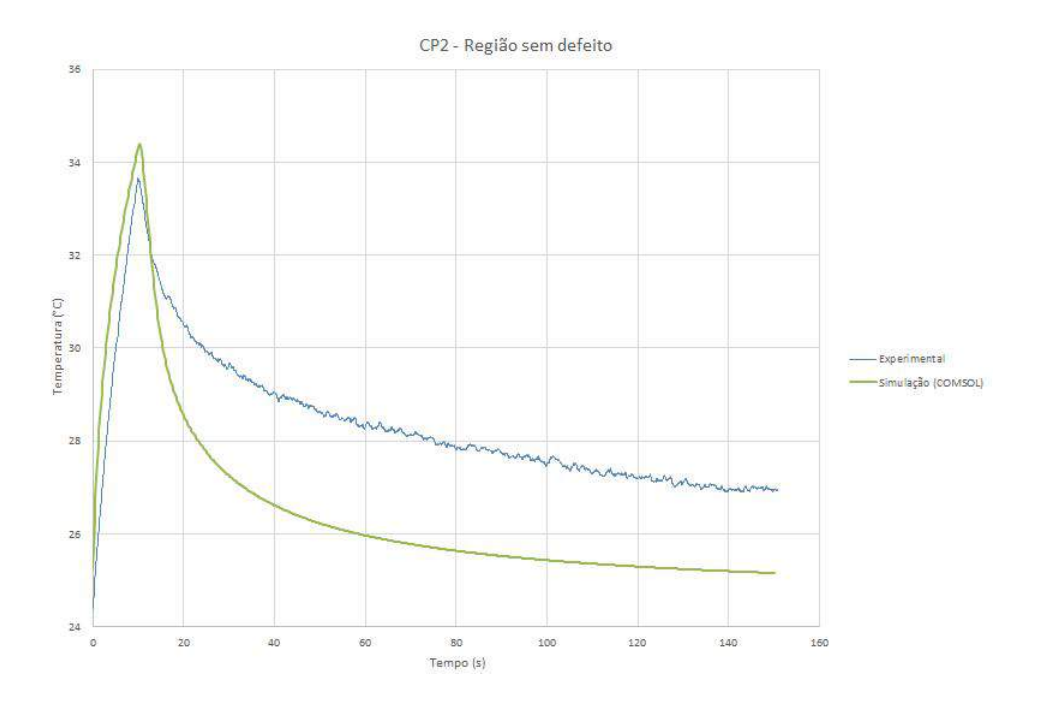

Figura 4: Comparação entre a evolução da temperatura obtida pela simulação e experimentalmente do CP 2 para região sem defeito. Tempo de aquecimento de 10s

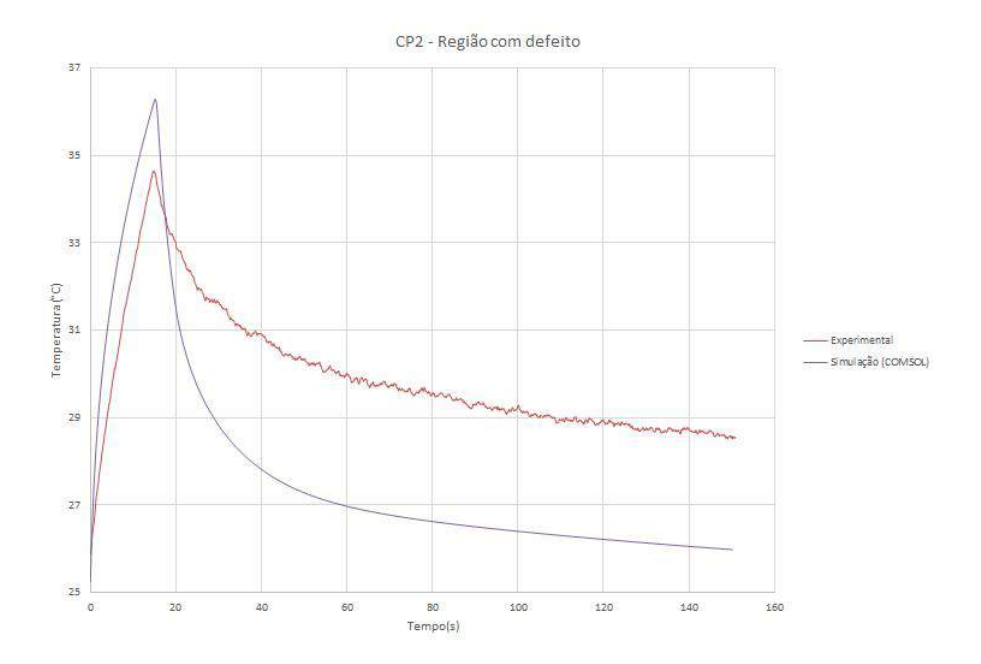

Figura 5: Comparação entre a evolução da temperatura obtida pela simulação e experimentalmente do CP 2 para região com defeito. Tempo de aquecimento de 15s

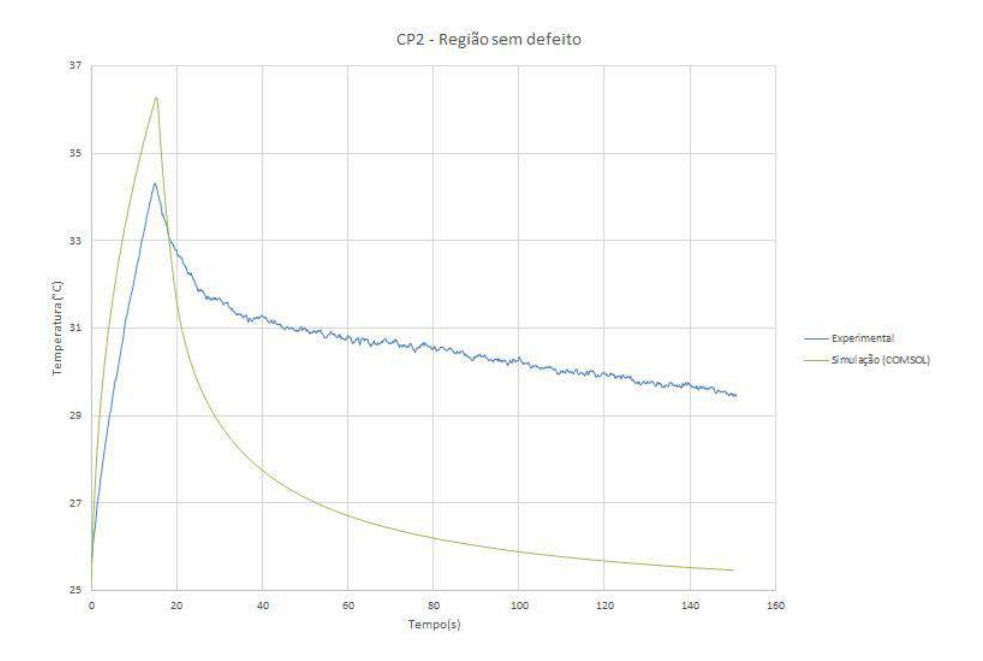

Figura 6: Comparação entre a evolução da temperatura obtida pela simulação e experimentalmente do CP 2 para região sem defeito. Tempo de aquecimento de 15s

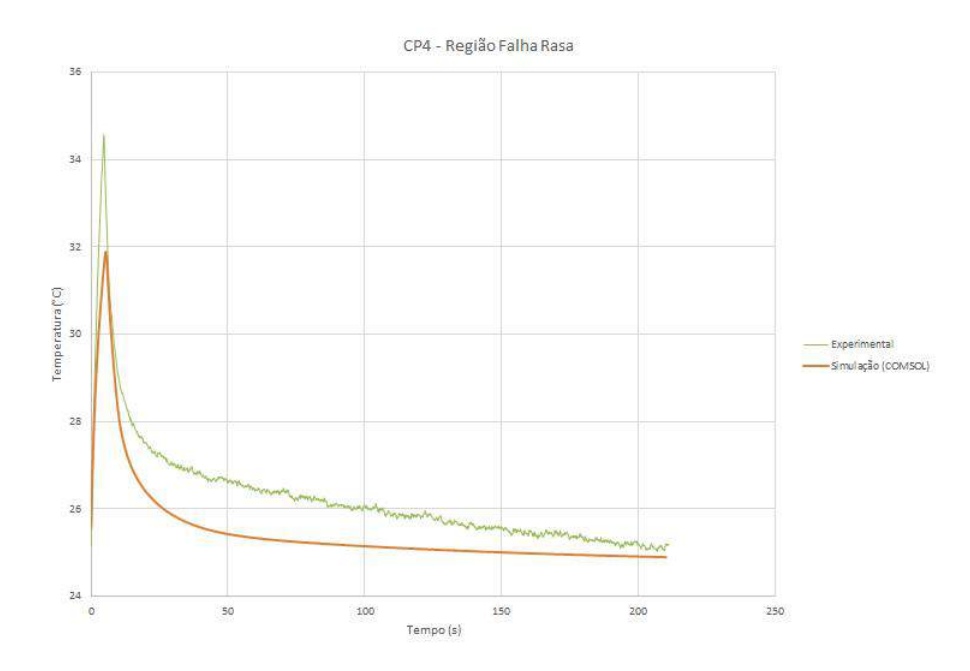

Figura 7: Comparação entre a evolução da temperatura obtida pela simulação e experimentalmente do CP 4 para região com falha rasa. Tempo de aquecimento de 5s

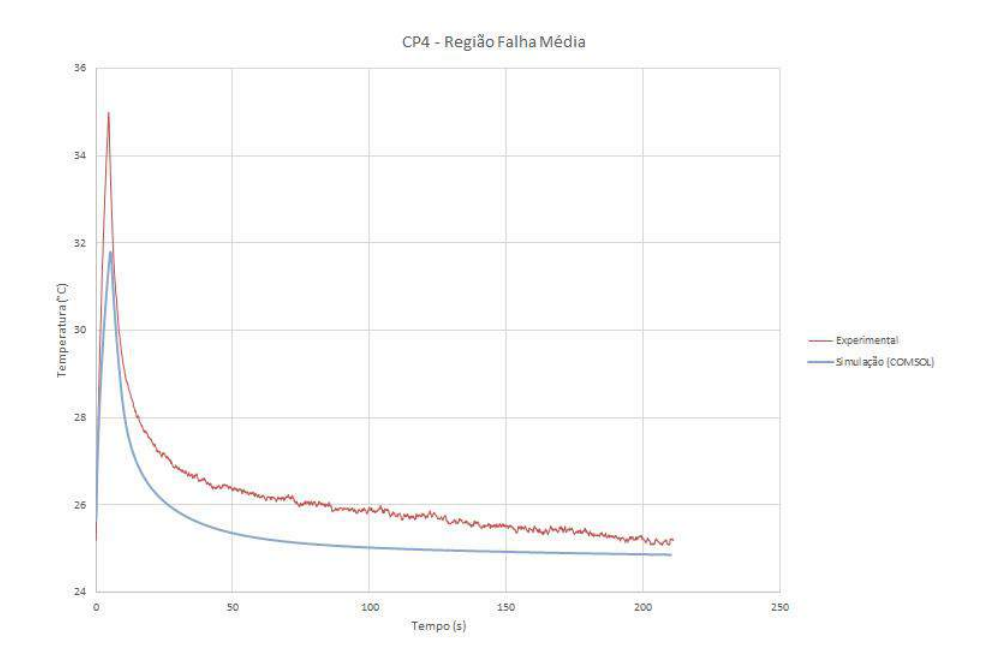

Figura 8: Comparação entre a evolução da temperatura obtida pela simulação e experimentalmente do CP 4 para região com falha média. Tempo de aquecimento de 5s

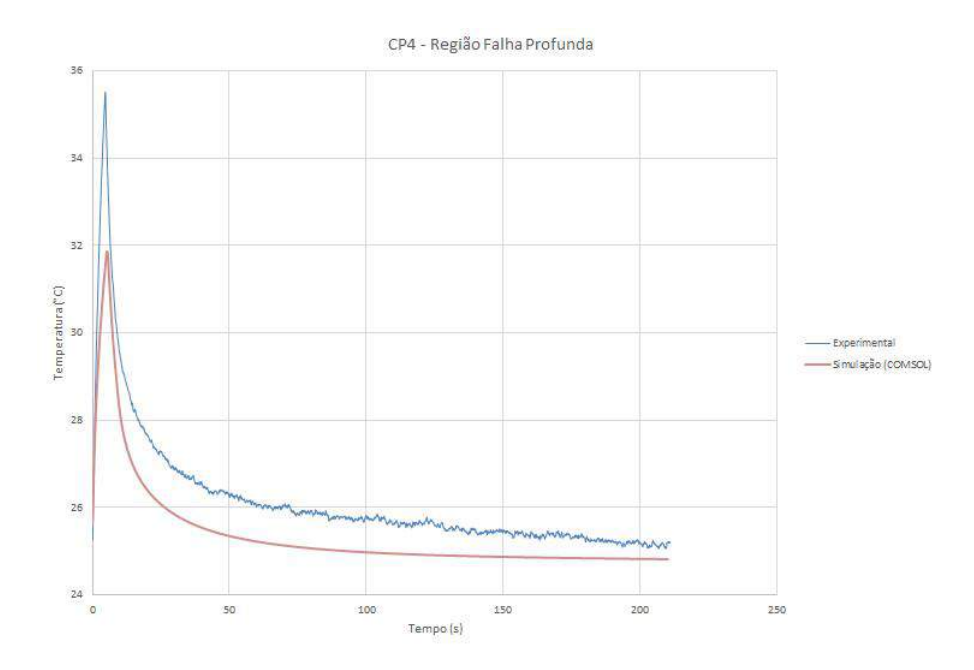

Figura 9: Comparação entre a evolução da temperatura obtida pela simulação e experimentalmente do CP 4 para região com falha profunda. Tempo de aquecimento de 5s

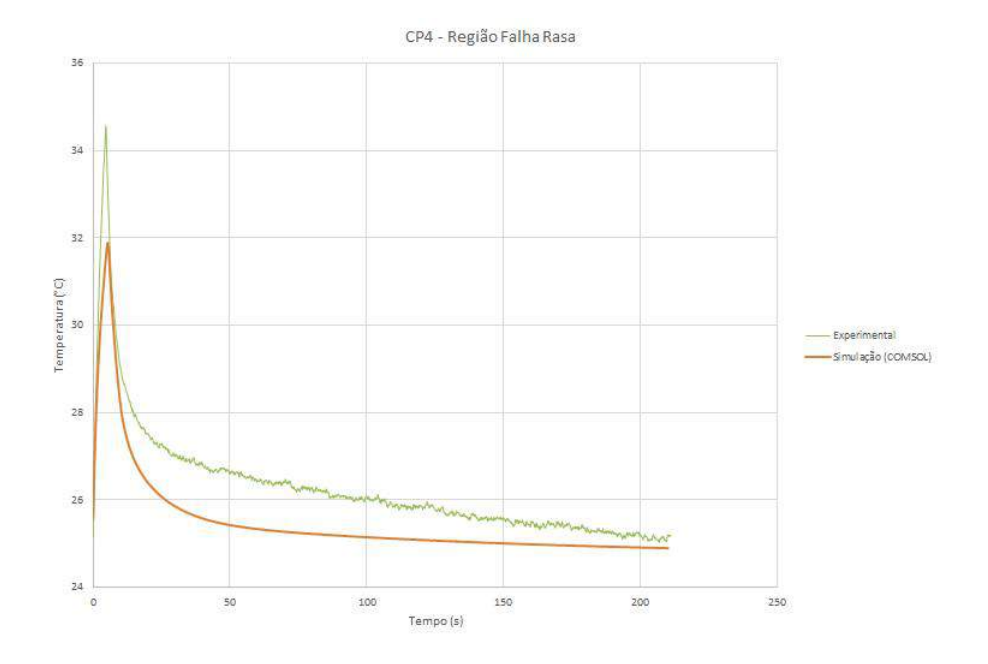

Figura 10: Comparação entre a evolução da temperatura obtida pela simulação e experimentalmente do CP 4 para região sem defeito. Tempo de aquecimento de 5s

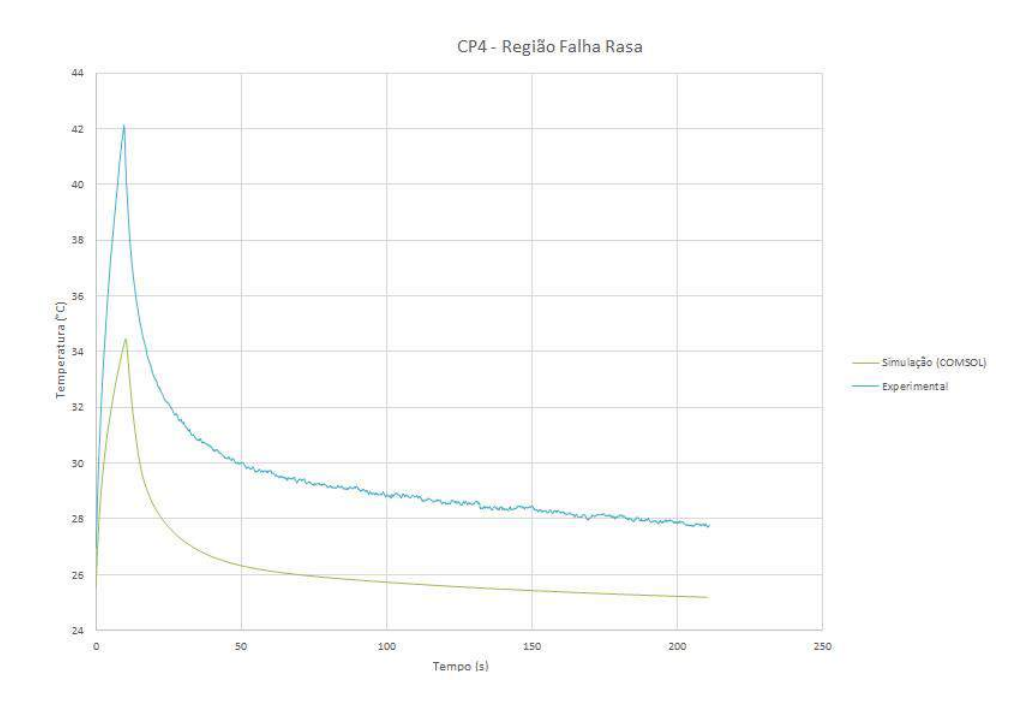

Figura 11: Comparação entre a evolução da temperatura obtida pela simulação e experimentalmente do CP 4 para região com falha rasa. Tempo de aquecimento de 10s

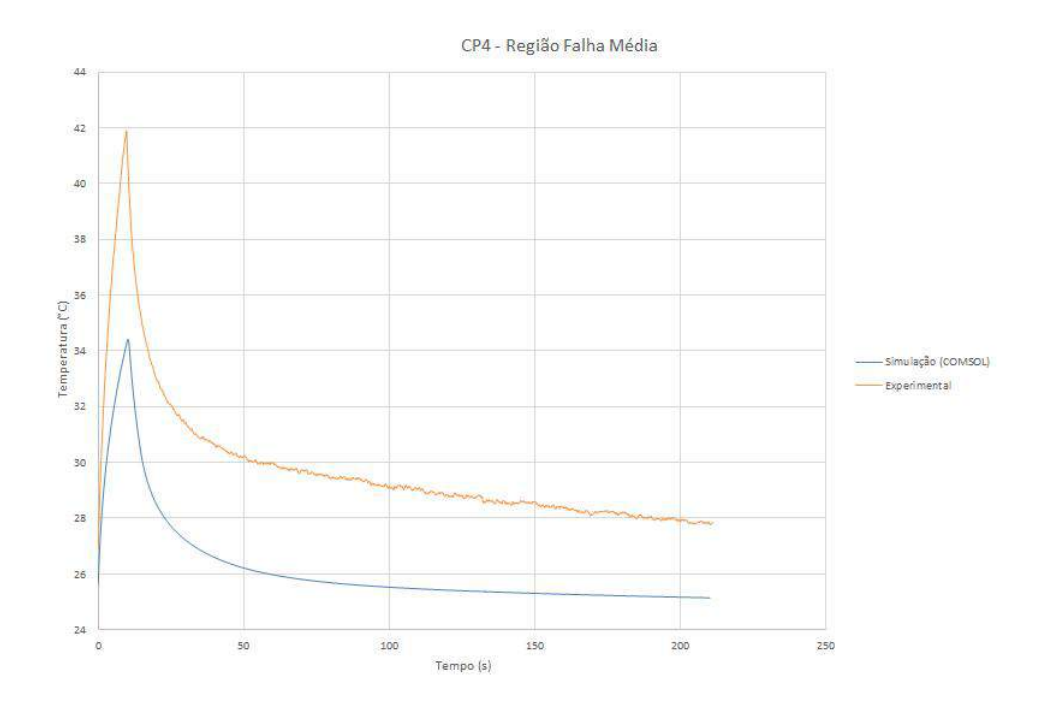

Figura 12: Comparação entre a evolução da temperatura obtida pela simulação e experimentalmente do CP 4 para região com falha média. Tempo de aquecimento de 10s

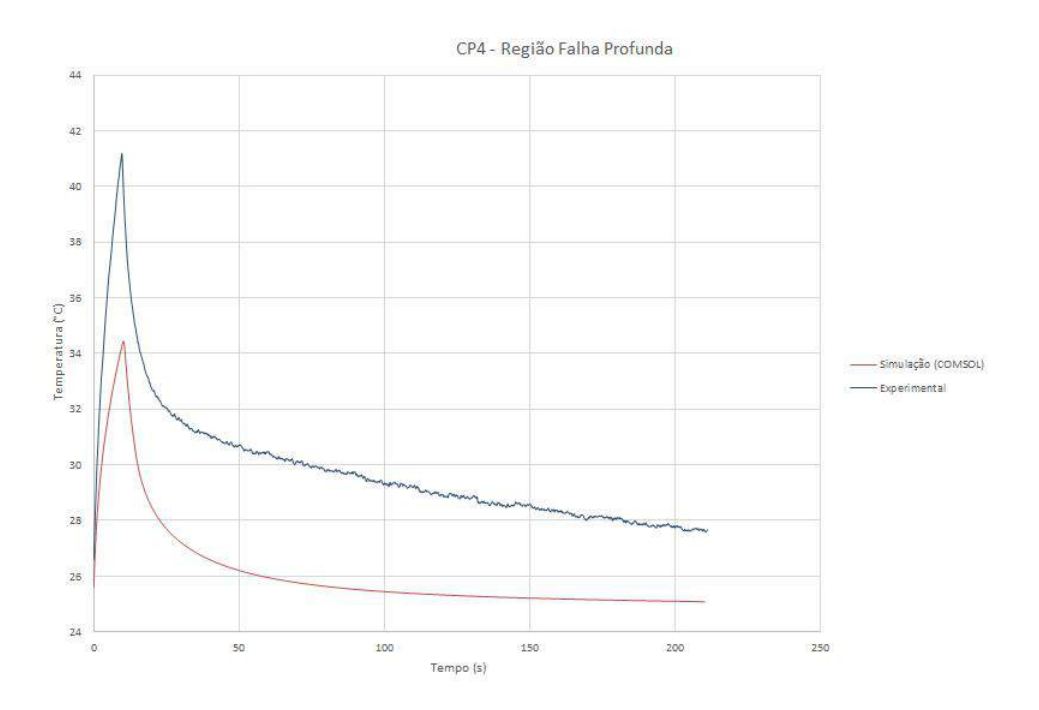

Figura 13: Comparação entre a evolução da temperatura obtida pela simulação e experimentalmente do CP $4$ para região com falha profunda. Tempo de aquecimento de 10s

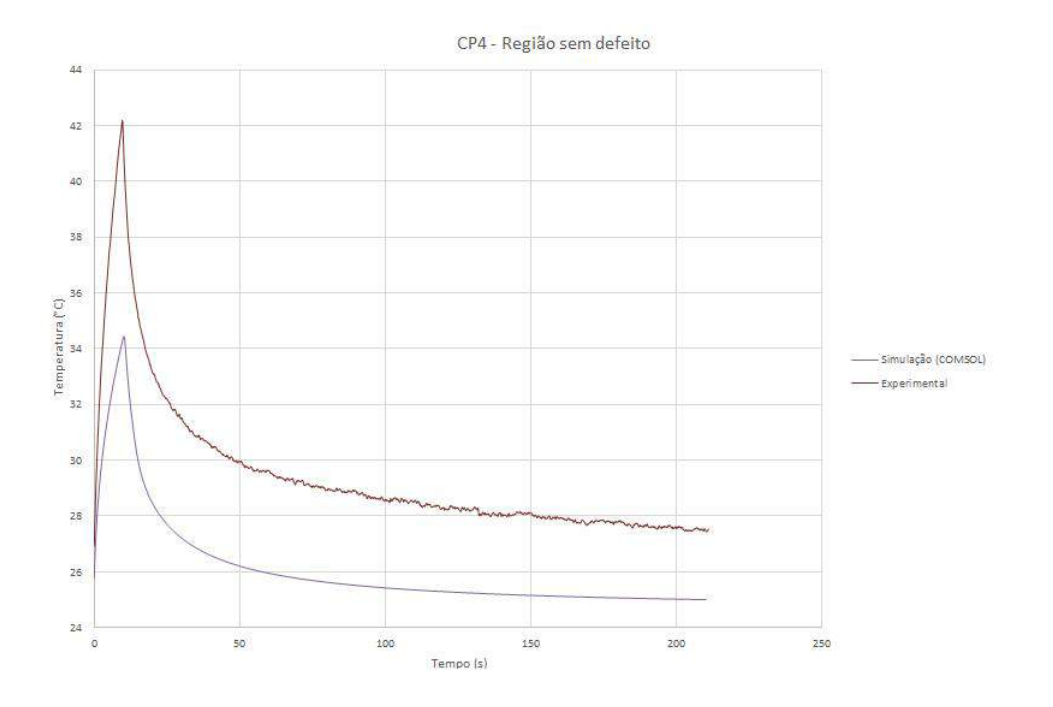

Figura 14: Comparação entre a evolução da temperatura obtida pela simulação e experimentalmente do CP 4 para região sem defeito. Tempo de aquecimento de 10s

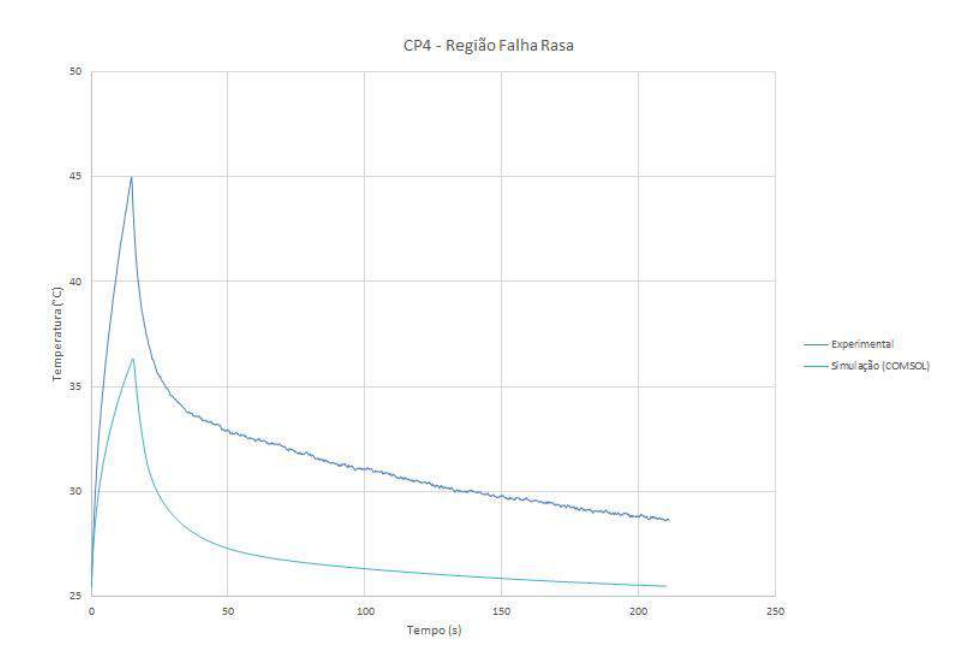

Figura 15: Comparação entre a evolução da temperatura obtida pela simulação e experimentalmente do CP 4 para região com falha rasa. Tempo de aquecimento de 5s

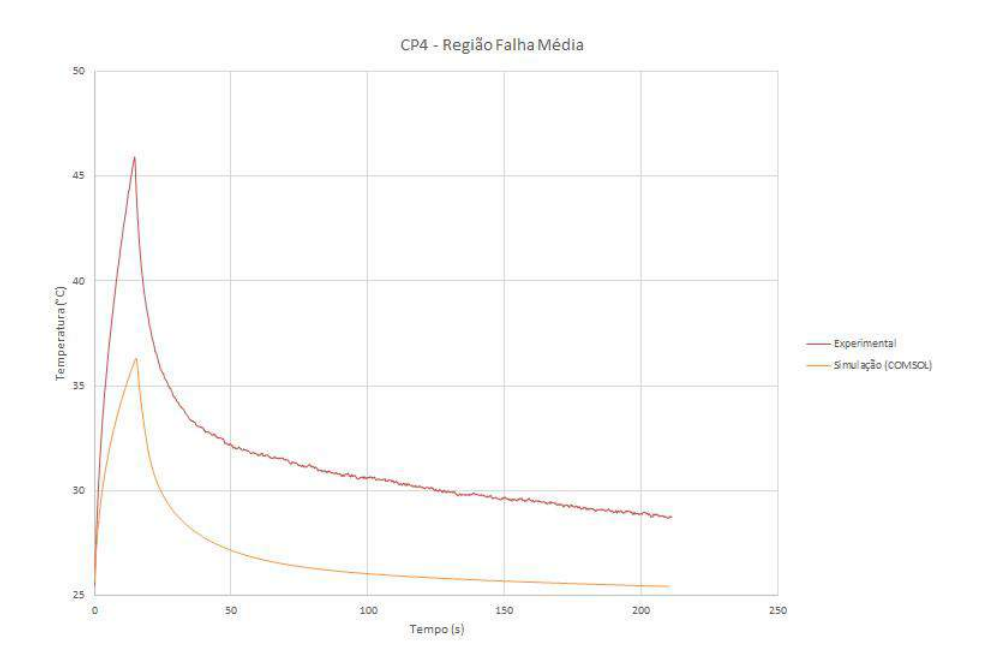

Figura 16: Comparação entre a evolução da temperatura obtida pela simulação e experimentalmente do CP 4 para região com falha média. Tempo de aquecimento de 5s

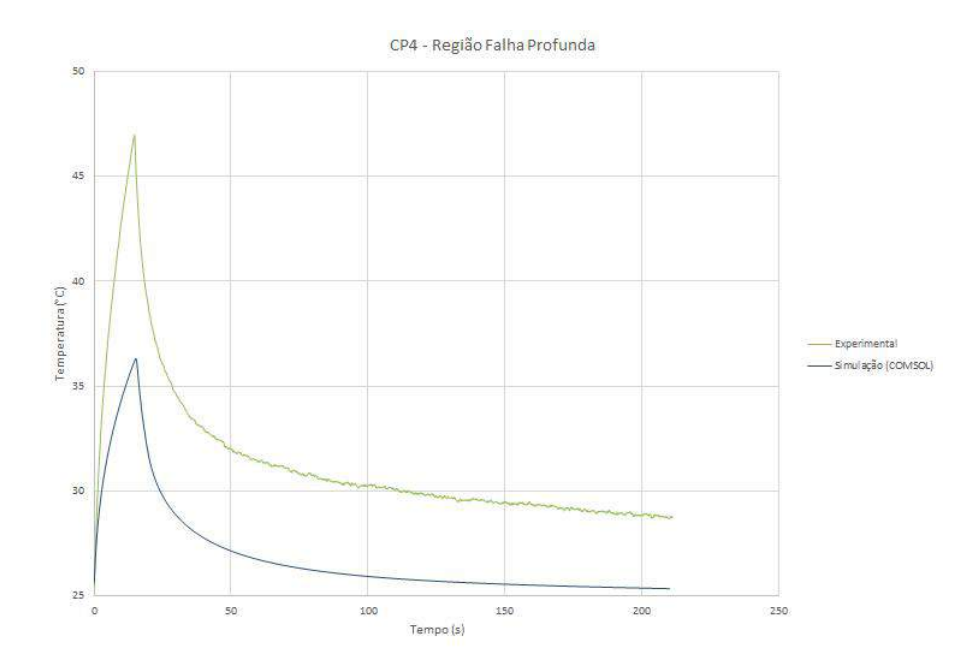

Figura 17: Comparação entre a evolução da temperatura obtida pela simulação e experimentalmente do CP 4 para região com falha profunda. Tempo de aquecimento de 5s

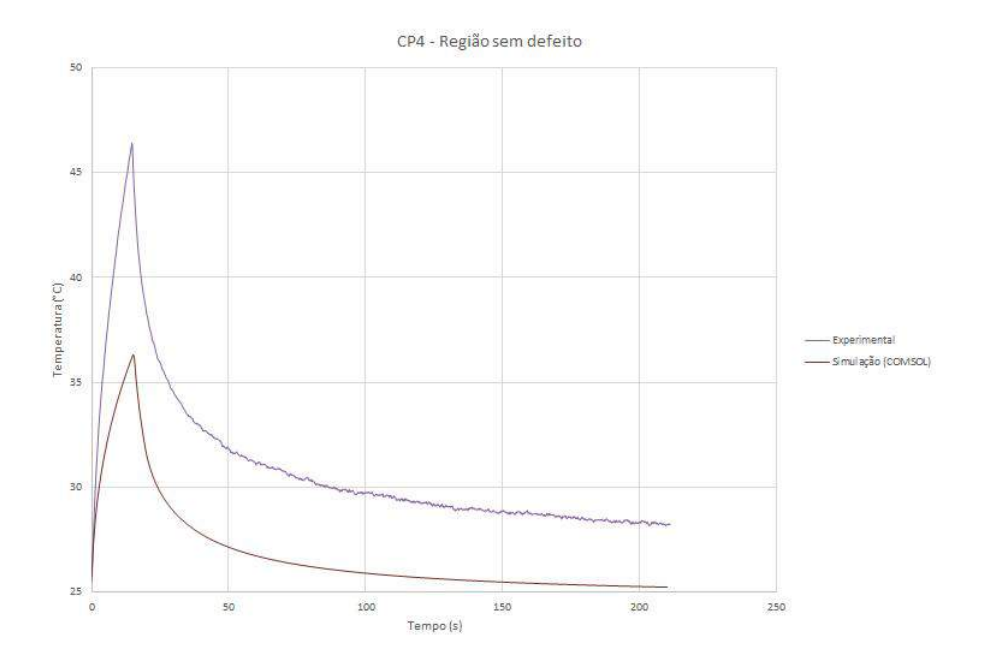

Figura 18: Comparação entre a evolução da temperatura obtida pela simulação e experimentalmente do CP 4 para região sem defeito. Tempo de aquecimento de 5s

 $\mathbf{ANEXO}$ B – Ficha técnica PLA Ultimaker

# **Ultimaker**

# Ficha técnica PLA

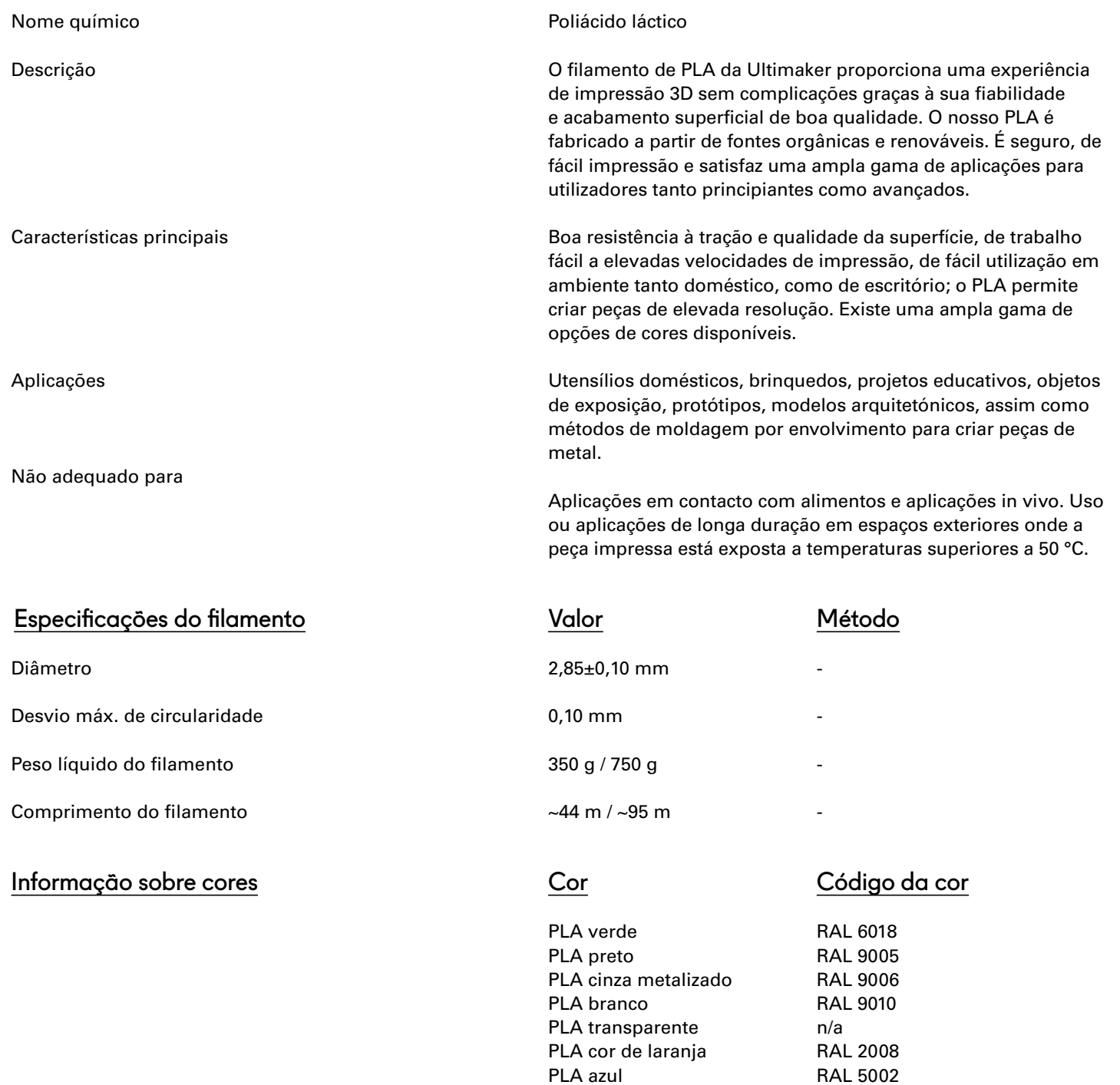

139

PLA magenta PLA vermelho PLA amarelo PLA branco pérola RAL 4010 RAL 3020 RAL 1003 RAL 1013

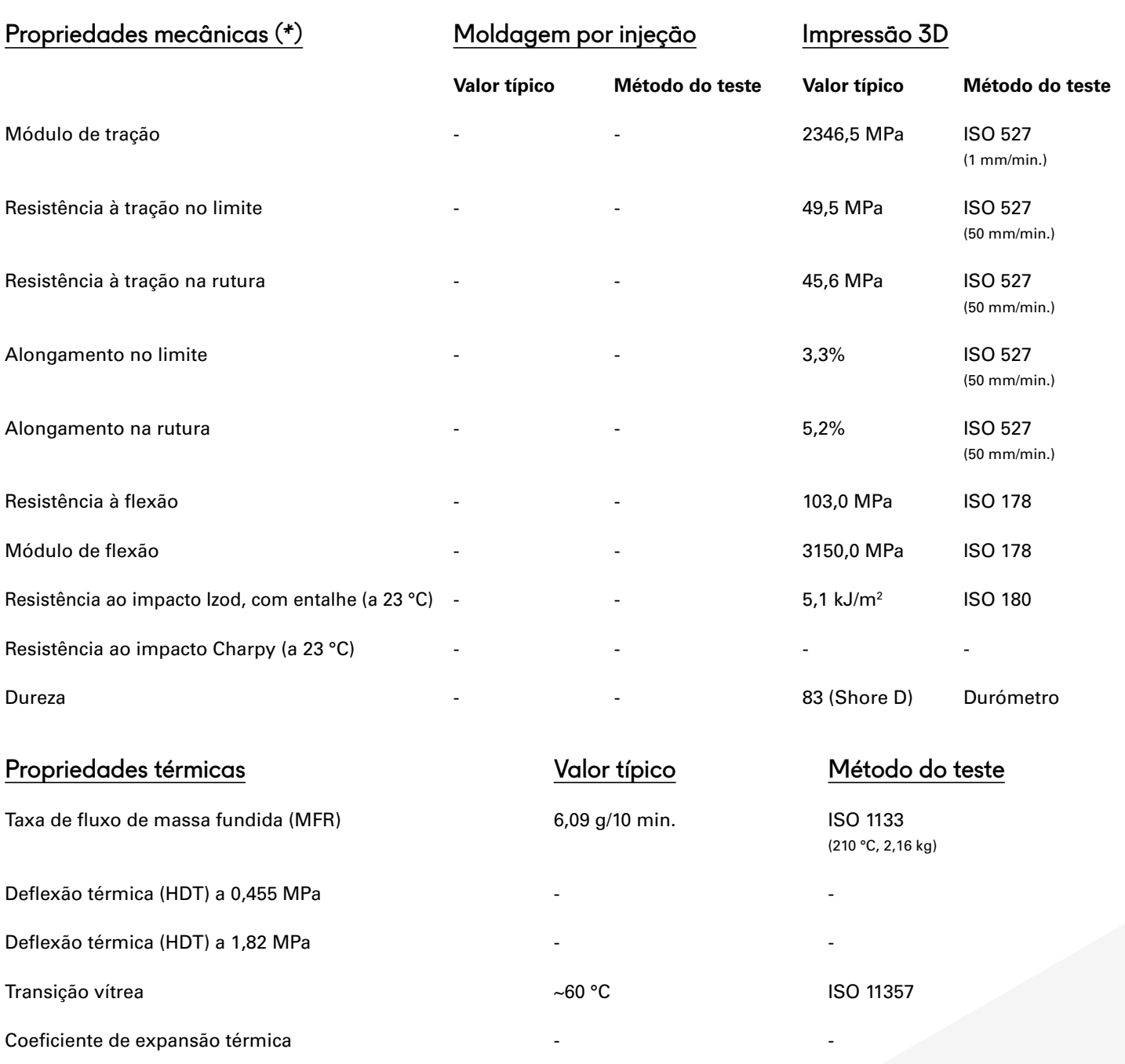

145 – 160 °C

Valor típico

ISO 11357

ASTM D1505

Método do teste

-

-

-

1,24

-

Temperatura de fusão

Retração térmica

Outras propriedades

Gravidade específica

Classificação da chama

(\*) Ver notas.

**Ficha técnica** — Ultimaker PLA **Página** 2

## Notas

As propriedades reportadas no presente documento correspondem à média de um lote típico. As amostras de testes de impressão 3D foram impressas no plano XY, utilizando o perfil de qualidade normal no Cura 2.1, uma Ultimaker 2+, um bocal de 0,4 mm, 90% de enchimento, temperatura do bocal de 210 °C e da placa de impressão de 60 °C. Os valores representam a média de 5 amostras brancas e 5 amostras pretas para os testes de tração, flexão e impacto. A dureza de Shore D foi medida num quadrado com uma espessura de 7 mm impresso no plano XY, utilizando o perfil de qualidade normal no Cura 2.5, uma Ultimaker 3, um núcleo de impressão de 0,4 mm e 100% de enchimento. A Ultimaker está constantemente a trabalhar na expansão dos dados da ficha técnica.

### Isenção de responsabilidade

Qualquer assistência ou informação técnica constante no presente documento é fornecida e aceite à responsabilidade do utilizador; a Ultimaker e as suas afiliadas não dão qualquer garantia relacionada ou derivada da mesma. A Ultimaker e as suas afiliadas não serão responsáveis pela utilização destas informações nem de nenhum produto, método ou aparelho mencionado, tendo o utilizador de fazer a sua própria determinação da adequação e exequibilidade para a sua própria utilização, para a proteção do ambiente e para a saúde e a segurança dos seus funcionários e dos compradores dos seus produtos. Não é dada nenhuma garantia de comerciabilidade ou adequação de nenhum produto; nada no presente documento revoga nenhuma das condições de venda da Ultimaker. As especificações estão sujeitas a alterações sem aviso prévio.

Versão Data

Versão 3.011 16/05/2017

## **Ultimaker**

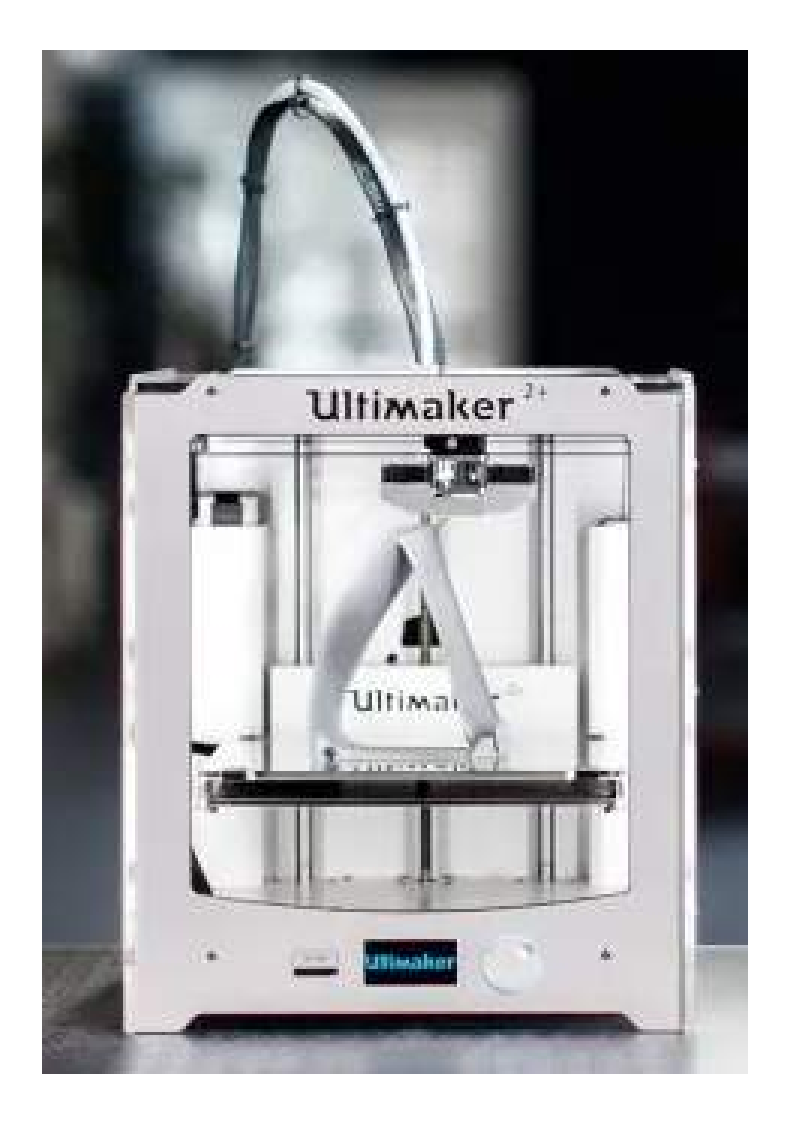

ANEXO C – Ultimaker 2+ Specification Sheet

Figura 19: Imagem da impressora 3D Ultimaker 2+, tirada de: https://ultimaker.com/3d-printers/ultimaker-2-plus

# Ultimaker 2+ Specification sheet

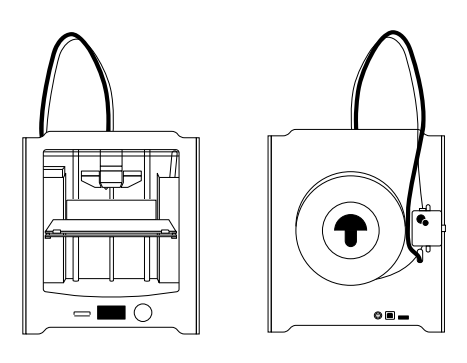

The user-friendly Ultimaker 2+ combines high uptime with excellent print consistency. It's suitable for a limitless variety of applications, from functional protypes to customized tools. The Ultimaker 2+ supports a wide range of materials and delivers powerful, first-class results with every print.

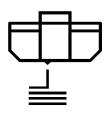

### Quality you can rely on

Engineered to perform, Ultimaker 2+ features a heated build plate, a geared feeder, and efficient cooling. These make it particularly effective for printing bridging and accurate details - enabling you to create the consistent results you need.

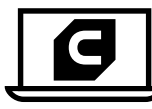

### **Market-leading software**

Trusted by over 2 million users, Ultimaker Cura software prepares your 3D model for printing. Free to download, it features the optimal preconfigured settings for Ultimaker printers and materials, so that you get the best results instantly.

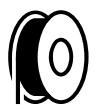

### Optimized, professional materials

The Ultimaker 2+ supports a wide range of materials. These are specially formulated and tested by our engineers to ensure repeatable, industrial-grade prints. You can also test other materials with Ultimaker's open filament system.

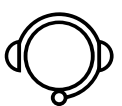

### Here to help you succeed

The Ultimaker 2+ comes with a one-year warranty and lifetime support from our trained and certified global network of partners. And if you have a question, our online resources and community are there for you 24/7

**Ultimaker** 

## Ultimaker 2+ specifications

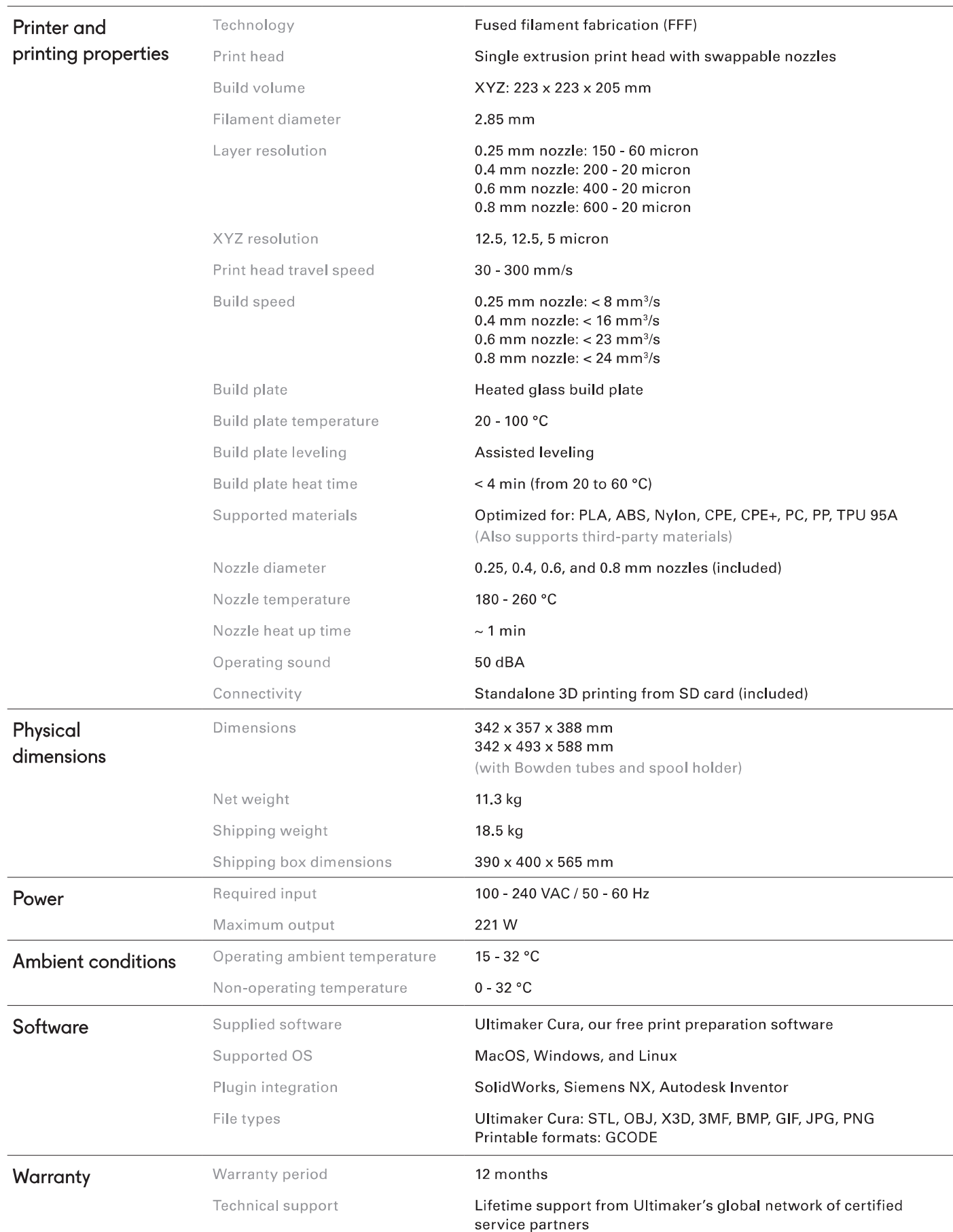